# МИНОБРНАУКИ РОССИИ

Федеральное государственное бюджетное образовательное учреждение высшего образования Башкирский государственный педагогический университет им. М.Акмуллы Колледж

# МЕТОДИЧЕСКИЕ РЕКОМЕНДАЦИИ к практическим занятиям студентов специальности 46.02.01 Документационное обеспечение управления и архивоведения ОП.05 Иностранный язык (профессиональный)

Разработал: С.И. Хабибуллина, преподаватель Колледжа БГПУ им.М.Акмуллы

### **Пояснительная записка**

Методическое пособие для практической работы студентов по дисциплине ОУД.03 является частью учебно-методического комплекса основной профессиональной образовательной программы по специальности 43.02.11 Гостиничный сервис, утвержденной приказом Минобрнауки РФ от 07.05.2014 №475 «Об утверждении федерального государственного образовательного стандарта среднего профессионального образования по специальности 43.02.11 «Гостиничный сервис» (зарегистрированного в Минюсте РФ 26.06.2014 №475). Методическое пособие разработано в целях обеспечения самостоятельной работы студентов и может быть использовано для студентов в системе дополнительного образования, на курсах переподготовки.

### **Цели и задачи методического пособия:**

реализация методического пособия направлена на формирование следующих компетенций:

Общие компетенции:

ОК 1. Понимать сущность и социальную значимость своей будущей профессии, проявлять к ней устойчивый интерес.

ОК 2. Организовывать собственную деятельность, определять методы решения профессиональных задач, оценивать их эффективность и качество.

ОК 3. Принимать решения в стандартных и нестандартных ситуациях и нести за них ответственность.

ОК 4. Осуществлять поиск и использование информации, необходимой для эффективного выполнения профессиональных задач, профессионального и личностного развития.

ОК 5. Использовать информационно-коммуникационные технологии в профессиональной деятельности.

ОК 6. Работать в коллективе и в команде, эффективно общаться с коллегами, руководством, потребителями.

ОК 7. Брать на себя ответственность за работу членов команды (подчиненных), за результат выполнения заданий.

ОК 8. Самостоятельно определять задачи профессионального и личностного развития, заниматься самообразованием, осознанно планировать повышение квалификации.

ОК 9. Ориентироваться в условиях частой смены технологий в профессиональной деятельности.

Содержание учебной дисциплины направлено на формирование различных видов компетенций:

• лингвистической — расширение знаний о системе русского и английского языков, совершенствование умения использовать грамматические структуры и языковые средства в соответствии с нормами данного языка, свободное исполь¬зование приобретенного словарного запаса;

• социолингвистической — совершенствование умений в основных видах рече¬вой деятельности (аудировании, говорении, чтении, письме), а также в выборе лингвистической формы и способа языкового выражения, адекватных ситуации общения, целям, намерениям и ролям партнеров по общению;

• дискурсивной — развитие способности использовать определенную стратегию и тактику общения для устного и письменного конструирования и интерпрета¬ции связных текстов на английском языке по изученной проблематике, в том числе демонстрирующие творческие способности обучающихся;

• социокультурной — овладение национально-культурной спецификой страны изучаемого языка и развитие умения строить речевое и неречевое поведение адекватно этой специфике; умение выделять общее и различное в культуре родной страны и англоговорящих стран;

• социальной — развитие умения вступать в коммуникацию и поддерживать ее;

• стратегической — совершенствование умения компенсировать недостаточ¬ность знания языка и опыта общения в иноязычной среде;

• предметной — развитие умения использовать знания и навыки, формируе¬мые в рамках дисциплины «Английский язык», для решения

Практическая работа обучающихся по иностранному языку является неотъемлемой составляющей процесса освоения программы обучения иностранному языку в образовательном учреждении среднего профессионального образования.

Практическая работа обучающихся охватывает все аспекты изучения иностранного языка и в значительной мере определяет результаты и качество освоения дисциплины «Иностранный язык». В связи с этим планирование,

организация, выполнение и контроль практической работы по иностранному языку приобретают особое значение и нуждаются в методическом руководстве и методическом обеспечении.

## **Требования к результатам освоения дисциплины:**

- Освоение содержания учебной дисциплины «Иностранный язык» обеспечивает достижение студентами следующих результатов:

- -*личностных:*

-сформированность ценностного отношения к языку как к культурному феномену и средству отображения развития общества, его истории и духовной культуры;

-сформированность широкого представления о достижениях национальных культур, о роли английского языка и культуры в развитии мировой культуры;

-развитие интереса и способности к наблюдению за иным способом мировидения;

-осознание своего места в поликультурном мире; готовность и способность вести диалог на английском языке с представителями других культур, достигать взаимопонимания, находить общие цели и сотрудничать в различных областях для их достижения; умение проявлять толерантность к другому образу мыслей, к иной позиции партнера по общению;

-готовность и способность к непрерывному образованию, включая самообразование, как в профессиональной области с использованием английского языка, так и в сфере английского языка;

-*метапредметных:*

-умение самостоятельно выбирать успешные коммуникативные стратегии в различных ситуациях общения;

-владение навыками проектной деятельности, моделирующей реальные ситуации межкультурной коммуникации;

-умение организовать коммуникативную деятельность, продуктивно взаимодействовать и общаться с ее участниками, учитывать их позиции, эффективно разрешать конфликты;

-умение ясно, логично и точно излагать свою точку зрения, используя адекватные языковые средства;

-*предметных:*

*-*сформированность коммуникативной иноязычной компетенции, необходимой для успешной социализации самореализации, как инструмента межкультурного общения в современном поликультурном мире;

-владение знаниями о социокультурной специфике англоговорящих стран и умение строить свое речевое и неречевое поведение адекватно этой специфике; умение выделять общее и различное в культуре родной страны и англоговорящих стран;

-достижение порогового уровня владения английским языком, позволяющего выпускникам общаться в устной и письменной формах как с носителями английского языка, так и с представителями других стран, использующими данный язык как средство общения;

-сформированность умения использовать английский язык как средство для получения информации из англоязычных источников в образовательных и самообразовательных целях.

Настоящие методические указания освещают виды и формы практических работ по всем аспектам языка, систематизируют формы контроля и содержат методические рекомендации по отдельным аспектам освоения английского языка: произношение и техника чтения, лексика, грамматика, текстовая деятельность, устная и письменная речь, использование учебно-методической литературы. Содержание методических указаний носит универсальный характер, поэтому данные материалы могут быть использованы обучающимися всех специальностей.

Основная цель методических указаний состоит в обеспечении обучающихся необходимыми сведениями, методиками и алгоритмами для успешного выполнения практической работы, в формировании устойчивых навыков и умений по разным аспектам обучения английскому языку, позволяющих решать учебные задачи, выполнять разнообразные задания, преодолевать наиболее трудные моменты в отдельных видах работ.

Используя методические указания, обучающиеся должны овладеть следующими навыками и умениями:

правильного произношения и чтения на английском языке;

 продуктивного активного и пассивного освоения лексики английского языка;

овладения грамматическим строем английского языка;

 работы с учебно-вспомогательной литературой (словарями и справочниками по английскому языку); подготовленного устного монологического высказывания на английском языке в пределах изучаемых тем; письменной речи на английском языке.

Целенаправленная практическая работа обучающихся по английскому языку в соответствии с данными методическими указаниями, а также аудиторная работа под руководством преподавателя призваны обеспечить уровень языковой подготовки обучающихся, соответствующий требованиям ФГОС по дисциплине «Иностранный язык».

В курсе обучения английскому языку используются различные виды и формы работ, служащие для подготовки обучающихся к последующему использованию иностранного (английского) языка в профессиональных целях, а также как средства познавательной и коммуникативной деятельности.

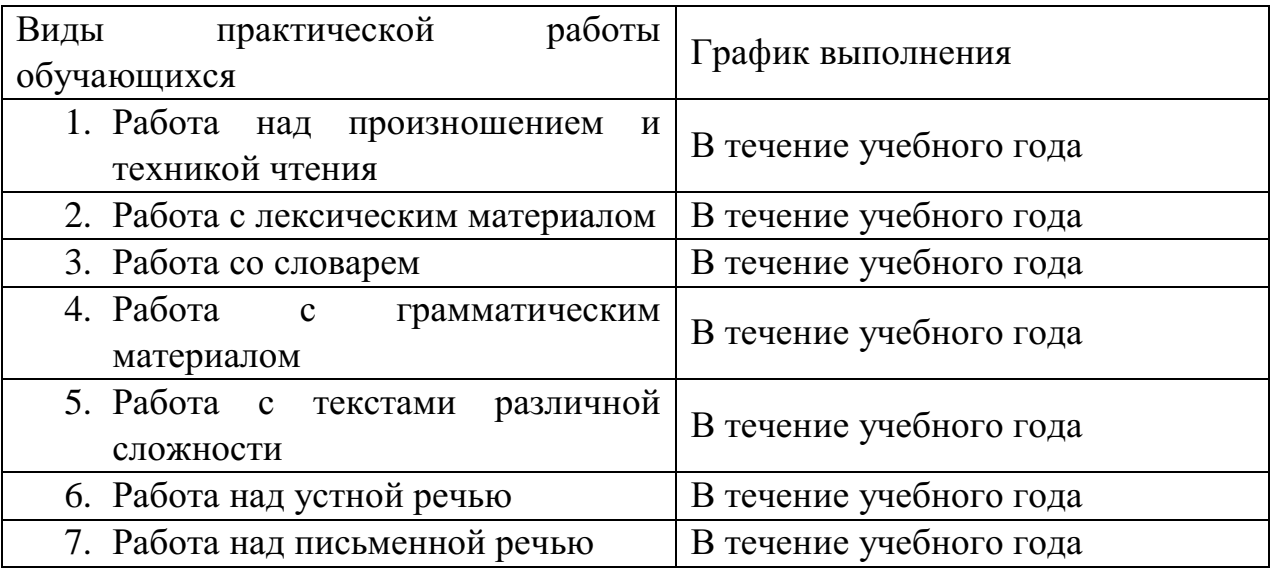

### **Раздел 1. Работа над произношением и техникой чтения 1.1. Формы работы над произношением и техникой чтения:**

1. Фонетические упражнения по формированию навыков произнесения наиболее сложных звуков английского языка;

2. Фонетические упражнения по отработке правильного ударения;

3. Упражнения по освоению интонационных моделей повествовательных и вопросительных предложений;

4. Упражнения на деление предложений на смысловые отрезки,

5. Правильную паузу и интонационное оформление предложений;

6. Чтение вслух лексического минимума по отдельным темам и текстам;

7. Чтение вслух лексических, лексико-грамматических и грамматических упражнений;

8. Чтение вслух текстов для перевода;

9. Чтение вслух образцов разговорных тем.

### **1.2. Формы контроля над произношением и техникой чтения:**

- фронтальный устный опрос на занятиях по отдельным формам работы;

- выборочный индивидуальный устный опрос на занятиях по отдельным формам работы.

## **1.3. Методические рекомендации по практической работе над произношением и техникой чтения**

При работе над произношением и техникой чтения следует обратить внимание на несоответствие между написанием и произношением слов в английском языке. Это различие объясняется тем, что количество звуков значительно превышает число букв: 26 букв алфавита обозначают 44 звука, поэтому одна и та же буква в разных положениях в словах может читаться как несколько разных звуков.

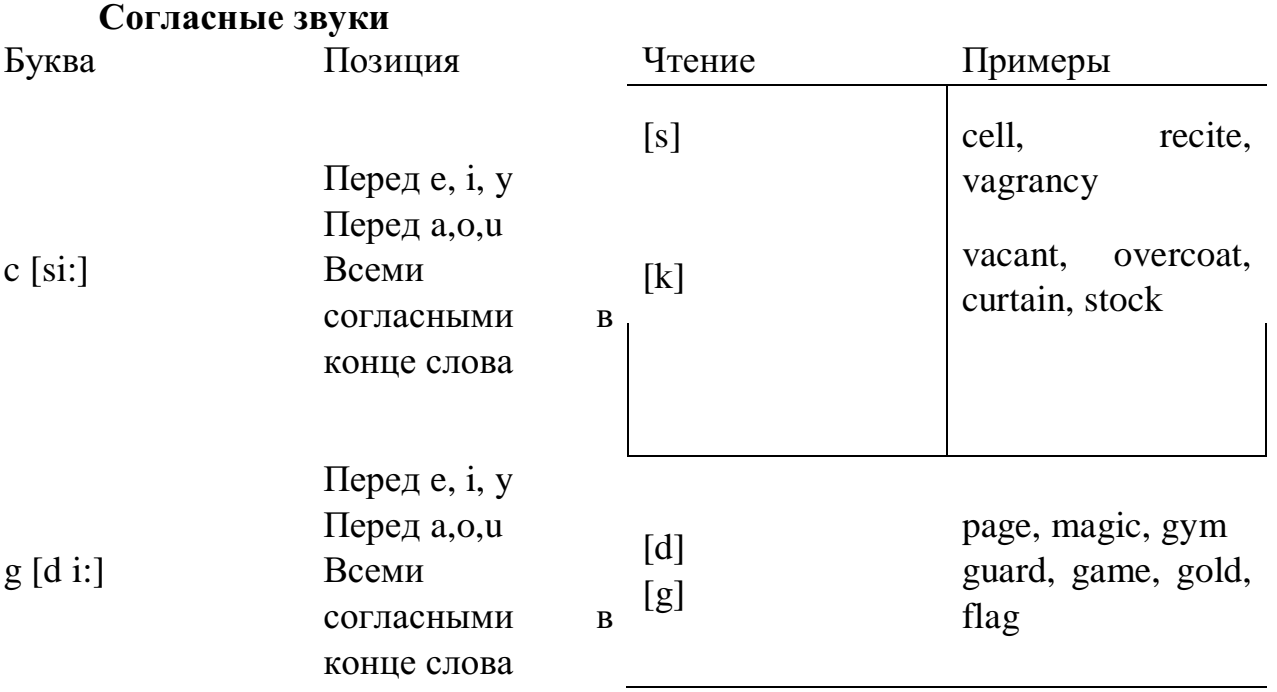

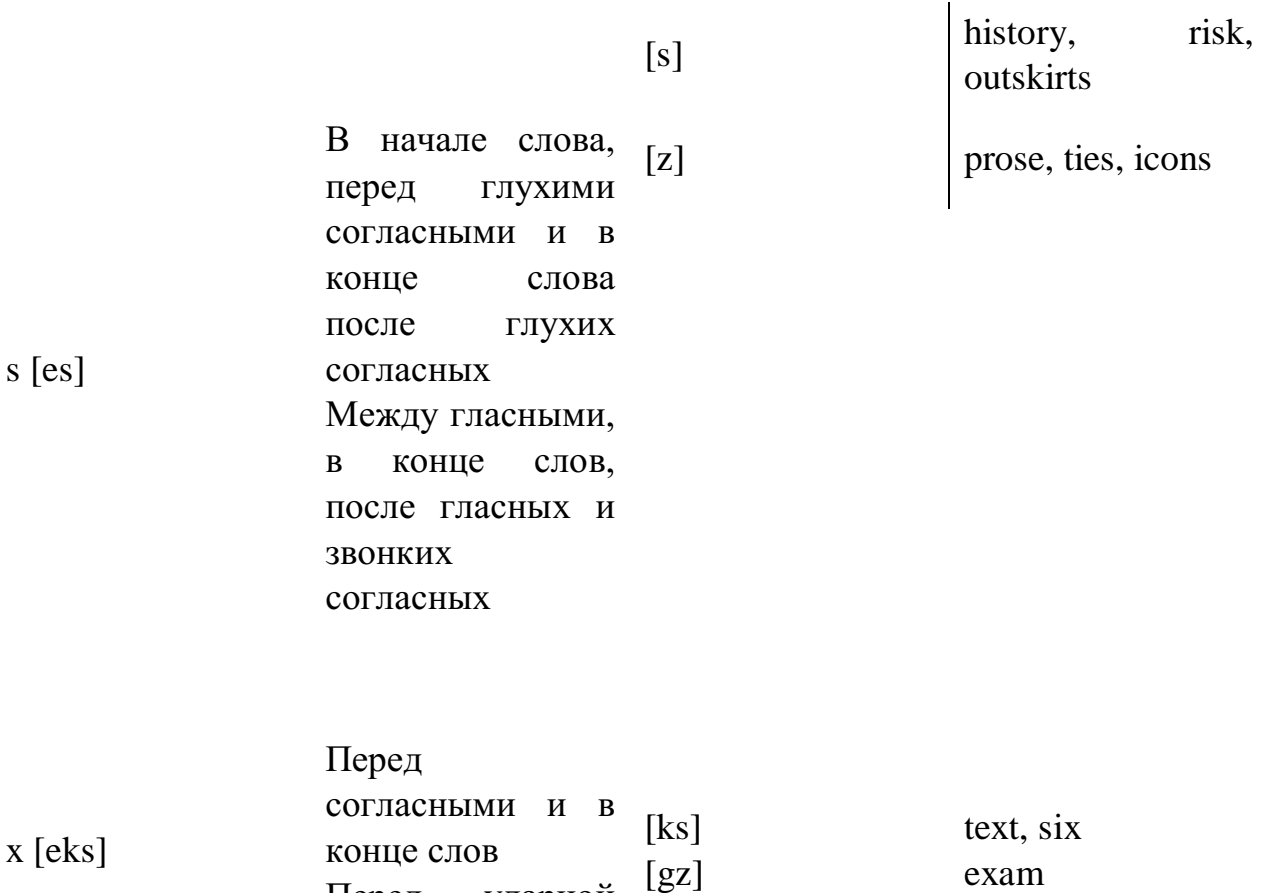

Согласные буквы имеют один вариант чтения - как согласный звук, соответствующий их алфавитному названию.

Но есть согласные буквы, имеющие два варианта чтения:

## **Гласные звуки**

Гласные буквы имеют четыре типа чтения:

Перед ударной

гласной

а) первый тип чтения гласных: гласные буквы читаются так, как они называются в алфавите, если их отделяет от следующей гласной буквы одна согласная буква, например, name [neim], nose [nouz] (кроме буквы "r", например, fire [faiə];

б) второй тип чтения гласных: гласные буквы читаются как краткий звук в словах, оканчивающихся на одну или две согласные буквы, например, big [big], myth [miӨ] (кроме буквы "r" - car [ka:], her [hə:]), или если они отделены от последующей гласной двумя согласными буквами, например, system [sistim], doctor [dɔktə] (кроме буквы "r", например, large [ la:d ]);

в) третий тип чтения гласных: - гласная + "r". Сама буква "r" не читается;

г) четвёртый тип чтения гласных: гласная + "r" + гласная.

Исключение: there  $\lceil \delta \epsilon_2 \rceil - \text{tan}$ , туда, where  $\lceil \text{w} \epsilon_2 \rceil - \text{rge}$ , куда.

Долгота гласного обозначается в транскрипции двумя вертикальными точками [:] , например, be [bi:].

Изложенное выше можно представить в виде таблицы.

# **Сводная таблица**

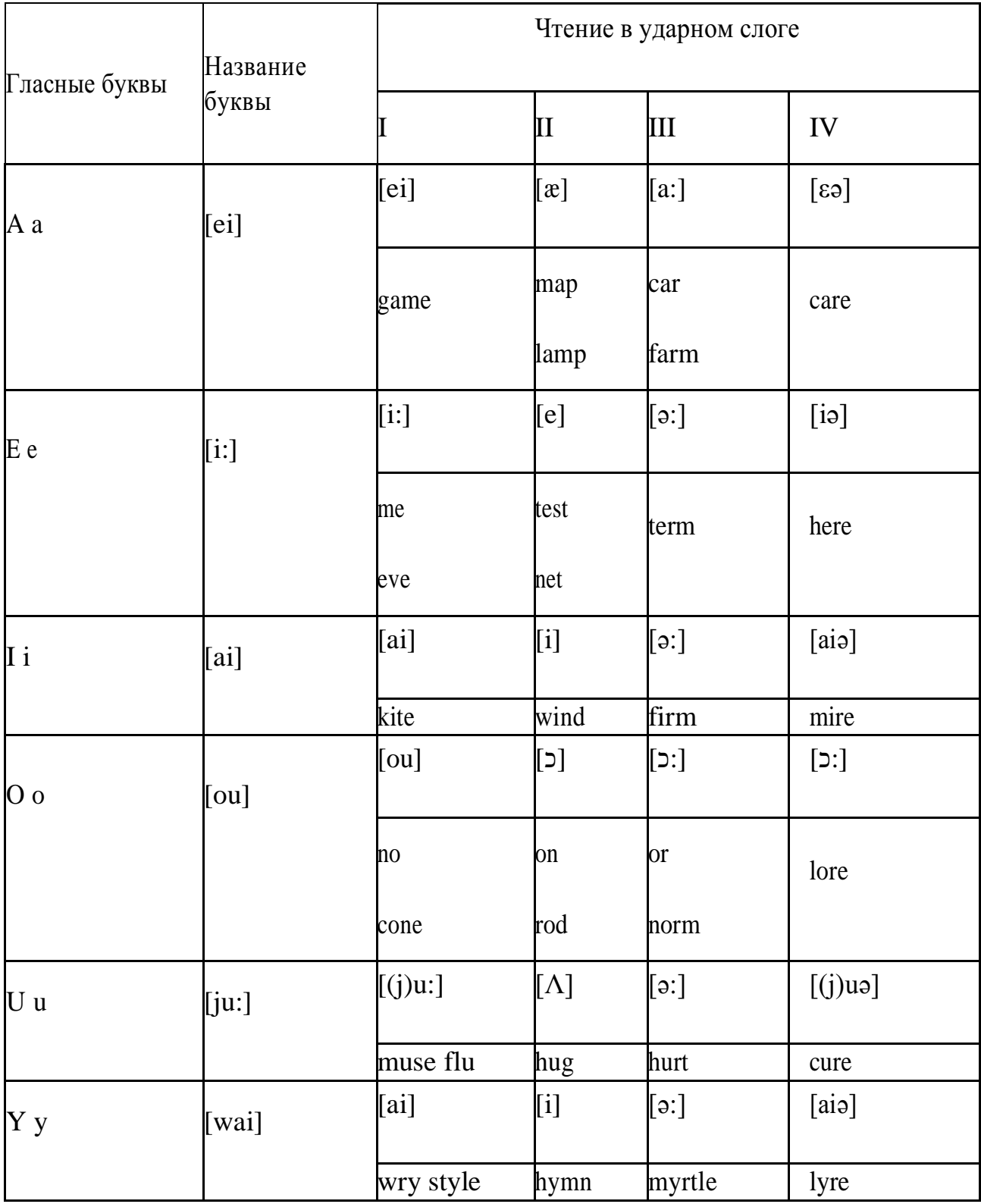

# **Ударение в словах английского языка**

Главное ударение в транскрипции обозначается вертикальной чёрточкой сверху перед началом слога [ ' ] - yellow ['jelou], второстепенное ударение обозначается знаком [ ֽ ], стоящим внизу перед началом слога, на который оно падает: timekeeper ['taimֽki:pə].

Ударение в двусложных словах падает, как правило, на первый слог,

если он не является приставкой system ['sistim]. В противном случае ударение падает на корень слова induct [in'dukt] (вводить, зачислять).

Ударение в трехсложных и четырёхсложных словах падает, как правило, на третий слог от конца слова: photographer [fə't**ɔ**grəfə].

Некоторые английские слова имеют два главных ударения. К ним относятся слова с приставкой, придающие слову новое значение, числительные от 13 до 19: fourteen ['fכ:'ti:n] - четырнадцать. Однако первое ударение исчезает, когда числительному предшествует ударное слово, например, topic sixteen ['tכpik siks'ti:n], второе ударение исчезает, когда слово следует за числительным, например, the sixteenth topic  $\delta \phi$  'siksti:n $\Theta$  't $\delta$ pik].

### **Фразовое ударение:**

- под ударением во фразе стоят, как правило, существительные, прилагательные, смысловые глаголы, числительные, наречия, вопросительные и указательные местоимения;

- неударными обычно бывают артикли, союзы, предлоги, вспомогательные глаголы, личные и притяжательные местоимения.

### **Логическое ударение:**

- выделяет логический центр высказываний, подчеркивает элементы противопоставления в высказывании;

- выделяет слова, важные с точки зрения говорящего. Под ударением могут быть и слова, которые обычно бывают неударными, и наоборот, слова, имеющие фразовое ударение, могут его терять. Таким образом, логическое ударение может не совпадать с фразовым.

## **1.4. При подготовке фонетического чтения текста рекомендуется:**

- освоить правильное произношение читаемых слов;

- обратить внимание на ударение и смысловую паузу;

- обратить внимание на правильную интонацию;

- выработать автоматизированные навыки воспроизведения и употребления изученных интонационных структур;

- отработать темп чтения.

# **Раздел 2. Работа с лексическим материалом**

## **2.1. Формы работы с лексическим материалом:**

1. Составление собственного словаря в отдельной тетради;

2. Составление списка незнакомых слов и словосочетаний по учебным и индивидуальным текстам, по определённым темам;

3. Анализ отдельных слов для лучшего понимания их значения;

4. Подбор синонимов к активной лексике учебных текстов;

5. Подбор антонимов к активной лексике учебных текстов;

6. Составление таблиц словообразовательных моделей.

## **2.2 Формы контроля работы с лексическим материалом:**

- Фронтальный устный опрос лексики на занятиях;

- Выборочный индивидуальный устный опрос лексики на занятиях;

- Словарный диктант (с английского языка на русский, с русского языка на английский);

- Проверка устных лексических заданий и упражнений на занятиях;

- Проверка письменных лексических заданий и упражнений преподавателем / обучающимися.

# **2.3. Методические рекомендации по практической работе с лексикой**

**1.** При составлении списка слов и словосочетаний по какой-либо теме (тексту), при оформлении лексической картотеки или личной тетради словаря необходимо выписать из англо-русского словаря лексические единицы в их исходной форме, то есть: имена существительные – в именительном падеже единственного числа (целесообразно также указать форму множественного числа, например: shelf - shelves, man - men, text texts; глаголы– в инфинитиве (целесообразно указать и другие основные формы глагола – Past и Past Participle, например: teach – taught – taught, read – read – read и т.д.).

**2.** Заучивать лексику рекомендуется с помощью двустороннего перевода (с английского языка – на русский, с русского языка – на английский) с использованием разных способов оформления лексики (списка слов, тетради-словаря, картотеки).

**3.** Для закрепления лексики целесообразно использовать примеры употребления слов и словосочетаний в предложениях, а также словообразовательные и семантические связи заучиваемых слов (однокоренные слова, синонимы, антонимы).

**4.** Для формирования активного и пассивного словаря необходимо освоение наиболее продуктивных словообразовательных моделей английского языка. Среди показателей, помогающих определению частей речи, выделяются:

- суффиксы существительных: -er: writer (писатель); -ment: government (правительство); -ness: kindness (любезность); -ion: connection (связь); -dom: freedom (свобода); -hood: childhood (детство); -ship: leadership (руководство);

- суффиксы прилагательных: -ful: useful (полезный); -less: useless (бесполезный); -ous: famous (знаменитый); -al: central (центральный); -able, ible: eatable (съедобный), accessible (доступный)

- префиксы: dis-: disarmament (разоружение); re-: reconstruction (реконструкция); un-: unhappy (несчастный); in-: inequality (неравенство); im-: impossible (невозможный).

### **Раздел 3. Работа со словарем 3.1. Формы работы со словарем:**

- поиск заданных слов в словаре;

- определение форм единственного и множественного числа существительных;

- выбор нужных значений многозначных слов;

- поиск нужного значения слов из числа грамматичеих омонимов;

- поиск значения глагола по одной из глагольных форм.

# **3.2. Формы контроля со словарем:**

- устная проверка домашних заданий на занятиях;
- проверка заданий в тетрадях;

- контрольные задания по отдельным формам работы в аудитории (в тетради или на доске);

- перевод предложений, абзацев, текстов с использованием методик поиска слов и их значений в словаре.

# **3.3. Методические рекомендации по практической работе со словарем**

1. При поиске слова в словаре необходимо следить за точным совпадением графического оформления искомого и найденного слова, в противном случае перевод будет неправильным (ср. plague - бедствие, plaque - тарелка; beside – рядом, besides – кроме того; desert – пустыня, dessert – десерт; personal – личный, personnel – персонал).

2. Многие слова являются многозначными, т.е. имеют несколько значений, поэтому при поиске значения слова в словаре необходимо читать всю словарную статью и выбирать для перевода то значение, которое подходит в контекст предложения (текста).

Сравните предложения:

- a) Red Square is one of the biggest squares in Europe.
- b) You must bring this number to a square.
- c) If you want to get to this supermarket you must pass two squares.
- d) He broke squares.

Изучение всей словарной статьи о существительном square и сопоставление данных словаря с переводимыми предложениями показывает, что в предложении а) существительное Square имеет значение «площадь» («Красная площадь - одна из самых больших площадей в Европе»); в предложении b) – «квадрат» («Вы должны возвести это число в квадрат»), а в предложении; c) - «квартал» - («Если Вы хотите добраться до этого супермаркета, Вам нужно пройти два квартала»); в предложении d) употребляется выражение "brake squares" – «нарушать установленный порядок» («Он нарушил установленный порядок»).

3. При поиске в словаре значения слова в ряде случаев следует принимать во внимание грамматическую функцию слова в предложении, так как некоторые слова выполняют различные грамматические функции и в зависимости от этого переводятся по-разному. Сравните:

a) The work is done = Работа сделана (work выполняет функцию подлежащего);

b) They work in a big company  $=$  Они работают в большой компании (work –выполняет функцию сказуемого).

4. При поиске значения глагола в словаре следует иметь в виду, что глаголы указаны в словаре в неопределенной форме (Infinitive) – sleep, choose, like, bring, в то время как в предложении (тексте) они функционируют в разных временах, в разных грамматических конструкциях. Алгоритм

поиска глагола зависит от его принадлежности к классу правильных или неправильных глаголов. Отличие правильных глаголов от неправильных заключается в том, что правильные глаголы образуют форму Past Indefinite и Past Participle при помощи прибавления окончания -ed к инфинитиву.

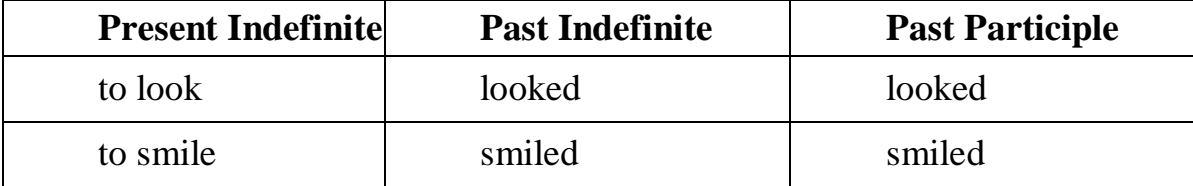

Неправильные глаголы образуют Past Indefinite и Past Participle другими способами:

| <b>Present Indefinite</b> | <b>Past Indefinite</b> | <b>Past Participle</b> |
|---------------------------|------------------------|------------------------|
| to begin                  | began                  | begun                  |
| to speak                  | spoke                  | spoken                 |

- путем изменения корневых гласных формы инфинитива;

- путём изменения корневых гласных и прибавления окончания к форме инфинитива;

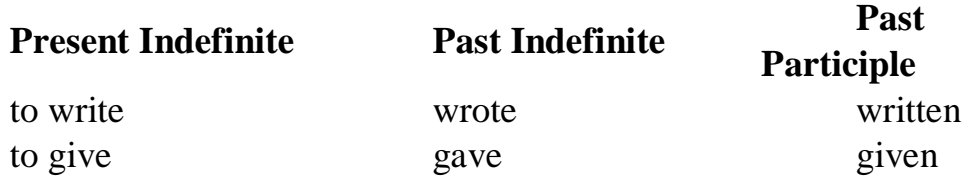

- путём изменения конечных согласных формы инфинитива;

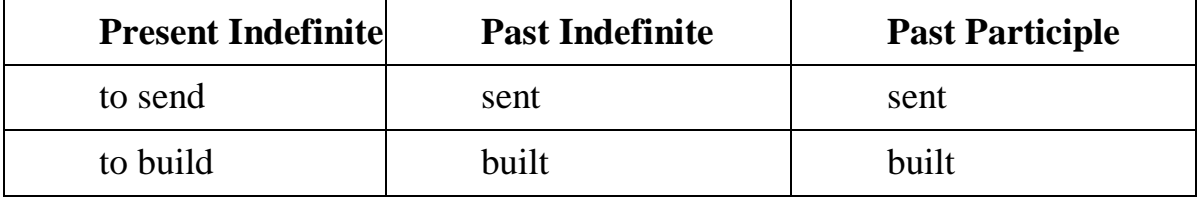

**-** у некоторых неправильных глаголов все три формы совпадают;

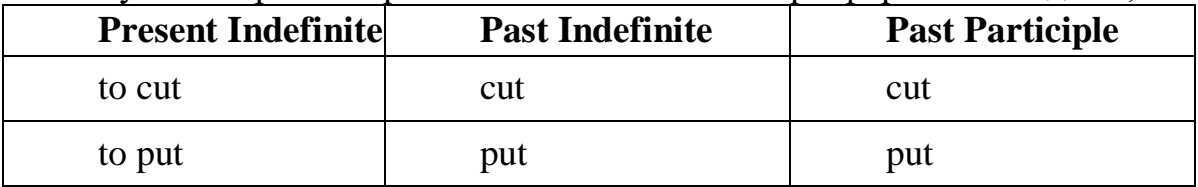

- глаголы **to be** и **to go** образуют **Past Indefinite** от другого корня;

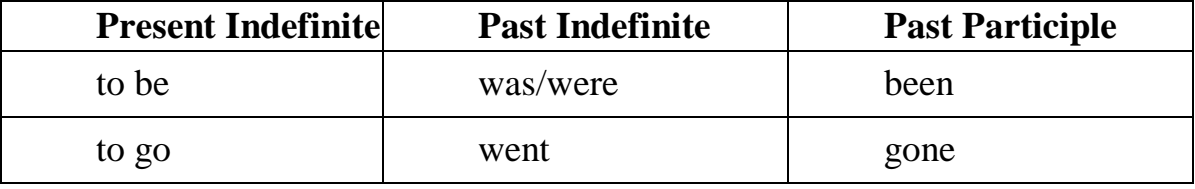

**Раздел 4. Работа с грамматическим материалом 4.1. Формы работы с грамматическим материалом:**

- устные грамматические и лексико-грамматические упражнения по определенным темам;

- письменные грамматические и лексико-грамматические упражнения по определенным темам;

- составление карточек по отдельным грамматическим темам (части речи;

- основные формы правильных и неправильных глаголов и т. д.);

- поиск и перевод определенных грамматических форм, конструкций, явлений в тексте;

- синтаксический анализ и перевод предложений (простых, сложносочиненных, сложноподчиненных, предложений с усложненными синтаксическими конструкциями);

- перевод текстов, содержащих изучаемый грамматический материал.

### **4.2. Формы контроля практической работы с грамматическим материалом:**

- устная проверка грамматических и лексико-грамматических заданий на занятиях;

- выборочная проверка заданий на доске;

- проверка письменных заданий в тетрадях преподавателем / обучающимися;

- самостоятельная работа в аудитории по определенной теме с последующей проверкой;

- контрольная работа (в соответствии с рабочей программой).

#### **Раздел 5. Работа с текстом**

#### **5.1. Формы практической работы с текстом:**

- анализ лексического и грамматического наполнения текста;

- устный перевод текстов небольшого объема (до 1000 печатных знаков)

- - письменный перевод текстов небольшого объема (до 1000 печатных знаков);

- устный перевод текстов по долгосрочным заданиям (домашнее чтение);

- изложение содержания текстов большого объема на русском и иностранном языке (реферирование – на продвинутом этапе обучения).

# **5.2. Формы контроля практической работы с текстом:**

- устный опрос по переводу на занятиях;

- проверка письменных работ по переводу или реферированию текстов;

- устный опрос по реферированию текстов с последующим обсуждением;

- контрольный устный (письменный) перевод текста на занятиях.

**5.3 Методические рекомендации по практической работе с**

#### **грамматическим материалом и с текстом:**

При изучении определенных грамматических явлений английского языка рекомендуется использовать схемы, таблицы из справочников по грамматике и составлять собственные к конкретному материалу, тщательно выполнять устные и письменные упражнения и готовить их к контролю без опоры на письменный вариант, чтобы обеспечить прочное усвоение грамматического материала.

Следует отметить, что английский язык – это язык твёрдого порядка слов в предложении, т. е. каждый член предложения имеет своё определённое место.

В русском языке члены предложения могут занимать различные места в предложении, не нарушая общего смысла предложения: «Мальчик поймал рыбу», «Рыбу поймал мальчик», «Поймал рыбу мальчик» и т. д. В соответствующем английском предложении (The boy caught a fish) изменение порядка слов невозможно. Если, например, произвести в нём перестановку подлежащего и дополнения, то будет искажён смысл предложения: A fish caught the boy («Рыба поймала мальчика»). Поскольку место слова определяет его функцию в предложении, при построении английского предложения следует располагать слова в строго определённом порядке. Следующий порядок слов является обычным для английского повествовательного предложения.

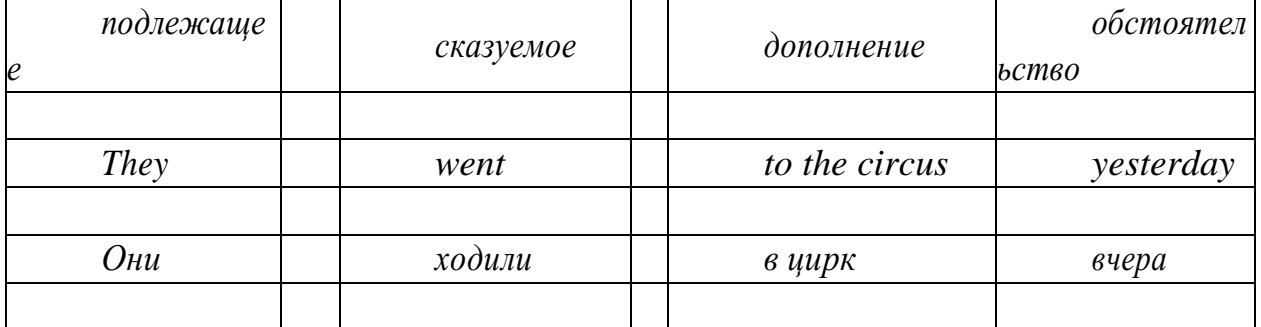

Порядок слов в вопросительном предложении отличается от порядка слов в повествовательном предложении. Это отличие заключается в том, что глагол-связка, вспомогательный или модальный глагол, входящий в состав сказуемого, ставится в начале предложения перед подлежащим. Сказуемое, таким образом, расчленяется на две части, отделяемые одна от другой подлежащим Is he going to school now? = Он сейчас идёт в школу?

Когда в составе сказуемого повествовательного предложения нет вспомогательного глагола, т. е. когда сказуемое выражено глаголом в Present Indefinite и Past Indefinite, то перед подлежащим ставятся соответственно формы do/does или did, смысловые же глаголы ставятся в форме инфинитива (без частицы to) после подлежащего. Порядок остальных членов предложения остается таким же, как и в повествовательном предложении.

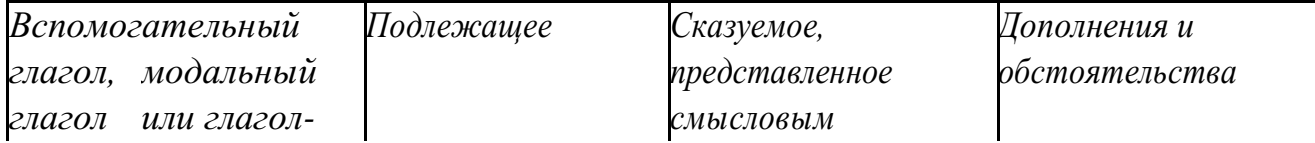

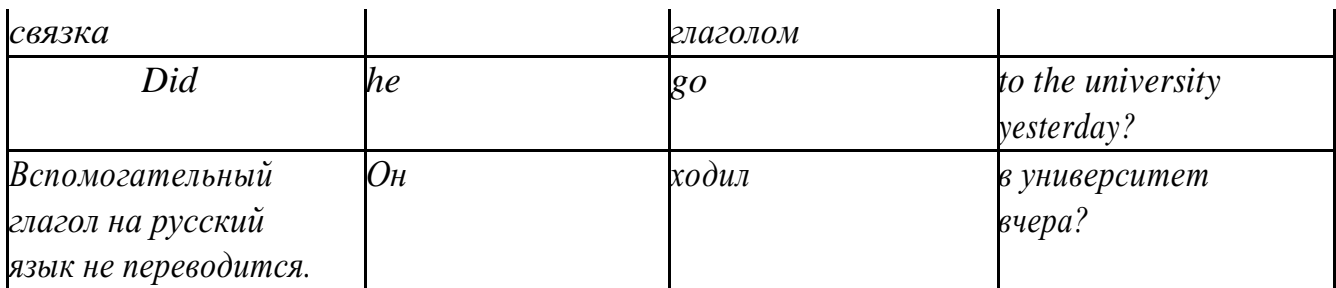

Данный вид вопросов в английском языке называется *общим*. Такие вопросы задаются собеседнику с целью подтверждения или отрицания всей высказанной мысли и требуют ответа *да* или *нет.*

Общие вопросы всегда начинаются либо со вспомогательного, либо с модального глагола, либо с глагола-связки.

Вопросы, которые начинаются с вопросительного слова или группы слов (what? whose? how? when? where? how long? how much? и др.), называются *специальными.*

Порядок слов в специальных вопросах такой же, как и в общих вопросах.

Отличие заключается в том, что перед вспомогательным или модальным глаголом стоит вопросительное слово. Например, к предложению He went to the University to take part in a meeting yesterday («Вчера он пошёл в университет, чтобы принять участие в собрании») можно поставить следующие вопросы:

1) вопрос, относящийся к сказуемому:

What did he do yesterday at the University?  $=$  Что он делал вчера в университете?

2) вопрос, относящийся к наречию:

When did he go to the University to take part in the meeting?  $=$  Когда он ходил в университет, чтобы принять участие в собрание? и т. д.

Исключением являются вопросы к подлежащему, которые начинаются с вопросительных слов who? (кто?) или what? (что?), играющих в вопросе роль подлежащего. Такие вопросительные предложения имеют порядок слов повествовательного предложения. Глагол после who, what в роли подлежащего употребляется, как и глагол после «кто» и «что» в функции подлежащего в русском языке, в форме 3-го лица единственного числа:

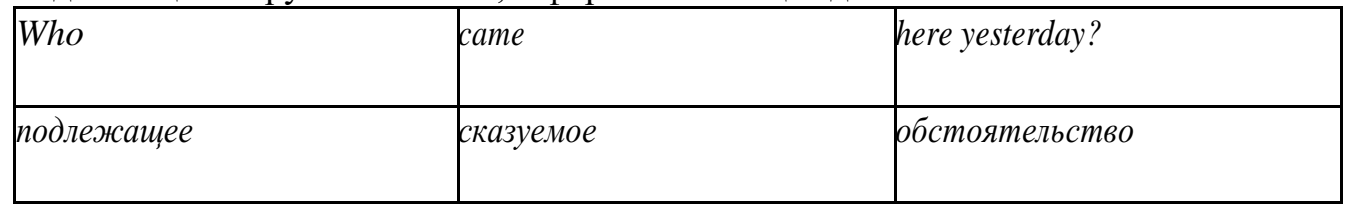

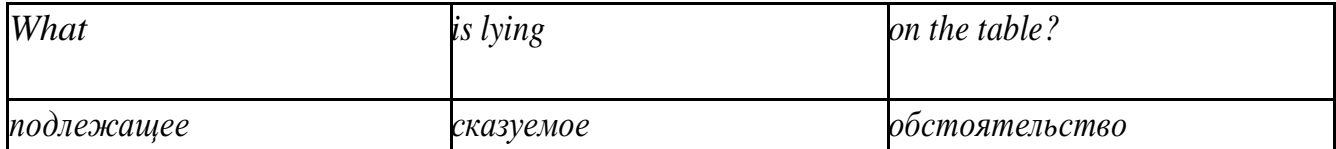

Правильное понимание и осмысление прочитанного текста, извлечение информации, перевод текста базируются на навыках по анализу иноязычного текста, умений извлекать содержательную информацию из форм языка. При

образует группу подлежащего; обычно в группу подлежащего входят определения и дополнения (To invent a perpetual motion machine is impossible);

2) сказуемое может быть:

а) простым глагольным, обозначающим действие и выраженным глаголом в личной форме в любом времени, залоге и наклонении: They will return soon (Они вернутся скоро); She quickly shut the door (Она быстро закрыла дверь).

б) составным именным, обозначающим состояние, качество, принадлежность к классу предметов. Составные именные сказуемые состоят из двух частей:

глагола-связки (например, глагола to be) и именной части. Именная часть сказуемого может быть выражена:

- именем существительным: I am a student.

(глагол-связка) (именная часть, выраженная существительным)

- местоимением: The book is yours.

(глагол-связка) (именная часть, выраженная местоимением)

- прилагательным: His flat is new.

(глагол-связка) (именная часть, выраженная прилагательным)

Кроме глагола to be, глаголом-связкой могут служить глаголы to seem «*казаться»*, to look «*выглядеть»*, to become, to get, to grow, to turn в значении «*становиться»* и другие:

They seemed tired.  $=$  Они казались усталыми. He looks ill.  $=$  Он выглядит больным.

Во многих случаях сочетание глаголов to become, to get, to grow с именной частью, выраженной прилагательным, переводится на русский язык глаголом со значением перехода в другое состояние: to get warm «потеплеть», to turn red «покраснеть».

в) составным глагольным, представляющим собой сочетание глагола в личной форме с инфинитивом или герундием. Составное глагольное сказуемое может быть выражено:

- сочетанием модальных глаголов с инфинитивом He may return soon. (Он скоро вернётся);

- сочетанием с инфинитивом или герундием многих других глаголов, которые одни без инфинитива, не имеют законченного значения. К числу таких глаголов относятся: to begin (начинать), to continue (продолжать), to like (любить), to intend (намереваться), to hope (надеяться), to promise (обещать) и другие: She began to translate the article. = Она начала переводить статью;

- сочетанием прилагательного (с предшествующей связкой) с

инфинитивом, иногда и с герундием: He is ready to help her  $=$  O<sub>H</sub> готов помочь ей;

3) Для выражения наличия или существования в определённом месте или отрезке времени какого-либо лица или предмета, факта, явления, ещё неизвестного собеседнику или читателю, употребляется особый тип простого сказуемого, выраженный оборотом *there is (are)* со значением «имеется», «находится», «существует». Оборот *there is (are)* ставится в начало предложения; за ним следует подлежащее, за которым следует обстоятельство места или времени. Соответствующие русские предложения начинаются с обстоятельства места или времени: *There is a telephone in the*   $room = B$  комнате есть телефон.

*There* в обороте *there is (are)* не имеет самостоятельного значения и составляет одно целое с *is (are)*. Если по смыслу предложения требуется наличие наречия *there* со значением «*там»,* то *there* повторяется в конце предложения: There are many children there  $=$  Там много детей.

Глагол to be в данном обороте может употребляться в разных временных формах:

- there is (are) - «есть», «находится», «имеется»;

- there was (were), there has been (have been) - «был», «были», "находился (-ись)», «имелся(-ись)»;

there will be - «будет (будут) находиться».

Глагол to be обычно согласуется с существительным, которое следует непосредственно за ним: There was a pen on the table  $=$  На столе была ручка; There were books on the table  $=$  На столе были книги.

4. Сложносочиненное предложение разбейте на простые предложения, входящие в его состав, и проанализируйте каждое предложение: I came home early, but he remained to the end of the concert.  $=$   $\overline{A}$  пришёл домой рано, а он остался до конца концерта.

5. Сложноподчиненное предложение выполняет в сложном предложении функцию одного из членов предложения: подлежащего, именной части составного сказуемого, дополнения и обстоятельства. Придаточные предложения обычно отвечают на те же вопросы, на которые отвечают члены простого предложения, и являются как бы развёрнутыми членами простого предложения. Определите по вопросу к придаточному предложению и союзу его тип и переведите сложноподчинённое предложение: It is strange that he has made a mistake.  $=$  Странно, что он сделал ошибку; He told us that he felt ill.  $=$  Он сказал нам, что он болен.

6. Формальные признаки инфинитива Инфинитиву обычно предшествует частица to (I like to read). Но существуют случаи, когда инфинитив употребляется без частицы to:

- после модальных глаголов can, may, must (He *can* speak German);
- после глаголов to make, to let (He *let* him go there).

Инфинитив может выполнять следующие функции:

 $\pi$  подлежащего (To read a lot is to know a lot. = Много читать значит много знать);

части сказуемого (He doesn't seem to be writing anything now.  $=$ 

Кажется, он сейчас ничего не пишет);

- прямого дополнения (Do you want to go to the lecture?  $=$  Вы хотите пойти на лекцию?);
- обстоятельства цели (My brother went to Leningrad to study.  $=$  Мой брат поехал в Ленинград учиться);
- определения (Who was the last to come?  $=$  Кто пришёл последним ?);
- $c$ ложного дополнения (I want him to deal with it himself.  $=$  Я хочу, чтобы он сам занялся этим вопросом).
- Инфинитив в английском языке имеет формы действительного и страдательного залога.

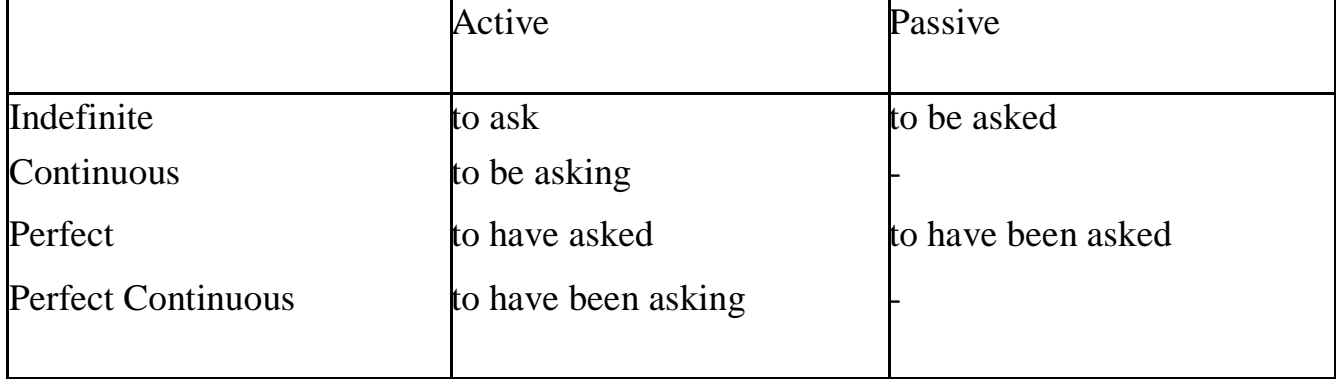

Инфинитивные обороты переводятся:

а) оборот «for +существительное (местоимение)+инфинитив» переводится на русский язык при помощи инфинитива или придаточного предложения:

This is for you to decide  $=$  Это должен решить именно ты.

The water was too cold for the children to bathe  $=$  Вода была слишком холодной, чтобы дети могли купаться.

б) оборот «объектный падеж с инфинитивом» представляет собой сочетание местоимения в объектном падеже или существительного в общем падеже с инфинитивом. В русском языке нет оборота, соответствующего обороту «объектный падеж с инфинитивом», и он переводится дополнительным придаточным предложением:

I want him to help me  $=$  Я хочу, чтобы он помог мне.

в) оборот «именительный падеж с инфинитивом»

He is said to live in Toronto =  $\Gamma$ оворят, что он живёт в Торонто.

7. Формальные признаки причастных оборотов:

а) наличие Participle I или Participle II в составе причастного оборота. В зависимости от формы причастие переводится на русский язык причастием, деепричастием или сказуемым придаточного предложения.

The woman standing at the window is my elder sister.  $=$  Женщина, стоящая у окна, моя старшая сестра.

A broken cup lay on the table.  $=$  Разбитая чашка лежала на столе.

# **Раздел 6. Работа над устной речью 6.1. Формы работы над устной речью:**

- фонетические упражнения по определенной теме;
- лексические упражнения по определенной теме;
- фонетическое чтение текста-образца;
- перевод текста-образца;
- речевые упражнения по теме;

- подготовка устного монологического высказывания по определенной теме (объем высказывания – 15-20 предложений).

## **6.2. Формы контроля устной речи:**

- проверка фонетических упражнений по теме;
- проверка лексических упражнений по теме;
- контроль лексики по теме;
- контрольное чтение вслух текста-образца;
- контроль перевода текста-образца;
- устный опрос по теме.

### **6.3 Методические рекомендации по работе над устной речью.**

Работу по подготовке устного монологического высказывания по определенной теме следует начать с изучения тематических текстовобразцов. В первую очередь необходимо выполнить фонетические, лексические и лексико-грамматические упражнения по изучаемой теме, усвоить необходимый лексический материал, прочитать и перевести текстыобразцы, выполнить речевые упражнения по теме. Затем на основе изученных текстов нужно подготовить связное изложение, включающее наиболее важную и интересную информацию. При этом необходимо произвести обработку материала для устного изложения с учетом индивидуальных возможностей и предпочтений обучающихся, а именно:

> 1. Заменить трудные для запоминания и воспроизведения слова известными лексическими единицами:

All people are proud of their magnificent capital. All people are proud of their great capital;

2. Сократить «протяженность» предложений:

Culture is a term used by social scientists for a people's whole way of life. Culture is a term used for the whole people's way of life.

3. Упростить грамматическую (синтаксическую) структуру предложений: I felt, I was being watched I felt, somebody was watching me.

4. Произвести смысловую (содержательную) компрессию текста: сократить объем текста до оптимального уровня (не менее 12-15 предложений).

Обработанный для устного изложения текст необходимо записать в рабочую тетрадь, прочитать несколько раз вслух, запоминая логическую последовательность освещения темы, и пересказать.

**Раздел 7. Работа над письменной речью 7.1. Формы работы с письменной речью:** - письменные задания по оформлению тетради-словаря;

- письменные лексические, лексико-грамматические, грамматические задания и упражнения;

- письменные задания по подготовке к монологическому сообщению на английском языке;

- письменные задания по реферированию текстов на английском языке;

- письменный перевод с русского языка на английский.

# **7.2. Формы контроля письменной речи:**

- орфографический диктант (словарный, текстовый);
- проверка письменных заданий в тетрадях;
- упражнения на доске;

- контрольные задания по навыкам письменной речи на английском языке.

# МИНОБРНАУКИ РОССИИ

# Федеральное государственное бюджетное образовательное учреждение высшего образования Башкирский государственный педагогический университет им. М.Акмуллы Колледж

# МЕТОДИЧЕСКИЕ РЕКОМЕНДАЦИИ к практическим занятиям студентов специальности 46.02.01 Документационное обеспечение управления и архивоведения ОП.06 Профессиональная этика и психология делового общения

Разработал: Р.Р. Низамова, преподаватель Колледжа БГПУ им.М.Акмуллы

# **Практические занятия**

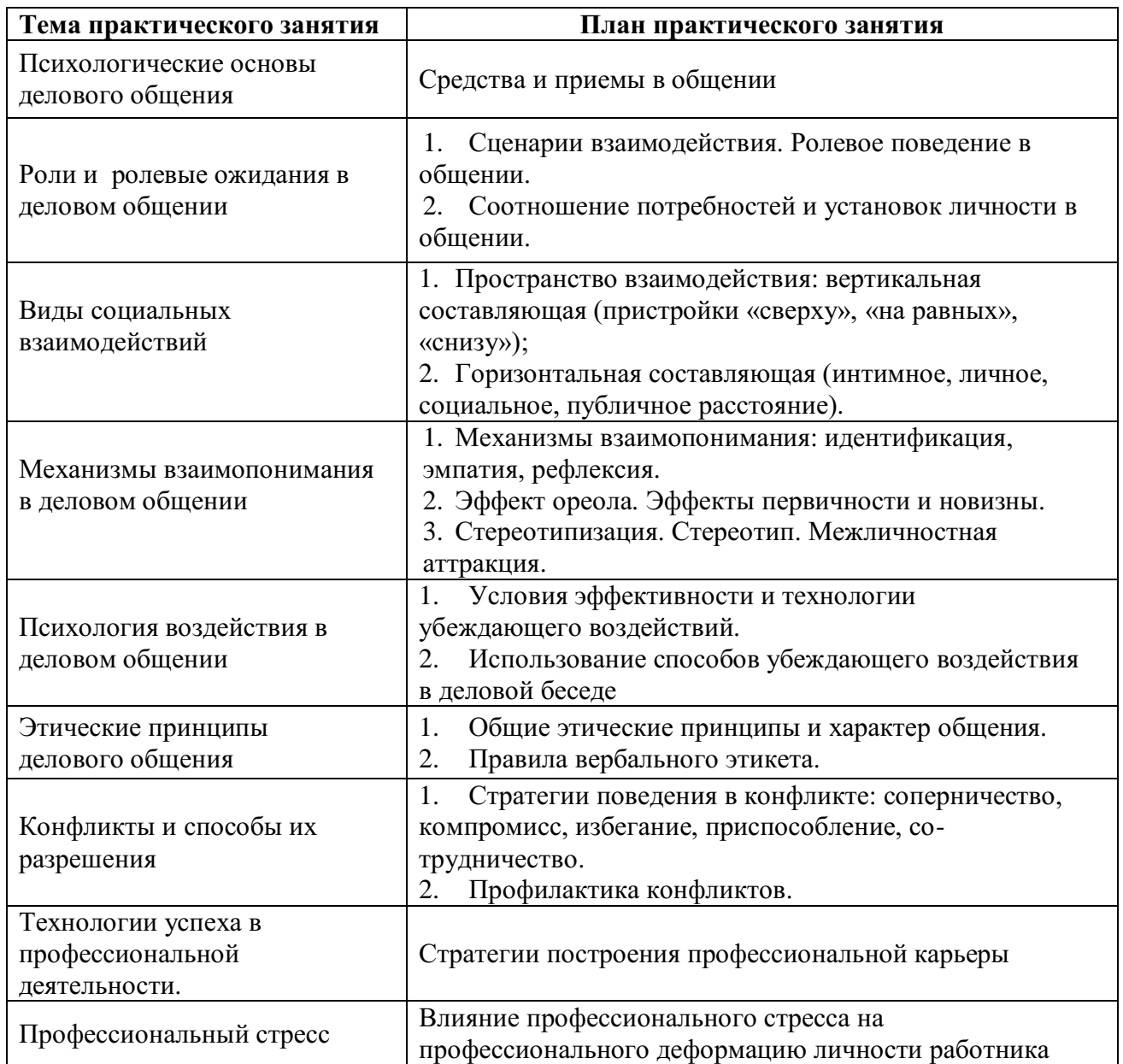

**Практическое занятие 1. Психологические основы делового общения**

1. Средства и приемы в общении

**Средства общения: вербальные и невербальные**

В отечественной психологии, общение считается базовой категорией. Общение включает в себя *коммуникацию, интеракцию* и *перцепцию.* Эти три составляющие взаимосвязаны и являются ведущими, профилирующими функциями общения.

Передача и получение информации в процессе взаимодействия возможны лишь посредством знаковых систем — вербальных и невербальных.

*Вербальная коммуникация* (от лат. *verbalis —* словесный) осуществляется посредством речи и ее слушания.

Речь является самым универсальным средством реализации коммуникативной функции общения. Она позволяет максимально понять смысл общения и воспринять информацию. Благодаря речи осуществляется кодирование и декодирование информации, однако адекватное ее толкование возможно лишь при анализе неречевых знаковых систем, сопровождающих речь. Это связано с тем, что мысль никогда не равна прямому значению слов. Психологи установили, что в процессе общения с помощью вербальных средств мы передаем и получаем лишь 20-30 % информации. Остальная коммуникация осуществляется за счет невербальных средств: 52 *%*  информации мы получаем через «считывание» жестов, поз, мимики, а 38  $\%$ — через околоречевые сигналы (темп, тембр и пр.).

*Невербальная коммуникация* включает в себя *кинесику* и *пантомимику*  (взгляд, мимику, жесты, позы, телодвижения); *такесику* (рукопожатие, похлопывание, поцелуи); *кожные реакции* (покраснение, побледнение, пятна на коже, потоотделение); *паралингвистику, экстралингвистику* (темп, тембр, дикцию, артикуляцию, паузы, слова-паразиты); *проксемику* пространственно-временную организацию общения (позиции за столом, дистанцию) и *ольфакторную систему,* включающую приятные и неприятные запахи окружающей среды.

Выделяют следующие зоны дистанции в человеческом контакте:

• **интимная зона** (15—45 см) — в эту зону допускаются лишь близкие, хорошо знакомые люди; для этой зоны характерны доверительность, негромкий голос в общении, тактильный контакт, прикосновение. Исследования показывают, что нарушение интимной зоны влечет определенные физиологические изменения в организме: учащение биения сердца, повышенное выделения адреналина, прилив крови к голове и пр. Преждевременное вторжение в интимную зону в процессе общения всегда воспринимается собеседником как покушение на его неприкосновенность;

• **личная, или персональная зона** (45—**120** см) для обыденной беседы с друзьями и коллегами предполагает только визуально-зрительный контакт между партнерами, поддерживающими разговор;

• социальная зона (120—400 см) обычно соблюдается во время

официальных встреч в кабинетах, преподавательских и других служебных помещениях, как правило, **с** теми, кого не очень знают;

• **публичная зона** (свыше 400 см) подразумевает общение с большой группой людей — в лекционной аудитории, на митинге и пр.

**Мимика** — движения мышц лица, отражающие внутреннее эмоциональное состояние — способна дать истинную информацию о том, что переживает человек. Мимические выражения несут более 70% информации, т. е. глаза, взгляд, лицо человека способны сказать больше, чем произнесенные слова. Так, замечено, что человек пытается скрыть свою информацию (или лжет), если его глаза встречаются **с** глазами партнера менее 1/3 времени разговора.

По своей специфике **взгляд** может быть: деловым, когда он фиксируется в районе лба собеседника, это предполагает создание серьёзной атмосферы делового партнерства; светским, когда взгляд опускается ниже уровня глаз собеседника (до уровня губ) — это способствует созданию атмосферы светского непринужденного общения; интимным, когда взгляд направлен не в глаза собеседника, а ниже лица —на другие части тела до уровня груди. Специалисты утверждают, что такой взгляд говорит о большей заинтересованности друг другом в общении; взгляд искоса — говорит о критическом или подозрительном отношении к собеседнику.

Лоб, брови, рот, глаза, нос, подбородок — эти части лица выражают основные человеческие эмоции: страдание, гнев, радость, удивление, страх, отвращение, счастье, интерес, печаль и т. п. Причем легче всего распознаются положительные эмоции: радость, любовь, удивление; труднее воспринимаются человеком отрицательные эмоции — печаль, гнев, отвращение. Важно заметить, что основную познавательную нагрузку в ситуации распознавания истинных чувств человека несут брови и губы.

Жесты при общении несут много информации; в языке жестов, как и в речевом, есть слова, предложения. Богатейший «алфавит» жестов можно разбить на шесть групп:

**1. Жесты-иллюстраторы** — это жесты сообщения: указатели («указывающий перст»), пиктографы, т. е. образные картины изображения («вот такого размера и конфигурации»); кинетографы — движения телом; жесты-«биты» (жесты-«отмашки»); идеографы, т. е. своеобразные движения руками, соединяющие воображаемые предметы.

**2. Жесты-регуляторы** — это жесты, выражающие отношение говорящего к чему-либо. К ним относят улыбку, кивок, направление взгляда, целенаправленные движения руками.

3. Жесты-эмблемы — это своеобразные заменители слов или фраз в общении. Например, сжатые руки на манер рукопожатия на уровне руки означают во многих случаях — «здравствуйте», а поднятые над головой — «до свидания».

**4. Жесты-адапторы** — это специфические привычки человека, связанные с движениями рук. Это могут быть:

а) почесывания, подергивания отдельных частей тела;

б) касания, пошлепывания партнера;

в) поглаживание, перебирание отдельных предметов, находящихся под рукой (карандаш, пуговица и т. п.).

5. **Жесты-аффекторы** — жесты, выражающие через движения тела и мышцы лица определенные эмоции. Существуют и микрожесты: движения глаз, покраснение щек, увеличенное количество миганий в минуту, подергивания губ и пр.

Практика показывает, что, когда люди хотят показать свои чувства, они обращаются к жестикуляции. Вот почему для проницательного человека важно приобрести умение понимать ложные, притворные жесты. Особенность этих жестов заключается в следующем: они преувеличивают слабые волнения (демонстрация усиления движений руками и корпусом); подавляют сильные волнения (благодаря ограничению таких движений); эти ложные движения, как правило, начинаются с конечностей и заканчиваются на лице. При общении часто возникают следующие **виды жестов:**

• жесты оценки — почесывание подбородка; вытягивание указательного пальца вдоль щеки; вставание и прохажи-вание и др. (человек оценивает информацию);

• жесты уверенности — соединение пальцев в купол пирамиды; раскачивание на стуле;

• жесты нервозности и неуверенности — переплетенные пальцы рук; пощипывание ладони; постукивание по столу пальцами; трогание спинки стула перед тем, как на него сесть и др.;

• жесты самоконтроля — руки заведены за спину, одна при этом сжимает другую; поза человека, сидящего на стуле и вцепившегося руками в подлокотник и др.;

• жесты ожидания — потирание ладоней; медленное вытирание влажных ладоней о ткань;

• жесты отрицания — сложенные руки на груди; отклоненный назад корпус; скрещенные руки; дотрагивание до кончика носа и др.;

• жесты расположения — прикладывание руки к груди; прерывистое прикосновение к собеседнику и др.;

• жесты доминирования — жесты, связанные с выставлением больших пальцев напоказ, резкие взмахи сверху вниз и др.;

• жесты неискренности — «прикрытие рукой рта»; «прикосновение к носу» как более утонченная форма прикрывания рта, говорящая либо о лжи, либо о сомнении в чем-то; поворот корпуса в сторону от собеседника, «бегающий взгляд» и др.

Умение понимать популярные жесты (жесты собственности, ухаживания, курения, зеркальные жесты, жесты-поклоны и др.) позволит лучше разбираться в людях (Дж. Нирен-берг, Г. Калеро Как читать человека словно книгу. М., 1990).

Кроме перечисленного важное значение для общения имеют элементы внешнего вида: средства преобразования природного телосложения (одежда, прическа, косметика, очки, украшения, татуировки, усы и борода, ремни и

шарфы), а также подчеркивание или сокрытие своих личностных особенностей (признаков пола, возраста, расы, вероисповедания, символов (от гр. *symbolon —* условный знак). Все эти характеристики, несомненно, играют большую вспомогательную роль в общении, могут ослаблять или усиливать речевое воздействие. При включенном наблюдении некоторые элементы имиджа и невербальные сигналы позволяют диагностировать намерения участников взаимодействия, считывать их эмоциональное, экспрессивное состояние, слушать их или отключаться.

# **ПРИМЕРЫ ТРЕНИНГОВЫХ УПРАЖНЕНИЙ**

# **Упражнение «Приветствие»**

Участники располагаются по кругу. Ведущий приветствует соседа с помощью невербальных средств, тот в свое очередь приветствует своего соседа и так по кругу, пока приветствие не вернется к ведущему.

## **Упражнение «Передача чувств»**

Участники встают в шеренгу. Друг за другом, первый человек поворачивается ко второму и показывает ему мимикой какое-либо чувство (радость, гнев, удивление и т.п.). Второй человек должен «передать» третьему это же чувство, третий – четвертому и т.д. У последнего спрашивают, какое чувство он «получил». И сравнивают с тем, какое чувство было «послано» вначале, и как каждый участник понимал «полученное» им чувство.

# **Упражнение «Сообщение»**

Участники разбиваются по парам. Каждый должен без слов, с помощью одних жестов сообщить своему партнеру какую-то информацию, которую тот должен понять и озвучить. За тем партнеры меняются ролями.

## **Упражнение «Говорящее тело»**

Участники сидят в кругу. Каждый из них получает написанное на листке бумаги задание (см. приложение) изобразить позу человека в какой-то ситуации. Задания не оглашаются для всех. Участники продумывают и показывают с помощью невербального поведения (без слов) обозначенною в задании позу тела, другие участники должны определить, что именно показывает участник.

## *Задания:*

- Изобразите позу человека, читающего увлекательный роман
- Изобразите позу человека, читающего сложный учебник
- Изобразите позу человека, читающего юмористический журнал
- Изобразите позу человека, пишущего письмо другу
- Изобразите позу человека, ждущего вызова в кабинет стоматолога
- Изобразите позу человека, сдающего государственный экзамен в ВУЗе
- Изобразите позу человека, стоящего долгое время в очереди
- Изобразите позу человека, выигравшего в лотерею

# **Упражнение «Лицом друг к другу»**

Участники объединяются в пары, садятся друг к другу лицом и разговаривают на произвольную тему. По истечению некоторого времени им предлагают развернуть стулья, так. Что бы они оказались спиной друг к другу и продолжить разговор. Далее обсуждается, легко ли было общаться подобным образом и почему.

# **Упражнение «Продолжи искренне»**

Участники сидят в кругу. Каждый по очереди вытягивает карточку (см. приложение), читает текст, и, не раздумывая, продолжает мысль, стараясь быть при этом максимально искренним. Остальные участники решают насколько искренним было это продолжение: те кто считает его искренним, молча, поднимает руку, если таких большинство, то говорившему разрешается придвинуть свой стул на один шаг ближе к центру круга. Обмен мнениями при этом запрещен! Когда все участники высказались искренне, ведущий предлагает каждому сделать выдох, затем – медленно глубокий вдох, задержать дыхание, по команде «Вперед!» на выдохе выкрикнуть любые слова, пришедшие в голову, или издать резкий звук.

*Задания* 

- В обществе лиц противоположного пола я обычно чувствую себя…

- У меня немало недостатков, например…

- Бывало, что близкие люди вызывали у меня почти ненависть. Однажды помню…

- Мне случалось проявлять трусость. Однажды помню…
- Я знаю за собой хорошие, привлекательные черты. Например…
- Помню случай, когда мне было невыносимо стыдно, Я…
- Чего мне по-настоящему хочется, так это…
- Мне знакомо острое чувство одиночества. Помню…
- Однажды мне было обидно и больно, когда родители…
- Я чувствую, что моя мать…
- Когда меня обижают, я готова…
- Бывает, что я ссорюсь с родителями, когда…
- Честно говоря, эта работа мне совсем…

# **«Итог»**

Обсуждение всех упражнений:

- Что понравилось?
- Что не понравилось?
- Что легко было выполнять?
- Что сложно?
- Что нового вы узнали друг о друге?

# **Практическое задание 2. Роли и ролевые ожидания в деловом общении**

- 1. Сценарии взаимодействия.
- 2. Ролевое поведение в общении.
- 3. Соотношение потребностей и установок личности в общении.

# *Интерактивное упражнение*

Участникам раздают листы с обозначением ролей, в которых они должны выступать в обсуждении (философ, эрудит, дипломат, скептик и т.п.). Предмет обсуждения — любой. Например фильм, спектакль, книга. Он не должен быть слишком сложным или чересчур волнующим. После 7-10 мин дискуссии окружающие должны определить, кто был в какой роли. Игроки, роль которых не узнали, считаются не справившимися с заданием.

#### *Интерактивное упражнение*

На групповом занятии по описанным характеристикам разыграйте следующие роли участников дискуссии.

«Инициативный» — его задача с самого начала дискуссии захватить инициативу, с помощью аргументов и эмоционального напора склонить остальных участников к поддержке его позиции.

«Спорщик» — он встречает в штыки любое предложение. Выдвигает свое, но обязательно противоположное тому, какое выдвинули остальные. Его девиз: «Я спорю потому, что я спорю».

«Соглашатель» — соглашается с любыми точками зрения и поддерживает все высказывания.

«Оригинал» — до поры до времени не вступает в дискуссию, но если взял слово, то выдвигает какое-либо неожиданное решение.

«Организатор» — его роль состоит в том, чтобы обеспечить выявление позиций, он задает уточняющие вопросы, подводит промежуточный итог, определяет свою собственную позицию.

Роли распределяются индивидуально, с учетом пожеланий участников дискуссии. Тема дискуссии, например: «Молодежь и образование», «Здоровье и наркотики», «Детская беспризорность и угрозы обществу» и т.д. Остальные участники игры начинают дискуссию, высказывая свое мнение по проблеме.

# **ПРАКТИЧЕСКИЙ САМОМАРКЕТИНГ**

# **1. Ответьте на вопросы тестов и обработайте результаты.**

## **Тест «Групповые роли»**

Инструкция. В каждом разделе распределите сумму в 10 баллов между утверждениями, которые, по вашему мнению, лучше всего характеризуют ваше поведение. Эти баллы можно либо распределить между несколькими утверждениями, либо в редких случаях все 10 баллов можно отдать какомуто одному утверждению. Занесите баллы в прилагаемую таблицу.

*1. Что, по вашему мнению, я могу привнести в групповую работу:*

а) я быстро нахожу новые возможности;

б) я могу работать хорошо со множеством людей;

в) у меня хорошо получается выдвигать новые идеи;

г) у меня получается помогать другим людям выдвигать их идеи;

д) я способен очень эффективно работать и мне нравится интенсивная работа;

е) я согласен быть непопулярным, если в итоге это приведет к хорошим результатам;

ж) в привычной обстановке я работаю быстро;

з) у меня нет предубеждений, поэтому я всегда даю возможность альтернативному действию.

*2. У меня есть недостатки в групповой работе. Возможно, это то, что:*

а) я очень напряжен, пока мероприятие не продумано, не проконтролировано, не проведено;

б) я даю слишком большую свободу людям, чью точку зрения я считаю обоснованной;

в) у меня есть слабость много говорить самому, пока, наконец, *в* группе не появляются новые идеи;

г) мой собственный взгляд на вещи мешает мне немедленно разделять энтузиазм коллег;

д) если мне нужно что-то достичь, я бываю авторитарен;

е) мне трудно поставить себя в позицию руководителя, так как я боюсь разрушить атмосферу сотрудничества в группе;

ж) я сильно увлекаюсь собственными идеями и теряю нить происходящего в группе;

з) мои коллеги считают, что я слишком беспокоюсь о несущественных деталях и переживаю, что ничего не получится.

*3. Когда я включен в работу с другими:*

а) я влияю на людей, не подавляя их;

б) я очень внимателен, так что ошибок из-за небрежности быть не может;

в) я готов настаивать на каких-то действиях, чтобы не потерять время и не упустить из виду главную цель;

г) у меня всегда есть оригинальные цели;

д) я всегда готов поддержать хорошее предложение в общих интересах;

е) я очень внимательно отношусь к новым идеям и предложениям;

ж) окружающим нравится моя холодная рассудительность;

з) мне можно доверить проследить, чтобы вся основная работа была выполнена.

*4. В групповой работе для меня характерно, что:*

а) я очень заинтересован хорошо знать своих коллег;

б) я спокойно разделяю взгляды окружающих или придерживаюсь взглядов меньшинства;

в) у меня всегда найдутся хорошие аргументы, чтобы опровергнуть ошибочные предложения;

г) я думаю, что у меня есть дар выполнить работу по плану;

д) у меня есть склонность избегать очевидного, а предлагать что-то неожиданное;

е) все, что я делаю, я стараюсь довести до совершенства; ж) я готов устанавливать контакты и вне группы; з) хотя меня интересуют все точки зрения, я, не колеблясь, могу принять решение собственное, если это необходимо.

*5. Я получаю удовольствие от своей работы, потому что:*

а) мне нравится анализировать ситуации и искать правильный выбор;

б) мне нравится находить практические решения проблемы;

в) мне нравится чувствовать, что я влияю на установление хороших взаимоотношений;

г) мне приятно оказывать сильное влияние при принятии решений;

д) у меня есть возможность встречаться с людьми, которые могут предложить что-то новое;

е) я могу добиться согласия людей по поводу хода выполнения работы;

ж) мне нравится сосредоточивать собственное внимание на выполнении поставленных задач;

з) мне нравится работать в области, где я могу применять свое воображение и творческие способности.

6. *Если я неожиданно получил трудное задание, которое надо выполнить в ограниченное время и с незнакомыми людьми:*

а) я буду чувствовать себя загнанным в угол, пока не найду выход из тупика и не выработаю свою линию поведения;

б) я буду работать с тем, у кого окажется наилучшее решение, даже если он мне не симпатичен;

в) я попытаюсь найти людей, между которыми я смогу разделить на части это задание, таким образом уменьшив объем работы;

г) мое врожденное чувство времени не позволит мне отстать от графика;

д) я верю, что буду спокойно, на пределе своих способностей идти прямо к цели;

е) я буду добиваться намеченной цели вопреки любым затруднительным ситуациям;

ж) я готов взять осуществление работы на себя, если увижу, что группа не справляется;

з) я устрою обсуждение, чтобы стимулировать людей высказывать новые идеи и искать возможности продвижения к цели.

*7. Что касается проблем, которые у меня возникают, когда я работаю в группе:*

*а)* я всегда показываю нетерпение, если кто-то тормозит процесс;

б) некоторые люди критикуют меня за то, что я слишком аналитичен и мне не хватает интуиции;

в) мое желание убедиться, что работа выполняется на самом высоком уровне, вызывает недовольство;

г) мне очень быстро все надоедает, и я надеюсь только на одного-двух человек, которые могут воодушевить меня;

д) мне трудно начать работу, если я четко не представляю своей цели;

е) иногда мне бывает трудно объяснить другим какие-либо сложные вещи, которые приходят мне на ум;

ж) я понимаю, что я требую от других сделать то, что сам сделать не могу;

з) если я наталкиваюсь на реальное сопротивление, то мне трудно четко изложить свою точку зрения.

*Таблица ответов*

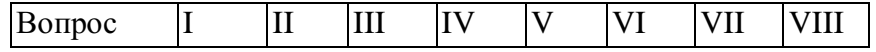

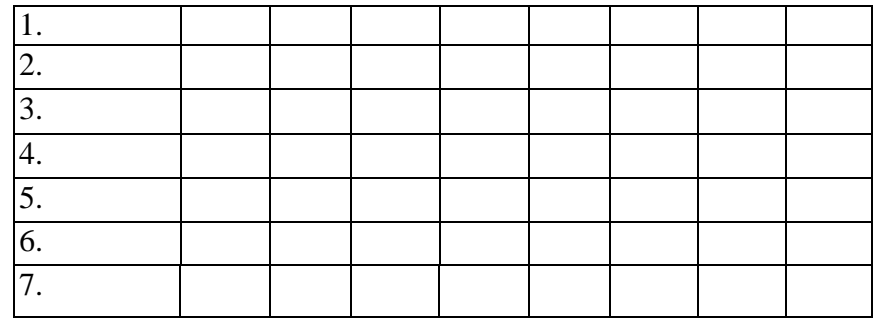

*Обработка (интерпретация) результатов.*

1. Постройте таблицу в соответствии с приведенным ниже «образцомключом», вписывая по каждому вопросу рядом с соответствующей буквой то количество баллов, которое вы дали этому варианту ответа в таблице ответов.

2. Найдите сумму баллов по каждому из I —VIII столбцов.

3. Выделите те столбцы-роли, где набраны наибольшие суммы. Эти роли вы чаще выполняете в группе.

4. Прочитайте и проанализируйте описания ролей в групповом взаимодействии: I — *председатель;* II — *формирователь;* III — *генератор идей;*  IV — *оценщик идей;* V — *организатор работы;* VI — *организатор группы;*  VII — *исследователь ресурсов;* VIII — *завершитель.*

*Функции названных ролей*

*Председатель —* впитывает все возможные мнения и принимает решения; свойства: умеет слушать, хорошо говорит, логичный, решительный; тип: спокойный, стабильный, нуждается в высоко мотивированной группе.

*Формирователь —* лидер, соединяет усилия членов группы в единое целое; свойства: динамичный, решительный, напористый; тип: доминирующий экстраверт, нуждается в компетентной, умелой группе.

*Генератор идей —* источник идей; свойства: умен, богатое воображение, креативность; тип: нестандартная личность, нуждается в мотивированном окружении, которое будет воспринимать его идеи.

*Оценщик идей (критик)* — анализ и логические выводы, контроль; свойства: аналитичность, интеллектуальность, эрудированность, «якорь группы», нознршцаш к роалыкнли; 1им: рассудиюльмый, ножжой, нуждаемся в москитном прикжо информации и новых идей.

*Организатор работы —* преобразование идей в конкретные задания иорганизация их выполнения; свойства: организатор, волевой, решительный; тип: волевой, нуждается в предложениях и идеях группы.

*Организатор группы* — способствует согласию группы, улаживает разногласия, знает потребности, проблемы членов группы; свойства: чувствительность, дипломатичность, доброта, коммуникабельность; тип: эмпативный и коммуникативный, нуждается в постоянном контакте со всеми членами группы.

*Исследователь ресурсов —* связующее звено с внешней средой; свойства: общительный, увлекающийся, энергичный, привлекательный; тип: напористый экстраверт, нуждается в свободе действий.

*Завершитель —* побуждает группу все делать вовремя и до конца; свойства: профессиональная педантичность, обязательность, ответственность: тип: педантичный, нуждается в групповой ответственности, обязательности.

#### **Тест «Самооценка личности»**

Инструкция. Выявить самооценку можно, ответив на 32 суждения, по поводу которых предлагаются пять вариантов ответов. Каждый ответ кодируется баллами по схеме: очень часто — 4 балла, часто — 3 балла, иногда — 2 балла, редко — 1 балл, никогда — 0 баллов.

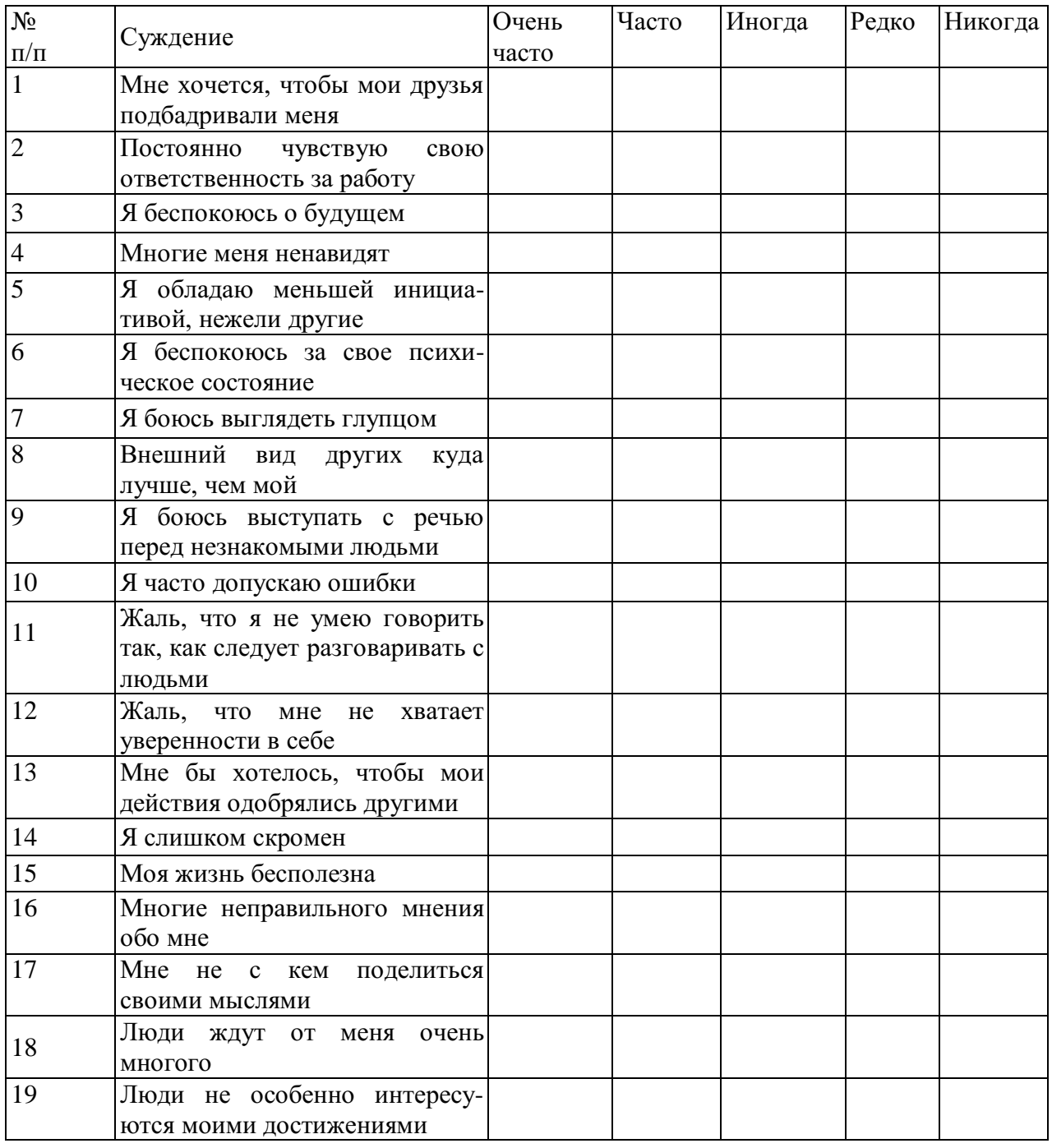

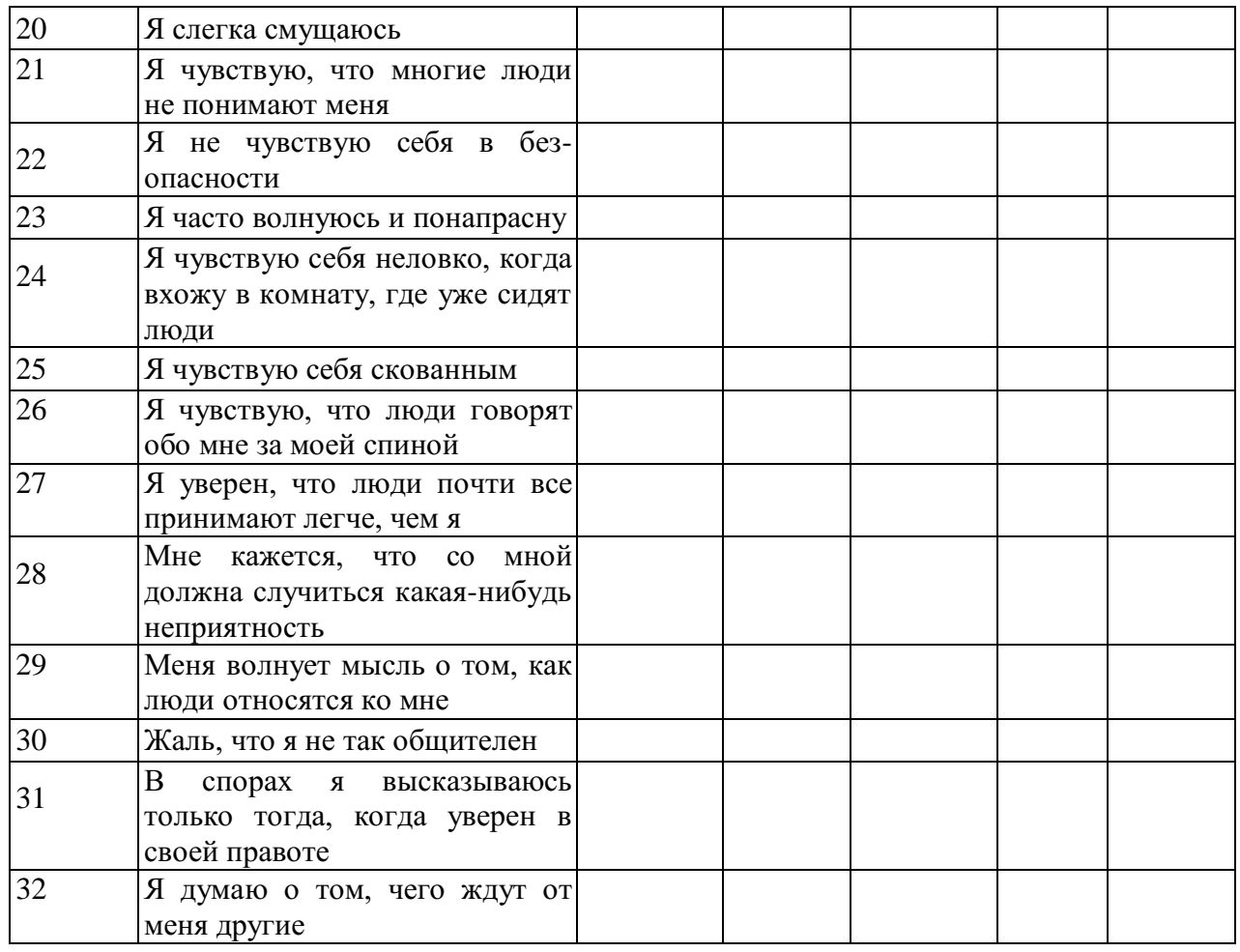

## *Подведение итогов.*

Для того чтобы определить уровень самооценки, необходимо сложить баллы по всем 32 суждениям.

Анализ полученных результатов.

*0-43 баллов* говорит о высоком уровне самооценки, при котором человек, как правило, оказывается не отягощенным «комплексом неполноценности», спокойно реагирует на замечания других и редко сомневается в правильности своих действий.

*43-86 баллов* свидетельствует о среднем уровне самооценки, при котором человек редко страдает от «комплекса неполноценности» и лишь время от времени старается подстроиться под мнение других.

66-*128 баллов* указывает на низкий уровень самооценки, при котором человек болезненно переносит критические замечания в свой адрес, старается всегда считаться с мнением других и часто страдает от «комплекса неполноценности».

## **Тест «Поддаетесь ли вы внушению?»**

Инструкция. На каждый вопрос нужно выбрать только один вариант ответа.

1. После каждого сообщения о какой-то новой диете вы:

а) сразу меняете режим питания;

б) задумываетесь, что из этого может вам пригодиться;

в) не обращаете внимания.

2. Если на вашем лице выступила сыпь:

а) не выходите из дома, пока не пройдет, так как вам кажется, что в таком виде все будут обращать на вас внимание;

б) пытаетесь каким-то образом скрыть это;

в) не обращаете на это внимание.

3. Если вы почувствовали, что кто-то идет за вами:

б) ускоряете шаг;

в) вам все равно, но оглядываетесь и смотрите, кто это.

4. Вам нужно принять важное решение и вы:

г) не говорите с другими потому, что боитесь получить противоречивые советы, которые собьют вас с толку;

д) ищите совета, но в конце концов поступаете по-своему; е) слушаетесь только самого себя.

5. Вы заболели, но не идете к врачу:

а) там много больных, которые станут рассказывать о своих недомоганиях, а это вас раздражает;

б) вы уверены, что все пройдет само собой;

в) врач может сказать вам что-то неприятное.

6. Если на новом месте работы все начинают твердить, что вы очень симпатичный человек, а на предыдущем месте работы у вас были проблемы в общении с людьми, то вы подумаете:

а) что на старом месте вас просто не понимали;

б) что на новом месте менее требовательны;

в) что на новом месте более спокойны, философски ко всему относитесь.

7. В театр, кино вы идете сразу, как только поймете, что герой, о котором идет речь:

а) похож на вас, у него те же проблемы, вам интересно, как он их разрешит;

б) не похож на вас и поэтому все это вам интересно;

в) вы смотрите с удовольствием фильмы, спектакли, не сопоставляя героев с собой.

8. Если станут утверждать, что в последнее время вы стали хуже работать, то вы:

а) станете работать еще хуже;

б) решите, что вас хотят сбить с толку;

в) сами решите, что работаете не хуже других. 9 Если шофер такси взглянет на вас с плохо скрываемой досадой, то вы:

а) решите, что вы ему просто не понравились;

б) решите, что, может быть, он очень устал;

в) решите, что он, вероятно, человек вечно недовольный. 10. Как только вы вспоминаете о ваших бабушках и дедушках, с которыми не живете вместе:

а) вы видите расположение комнат, предметов в их доме;

б) вам даже иногда «слышатся» их голоса;

в) вам вспомнится запах в их доме.

Если в ваших ответах больше «Б» и «Д», то вы поддаетесь внушению прежде всего по отношению к тем вещам, которые больше всего вас волнуют. Вы не лишены известной доли самокритики.

Если же в ваших ответах больше всего «В» и «Е», то вы слишком упрямы. Важные решения часто принимаете случайным путем, но если ошиблись, постараетесь исправить ошибку.

#### **Практическое занятие 3. Виды социальных взаимодействий**

1. Пространство взаимодействия: вертикальная составляющая (пристройки «сверху», «на равных», «снизу»);

2. Горизонтальная составляющая (интимное, личное, социальное, публичное расстояние).

### *Подумай и выполни задание*

Ответьте на следующие вопросы, касающиеся власти:

- Какую роль власть играет в вашей жизни?

- Назовите профессии, где удовлетворяется потребность влиять на других людей?

- Кто имеет над вами власть?

- Над кем вы имеете власть?

- По отношению к каким людям вы чувствуете себя властным?

- По отношению к каким людям вы чувствуете себя слабым?

- Как вы сами занижаете свои возможности влиять на других людей?

### **Тренинговые упражнения**

#### *Упражнение «Построимся»*

*Цель:* обучение умению распределять роли в команде, сравнивать себя с другим участником по схожим признакам.

*Время проведения:* 15 минут.

*Процедура проведения:* «Теперь мы посмотрим, насколько Ваши общие черты проявляются у каждого из вас в отдельности!». Задача участников – построиться в одну линию по росту. При этом нельзя разговаривать. Затем задание усложняется – им нужно построиться по дате и месяцу рождения, по длине волос, по отдаленности места проживания от колледжа, по цветам радуги в их одежде.

*Рефлексия:* Трудно ли Вам было выполнять это упражнение? Почему? Какую роль Вы избрали для себя? Какая стратегия выполнения была наиболее эффективна?

## *Упражнение «Веселый счет»*

*Цель:* снятие внутреннего напряжения участников, сплочение группы путем совместного и одновременного выполнения упражнения.

#### *Время проведения:* 10 минут

*Процедура проведения:* ведущий называет какое-либо число, не превышающее количество человек в группе. Названное количество участников встает. В выполнении упражнения необходимо добиться синхронности, участники не должны совещаться.

*Рефлексия:* почему сначала не получалось выполнить задание? Что помогло в выполнении задания?

#### *Упражнение «Дом»*

*Цель:* осознание своей роли в группе, стиля поведения. *Время проведения:* 20 минут.

*Материалы:* карточки с изображением животных.

*Процедура проведения:* участники делятся на 2 команды. Ведущий дает инструкцию: «Каждая команда должна стать полноценным домом. Каждый человек должен выбрать, кем он будет в этом доме – дверью, стеной, а может быть обоями или предметом мебели, цветком или телевизором? Выбор за Вами. Но не забывайте, что Вы должны быть полноценным и функциональным домом. В течение 10 минут постройте свой дом! Можно общаться между собой».

*Рефлексия:* Как проходило обсуждение в командах? Сразу ли Вы смогли определить свою роль в «доме»? Почему Вы выбрали именно эту роль? Я думаю, Вы все поняли, что каждая часть Вашего «дома» важна и нужна в нем, каждая несет свою определенную функцию, без которой дом не может быть полноценным.

#### *Игра ««Поменяйтесь местами»*

*Цель:* Разминка, создание условий для того, чтобы лучше узнать друг друга, понять, как много общего, повысить заинтересованность участников друг другом.

*Время проведения:* 15 минут.

*Процедура проведения:* Участники сидят на стульях в кругу. Водящий выходит на середину круга и говорит фразу: «Поменяйтесь местами те, кто... (умеет жарить яичницу)». В конце называется какой-либо признак или умение. Задача тех, кто обладает данным умением или признаком поменяться местами. Задача ведущего - успеть сесть на любое освободившееся место. Тот, кто не успел сесть, становится новым водящим.

*Рефлексия:* что нового узнали об участниках?

#### *Упражнение «Комплимент».*

*Цель:* улучшение атмосферы и сокращение дистанции в общении.

*Время выполнения:* 5 минут.

*Материалы:* мяч.

*Процедура проведения:* ведущий бросает мяч участнику, предварительно назвав его по имени, и говорит комплимент. Поймавший мячик, благодарит за комплимент словом «спасибо», глядя в глаза ведущему. Затем бросает мяч другому.

#### *Упражнение «Уменьшающаяся газета»*

*Цель:* тренировка навыков совместной деятельности команды, хорошее завершение тренинга.

*Время проведения:* 5 минут

*Материалы:* по 1 газетному листу на каждую группу.

*Процедура проведения:* участники делятся на мини-группы размером от 3 до 6 человек. Каждой команде выдается газетный лист. Тренер озвучивает
следующую инструкцию: «Вам нужно всей командой встать на газетный лист и скандировать «Мы – одна команда»!» После того как это будет сделано, тренер складывает газету пополам и повторяет задание. После того как это будет сделано, тренер еще раз складывает газету пополам и снова повторяет задание. Задача группы – разместиться на наименьшем возможном кусочке бумаги на время, достаточное для того, чтобы крикнуть всем вместе «Мы – одна команда!»

# *Упражнение «Подарок»*

*Цель:* положительное завершение тренинга, рефлексия.

*Время проведения:* 10 минут.

*Процедура проведения:* ведущий говорит: «Давайте подумаем, что мы могли бы подарить Вашей группе, чтобы взаимодействие в ней стало еще эффективнее, а отношения в ней – более сплоченными? Давайте скажем, что каждый из нас дарит группе. Я, например, дарю вам оптимизм и взаимное доверие». Далее каждый из участников высказывается, что он хотел бы подарить группе. «Давайте наградим себя за успешное плавание аплодисментами!»

*Рефлексия:* «Наше занятие подошло к завершению. Хочу спросить у Вас, что нового вы сегодня узнали? Что полезного вынесли для себя, для группы?

# **Практическое занятие 4. Механизмы взаимопонимания в деловом общении**

- 1. Механизмы взаимопонимания: идентификация, эмпатия, рефлексия.
- 2. Эффект ореола. Эффекты первичности и новизны.
- 3. Стереотипизация. Стереотип. Межличностная аттракция.

#### *Подумай и выполни задание*

Осуществите работу с установками. С этой целью заполните правую колонку. Напишите те позитивные утверждения, которые приходят вам в голову. Закрепляйте их в памяти.

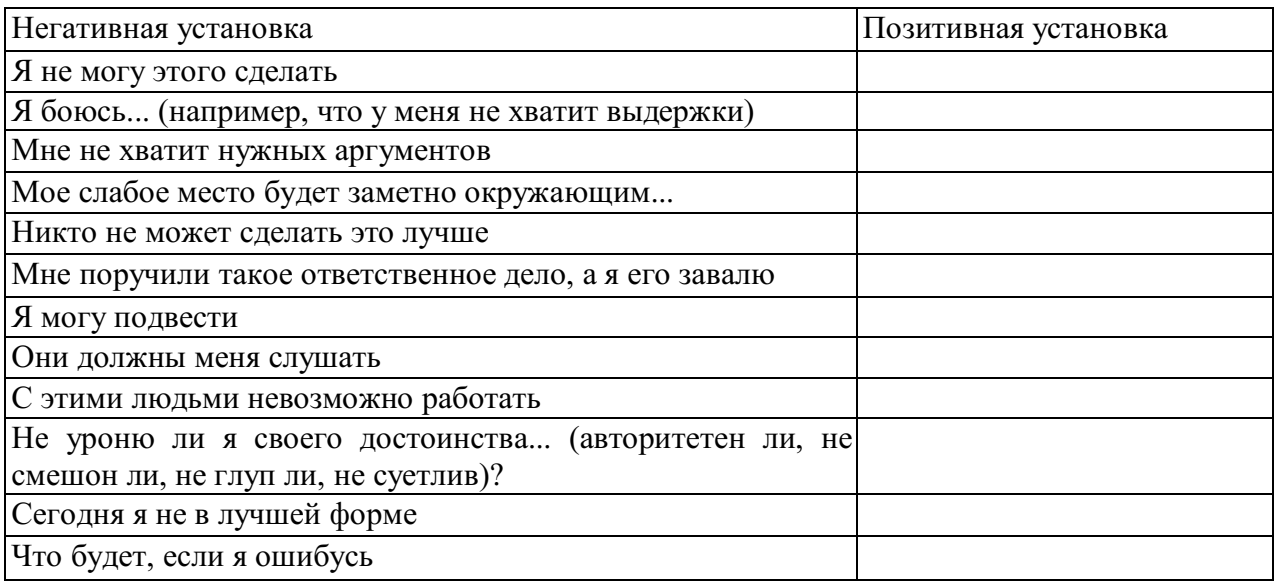

### *Подумай и выполни задание*

Для повышения уверенности в себе осуществите следующее: в присутствии группы вспомните о себе что-то позитивное. В процессе упражнения все участники по очереди должны побывать на «горячем сиденье». Пока один из них занимает эту позицию, остальные участники делают позитивные комментарии в отношении его личностных особенностей или предпринимаемых им действий, при этом комментарии не должны быть двусмысленными или неопределенными. Они могут, например, быть такими:

- Я ценю то, как ты умеешь слушать людей;

- Я получаю удовольствие от работы в паре с тобой;

- Мне нравится, как ты одеваешься;

- Мне кажется, что ты очень уверенный в себе человек, и мне это нравится.

Каждый из участников находится на «горячем сиденье» до тех пор, пока все остальные члены группы не сделают хотя бы по одному позитивному комментарию. Обсудите результаты.

#### **Упражнение « Бип»**.

**Описание упражнения**. Участники садятся в плотный круг, чтобы между соседями не оставалось свободного места. Водящий становится в центр с завязанными глазами, несколько раз поворачивается вокруг своей оси, после чего приближается к сидящим в кругу участникам и «вслепую» садится кому- нибудь из них на колени. Обладатель коленок, на которые сел водящий, произносит измененным голосом короткое слово: «БИП». Задача водящего- угадать по голосу, на чьих коленях он сидит.

**Психологический смысл упражнения.** Развиваются навыки социальной перцепции и тактильного контакта. Кроме того, упражнение служит хорошей разминкой и обычно оставляет яркий положительный эмоциональный след.

 **Обсуждение.** Кого было легко узнать, кого- не очень? На что еще ориентировались водящие помимо голоса? Чувствовали ли они разницу коленками разных людей, в чем она заключалась?

#### **Упражнение «Знаки внимания».**

Найти положительное в другом и искренне это подчеркнуть.

#### *Интерактивное упражнение*

Осуществите на занятиях упражнение: групповое рисование.

Все члены игровой группы берут листок бумаги и карандаш или ручку и по сигналу преподавателя начинают рисовать что-нибудь важное для себя. Затем по сигналу каждый передает свой листок участнику, сидящему от него слева, и получает начатый рисунок от участника, сидящего справа. Продолжается работа над полученным рисунком. Каждый может изменять, дополнять все, что считает необходимым. На вопросы, связанные с тем, что рисовать и как — преподаватель отвечает, что это индивидуальное решение каждого. По сигналу рисунок передается налево и получается рисунок справа. Тренинг продолжается до тех пор, пока к каждому не вернется его собственный рисунок.

По итогам рисования участнику взаимодействия необходимо осознать чувства, возникающие у него при виде того, что другие изобразили на его листе.

В заключение можно обсудить впечатления каждого с группой. Если на листе получилась цельная гармоничная картина — это показатель того, что группа сотрудничала и готова к совместной работе.

# *Интерактивное упражнение*

Сыграйте в игру «Книга рекордов» для поднятия значимости партнера по взаимодействию и раскрытия перед всеми его достоинства.

*Инструкция.* Все мы знаем о Книге рекордов Гиннесса. Сейчас мы в свою «Книгу рекордов» запишем рекорды каждого из участников, определив их достоинства и достижения. В нашей книге две части: содержательная и персональная. В содержательной отмечаются профессиональные качества участника, а в персональной — за что каждый из присутствующих может быть записан туда. Встанем и сделаем два круга. Во внешнем — участники стоят, во внутреннем — передвигаются. Каждый из присутствующих имеет право выбора: что говорить своему партнеру, раскрывать его профессиональные или личностные качества. По сигналу ведущего внутренний круг стоит, внешний — двигается. Приветствие партнеров начинается словами: «Я обязательно запишу тебя в "Книгу...", потому что...».

# **Практическое занятие 5. Техники и приемы делового общения**

**1.** Умение слушать условие и залог продуктивного общения.

- **2.** Два уровня высказываний: информационный и эмоциональный.
- **3.** Правила слушания

# *Подумай и выполни задание*

Для того чтобы проявить эмпатию, необходимо в ходе наблюдения научиться «считывать» невербальные сигналы собеседника. С этой целью попробуйте выполнить следующие действия. Когда другой человек начинает с вами разговор, мысленно задавайте себе два вопроса:

1) какие эмоции, по моему мнению, испытывает это человек в данный момент;

2) что в его поведении наводит меня на такой вывод?

Опишите случай, когда вы испытывали эмпатию к другому человеку. Запишите анализ этого случая в свою тетрадь. Каково было эмоциональное состояние этого человека? Как вы распознали его? Каковы были невербальные сигналы? Вербальные? Какими были ваши отношения с этим человеком? Насколько этот человек похож на вас? Испытывали ли вы когдалибо реальные переживания, сходные с переживаниями этого человека?

# **Типы слушателей**

(по Р. Вердерберу, К. Вердерберу: Общение. Интенсивный курс. — СПб., 2005).

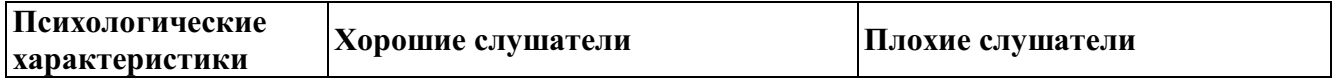

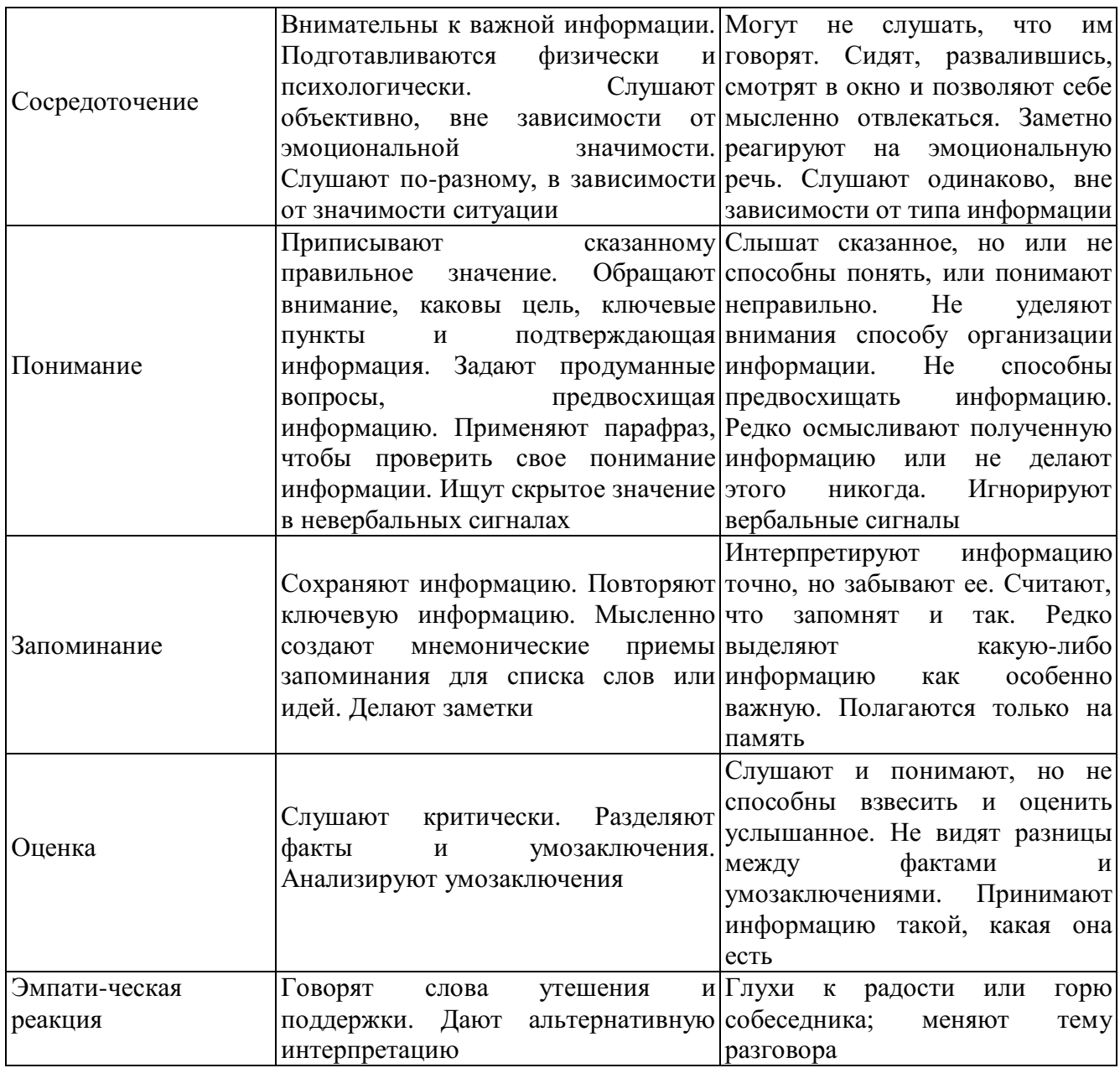

#### **Помехи слушания**

Почему многие из нас, слушая, зачастую не слышат других? Трудности эффективного слушания связаны не только с ошибочными суждениями, о которых написано выше, но и со следующими помехами.

1. *Неразвитое умение слушать, трудности концентрации внимания, зависимость от групповых норм, недостаточная психологическая и эмоциональная культура человека.*

Поток информации, который обрушивается на нас ежедневно, не позволяет одинаково внимательно воспринимать все устные сообщения. По некоторым данным, до одной трети времени нашего бодрствования, т.е. 5 часов каждый день, а то и больше, мы слушаем учителей, родителей, друзей, сообщения по радио и телевидению. При такой нагрузке трудно постоянно быть сосредоточенным и некогда развивать умение слушать.

Считается, что неустойчивое внимание слушающего может быть связано с психофизическими особенностями, а именно:

- трудно сосредоточиться на чем-то одном;

- возможна антипатия к чужим мыслям;

-вызывают неприязнь сам партнер и материал, излагаемый им. Однако практика свидетельствует, что невнимательное слушание чаще всего связано с неумением слушать другого человека.

2. *Высокая скорость умственной деятельности.* Как уже было отмечено, мы думаем в четыре раза быстрее, чем говорим. Учеными подсчитано, что средний темп русскоязычной речи — приблизительно 200- 250 слов в минуту, а скорость обработки информации слушателем  $-300$ -500 слов в минуту. Уже заметно расхождение, предоставляющее возможность отдохнуть, отвлечься, задуматься о чем-нибудь своем. Именно поэтому, когда кто-то говорит, наш мозг большую часть времени свободен, поэтому отвлекается от речи говорящего.

3. *Антипатия к чужим мыслям.* Каждый человек, как правило, свои мысли ценит больше, чем чужие. Поэтому во время слушания многие не хотят заставлять себя следить за ходом рассуждений собеседника.

4. *Избирательность внимания.* Мы привыкли слушать одновременно многое, не уделяя равноправного внимания разным объектам восприятия (слова, мимика, жесты, позы, интонация). Для многих является непосильным занятием внимательно слушать, наблюдать за языком тела и одновременно воспринимать суть сказанного. Поэтому в порядке самозащиты люди осуществляют избирательность в плане отбора информации, т.е. стараются попеременно выбирать то, что в определенный отрезок времени представляет для них наибольший интерес. Психологами описан так называемый «синдром акулы», при котором люди слышат, как правило, лишь то, что хотят услышать.

5. *Низкая мотивация к слушанию.* Большинство людей пропускают информацию, которую слушают через «фильтры», связанные с установками, прошлым опытом, жизненными целями и ценностями, убеждениями и интересами, предрассудками. Если некоторые люди считают, что для достижения будущих целей данная информация им не пригодится, они ее перестают слушать, хотя такая установка на самом деле может оказаться ошибочной.

6. *Потребность реплики.* Чья-то речь может вызвать у слушателя неотвратимое желание перебить и (или) ответить (здесь и сейчас), и тогда он перестает слушать. В этот момент слушающий думает лишь о том, что он противопоставит собеседнику и как опровергнет его аргументы.

7. *Отключение внимания.* Отвлечь внимание собеседника может нее, что действует необычно и раздражает (ваш собеседник безнадежно махнул рукой, отвел взгляд в сторону, и вы понимаете, что он вам не очень-то верит).

Кроме реакции собеседника отключают внимание внутренние и внешние помехи.

К внутренним помехам слушания относятся прежде всего наши мысли, размышления о чем-то еще и наши эмоциональные состояния на момент слушания (тревога, нездоровье, страх).

К внешним помехам слушания относятся прежде всего неблагоприятная окружающая обстановка, включающая: цвет стен в помещении (неудачные цвета стен в аудитории: красный — раздражает, темно-серый — угнетает, желтый — расслабляет); плохую, неудобную мебель, слишком холодную или жаркую температуру, духоту, плохую акустику, полумрак, неприятные запахи (сырости, гнилости, краски). Серьезной помехой может стать разнообразный шум (шум транспорта, чейто разговор, ремонтные работы, открывание дверей посторонними). Кроме перечисленного слушанию могут мешать также: отвлекающая внешность собеседника или интерьер помещения; звонки мобильных телефонов; привычка участников общения держать и крутить в руках посторонние вещи; плохая погода, магнитные бури; чрезмерные перегрузки, ограниченность во времени и непоседливость человека; медленный или быстрый темп речи говорящего, его излишне громкий или слишком тихий голос.

Во всех перечисленных случаях человек слышит, но не слушает, выстраивает барьеры восприятия, не понимая, что они мешают получить в процессе общения значимые результаты. Такие помехи необходимо контролировать, а для этого принимать позы позитивного слушания, совершенствовать навыки концентрации внимания, эмоционального управления собой.

#### **Приемы эффективного слушания**

Для развития навыков эффективного слушания рекомендуются следующие правила и приемы.

1. *Выявляйте свои привычки слушания,* сильные и слабые стороны, характер допускаемых ошибок, внутренние помехи.

2. *Не уходите от ответственности за общение.* Она совместна, поскольку в общении всегда попеременно участвуют двое — в роли то говорящего, то слушающего. Посылайте собеседнику не только невербальные сигналы, но и задавайте уточняющие вопросы, демонстрируйте активно эмоции (улыбайтесь, смейтесь, расстраивайтесь, когда это уместно).

3. *Определите цели своего слушания.* Установлено, что эффективность процесса слушания возрастает, если слушателю удается сформулировать цели получения информации, т. е. понять «зачем ему это нужно».

4. *Умейте сосредоточиться на том, что говорит собеседник.* Это требует определенных усилий, поскольку сосредоточенное внимание удерживается, по мнению специалистов, не более одной минуты. Старайтесь до минимума свести ситуационные помехи.

5. *Будьте внимательны.* Умейте поддерживать с собеседником визуальный контакт, но не рассматривайте его пристально (это часто принимается за враждебность) и не избегайте взгляда (это интерпретируется как неискренность).

6. *Старайтесь понять не только смысл слов, но и чувства собеседника.*  Помните, что люди передают свои мысли и чувства «закодированными», в соответствии с принятыми социальными нормами. Необходимо научиться «считывать» невербальные сигналы, которые позволят прочувствовать экспрессию собеседника и корректно на нее откликнуться.

7. *Умейте быть наблюдательными.* Особенно важно следить за невербальными сигналами (языком тела) собеседника, поскольку на эмоциональное общение приходится достаточно большая часть любого разговора. При этом постарайтесь обратить внимание на то, совпадают ли слова и невербальные сигналы (движения глаз и правой руки) собеседника, есть ли между ними гармония. 8. *Высказывайте одобрительную реакцию по отношению к собеседнику.* Ваше одобрение помогает ему точнее выразить свои мысли. Любая отрицательная реакция слушателя, выраженная невербально (не произносите ни слова, демонстрируете «неприятие» или «отсутствие», отвернулись от говорящего, закрыли лицо руками, повернули ноги в сторону выхода, смотрите на часы, ерзаете, положили на стол портфель), вызывает у говорящего защитную реакцию, чувство неуверенности и настороженность. Не зря утверждал Л.Фейхтвангер, что человеку нужно два года, чтобы научиться говорить, и шестьдесят лет, чтобы научиться держать язык за зубами, т. е. слушать.

#### *Интерактивные упражнения*

Упражнение «Детектив». Все сидят в кругу. Кто-то первым начинает сочинять фантастическую или детективную историю и произносит пару фраз. Следующий участник дословно повторяет последнее предложение и продолжает эту историю, и т.д. по кругу. Затем тот, кто запомнил весь детектив, повторяет его полностью.

Упражнение «Слепое слушание». Одна или две пары выполняют упражнение, остальные наблюдают. Члены пары садятся за стол так, чтобы не видеть рук друг друга. Каждому члену пары дается по 7 спичек, ведущий одному из них составляет фигуру из 7 спичек. Задача этого члена пары объяснить другому участнику, как лежат спички, чтобы тот смог выложить из своих спичек точно такую же фигуру. Запрещается смотреть на то, что делает партнер, и задавать друг другу какие-либо вопросы. Затем преграда снимается, сравниваются результат и образец. Участники обсуждают трудности, которые испытали в ходе задания, и затем меняются ролями.

**Практическое занятие 6. Психология воздействия в деловом общении**

**1.** Условия эффективности и технологии убеждающего воздействий.

**2.** Использование способов убеждающего воздействия в деловой беседе *Интерактивное упражнение*

Во время учебных занятий разбейте группу на «сторонников» и «противников» для обсуждения вопроса «Следует ли запретить производство и продажу сигарет?». Представители каждой группы должны выступать поочередно — обратиться к участникам, убедительно изложить свою позицию, постараться привлечь слушателей на свою сторону.

После окончания всех выступлений участники пишут, какие ораторы произвели на них наиболее сильное убеждающее воздействие, какие понравились своей манерой поведения и речи, какие выступления были наиболее удачными.

Далее следует проанализировать контакт, выразительность, убедительность выступлений, отношение к предмету (положительное, отрицательное), отношение к аудитории (закрытое — открытое).

Затем группами по 3 — 5 человек нужно составить проекты «Памятки презентатору» (основные правила организации убеждающего выступления) и, обсудив проекты, выработать совместную «Памятку».

#### *Подумай и выполни задание*

Подготовьте речь продолжительностью 4-7 минут, целью которой будет повлиять на мнение слушателей или побудить их действовать. Обязательно составьте конспект выступления.

В дополнение к конспекту напишите план адаптации убеждающего выступления к вашей будущей аудитории, в котором рассмотрите следующие вопросы:

- Как ваша цель адаптирована к установке, преобладающей в вашей аудитории: позитивной, негативной или нейтральной?

- Какие доводы вы будете приводить и какую схему организации своей речи выберете для того, чтобы она соответствовала вашей теме и вашей аудитории?

- Как вы собираетесь утверждать в глазах аудитории представление о себе как о достойном доверия человеке?

- Как вы собираетесь мотивировать слушателей, используя стимулы или обращаясь к их эмоциям?

Для того чтобы правильно составить план выступления, воспользуйтесь информацией, представленной в этой главе учебного пособия.

# **ПРАКТИЧЕСКИЙ САМОТРЕНИНГ**

# **1. Ответьте на вопросы тестов и обработайте результаты.**

# **Тест «Речевые барьеры при общении»**

Для того чтобы оценить, насколько актуальны для вас речевые барьеры общения, насколько вы умеете «подать информацию», ответьте на вопросы, составленные американским психологом В.Маклини.

Инструкция. Отвечайте «да» или «нет».

1. Когда вы сами говорите, следите ли вы внимательно за тем, чтобы слушатели правильно вас поняли?

2. Подбираете ли вы слова, соответствующие уровню подготовки слушателей?

3. Обдумываете ли вы указания, прежде чем их высказать?

4. Отдаете ли вы распоряжения в достаточно краткой форме?

5. Если подчиненный не задает вопросов после того, как вы высказали новую мысль, считаете ли вы, что он ее понял?

6. Ясно ли вы выражаетесь?

7. Увязываете ли вы свои мысли, прежде чем их высказать, чтобы не говорить бессвязно?

8. Поощряете ли вы вопросы?

9. Предполагаете ли вы, что знаете мысли окружающих, или задаете вопросы, чтобы выяснить их?

10. Различаете ли вы факты и мнения?

11. Усиливаете ли вы конфронтацию, противореча аргументам собеседника?

12. Стараетесь ли вы, чтобы ваши партнеры во всем с вами соглашались?

13. Используете ли вы профессиональный жаргон, непонятный слушателю?

14. Говорите ли вы ясно, точно, вежливо?

15. Следите ли вы за тем, какое впечатление производят ваши слова-на слушателя, внимателен ли он?

16. Делаете ли вы преднамеренные паузы в своей речи для того, чтобы собраться с мыслями, обратить внимание на слушателей?

Обработка результатов.

Если вы не задумываясь ответили «да» на все вопросы (№ 5, 9 и 13), то можно считать, что вам присуще умение ясно и кратко излагать свои мысли.

#### **Тест на коммуникативные навыки**

Инструкция. Посмотрите на следующие утверждения и ответьте, верны ли они по отношению к вам.

1. Я думаю, что если попытаться настаивать на своем, это приведет к конфликту.

2. Поговорив с человеком, я часто обнаруживаю, что непонятно, чего я вообще добился.

3. Результат переговоров обычно зависит от того, как поведет себя мой собеседник.

4. Мне часто бывает трудно установить контакт с человеком, который мне нужен.

5. Я легко справляюсь с ситуациями, когда мой собеседник раздражен и даже агрессивен.

6. Бывает, что договорившись о чем-то, я вижу, что мне это не нужно (или нужно совсем другое).

7. Иногда, когда разговор затягивается, я не могу закруглить его, никого не обижая.

8. Случается, что я никак не могу начать разговор.

9. Бывает, что начинается конфликт, хотя я, кажется, делаю все, чтобы его не было.

10. Как бы ни шли переговоры, я помню про свои цели.

11. Как правило, я легко возвращаю своего «перескакивающего» с темы на тему собеседника в нужное русло.

12. Обычно мне удается привлечь внимание к себе и к тому, что я говорю.

Обработка результатов. Подсчитайте баллы.

*Конфликтная компетентность.* Начислите себе по 1 баллу за ответы на вопросы № 1,9 — «нет», на вопрос № 5 — «да». Если вы набрали менее 2 баллов, значит, у вас есть трудности с поведением в конфликтных ситуациях. Возможно, вы сдаетесь или, наоборот, давите, избегаете, а не предотвращаете. Вам обязательно надо обучиться навыкам профилактики и выхода из конфликта. Если вы набрали 2 — 3 балла, значит, у вас есть умение управлять конфликтами, предотвращать их, когда они вам не нужны, выходить из конфликтной ситуации самому и выводить партнера.

*Постановка и удержание цели переговоров.* Начислите себе по 1 баллу за ответы на вопросы № 2, 6 — «нет», на ответ на вопрос  $\mathbb{N}$ <sup>0</sup> 10 — «да». Если вы набрали менее 2 баллов, будьте внимательны к тому, как вы ставите цель. Может быть, стоит даже написать ее на бумаге и внимательно прочитать точно ли это то, чего вы хотите. Цель — это половина результата. Вторая половина — это то, как вы удерживаете цель в переговорах. Возможно, вам нужны дополнительные навыки. Если вы набрали 2-3 балла, значит, вы умеете сформулировать свою цель, не потерять ее в ходе беседы.

*Ведение переговоров.* Начислите себе по 1 баллу за ответы на вопросы № 3, 7 — «нет», на вопрос  $\mathbb{N}^{\circ}$  11 — «да». Если вы набрали менее 2 баллов, то вашим собеседникам удается навязывать вам свои правила игры. В таком случае вам необходимы навыки управления беседой — удержания инициативы, управления временем и тематикой беседы и т.д. Если вы набрали 2-3 балла, значит, вы умеете вести переговоры в том направлении и в таком темпе, как вам надо.

*Коммуникация.* Начислите себе по 1 баллу за ответ на вопросы № 4, 8 — «нет», на вопрос № 12 — «да». Если вы набрали менее 2 баллов, значит, у вас есть трудности с общением и вам необходимо обучиться базовым коммуникативным навыкам: как установить контакт, как создать атмосферу общения и т.д. Если ваш результат — 2-3 балла, то вы умеете общаться.

#### **Тест «Умеете ли вы контролировать себя?»**

Инструкция. Прочитайте вопросы и ответьте «да», если вы согласны с утверждением, или «нет», если не согласны.

1. Мне кажется трудным подражать другим людям.

2. Я бы, пожалуй, мог при случае «свалять дурака», чтобы привлечь к себе внимание или позабавить окружающих.

3. Из меня мог бы выйти неплохой актер.

4. Другим людям иногда кажется, что я переживаю что-то более глубоко, чем это на самом деле.

5. В компании я редко оказываюсь в центре внимания.

6. В различных ситуациях и в общении с разными людьми я часто веду себя совершенно по-разному.

7. Я могу отстаивать только то, в чем искренне убежден.

8. Для того чтобы преуспеть в делах и в отношениях с людьми, я стараюсь быть таким, каким меня ожидают увидеть.

9. Я могу быть дружелюбным с людьми, которых не выношу.

10. Я всегда такой, каким кажусь.

Обработка результатов.

Начислите себе по одному баллу за ответ «нет» на вопросы №1,5 и 7 и за ответ «да» на все остальные. Подсчитайте сумму баллов.

Комментарий

*0-3 балла.* У вас низкий коммуникативный контроль. Ваше поведение устойчиво, и вы не считаете нужным его изменять в зависимости от ситуации. Вы способны к искреннему самораскрытию в общении. Некоторые считают вас неудобным в общении по причине вашей прямолинейности.

*4-6 баллов.* У вас средний коммуникативный контроль. Вы искренни, но сдержанны в своих эмоциональных проявлениях. Вам следует больше считаться в своем поведении с окружающими людьми.

7-*10 баллов.* У вас высокий коммуникативный контроль. Вы легко ходите в любую роль, гибко реагируете на изменение ситуации и даже в состоянии предвидеть впечатление, которое вы производите на окружающих.

**2.Составьте сводную таблицу своих положительных и негативных характеристик**

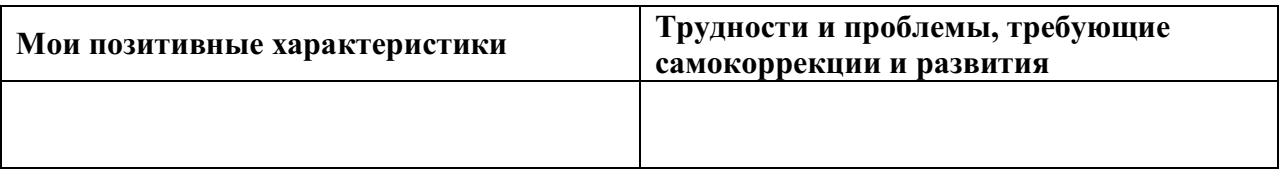

# **Практическое занятие 7. Этические принципы делового общения**

**1.** Общие этические принципы и характер общения.

**2.** Правила вербального этикета.

# **ПРАКТИЧЕСКИЙ САМОТРЕНИНГ**

# **1. Ответьте на вопросы тестов и обработайте результаты. Тест «Надежны ли вы?»**

Инструкция. На каждый вопрос должен быть выбран один вариант ответа — «да» или «нет», «а» или «б».

1. Вы были хорошим учеником?

2. Вы уверены в ценности шкалы жизни для развития человека?

3. Считаете ли вы, что нравственные нормы — преувеличение?

4. Привязываетесь ли вы к мелким предметам?

5. Были ли родители по отношению к вам суровыми и требовательными?

6. Считаете ли вы, что успех должен быть достигнут в мучениях и трудах?

7. Считаете ли вы себя человеком с принципами?

8. Легко ли вы теряете контроль над собой?

9. Часто ли у вас появляется желание жить «сегодняшним днем», не заботясь о будущем?

10. Пунктуальны ли вы?

11. Умеете ли вы рисковать во имя достижения цели?

12. Вы поклялись знакомому, что окажете ему важную для него услугу. И вдруг вы заболели. Как поступите?

а) позвоните ему и извинитесь, что не можете выполнить его просьбу;

б) будете считать, что болезнь освобождает вас от обязательств.

13. Друг доверил вам личную тайну. Речь идет о поступке, который вы оцениваете отрицательно. И тогда вы:

а) постараетесь убедить его в том, что он плохо поступает, и помогаете ему в разрешении его проблемы;

б) вообще не реагируете.

14. Какую из нижеперечисленных черт вы считаете в человеке самой важной?

а) лояльность и уравновешенность;

б) хорошую манеру поведения.

Ключ

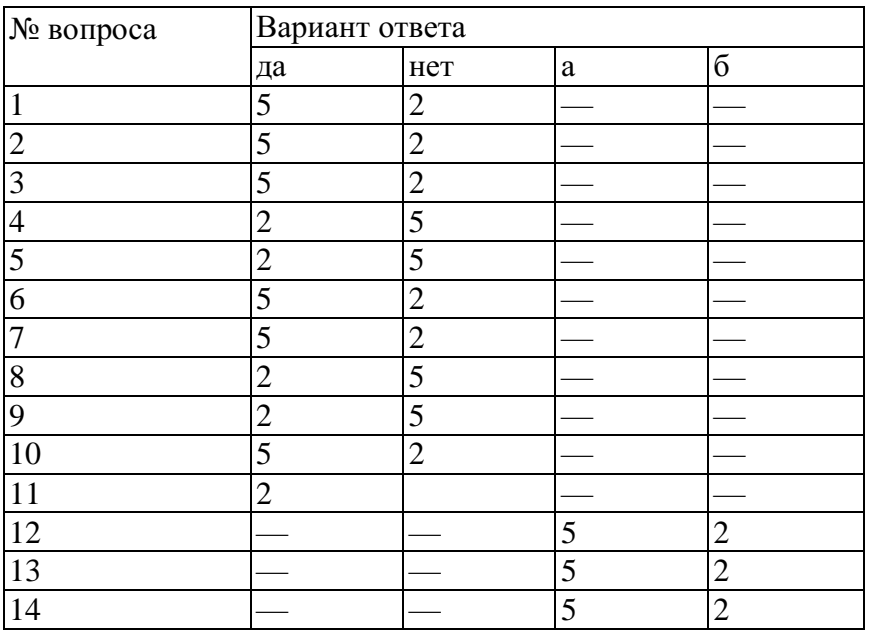

*Обработка результатов:*

*28-35 очков —* вы очень хотели бы, чтобы вас считали надежным человеком. Однако пунктуальность пока в сфере ваших мечтаний. По этой причине вы имеете неприятности со своими начальниками и близкими;

*36-47 очков —* вам нравится держать слово, но можете забыть о каком-то мелком деле. Однако вы умеете это исправить;

*48*-*70 очков —* на вас можно положиться. Надежность — это ваша наиважнейшая черта.

#### **Тест «Доброжелательны ли вы?»**

*Инструкция.* Каждый человек ждет доброжелательности от других и ищет ее около себя. А есть ли в вас самих эта черта? На этот вопрос поможет ответить следующий тест. Ответьте на следующие вопросы «да» или *«нет».*

1. Считаете ли вы, что большинство людей дружит с другими потому, что они могут быть им для чего-то полезны?

2. Охотно ли вы пишите друзьям длинные письма (в том числе электронные)?

3. Считаете ли вы, что любезные люди чаще всего фальшивы?

4. Помогли бы вы пьяному человеку?

5. Неприятно ли вам, когда вы вынуждены отказать в выполнении чужой просьбы?

6. Сторонник ли вы смертной казни?

7. Хотели бы вы быть журналистом?

8. Нет ли у вас чувства, что другие на вас смотрят прежде всего критично?

9. Любите ли вы детей?

10. Считаете ли вы, что шумных собак надо бить?

11. Уверены ли вы в том, что все альтруистические поступки в пользу друзей имеют своей основой эгоизм?

12. Обращаетесь ли вы первым к людям, с которыми еще недавно были в ссоре?

13. Любите ли вы слушать и рассказывать непристойные анекдоты? Ключ

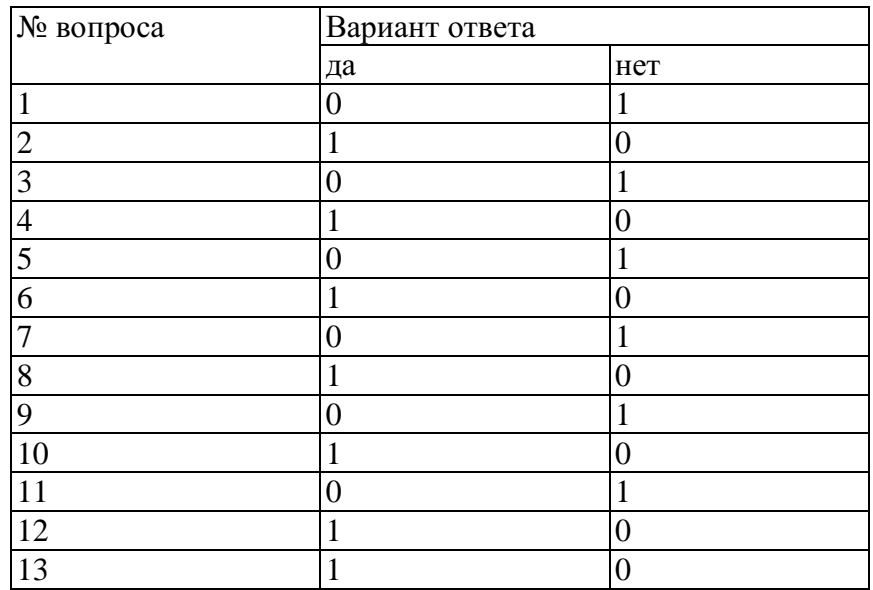

Обработка результатов:

*0-4 очка* — ваше отношение к другим характеризуется отсутствием доверия. На основании своего жизненного опыта вы пришли к выводу, что не стоит быть доброжелательным, так как другие этого не оценят и отплатят злом;

5-9 *очков* — вы человек, который хоть и получает удовольствие от общения, не всегда терпимы и доброжелательны к другим;

*10-13 очков —* ваше отношение к людям характеризуется настоящей доброжелательностью и симпатией. Вы не отталкиваете от себя тех, кто имеет другие взгляды.

**2. Подумайте и ответьте на вопрос: что вы узнали о себе?**

Процесс приобретения учебных навыков близко связан с пониманием собственного мышления, личных предпочтений и выборов. Спросите себя и запишите в тетради, что вы узнали о себе, размышляя о вашем взаимодействии в группе, в интерактивных упражнениях и анализируя сводную таблицу по итогам тестирования.

Составьте план дальнейшего саморазвития.

#### *Интерактивное упражнение*

Проведите в учебной группе игру-тренинг «Дипломатия». Цель игры научиться корректно захватывать инициативу в споре.

Все участники игры делятся на тройки. Один в тройке — контролер, двое других — собеседники. Один из собеседников хочет деликатно выйти из разговора, а другой назойливо и несколько нахально хочет продолжить его и узнать что-то важное для себя. Контролер будет оценивать искусство дипломатии первого, снижая оценку за нарушение рамок вежливости в разговоре. Время раунда — 7 мин: начало разговора, словесный поединок, выход из разговора, анализ контролера.

Игра происходит в три раунда: каждый из тройки должен проиграть все три роли. Затем идет обсуждение итогов: каждый рефлексирует свое речевое поведение в той ситуации, которая ему была наиболее приятна.

#### *Интерактивное упражнение*

Разделившись на группы по 5-7 человек, выполните предложенные ниже задания, а затем публично представьте результаты, обосновывая и аргументируя их.

1. Сочините рекомендации к действиям:

- как выковыривать изюм из булочки;

- как вымыть слона.

2. Подумайте и решите, какие десять обязательных предметов должен изучить студент, поступивший на новый факультет, который называется:

- факультет ореходробильного оборудования;

- барханостроительный факультет;

- факультет дегустации кондитерской продукции.

#### *Подумай и выполни задание*

Аффирмации являются полезной техникой «программирования» своего сознания. Смысл метода заключается в создании и регулярном повторении некоего позитивного утверждения. Оформите аффирмации в виде карточек или заставок на рабочем столе компьютера. Примеры утверждений:

- Я успешный коммуникатор.

- Я намерен реализовать свои способности и возможности.

- Мое общение с людьми становится все лучше.

- У меня появляются новые друзья.

- Каждый новый человек — это дверь, открывающая мне возможность узнать его и проявить себя.

- Несколько простых техник конструктивного взаимодействия помогут мне улучшить мои контакты.

#### *Подумай и выполни задание*

Попробуйте ответить на следующие вопросы, причем использовать для ответа на каждый вопрос не более чем 25 слов:

- Какое ваше самое большое достижение?
- Какой день был самым счастливым в вашей жизни?
- Какой самый смешной курьез случался с вами?
- О какой работе вы мечтаете?
- Какова лучшая книга, которую вы когда-либо читали?
- Какой человек вызывает у вас наибольшее восхищение?

Проанализируйте итоги упражнения и ответьте: стоит ли раскрывать свои личные мысли, мечты, достижения и ценности другим людям? Какие в этом позитивные стороны? Какие у вас опасения относительно результатов этого упражнения? Рассказывая о себе подробности другому человеку, на какие этические нормы вы рассчитываете?

# *Подумай и выполни задание*

Проанализируйте, какие правила этикета не соблюдены в данной ситуации высокопоставленным лицом?

Однажды явившись по делу к высокопоставленному лицу, А.С.Пушкин застал его валяющимся на диване и зевающим от скуки. При входе поэта лицо, разумеется, и не подумало изменить позу, а когда Пушкин, передав, что было нужно, хотел удалиться, то получил приказание произнести экспромт.

- Дети на полу — умный на диване, — сквозь зубы мгновенно сказал раздосадованный Пушкин.

- Ну, что же тут остроумного, — возразила особа, — дети на полу, умный на диване. Понять не могу. Ждал от тебя большего.

Пушкин молчал. Особа, повторяя несколько раз фразу и перемещая слоги, дошла, наконец, до такого результата: «Детина полоумный на диване», и, разумеется, немедленно и с негодованием отпустила Пушкина.

В процессе взаимодействия с другими людьми складывается репутация, резюме каждого из участников общения.

# *Подумай и выполни задание*

*В* старинных русских пословицах, приведенных ниже, заложены определенные требования этикета. Как вы понимаете эти требования? Можно ли их использовать сегодня?

«Благовоспитанному сыну отцов приказ не ломит спину»;

«Кричать, да спорить, да браниться во всяком месте не годится»;

«А где как честь хранится строго, там не должно болтать-де много».

«Похвала доброт твоих быть должна в устах других».

Для повседневного общения, особенно при установлении контакта, существуют правила хорошего тона, соблюдать которые целесообразно каждому, потому что они относятся к формальному (т. е. обязательному) этикету. Среди них выделим наиболее распространенные и существенные в начале взаимодействия.

1. При первом знакомстве в начале встречи необходимо установить контакт глаз и улыбнуться.

2. Если это деловой этикет, то первым для приветствия руку подает руководитель или тот, кто старше по возрасту; если просто межличностный, неформальный контакт, то первой руку подает всегда женщина — мужчине, а он при этом обязательно встает.

3. При обращении к незнакомому или малознакомому человеку, а также на любом официальном мероприятии следует говорить «вы». Эта форма демонстрирует уважение к партнеру. Перейти на «ты» может предложить либо человек старше по возрасту, либо занимающий более высокое положение.

4. Если нужно к кому-то обратиться с просьбой, то не рекомендуется делать это по тендерному (половому) признаку («мужчина», «женщина»). Лучше обратиться к незнакомому человеку безлично: «Простите, не могли бы вы...», «Извините, позвольте пройти» или «Скажите, пожалуйста...». К молодым людям можно обратиться словами: «девушка», «молодой человек». К знакомым следует обращаться по имени или добавляя отчество — это зависит от ситуации (например, в деловых играх не принято использовать в обращении друг к другу отчество) и от возраста общающихся.

5. Приветствие и прощание рекомендуется сопровождать жестами: поднятой рукой, кивком головы, поклоном. Вместе с тем следует помнить, что рукопожатие не должно быть излишне сильным, чтобы партнер не испытывал физического дискомфорта, в то же время оно должно чувствоваться, а не быть аморфным. Если в комнате находится несколько человек, то подать руку нужно или всем, или никому.

6. Приходя с улицы в любое помещение, мужчины должны обязательно снять головной убор. Женщинам не следует раскладывать сумки на чужом рабочем столе,

7. Если вы хотите попросить незнакомого человека оказать вам какую-то услугу или дать какую-нибудь информацию, то следует, сначала обратившись, вежливо поздороваться, а уж затем попросить об услуге.

Такого рода правила очень многочисленны, они касаются всех сторон жизни людей и их можно найти практически в любой книге по этикету, например в такой, как: «Все об этикете. Книга о нормах поведения в любых жизненных ситуациях» (1995).

Однако для делового взаимодействия и для преуспевания только знать и демонстрировать нормы делового этикета недостаточно. Помимо них этика деловых отношений требует также соблюдения *речевых норм —* как в межличностном общении, так и во время деловых встреч, телефонных бесед, совещаний, переговоров, собраний и презентаций. Культура поведения в деловом общении немыслима без соблюдения правил вербального (словесного) этикета, связанного с формами и манерами речи, словарным запасом и с невербальными сигналами, демонстрирующими вежливость, заинтересованность, доброжелательность и конгруэнтность.

Существуют исторически отработанные стереотипы речевой культуры для взаимодействия. Это слова: «Уважаемые коллеги», «Дамы и господа», «Удачи вам!», «Желаем успеха», «Как ваши дела?», «Благодарю, все

нормально» и т.д. Все эти правила и нормы должны учитывать существующие традиции, образ жизни людей и стиль, принятый в организации, национальные обычаи и традиции.

#### **Практическое задание 8. Конфликты и способы их разрешения**

**1.** Стратегии поведения в конфликте: соперничество, компромисс, избегание, приспособление, сотрудничество.

**2.** Профилактика конфликтов.

### *Подумай и выполни задание*

Приведите три примера хороших конфликтов, три примера плохих конфликтов. Затем укажите три больших, три маленьких конфликта, о которых вы знаете. В заключение впишите три наиболее типичных для вас конфликта дома, на учебе, на работе.

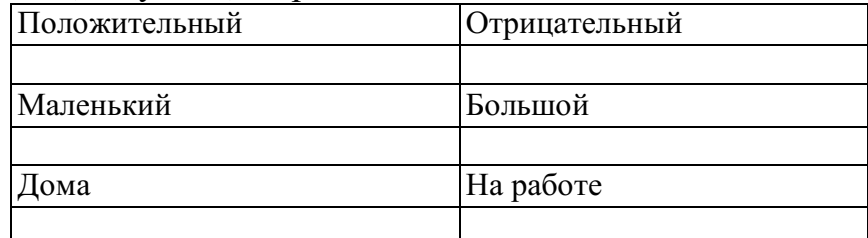

Отметьте, что для вас более важно:

- Получить то, что вы хотите?

- Сохранить хорошие отношения с другим человеком?

- Определите как можно больше конфликтных ситуаций, с которыми вы сталкивались в жизни, когда конфликт был полезен. Имелось ли сходство в позитивных сторонах конфликтов? В чем они заключаются?

# *Подумай и выполни задание*

Опишите, как вы действуете и что вы чувствуете, оказавшись в каждой из ситуаций, приведенных в таблице ниже.

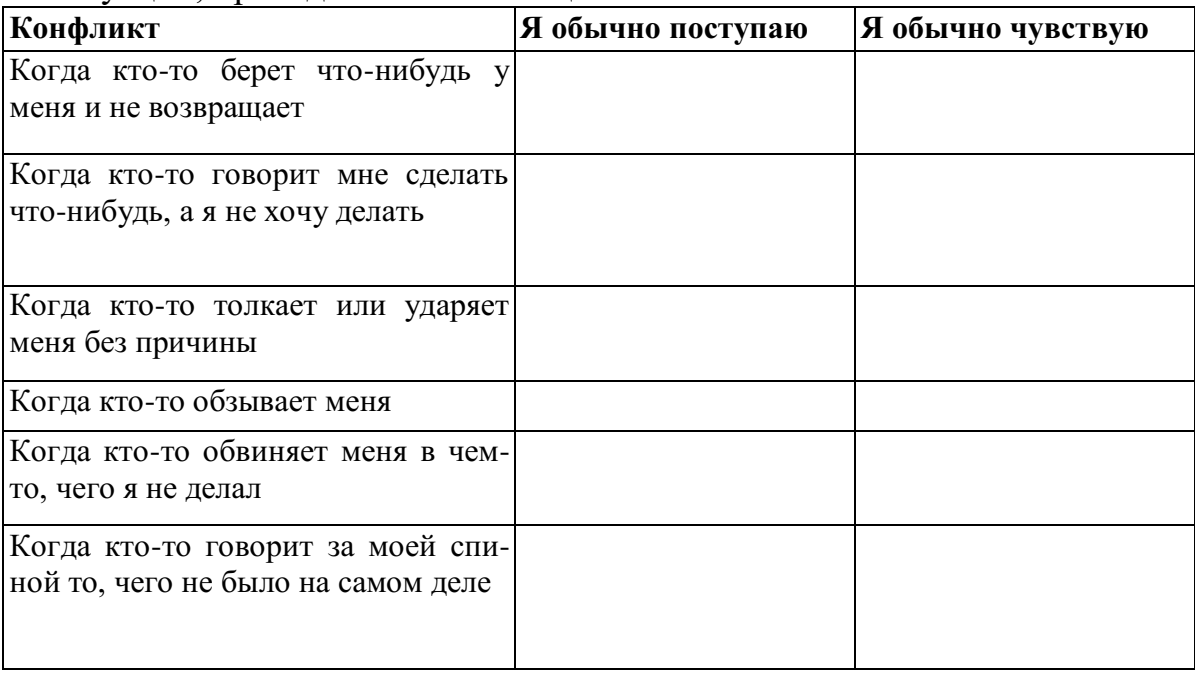

# *Подумай и выполни задание*

Заполните следующую таблицу. Вспомните какой-нибудь конфликт, который был у вас недавно, оцените эффективность его разрешения и попробуйте найти другое решение выхода из данного конфликта, используя знания, полученные из данного пособия.

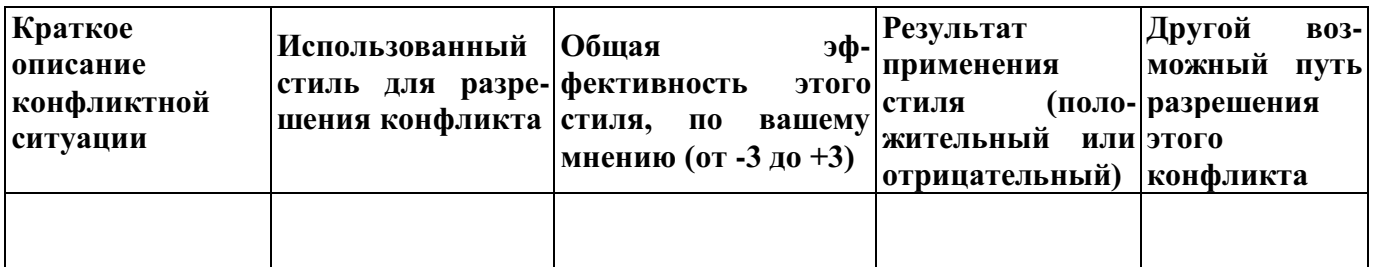

#### *Подумай и выполни задание*

Оцените свое поведение в конфликтной ситуации. Оцените вашу способность решать конфликт конструктивно по критериям, приведенным ниже в таблице в соответствии со шкалой: очень низкая 1 2345678910 очень высокая

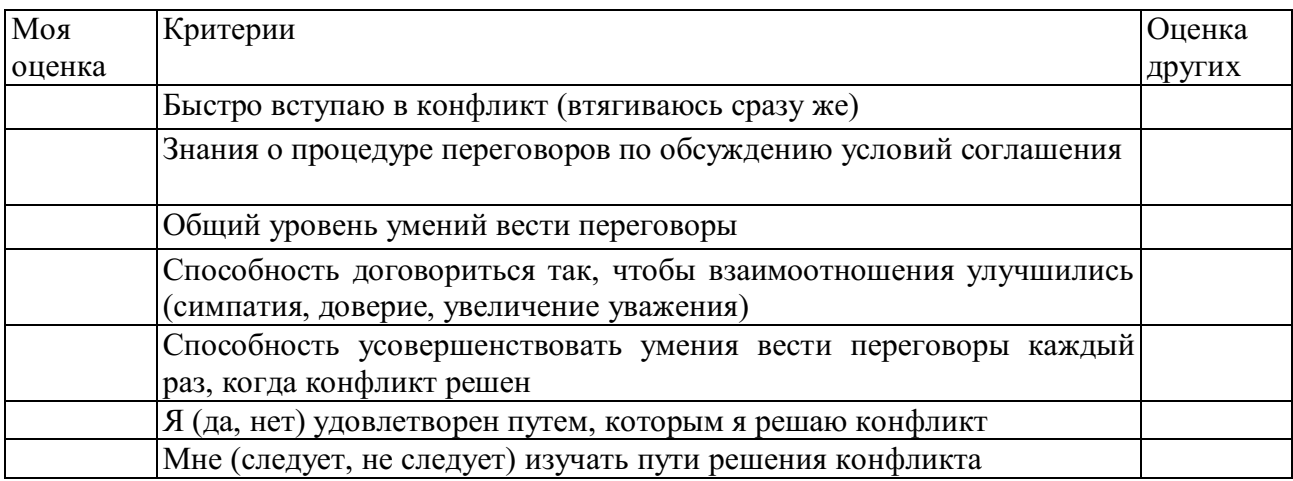

# **ПРАКТИЧЕСКИЙ САМОТРЕНИНГ**

# **1. Ответьте на вопросы тестов и обработайте результаты.**

#### **Тест на оценку уровня конфликтности личности**

Инструкция. При ответе на вопросы теста из трех предлагаемых вариантов ответа выберите один, в наибольшей степени совпадающий, по вашему мнению, с вашими индивидуальными особенностями, и запишите его. Например: *1 — а; 2 — б;* 3 — ей т.д.

1. Характерно ли для вас стремление к доминированию, т.е. к тому, чтобы подчинить своей воле других:

а) нет;

б) когда как;

в) да.

2. Есть ли в вашем коллективе люди, которые вас побаиваются, а возможно, и ненавидят:

а) да;

б) ответить затрудняюсь;

в) нет.

3. Кто вы в большей степени:

а) пацифист;

б) принципиальный;

в) предприимчивый.

4. Как часто вам приходится выступать с критическими суждениями:

а) часто;

б) периодически;

в) редко.

5. Что для вас было бы наиболее характерно, если бы вы возглавили новый для вас коллектив:

а) разработал бы программу работы коллектива на год вперед и убедил бы коллектив в ее целесообразности;

б) изучил бы, кто есть кто, и установил бы контакт с лидерами;

в) чаще бы советовался с людьми.

6. В случае неудач какое состояние для вас наиболее характерно:

а) пессимизм;

б) плохое настроение;

в) обида на самого себя.

7. Характерно ли для вас стремление отстаивать и соблюдать традиции вашего коллектива:

а) да;

б) скорее всего, да;

в) нет.

8. Относите ли вы себя к тем людям, которым легче сказать горькую правду в глаза, чем промолчать:

а) да;

б) скорее всего, да;

в) нет.

9. Из трех личностных качеств, с которыми вы боретесь, чаще всего стараетесь изжить в себе:

а) раздражительность;

б) обидчивость;

в) нетерпимость критики других.

10. Кто вы в большей степени:

а) независимый;

б) лидер;

в) генератор идей.

11. Каким человеком считают вас ваши друзья:

а) экстравагантным;

б) оптимистом;

в) настойчивым.

12. Против чего вам чаще всего приходится бороться:

а) с несправедливостью;

б) с бюрократизмом;

в) с эгоизмом.

13 Что для вас наиболее характерно:

а) недооцениваю свои способности;

б) оцениваю свои способности достаточно объективно;

в) переоцениваю свои способности.

14. Что вас приводит к столкновению и конфликту с людьми чаще всего:

а) излишняя инициатива;

б) излишняя критичность;

в) излишняя прямолинейность.

В соответствии с ключом подсчитывается сумма баллов и определяется уровень конфликтности личности.

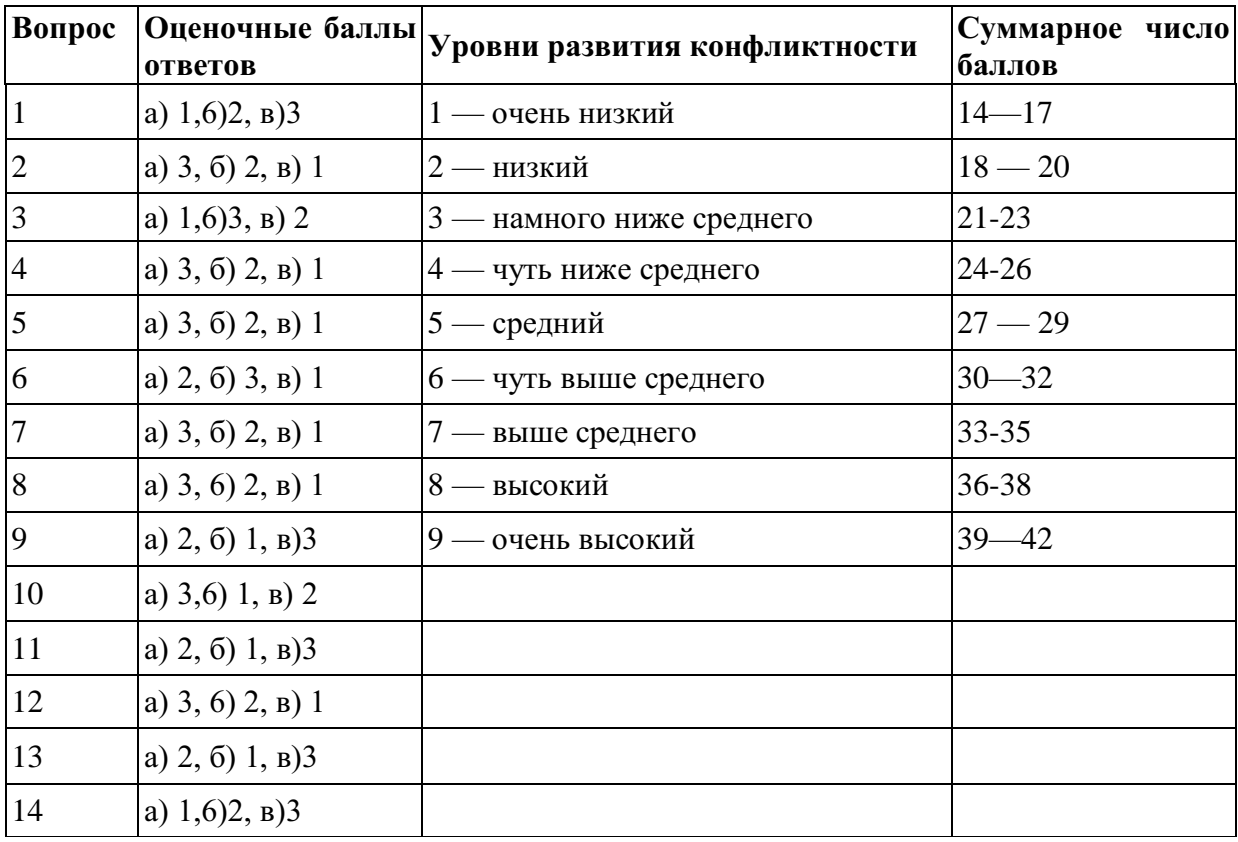

#### **Тест «Самооценка конфликтности»**

Тест позволяет определить степень собственной конфликтности.

*Инструкция.* Оцените по 7-балльной шкале, насколько в вас представлено каждое свойство, приведенное в таблице. Семь баллов означает, что в вашем поведении всегда проявляется свойство, описанное в левой части таблицы, 1 балл — что оно не проявляется никогда, для вас характерна его противоположность, описанная в правой части таблицы.

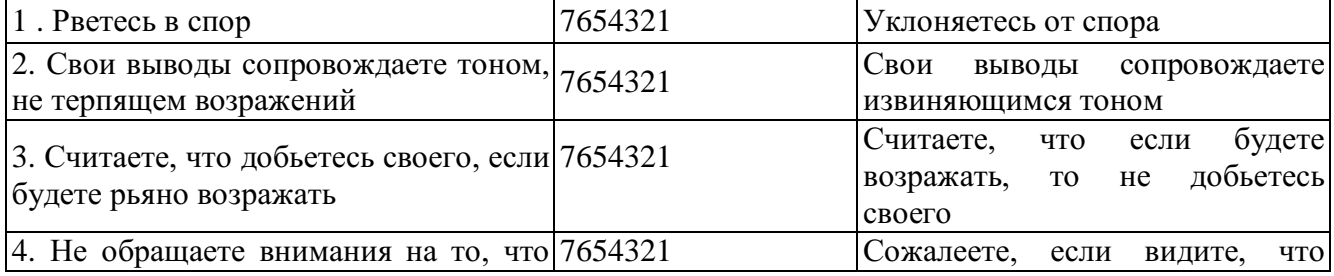

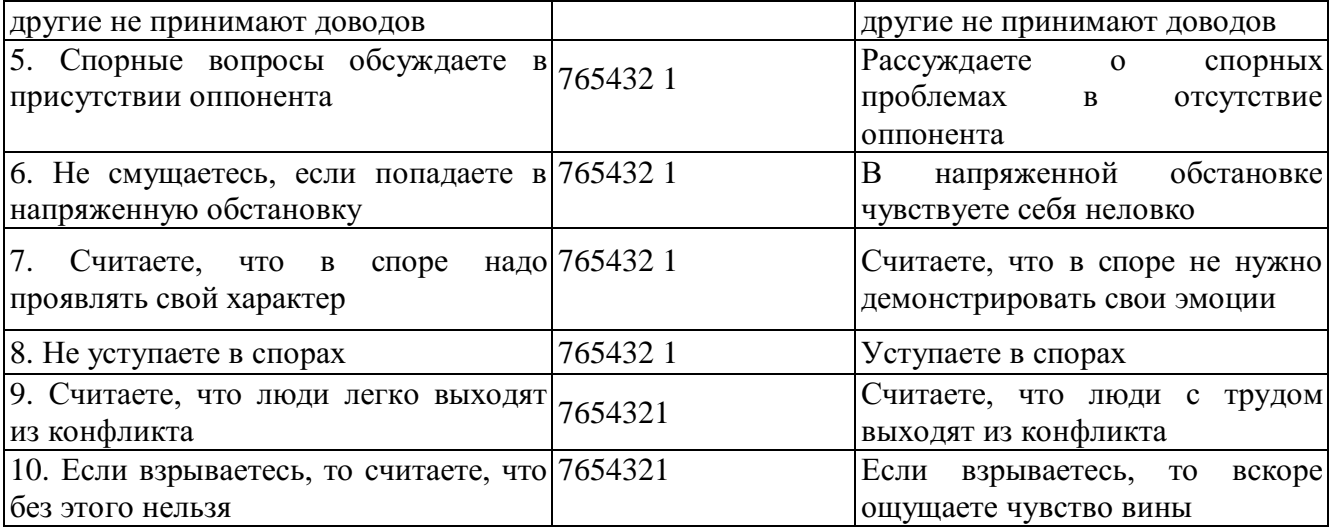

Обработка и интерпретация результатов: подсчитайте общую сумму баллов и оцените свою степень конфликтности.

60 *и более баллов —* высокая степень конфликтности. Зачастую вы сами ищите повод для споров. Не обижайтесь, если вас будут считать любителем поскандалить. Лучше подумайте, не скрывается ли за таким поведением глубинное чувство собственной неполноценности?

*50-60 баллов* — выраженная конфликтность. Вы настойчиво отстаиваете свое мнение, даже если это может отрицательно повлиять на ваши взаимоотношения с окружающими. За это вас не всегда любят, но зато уважают.

30-50 *баллов —* конфликтность выражена слабо. Вы умеете сглаживать конфликты и избегать критических ситуаций, но при необходимости готовы решительно отстаивать свои интересы.

*15-30 баллов —* конфликтность не выражена. Вы тактичны, не любите конфликтов. Если же вам приходится вступать в спор, вы всегда учитываете, как это может отразиться на ваших взаимоотношениях с окружающими.

# **Тест «Оценка глубины конфликта»**

*Инструкция*. В тесте представлены 8 основных позиций, имеющих непосредственное отношение к конфликтной ситуации. Ваша задача состоит в том, чтобы оценить выраженность каждого фактора по пятибалльной шкале.

Сильная выраженность факторов левой стороны теста оценивается 1 баллом, правой — 5 баллами. После оценки каждой позиции в тесте следует подсчитать общую сумму баллов, которая будет свидетельствовать о глубине конфликта.

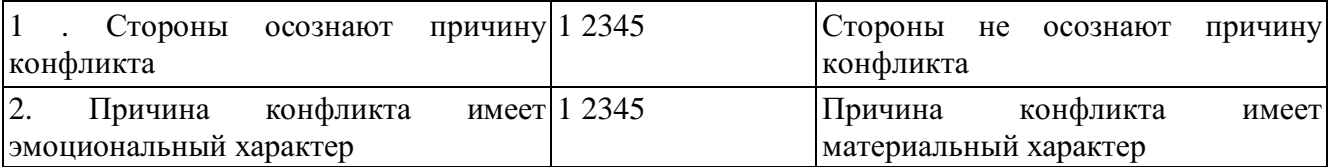

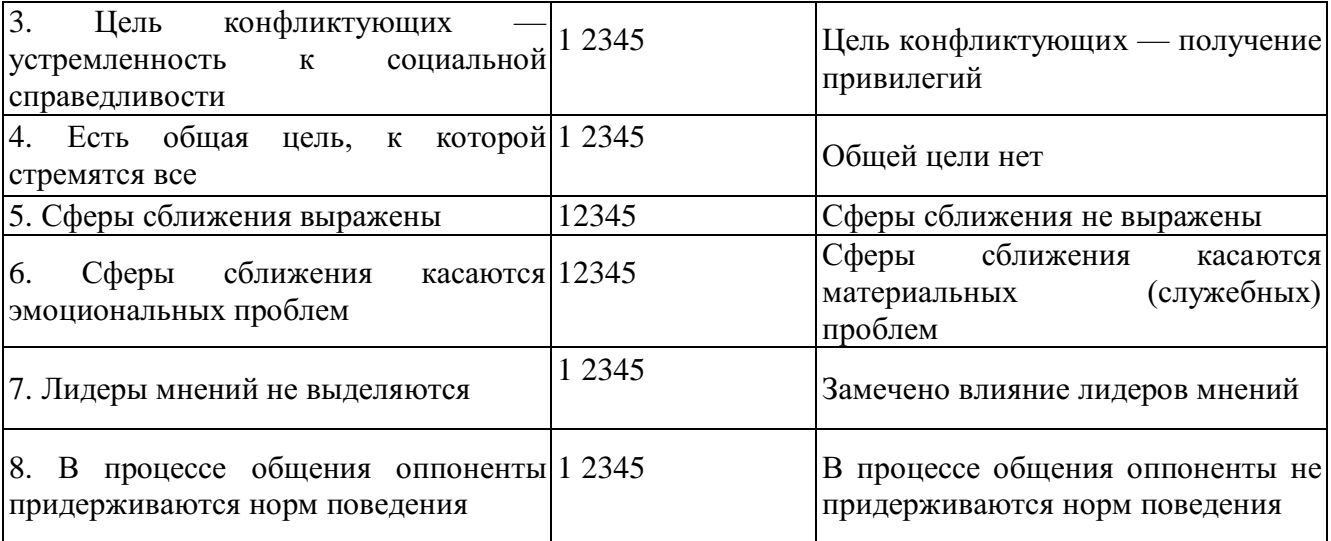

*Оценка результатов:*

*35-40 баллов* — конфликтующие стороны заняли по отношению друг к другу жесткую позицию.

25-*34 баллов —* колебания в отношениях конфликтующих сторон.

Рекомендации субъектам, улаживающим конфликт: *Если вы руководитель,* то:

- при сумме 35-*40 баллов* вы должны выступить в роли обвинителя и для разрешения конфликтной ситуации в основном следует прибегать к административным мерам;

- при сумме *25-34 баллов* вы должны выступить в роли консультанта, для разрешения конфликтной ситуации в основном следует прибегать к психологическим мерам;

- при сумме *менее 24 баллов —* вы должны выступать в роли воспитателя и в этом случае для разрешения конфликтной ситуации целесообразно использовать педагогические меры.

*Если вы медиатор,* то:

- при сумме *35-40 баллов* — следует предпринять меры по разъединению конфликтующих сторон и приступить к переговорам с ними дизъюнктивным способом (разъединительным) до снижения накала борьбы между ними;

- при сумме *25-34 баллов* — можно попытаться на очередной встрече в переговорном процессе перевести конфликт в конструктивную фазу;

- при сумме *менее 24 баллов —* можно активизировать усилия по подготовке конструктивного решения.

#### **Тест А.Ассингера «Оценка агрессивности в отношениях»**

*Инструкция.* Этот тест позволяет определить, достаточно ли человек корректен в отношении с окружающими и легко ли общаться с ним. Для большей объективности ответов можно провести взаимооценку, когда коллеги отвечают на вопросы друг за друга. Это поможет понять, насколько верна их самооценка.

*Подчеркните ответ:*

1. Склонны ли вы искать пути к примирению после очередного служебного конфликта:

а) всегда;

б) иногда;

в) никогда?

2. Как вы ведете себя в критической ситуации:

а) внутренне кипите;

б) сохраняете полное спокойствие;

в) теряете самообладание? 3. Каким считают вас коллеги:

а) самоуверенным и завистливым;

б) дружелюбным;

в) спокойным и независтливым?

4. Как вы отреагируете на то, что вам предложат ответственную должность:

а) примете с некоторыми опасениями;

б) согласитесь без колебаний;

в) откажетесь от нее ради собственного спокойствия?

5. Как вы поведете себя, если кто-то из коллег без разрешения возьмет с вашего стола бумагу:

а) выдадите ему «по первое число»;

б) заставите вернуть;

в) спросите, не нужно ли ему еще что-нибудь? 6. Какими словами вы встретите мужа (жену), если он (она) вернулся(лась) с работы позже обычного:

а) «Что тебя так задержало?»;

б) «Где ты торчишь допоздна?»;

в) «Я уже начал (начала) волноваться»?

7. Как вы ведете себя за рулем автомобиля:

а) стараетесь обогнать машину, которая «показала вам хвост»;

б) вам все равно, сколько автомобилей вас обогнало;

в) помчитесь с такой скоростью, что никто не догонит вас? 8. Какими вы считаете свои взгляды на жизнь:

а) сбалансированными;

б) легкомысленными;

в) крайне жесткими?

9. Что вы предпринимаете, если дело не удается:

а) пытаетесь свалить вину на другого;

б) смиряетесь;

в) становитесь впредь осторожнее?

10. Как вы прореагируете на фельетон о распущенности современной молодежи:

а) «Пора бы уже молодежи запретить такие развлечения»;

б) «Надо создать им возможность организованно и культурно отдыхать»;

в) «И чего мы с ней возимся»?

11. Что вы ощутите, если должность, которую вы хотели занять, досталась другому:

а) «И зачем только я на это нервы тратил (а)!»;

б) «Видно, этот человек начальнику приятнее»;

в) «Может быть, мне это удастся в другой раз»?

12. Какие чувства вы испытываете, когда смотрите фильм ужасов:

а) чувство страха;

б) скучаете;

в) получаете искреннее удовольствие?

13. Как вы будете себя вести, если опоздаете на важное совещание из-за дорожной пробки:

а) будете нервничать во время заседания;

б) попытаетесь добиться снисхождения партнеров;

в) огорчитесь?

14. Как вы ведете себя в спортивных состязаниях:

а) обязательно стараетесь выиграть;

б) цените удовольствие почувствовать себя молодым;

в) очень сердитесь, если проигрываете?

15. Как вы поступите, если вас плохо обслужили в ресторане:

а) стерпите, избегая скандала;

б) вызовете метрдотеля и сделаете ему замечание;

в) отправитесь с жалобой к директору ресторана?

16. Как вы поступите, если вашего ребенка обидели в школе:

а) поговорите с учителем;

б) устроите скандал родителям обидчика;

в) посоветуете ребенку дать сдачи? 17. Какой вы человек:

а) обыкновенный;

б) самоуверенный;

в) пробивной?

18. Что вы скажете подчиненному, с которым столкнулись в дверях:

а) «Простите, это моя вина!»;

б) «Ничего, пустяки!»;

в) «А повнимательнее вы не можете быть»?

19. Ваша реакция на статью в газете о хулиганстве молодежи:

а) «Когда же, наконец, будут приняты конкретные меры?»;

б) «Надо бы ввести более суровые наказания»;

в) «Нельзя же все валить на молодежь, виноваты и взрослые!»?

20. Какое животное вам более симпатично:

а) тигр;

б) домашняя кошка;

в) медведь?

Обработка результатов.

За выбор того или иного варианта ответа на каждый вопрос вы получаете от одного до трех баллов.

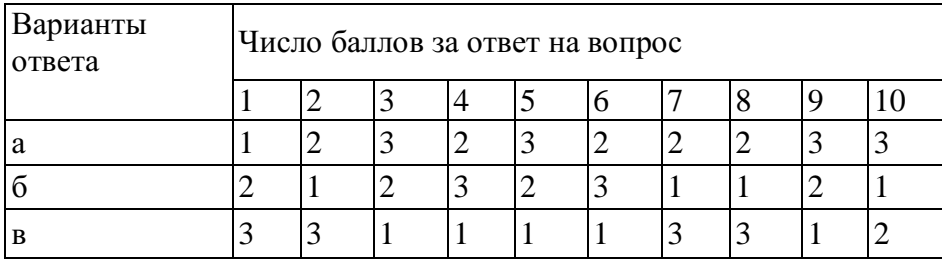

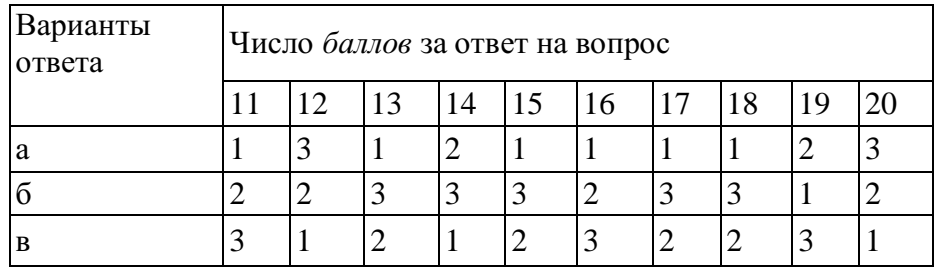

#### *Комментарий.*

Если вы набрали *от 35 до 44 баллов,* то вы умеренно агрессивны, вам сопутствует успех в жизни, поскольку у вас достаточно здравого честолюбия. К критике вы относитесь доброжелательно, если она деловая и без претензий.

*45 баллов и более:* вы излишне агрессивны и неуравновешенны, нередко бываете чрезмерно жестоки по отношению к другим людям. Надеетесь дойти до управленческих «верхов», рассчитывая на свои силы. Добиваясь успехов в какой-либо области, можете пожертвовать интересами окружающих. К критике относитесь двойственно: критику «сверху» принимаете, а критику «снизу» воспринимаете болезненно, порой небрежно, можете за нее и преследовать.

*34 балла и менее:* вы чрезмерно миролюбивы, что обусловлено недостаточной уверенностью в собственных силах и возможностях. Это, конечно, не значит, что вы гнетесь под любым ветерком. Все же побольше решительности вам не помешает! К критике «снизу» относитесь терпимо, но побаиваетесь критики «сверху».

Если *по семи и более* вопросам вы набрали по три балла и *менее чем по семи* вопросам — по одному баллу, то ваша агрессивность носит скорее разрушительный, чем конструктивный характер. Вы склонны к непродуманным поступкам и ожесточенным дискуссиям. Относитесь к людям порой пренебрежительно и своим поведением провоцируете конфликтные ситуации, которых вполне могли бы избежать.

Если же *по семи и более* вопросам вы получили по одному баллу и *менее чем по семи вопросам —* по три балла, то вы чрезмерно замкнуты в своем мире. Это не значит, что вам не присущи вспышки агрессивности, но вы подавляете их слишком тщательно.

#### **Деловая игра: «Конфликтная ситуация»**

*Цель:* Повысить уровень мотивации участников в работе по теме «Конфликт»

*Содержание:* Группа делиться на две подгруппы, одна из них собирает аргументы, доказывающие, что конфликты с коллегами и потребителями услуг недопустимы, другая - отстаивает позицию: «Конфликты – это двигатель прогресса, они необходимы в общении с коллегами и потребителями услуг». В течение пяти минут каждая подгруппа записывает свои аргументы, а затем зачитывает их вслух.

После этого преподаватель просит участников команд поменяться ролями и в течение пяти минут высказывать по очереди по одному новому аргументу. Например, подгруппа, которая была против конфликтов, высказывает один аргумент в пользу конфликтов и передаёт слово второй подгруппе. Участники второй подгруппы, в свою очередь, приводят аргумент против конфликтов, затем снова выступает первая подгруппа и т.д. По истечении времени преподаватель останавливает дискуссию.

*Обсуждение:* Во время обсуждения преподаватель предлагает участникам не продолжать спор, а сконцентрировать своё внимание на тех трудностях, которые возникли в процессе выполнения упражнения, и на тех позитивных моментах, которые имели место.

# **Упражнение «Письмо губернатору города»**

*Цель:* Отработка техники выхода из конфликтных ситуаций.

*Содержание:* Работа проходит в пяти подгруппах. Каждая подгруппа получает карточку с названием стиля выхода из конфликта. Преподаватель просит участников представить, что губернатор города собирается издать указ о том, что в новогоднюю ночь все участники занятия должны будут дежурить на улицах и следить за порядком, но ещё не успел издать этот указ, а только думает на его проектом и хотел бы знать наше мнение. В связи с этим необходимо написать губернатору письмо в соответствии с указанным на карточке стилем.

После того как письма будут готовы (от 6 до 20 минут), представители подгрупп по очереди зачитывают их, а остальные участники отгадывают, какой способ выхода из конфликтной ситуации был использован.

*Обсуждение:* Участники обсуждают возможности и недостатки использования каждого стиля выхода из конфликтной ситуации в рамках данного контекста. Что звучало особенно убедительно в их письмах? Как бы отреагировал губернатор на данные ответы и почему?

*Методические указания:* карточки для упражнения:

- Приспособление;
- Уклонение;
- Соперничество;
- Сотрудничество;

- Компромисс.

# **Игра «Поведение в конфликте»**

*Содержание:* Ведущий делит всех участников на пять групп, в каждой выбирается ее представитель, которому ведущий дает одну из пяти карточек с названием определенного стиля поведения в конфликте с соответствующим девизом:

Стиль «Конкуренция»: «Чтобы я победил, ты должен проиграть».

Стиль «Приспособление»: «Чтобы ты выиграл, я должен проиграть».

Стиль «Компромисс»: «Чтобы каждый из нас что-то выиграл, каждый из нас должен что-то проиграть».

Стиль «Сотрудничество»: «Чтобы выиграл я, ты тоже должен выиграть».

Стиль «Избегание»: «Мне все равно, выиграешь ты или проиграешь, но я знаю, что в этом участия не принимаю».

Каждая группа обсуждает и готовит сценку, в которой демонстрируется предложенный ей вид поведения в конфликте.

*Обсуждение:* Проводится в форме ответов на вопросы:

Как данный вид поведения в конфликте повлиял на эмоциональное состояние, на чувства его участников?

Могли ли другие виды поведения в этой ситуации быть более полезными для участников?

Что заставляет людей выбирать тот или иной стиль поведения в конфликте?

Какой стиль самый конструктивный для взаимоотношений людей?

#### **Игра «Узкий мостик»**

*Содержание:* Двое участников становятся на проведенной на полу линии лицом друг к другу на расстоянии около трех метров.

Ведущий объясняет ситуацию: «Вы идете навстречу друг другу по очень узкому мостику, перекинутому над водой. В центре мостика вы встретились, и вам надо разойтись. Мостик – это линия. Кто поставит ногу за ее пределами – упадет в воду. Постарайтесь разойтись на мостике так, чтобы не упасть».

Пары участников подбираются случайным образом. При большом количестве участников может одновременно функционировать 2-3 «мостика».

Упражнение проходит более эмоционально, если используется не просто полоска на ровном полу, а небольшое возвышение (например, для этой цели хорошо подходит перевернутая гимнастическая скамейка). Если же такой возможности нет, следует выбрать или провести на полу прямую полоску (это может быть полоса на линолеуме, продольная рейка в паркете и т.п.) длиной не менее 3-х метров, находящуюся на расстоянии не менее 1 м от ближайшей стены и предметов мебели. Лучше, если она будет иметь ширину 5-10 см, но можно обойтись и простой линией.

*Обсуждение:* Какие чувства участники испытывали при выполнении данного упражнения? Что помогало, а что мешало успешно выполнить его? Какие в принципе есть способы «разойтись на узком мостике»? Чем «упавшие в воду» пары отличались от успешно преодолевших трудную ситуацию? Целесообразно подвести участников к пониманию того, что в выигрыше оказывались не те, кто стремился пройти сам, а те, кто, прежде всего, стремился помочь партнеру.

**Деловая игра «Жалоба»**

**Игровая ситуация.** Руководство фирмы получило жалобу от одного из сотрудников.

Генеральный директор фирмы назначает рабочую группу для изучения жалобы и выработки предложений для принятия решения. Состав рабочей группы: менеджер по кадрам – руководитель; специалист по связям с общественностью; юрист фирмы.

### **Порядок проведения игры:**

Подготовительный этап. За одну-две недели участники получают установку на проведение деловой игры. Им сообщают тему и цель занятия, а также тему деловой игры, ее цель и игровую ситуацию.

Участники получают указания по самостоятельному изучению литературы и уяснению основных понятий: «конфликт», «структура конфликта», «субъекты конфликта», «предмет конфликта», «образ конфликтной ситуации», «мотивы конфликта», «позиция в конфликте». Кроме того, им напоминают, что они должны продемонстрировать в ходе деловой игры умение использовать различные методы изучения и анализа конфликтов: наблюдение, анализ результатов деятельности, беседа, экспертный опрос и др.

#### **В ходе игры:**

1. Учебная группа разбивается на три команды.

Первая команда – руководство фирмы: генеральный директор, заместитель генерального директора по связям с общественностью, финансовый директор.

Вторая команда – рабочая группа по изучению жалобы.

Третья команда – эксперты (3-5 человек).

Время на распределение ролей – 5 минут.

Примечание. Состав команд может быть определен по желанию студентов.

2. Всем командам выдается жалоба в письменном виде и задание на игру. Первая команда готовится к заслушиванию предложений для принятия решения, выработанных рабочей группой (вторая команда). Вторая команда готовит предложения для принятия решения по жалобе. Третья команда готовится к оценке содержания работы первой и второй команд.

Время на подготовку – 15 минут.

3. Заслушивание предложений для выработки решения по жалобе, принятие решения и оценка содержания работы.

Игровой сценарий. «Генеральный директор» открывает служебное совещание, объявляя его тему, и предоставляет слово для доклада «старшему рабочей группы» по изучению жалобы и выработке предложений для принятия решения (регламент доклада может быть ограничен 10 минутами). После доклада руководящий состав задает вопросы членам рабочей группы (время на вопросы и ответы может быть установлено в пределах 15-20 минут). После ответов на вопросы выслушиваются мнения «заместителя генерального директора по связям с общественностью» и «финансового директора» (на выслушивание мнений может быть выделено 5 минут).

Решение на основе обсуждения принимает «генеральный директор».

Оценка содержания работы. После принятия решения члены экспертной группы выступают с оценкой работы первой и второй команд, а также исполнителей всех ролей. В ходе оценки возможны дискуссии (на оценку экспертов может быть отведено 15-20 минут).

4. Подведение тренером итогов игры.

# **Практическое занятие 9. Технологии успеха в профессиональной деятельности.**

Стратегии построения профессиональной карьеры

# **Упражнение «Вы меня узнаете?»**

Ведущий. Иногда обстоятельства складываются так, что назначается встреча с совершенно незнакомым человеком. Хорошо, если есть его фотография. А если нет? Что делать? Вы договорились по телефону о дне, времени, месте встречи и о примете, по которой узнаете друг друга. Например, красный шарф и т.п. Ведь так обычно и поступают люди.

Давайте уйдем от этого стереотипа. Опишите себя так, чтобы незнакомец, которого вы встречаете, сразу вас узнал. Найдите такие признаки! Это может быть привычка поправлять очки, теребить правой рукой мочку уха, или необычная деталь походки, или ... Время для работы – 5 минут. Затем мы обсудим ваши записи и ощущения, которые возникли во время выполнения предложенного задания.

Такой способ выделения самой яркой индивидуальной черты психологически очень эффективен, так как, с одной стороны, стимулирует участника на активное восприятие других людей – ему нужно найти нечто особенное в человеке, а с другой стороны, он сам получает интересную, запоминающуюся информацию, иногда очень неожиданную для себя.

# **Упражнение «Девиз»**

Ведущий. Был в старину обычай – изображать на воротах замка, на щите рыцаря родовой герб и девиз, т.е. краткое изречение, выражающее руководящую идею или цель деятельности владельца. Мы не будем рисовать герб, а вот над девизом давайте подумаем. Каждый из членов группы должен сформулировать свой девиз, который отражает его жизненное кредо, отношение к миру в целом и к себе. На формулировку девиза дается 5 минут. Затем вы по очереди зачитаете свои девизы и в случае необходимости дадите необходимые пояснения.

Главное в этом упражнении – идея и раскрепощенность самовыражения. Во время обсуждения все вправе задавать друг другу вопросы и комментировать свои девизы.

После обсуждения индивидуальных девизов можно предложить участникам сформулировать девиз группы, зафиксировав в нем принципы взаимоотношений и взаимодействия.

Формулировка девиза заставляет сконцентрироваться на главном: что я ценю в жизни, ради чего живу, чем дорожу. Поиск ответов на эти принципиальные вопросы помогает более четко осознать жизненные

ценности. Кроме того, любой получает возможность услышать жизненные установки остальных членов группы и сравнить их со своими или взять чейто девиз в качестве основного принципа поведения на ближайшее время.

#### **Упражнение «Интервью»**

Ведущий. Быть искренним и откровенным перед самим собой, а тем более перед другими – довольно трудная задача. Но мы уже достаточно хорошо знаем друг друга и готовы отвечать на любые вопросы откровенно и чистосердечно. Каждый из вас приготовил по одному вопросу для других членов группы и готов дать интервью. Основное правило такого интервью – отвечать как можно полнее и откровеннее. Тем самым вы попытаетесь еще лучше разобраться в себе, ведь вопросы касаются особенностей вашего характера, ваших привычек и интересов, привязанностей и взглядов на те или иные сложные жизненные проблемы. Одним словом, вы – очень интересный человек. И у окружающих к вам много вопросов. Кто готов первым давать интервью?

Участник, который будет первым отвечать на вопросы, садится так, чтобы видеть лица всех членов группы. Остальные начинают по очереди (по кругу) задавать вопросы. Если время на все интервью ограничено, тогда сам интервьюируемый решает, чьи вопросы он хотел бы услышать.

Интервью не должно затягиваться слишком долго (не более 5 минут), и ответы должны быть действительно искренними и откровенными. Все члены группы должны участвовать в беседе. При этом интервьюируемый вправе не отвечать на вопрос, который, на его взгляд, не относится непосредственно к нему.

Данное упражнение показывает степень готовности группы глубоко и серьезно работать на занятиях. С одной стороны, это сразу видно по характеру задаваемых вопросов: чем серьезнее настрой группы, тем глубже вопросы. С другой стороны, желание трудиться видно из характера ответов: уходы в сторону, общие рассуждения, смешки, частые отказы говорят о несерьезном восприятии упражнения.

# **Упражнение «Автопортрет»**

Ведущий. Один из самых близких людей, которого вы, наверное, хорошо знаете, – вы сами. Действительно, кто лучше знает собственные особенности, привычки, желания и т.д. Каждый из вас в течение 5 минут должен составить подробную психологическую самохарактеристику, включающую не менее 10-12 признаков. В этой характеристике не должно быть внешних примет, по которым можно сразу вас узнать. Например, самому маленькому по росту в данной группе нельзя писать: «Мне доставляет много переживаний мой маленький рост». Это должно быть психологическое описание характера, своих привязанностей, взглядов на мир, на взаимоотношения людей и т.д.

После написания характеристик вы сдадите их ведущему или одному из членов группы. Перемешав листы, мы начнем зачитывать автопортреты. Остальные должны по тексту узнать автора. Вы вправе вносить коррективы в

автопортрет участника, например, добавить несколько штрихов к особенностям его характера, которые удалось увидеть во время занятий.

#### **Упражнение «Контраргументы»**

Ведущий. Мы уже убедились, что каждый из вас обладает сильными качествами, которые помогают решать жизненные проблемы. Сегодня мы начнем разбираться в своих недостатках, привычках, которыми вы недовольны.

Разделите лист бумаги на две половинки. Слева, в колонку «Недовольство собой», откровенно запишите все то, что вам не правится в себе именно сегодня, сейчас, в том числе с учетом результатов прошедших занятий.

На эту аналитическую работу вам отводится 5 минут. После того как заполните всю левую часть таблицы, приступайте к правой. На каждое недовольство собой приведите контраргументы, т.е. то, что можно противопоставить, чем вы и окружающие довольны уже сегодня, что принимают в вас. Все это запишите в колонке «Контраргументы». На второй этап работы также отводится 5 минут. Затем вы объединитесь в микрогруппы по 3-4 человека и обсудите свои записи.

При организации работы на втором этапе, в микрогруппах, следует обратить внимание учащихся на то, чтобы они объединились с теми людьми, которых меньше всего знают или с которыми еще не работали на данном занятии. Этот принцип целесообразно соблюдать во время всего тренинга: как можно больше контактов и общения с различными людьми.

# **Практическое занятие 10. Профессиональный стресс**

Влияние профессионального стресса на профессиональную деформацию личности работника.

# **Диагностика состояния стресса (К. Шрайнер)**

Методика направлена на определение уровня стресса и может быть использована для самодиагностики.

*Инструкция.* Обведите кружком номера тех вопросов, на которые вы отвечаете положительно.

1. Я всегда стремлюсь делать работу до конца, но часто не успеваю и вынужден(а) наверстывать упущенное.

2. Когда я смотрю на себя в зеркало, я замечаю следы усталости и переутомления на своем лице.

3. На работе и дома — сплошные неприятности.

4. Я упорно борюсь со своими привычками, но у меня не получается.

5. Меня беспокоит будущее.

6. Мне часто необходим алкоголь, сигареты или снотворное, чтобы расслабиться после напряженного рабочего дня.

7. Вокруг происходят такие перемены, что голова идет кругом.

8. Я люблю свою семью и друзей, но часто вместе с ними я испытываю скуку и пустоту.

9. В жизни я ничего не достиг(ла) и часто испытываю разочарованиев самом(ой) себе.

*Обработка результатов* и *интерпретация.* Подсчитывается количество положительных ответов. Каждому ответу «да» присваивается 1 балл.

0-4 балла. Вы ведете себя в стрессовой ситуации довольно сдержанно и умеете регулировать свои эмоции.

5-7 баллов. Вы всегда правильно ведете себя в стрессовой ситуации. Иногда вы умеете сохранять самообладание, но бывают такие случаи, когда вы заводитесь из-за пустяка и потом об этом жалеете. Вам необходимо заняться выработкой индивидуальных приемов самоконтроля в стрессе.

8-9 баллов. Вы переутомлены и истощены. Вы часто теряете самоконтроль в стрессовой ситуации и не умеете владеть собой. Вследствие такого поведения страдаете и вы, и окружающие вас люди. Развитие у себя умений саморегуляции в стрессе — сейчас ваша главная жизненная задача.

# **Упражнение «Игры со стыдом» ( М . Гулина)**

*Цель.* Развитие умения понимать и анализировать собственные эмоции; выявлять иррациональные установки, лежащие в основе некоторых негативных эмоций; понимать и принимать эмоции других людей.

*Содержание.* Все участники сидят в кругу. Ведущий ставит в центр стул и говорит: Нам необходимо выбрать одного члена группы, который сядет на этот стул и должен будет отвечать на вопросы.

Вопросы будут трудными: и личностного, и интеллектуального характера. Каждый член группы тоже может задавать вопросы сидящему в центре. Отвечающий будет выбран случайным образом: каждый получит конверт. Все конверты будут пустыми, за исключением одного, в который будет вложен листок белой бумаги (тренер показывает листок, который на глазах у всех вкладывает в конверт, и перемешивает все конверты). Тот, в чьем конверте окажется лист, и будет сидеть на этом стуле в центре. Но для того чтобы он вышел в центр, остальные должны догадаться, «вычислить» его. Участвовать в «вычислении» может каждый, даже тот, у кого действительно оказался лист.

Участники вытягивают один из предложенных тренером конвертов, в КАЖДЫЙ из которых заранее вложен лист. Таким образом, каждый думает, что именно он — «выбранный».

Ведущий: «Постарайтесь не подавать виду, что лист именно у вас. Сейчас каждый назовет потенциального водящего и ОБЯЗАТЕЛЬНО ОБОСНУЕТ свой выбор».

После того как каждый участник выскажет свое предположение, ведущий просит ПОДНЯТЬ РУКУ ТОГО, У КОГО ДЕЙСТВИТЕЛЬНО ЛЕЖИТ ЛИСТОК.

*Обсуждение.* Участники по кругу (или по желанию, если недостаточно времени для общего обсуждения) отвечают на вопросы:

• Что вы чувствовали, когда выбирали конверт?

• Что почувствовали, когда увидели листок в своем конверте?

• В какой реальной жизненной ситуации у вас возникает подобное чувство?

• Обращали ли вы внимание на других участников до (после) вытягивания конверта?

• Заметили ли вы физиологические признаки тревоги у себя?

• Как вы думаете, в связи с чем возникло это чувство?

• Какие иррациональные суждения лежат в основе этого и других негативных чувств?

*Рекомендации тренеру.* Это упражнение, как правило, глубоко затрагивает многих участников, поэтому желательно дать возможность высказаться каждому. Часто в процессе обсуждения возникает необходимость обсуждения таких эмоций, как стыд, вина. В некоторых случаях обсуждение затрагивает тему управления эмоциями.

#### **Упражнение «Рисуем кошку»**

*Цель.* Развитие навыка работы с партнером, выявление эффективных стратегий взаимодействия, осознание необходимости совместного продвижения к единой цели.

*Содержание.* Группа делится на пары, в каждой из которых один участник — руководитель, второй — подчиненный. Тренер выходит из аудитории с ≪руководителями≫ и сообщает, что они — руководители проекта по... рисованию кошек. Задача каждой пары — нарисовать кошку. Но обязательные условия рисования — у «подчиненного» закрыты глаза (или надеты специальные очки без прорезей для глаз), а «руководитель» имеет право давать только вербальные инструкции по рисованию отдельных элементов, без сообщения цели работы. То есть «подчиненные» не знают, что должно получиться. После того как рисунки будут закончены, каждая пара по очереди показывает свою работу, а «руководители» и «подчиненные» рассказывают, что мешало, что помогало им в процессе работы, описывают свои ощущения от совместной деятельности.

*Рекомендации тренеру.* Обсуждение может проходить в общем кругу (и высказываются только желающие), или каждый участник отвечает на вопросы ведущего:

• Доволен ли результатом рисования?

• Удовлетворен ли характером взаимодействия?

- Что в руководстве/подчинении понравилось?
- Что мешало работать?

• Какие из продемонстрированных партнером стратегий используются в жизни?

• Мешают или помогают эти стратегии?

• Что можно было бы изменить в игре, чтобы результат получился еще лучше?

#### **Мини-дискуссия «Плюсы и минусы стресса»**

*Цель.* Осознание не только негативных последствий стресса, но и возможностей, связанных с раскрытием ресурсов личности, переживающей стресс.

*Содержание.* Тренер делит группу на две подгруппы. Первая подгруппа должна в ходе группового обсуждения выявить и записать негативные последствия стресса, а другая - позитивные стороны стресса (чему мы учимся, преодолевая стресс, что мы можем узнать о себе и своих ресурсах, преодолевая трудные ситуации). Время на обсуждение - 5 минут. После того как группы справятся с этим заданием, тренер предлагает устроить дискуссию, во время которой ответы - аргументы групп чередуются. Выигрывает та команда, которая найдет больше аргументов в пользу защищаемой точки зрении.

*Обсуждение.* Как правило, больше аргументов находит первая подгруппа. В этом случае тренеру надо сказать о том, что. Несмотря на большое количество негативных последствий, которые назвали участники первой подгруппы, данные последствия вызываются именно сильными, травматическими или хроническими стрессами. К счастью, эти стрессы «врываются» в нашу жизнь не так часто. Остальные виды стрессов могут поддерживать тонус организма, активизировать внутренние ресурсы, тем самым повышая нашу адаптацию к жизни.

# МИНОБРНАУКИ РОССИИ

Федеральное государственное бюджетное образовательное учреждение высшего образования Башкирский государственный педагогический университет им. М.Акмуллы Колледж

# МЕТОДИЧЕСКИЕ РЕКОМЕНДАЦИИ к практическим занятиям студентов специальности 46.02.01 Документационное обеспечение управления и архивоведения ОП.10 Кадровое делопроизводство

Разработал: О.В. Бабичева, преподаватель Колледжа БГПУ им.М.Акмуллы

**Тема 1.1** Обязательные локальные нормативные акты и документы

**Практическая работа № 1** Анализ обязательных локальных нормативных актов и документов

**Цели:** 1. Научиться самостоятельно, работать с локальными и нормативными документами.

2.Уметь анализировать обязательные локальные нормативные акты и документы

**МО, ТСО** 1.Методические указания по выполнению практических работ

2.Кузнецова Т.В., Кузнецов С.Л. Кадровое делопроизводство. М.: ООО «Интел-синтез АПР», 2010. 400 с.

3.Грудцына Л.Ю. Кадровик: практическое руководство. – 2-е изд., переработанное и дополненное. – М.: Эксмо, 2015. – 304 с.

4. Постановление Госкомстата России от 05.01.2004 № 1 «Об утверждении унифицированных форм первичной документации по учету труда и его оплаты» // Финансовая газета. № 13. 2004.

# **ХОД ПРАКТИЧЕСКОЙ РАБОТЫ**

**1. Вводная часть** (объявление темы, целей, задач).

**2. Инструктаж** (объяснение преподавателем алгоритма выполнения практического задания или лабораторной работы)

1. Изучить теоретический материал по теме практического занятия: анализ обязательных локальных нормативных актов и документов (Кузнецова Т.В., Кузнецов С.Л. Кадровое делопроизводство. М.: ООО «Интел-синтез АПР», 2010. 400 с.

**3. Практическая работа** (выполнение студентами предложенного варианта практического задания или лабораторной работы)

**Задание:** подготовить презентацию с анализом локальных нормативных актов: Устав организации, Правила внутреннего трудового распорядка (ПВТР), Положение (Инструкция) о защите персональных данных работников, Положение (Инструкция) об охране труда, График сменности, Документы по нормированию труда

**Тема 1.2** Факультативные локальные нормативные акты и документы

**Практическая работа № 2** Анализ факультативных локальных нормативных актов и документов

**Цели:** 1. Научиться самостоятельно, работать с факультативными локальными нормативными актами и документами.

2.Уметь анализировать факультативные локальные нормативные акты и документы

**МО, ТСО** 1.Методические указания по выполнению практических работ.

2.Грудцына Л.Ю. Кадровик: практическое руководство. – 2-е изд., переработанное и дополненное. – М.: Эксмо, 2015. – 304 с.
3. Постановление Госкомстата России от 05.01.2004 № 1 «Об утверждении унифицированных форм первичной документации по учету труда и его оплаты» // Финансовая газета. № 13. 2004.

### **ХОД ПРАКТИЧЕСКОЙ РАБОТЫ**

**1. Вводная часть** (объявление темы, целей, задач).

**2. Инструктаж** (объяснение преподавателем алгоритма выполнения практического задания или лабораторной работы)

1. Изучить теоретический материал по теме практического занятия: факультативные локальные нормативные акты и документы (Положение об отделе кадров)

**3. Практическая работа** (выполнение студентами предложенного варианта практического задания или лабораторной работы)

**Задание:** подготовить презентацию с анализом факультативных локальных нормативных актов: коллективный договор, положения о структурных подразделениях, должностные инструкции для служащих и трудовые (рабочие) инструкции для рабочих, положение о персонале, положение об аттестации, положение о премировании и материальном стимулировании, Альбом форм документов по учету кадров, инструкции (правила, положения) по выполнению отдельных видов работ, инструкция по делопроизводству.

**Тема 1.3** Штатное расписание и график отпусков

**Практическая работа № 3** Заполнение унифицированных форм штатного расписания и графика отпусков

**Цели:** 1. Научиться самостоятельно, заполнять унифицированные формы штатного расписания и графика отпусков.

**МО, ТСО** 1.Методические указания по выполнению практических работ

2. Азбука кадровика: все документы по работе с персоналом. – 2-е изд., перераб. и доп. – М.: Вершина, 2016. – 288 с.

3.Кузнецова Т.В., Кузнецов С.Л. Кадровое делопроизводство. М.: ООО «Интел-синтез АПР», 2017. 400 с.

4. Постановление Госкомстата России от 05.01.2004 № 1 «Об утверждении унифицированных форм первичной документации по учету труда и его оплаты» // Финансовая газета. № 13. 2004.

### **ХОД ПРАКТИЧЕСКОЙ РАБОТЫ**

**1. Вводная часть** (объявление темы, целей, задач).

**2. Инструктаж** (объяснение преподавателем алгоритма выполнения практического задания или лабораторной работы)

1. Изучить теоретический материал по теме практического занятия: Штатное расписание и график отпусков

(Кузнецова Т.В., Кузнецов С.Л. Кадровое делопроизводство. М.: ООО «Интел-синтез АПР», 2017. 400 с.

**3. Практическая работа** (выполнение студентами предложенного варианта практического задания или лабораторной работы)

**Задание:** Заполнить унифицированные формы штатного расписания (Т-3) и графика отпусков (Т-7)

**Тема 2.1** Договоры: трудовой и гражданско-правовой

**Практическая работа № 4** Изучение содержания и составление трудового договора и гражданско-правового договора

**Цель:** Научиться самостоятельно, анализировать и составлять тексты трудового договора и гражданско-правового договора.

**МО, ТСО** 1.Методические указания по выполнению практических работ

2.Кузнецова Т.В., Кузнецов С.Л. Кадровое делопроизводство. М.: ООО «Интел-синтез АПР», 2017. 400 с.

3. Азбука кадровика: все документы по работе с персоналом. – 2-е изд., перераб. и доп. – М.: Вершина, 2016. – 288 с.

4. Постановление Госкомстата России от 05.01.2004 № 1 «Об утверждении унифицированных форм первичной документации по учету труда и его оплаты» // Финансовая газета. № 13. 2004.

#### **ХОД ПРАКТИЧЕСКОЙ РАБОТЫ**

**1. Вводная часть** (объявление темы, целей, задач).

**2. Инструктаж** (объяснение преподавателем алгоритма выполнения практического задания или лабораторной работы)

1. Изучить теоретический материал по теме практического занятия: изучение содержания и составление трудового договора и гражданскоправового договора

(Кузнецова Т.В., Кузнецов С.Л. Кадровое делопроизводство. М.: ООО «Интел-синтез АПР», 2017. 400 с.

**3. Практическая работа** (выполнение студентами предложенного варианта практического задания или лабораторной работы)

**Задание:** 1.Изучить содержание и порядок оформления и составления трудового договора и гражданско-правового договора.

2. Составить проект трудового договора.

3. Составить проект гражданско-правового договора.

**Тема 2.2** Личная карточка формы Т-2

**Практическая работа № 5** Изучение содержания и заполнение личной карточки формы Т-2

**Цель:** Научиться самостоятельно, заполнять личную карточку формы Т-2

**МО, ТСО** 1.Методические указания по выполнению практических работ

2.Кузнецова Т.В., Кузнецов С.Л. Кадровое делопроизводство. М.: ООО «Интел-синтез АПР», 2017. 400 с.

3. Азбука кадровика: все документы по работе с персоналом. – 2-е изд., перераб. и доп. – М.: Вершина, 2016. – 288 с.

4. Постановление Госкомстата России от 05.01.2004 № 1 «Об утверждении унифицированных форм первичной документации по учету труда и его оплаты» // Финансовая газета. № 13. 2004.

### **ХОД ПРАКТИЧЕСКОЙ РАБОТЫ**

**1. Вводная часть** (объявление темы, целей, задач).

**2. Инструктаж** (объяснение преподавателем алгоритма выполнения практического задания или лабораторной работы)

1. Изучить теоретический материал по теме практического занятия: изучение содержания и заполнение личной карточки формы Т-2

(Кузнецова Т.В., Кузнецов С.Л. Кадровое делопроизводство. М.: ООО «Интел-синтез АПР», 2017. 400 с.

**3. Практическая работа** (выполнение студентами предложенного варианта практического задания или лабораторной работы)

**Задание:** 1.Заполнить личную карточку формы Т-2.

#### **Тема 2.3. Подсчет страхового стажа**

**Практическая работа № 6** Изучение методики и подсчет страхового стажа работников предприятия.

**Цель:** научиться пользоваться методикой подсчета страхового стажа работников.

**МО, ТСО** 1.Методические указания по выполнению практических работ

2.Кузнецова Т.В., Кузнецов С.Л. Кадровое делопроизводство. М.: ООО «Интел-синтез АПР», 2017. 400 с.

3. Азбука кадровика: все документы по работе с персоналом. – 2-е изд., перераб. и доп. – М.: Вершина, 2016. – 288 с.

4. Постановление Госкомстата России от 05.01.2004 № 1 «Об утверждении унифицированных форм первичной документации по учету труда и его

### **ХОД ПРАКТИЧЕСКОЙ РАБОТЫ**

**1. Вводная часть** (объявление темы, целей, задач).

**2. Инструктаж** (объяснение преподавателем алгоритма выполнения практического задания или лабораторной работы)

1. Изучить теоретический материал по теме практического занятия: методика и подсчет страхового стажа работников предприятия.

(Кузнецова Т.В., Кузнецов С.Л. Кадровое делопроизводство. М.: ООО «Интел-синтез АПР», 2017. 400 с.

**3. Практическая работа** (выполнение студентами предложенного варианта практического задания или лабораторной работы)

**Задание:** 1.Подсчитать страховой стаж работника.

**Тема 2.4 Личное дело**

**Практическая работа № 7** Формирование личного дела

**Цель:** Научиться самостоятельно, формировать личное дело.

**МО, ТСО** 1.Методические указания по выполнению практических работ

2.Кузнецова Т.В., Кузнецов С.Л. Кадровое делопроизводство. М.: ООО «Интел-синтез АПР», 2017. 400 с.

3. Азбука кадровика: все документы по работе с персоналом. – 2-е изд., перераб. и доп. – М.: Вершина, 2016. – 288 с.

4. Постановление Госкомстата России от 05.01.2004 № 1 «Об утверждении унифицированных форм первичной документации по учету труда и его оплаты» // Финансовая газета. № 13. 2004.

### **ХОД ПРАКТИЧЕСКОЙ РАБОТЫ**

**1. Вводная часть** (объявление темы, целей, задач).

**2. Инструктаж** (объяснение преподавателем алгоритма выполнения практического задания или лабораторной работы)

1. Изучить теоретический материал по теме практического занятия: формирование личного дела

(Кузнецова Т.В., Кузнецов С.Л. Кадровое делопроизводство. М.: ООО «Интел-синтез АПР», 2017. 400 с.

**3. Практическая работа** (выполнение студентами предложенного варианта практического задания или лабораторной работы)

**Задание:** 1.Сформировать личное дело.

**Тема 2.5.** Военно-учетный стол

**Практическая работа № 8** Анализ документов военно-учетного подразделения (военного учета) создаваемого в организации для ведения воинского учета

**Цель:** Научиться формировать документы военно-учетного стола.

1.Методические указания по выполнению практических работ

2.Кузнецова Т.В., Кузнецов С.Л. Кадровое делопроизводство. М.: ООО «Интел-синтез АПР», 2017. 400 с.

3. Азбука кадровика: все документы по работе с персоналом. – 2-е изд., перераб. и доп. – М.: Вершина, 2016. – 288 с.

4. Постановление Госкомстата России от 05.01.2004 № 1 «Об утверждении унифицированных форм первичной документации по учету труда и его оплаты» // Финансовая газета. № 13. 2004.

5. Методические рекомендации по ведению воинского учета в организациях. Утв. Генштабом Вооруженных Сил РФ.

### **ХОД ПРАКТИЧЕСКОЙ РАБОТЫ**

**1. Вводная часть** (объявление темы, целей, задач).

**2. Инструктаж** (объяснение преподавателем алгоритма выполнения практического задания или лабораторной работы)

1. Изучить теоретический материал по теме практического занятия: Анализ документов военно-учетного подразделения (военного учета) создаваемого в организации для ведения воинского учета

(Кузнецова Т.В., Кузнецов С.Л. Кадровое делопроизводство. М.: ООО «Интел-синтез АПР», 2017. 400 с. ;

Методические рекомендации по ведению воинского учета в организациях. Утв. Генштабом Вооруженных Сил РФ)

**3. Практическая работа** (выполнение студентами предложенного варианта практического задания или лабораторной работы)

**Задание:** 1.Заполнение личной карточки работника Т-2 Раздел 2 Сведения о воинском учете.

**Тема 2.6** Трудовая книжка

**Практическая работа № 9** Оформление и ведение трудовых книжек. Нормативно-методическое сопровождение ведения трудовых книжек. Хранение и учет трудовых книжек

**Цель:** Научиться самостоятельно, оформлять трудовую книжку. Вести учет и хранение трудовых книжек.

**МО, ТСО** 1.Методические указания по выполнению практических работ

2.Кузнецова Т.В., Кузнецов С.Л. Кадровое делопроизводство. М.: ООО «Интел-синтез АПР», 2017. 400 с.

3.Басаков М.И. Кадровое делопроизводство. Ростов-на Дону «Феникс», 2016, 352 с.

4. М.В.Кирсанова Трудовая книжка: новые правила ведения и хранения. М.: «Омега-Л», 2017, 59 с.

### **ХОД ПРАКТИЧЕСКОЙ РАБОТЫ**

**1. Вводная часть** (объявление темы, целей, задач).

**2. Инструктаж** (объяснение преподавателем алгоритма выполнения практического задания или лабораторной работы)

1. Изучить теоретический материал по теме практического занятия: Оформление и ведение трудовых книжек. Нормативно-методическое сопровождение ведения трудовых книжек.

(Кузнецова Т.В., Кузнецов С.Л. Кадровое делопроизводство. М.: ООО «Интел-синтез АПР», 2017. 400 с.

**3. Практическая работа** (выполнение студентами предложенного варианта практического задания или лабораторной работы)

**Задание:** 1.Оформить титульный лист трудовой книжки;

2. Оформить раздел «Сведения о приеме на работу»;

3.Оформить разделы «Сведения о награждениях и поощрениях»;

4. Заполнить «Книгу движения трудовых книжек и вкладышей к ним»;

5. Заполнить «Приходно-расходную книгу по учету бланков трудовых книжек и вкладышей к ним».

**Тема 2.7**. Процедура издания распорядительных документов по личному составу

**Практическая работа № 10** Заполнение унифицированных форм распорядительных документов по личному составу

**Цель:** Научиться самостоятельно, заполнять унифицированные формы распорядительных документов по личному составу

**МО, ТСО** 1.Методические указания по выполнению практических работ

2.Кузнецова Т.В., Кузнецов С.Л. Кадровое делопроизводство. М.: ООО «Интел-синтез АПР», 2017. 400 с.

3. Басаков М.И. Кадровое делопроизводство. Ростов-на Дону «Феникс», 2016, 352 с.

4. ГОСТ Р 7.0.97-2016 «СИБИД. Организационно-распорядительная документация. Требования к оформлению документов».– М.: Изд-во стандартов, 2016. – 19

## **ХОД ПРАКТИЧЕСКОЙ РАБОТЫ**

**1. Вводная часть** (объявление темы, целей, задач).

**2. Инструктаж** (объяснение преподавателем алгоритма выполнения практического задания или лабораторной работы)

1. Изучить теоретический материал по теме практического занятия: Заполнение унифицированных форм распорядительных документов по личному составу (Кузнецова Т.В., Кузнецов С.Л. Кадровое делопроизводство. М.: ООО «Интел-синтез АПР», 2017. 400 с.

**3. Практическая работа** (выполнение студентами предложенного варианта практического задания или лабораторной работы)

#### **Задание:**

1.Оформить приказ о приеме на работу;

2. Оформить приказ о прекращении действия трудового договора,

3. Оформить приказ на отпуск,

4. Оформить приказ о переводе,

5. Оформить приказ о направлении в командировку и документов сопровождающих издание приказа о командировании (служебное задание, командировочное удостоверение)

#### **Тема 2.11.** Регистрация кадровых документов

**Практическая работа № 9** Оформление и заполнение журналов регистрации кадровых документов

**Цель:** Научиться самостоятельно, оформлять и заполнять журналы регистрации кадровых документов

**МО, ТСО** 1.Методические указания по выполнению практических работ

2.Кузнецова Т.В., Кузнецов С.Л. Кадровое делопроизводство. М.: ООО «Интел-синтез АПР», 2017. 400 с.

3. Басаков М.И. Кадровое делопроизводство. Ростов-на Дону «Феникс», 2016, 352 с.

4. ГОСТ Р 7.0.97-2016 «СИБИД. Организационно-распорядительная документация. Требования к оформлению документов».– М.: Изд-во стандартов, 2016. – 19

### **ХОД ПРАКТИЧЕСКОЙ РАБОТЫ**

**1. Вводная часть** (объявление темы, целей, задач).

**2. Инструктаж** (объяснение преподавателем алгоритма выполнения практического задания или лабораторной работы)

1. Изучить теоретический материал по теме практического занятия: оформление и заполнение журналов регистрации кадровых документов (Кузнецова Т.В., Кузнецов С.Л. Кадровое делопроизводство. М.: ООО «Интел-синтез АПР», 2017. 400 с.

**3. Практическая работа** (выполнение студентами предложенного варианта практического задания или лабораторной работы)

**Задание:** 1. Заполнить журнал регистрации приказов по личному составу

2. Заполнить журнал регистрации личных дел;

#### МИНОБРНАУКИ РОССИИ

Федеральное государственное бюджетное образовательное учреждение высшего образования Башкирский государственный педагогический университет им. М.Акмуллы Колледж

#### МЕТОДИЧЕСКИЕ РЕКОМЕНДАЦИИ к практическим занятиям студентов специальности 46.02.01 Документационное обеспечение управления и архивоведения МДК.01.01 Документационное обеспечение управления

Разработал: О.В. Бабичева, преподаватель Колледжа БГПУ им.М.Акмуллы

## **РАЗДЕЛ 1. ПМ 1.ОРГАНИЗАЦИЯ ДОКУМЕНТАЦИОННОГО ОБЕСПЕЧЕНИЯ УПРАВЛЕНИЯ**

#### **Тема 1.1. Истоки и становление системы документационного обеспечения и архивного дела в России**

**Практическая работа № 1** «Этапы становления делопроизводства и архивного дела в России».

**Цели:** 1. Научиться самостоятельно работать с дополнительной литературой. **ХОД ПРАКТИЧЕСКОЙ РАБОТЫ**

**1. Вводная часть** (объявление темы, целей, задач).

**2. Инструктаж** (объяснение преподавателем алгоритма выполнения

практического задания или лабораторной работы)

1. Изучить теоретический материал по теме практического занятия: Этапы становления делопроизводства и архивного дела в России. Делопроизводство в дореволюционной России (до 1917 г.). Советский период развития делопроизводства

**3. Практическая работа** (выполнение студентами предложенного варианта практического задания или лабораторной работы)

**Задание:** подготовить рефераты на темы:

- От первых документов к приказному делопроизводству;

- Коллежское делопроизводство;

- Министерское (исполнительское) делопроизводство (19-нач20 вв.).

## **Тема 1.2. Документ и способы документирования**

**Практическая работа № 2** Документ и способы документирования. **Цели:** 1. Научиться самостоятельно, оформлять и различать подлинные документы, копии и дубликаты.

## **ХОД ПРАКТИЧЕСКОЙ РАБОТЫ**

**1. Вводная часть** (объявление темы, целей, задач).

**2. Инструктаж** (объяснение преподавателем алгоритма выполнения практического задания или лабораторной работы)

1. Изучить теоретический материал по теме практического занятия:

Понятие «информация и документ». Связь информации и документа. Термин «документ» по Государственному стандарту Российской Федерации ГОСТ Р 51141-98 «Делопроизводство и архивное дело». Термины и определения». Изменения понятия «документ» в условиях автоматизации управления. Внешние признаки документа. Понятие оригинала. Черновики и беловики. Автограф. Понятие «подлинник». Основные признаки подлинника. Дубликат

документа. Понятие «копия». Виды копий. Фальсификация документа.

**3. Практическая работа** (выполнение студентами предложенного варианта практического задания или лабораторной работы)

**Задание:** 1.подготовить сообщение на тему:

- Государственному стандарту Российской Федерации ГОСТ Р 51141-98

«Делопроизводство и архивное дело». Термины и определения»;

2. Подготовить копию с предложенного варианта документа.

**Тема 1.3. Нормативно-правовые акты, регулирующие документационное обеспечение управления на государственном уровне Практическая работа № 3** Нормативно-правовые акты, регулирующие документационное обеспечение управления на государственном уровне **Цели:** научиться самостоятельно, работать с нормативно-правовой документацией регулирующей документационное обеспечение управления.

### **ХОД ПРАКТИЧЕСКОЙ РАБОТЫ**

**1. Вводная часть** (объявление темы, целей, задач).

**2. Инструктаж** (объяснение преподавателем алгоритма выполнения

практического задания или лабораторной работы)

1. Изучить теоретический материал по теме практического занятия: Нормативно-правовая база делопроизводства (ДОУ): законы РФ и нормативные акты, государственные стандарты. Нормативно-методическое обеспечение системы документационного управления в организациях: Устав организации, Коллективный договор, Правила внутреннего трудового распорядка, Штатное расписание, Трудовой договор.

Понятия «унификации» и «стандартизации» управленческих документов. Организационная структура службы ДОУ.

Положение о службе ДОУ в организации; Инструкция по документированию управленческой деятельности и работе архива организации; должностная инструкция работника службы ДОУ; табель форм документов, применяемых в организации.

**3. Практическая работа** (выполнение студентами предложенного варианта практического задания или лабораторной работы)

**Задание:**Оформить табель форм документов, применяемых в организации

### **Тема 1.4 Состав и оформление реквизитов распорядительных документов**

**Практическая работа № 4** Состав и оформление реквизитов распорядительных документов

**Цели:** научиться оформлять реквизиты организационно-распорядительных документов в соответствии ГОСТ Р 7.0.97-2016 «СИБИД. Организационнораспорядительная документация. Требования к оформлению документов»,

## **ХОД ПРАКТИЧЕСКОЙ РАБОТЫ**

**1. Вводная часть** (объявление темы, целей, задач).

**2. Инструктаж** (объяснение преподавателем алгоритма выполнения

практического задания или лабораторной работы).

Изучить теоретический материал по теме практического занятия: Понятие «формуляр документа». Особенности формуляров документов, полученных различными способами документирования. Типовой и индивидуальный формуляр документа. Формуляр – образец в соответствии с ГОСТ Р 7.0.97-2016 «СИБИД. Организационно-распорядительная документация. Требования к оформлению документов». Понятие «реквизит». Правила оформления реквизитов организационно-распорядительных документов. Бланк документа. Виды бланков. Способы оформления бланков.

Бланки с угловым и центрованным расположением реквизитов. Составление бланков. Нумерация страниц. Сокращения слов и словосочетаний. Оформление названий документов органов власти.

**3. Практическая работа** (выполнение студентами предложенного варианта практического задания или лабораторной работы)

**Задание:** Работа с Практикумом по оформлению реквизитов.

### **Тема 1.5 Организационно-распорядительные документы, их составление оформление**

**Практическая работа № 5** Организационно-распорядительные документы, их составление оформление

**Цели:** Научиться составлять и оформлять различные виды организационнораспорядительной документации .

## **ХОД ПРАКТИЧЕСКОЙ РАБОТЫ**

**1. Вводная часть** (объявление темы, целей, задач).

**2. Инструктаж** (объяснение преподавателем алгоритма выполнения практического задания или лабораторной работы).

Изучить теоретический материал по теме практического занятия:

Классификация деловых документов. Понятие и виды организационных документов - устав, положение, инструкция. Правила составления оформления организационных документов. Понятие и виды распорядительных документов – постановления, решения, указания, распоряжения. Правила составления оформления распорядительных документов. Понятия и виды приказов – приказ по основной деятельности, приказ по личному составу. Унифицированные формы приказов.

Правила составления и оформление приказов по основной деятельности и приказов по лично у составу. Составление и оформление протокола.**3.** 

**Практическая работа** (выполнение студентами предложенного варианта практического задания или лабораторной работы)

**Задание:** 1. Составить и оформить приказ по основной деятельности.

2. Составить и оформить приказ по личному составу.

3. Составить и оформить протокол.

## **Тема 1.6 Информационно-справочные документы**

**Практическая работа № 6** Информационно-справочные документы **Цели:** научиться составлять и оформлять информационно-справочные документы.

## **ХОД ПРАКТИЧЕСКОЙ РАБОТЫ**

**1. Вводная часть** (объявление темы, целей, задач).

**2. Инструктаж** (объяснение преподавателем алгоритма выполнения практического задания или лабораторной работы).

Изучить теоретический материал по теме практического занятия:

Особенности делового языка документов. Композиция документов. Понятие «служебное письмо». Классификация служебных писем. Оформление служебного письма. Особенности оформления информационно-справочных

документов: докладные и объяснительные записки, справки, акты, телеграммы, телефаксы. Электронный документ: понятие, достоинства и проблемы использования. Особенности оформления писем, передаваемых электронной почтой.

**3. Практическая работа** (выполнение студентами предложенного варианта практического задания или лабораторной работы)

**Задание:** 1. Составить и оформить служебное письмо.

2. Составить, оформить докладную записку;

3. Составить и оформить справку;

4. Составить и оформить акт.

#### **Тема 1.7 Оформление документов по трудовым правоотношениям**

**Практическая работа № 7** Оформление документов по трудовым правоотношениям

**Цели:** научиться составлять и оформлять документы по трудовым правоотношениям.

## **ХОД ПРАКТИЧЕСКОЙ РАБОТЫ**

**1. Вводная часть** (объявление темы, целей, задач).

**2. Инструктаж** (объяснение преподавателем алгоритма выполнения практического задания или лабораторной работы).

Изучить теоретический материал по теме практического занятия:

Первичная учетная документация по личному составу. Документирование процесса увольнения (расторжения трудового договора). Оформление приказа (распоряжения) о приеме на работу. Порядок заполнения и ведения трудовой книжки.

**3. Практическая работа** (выполнение студентами предложенного варианта практического задания или лабораторной работы)

**Задание:** 1.Оформить приказ о приеме на работу ф. № Т-1

2. Оформить приказ о переводе работника на другую работу ф. № Т-5;

3. Оформить приказ о прекращении действия трудового договора ф. № Т-8;

4. Заполнить разделы трудовой книжки.

#### **Тема 1.8 Технические средства, применяемые в документационном обеспечении управления**

**Практическая работа № 8** Технические средства, применяемые в документационном обеспечении управления

**Цели:** научиться использовать технические средства для документационного обеспечения управления.

## **ХОД ПРАКТИЧЕСКОЙ РАБОТЫ**

**1. Вводная часть** (объявление темы, целей, задач).

**2. Инструктаж** (объяснение преподавателем алгоритма выполнения практического задания или лабораторной работы).

Изучить теоретический материал по теме практического занятия:

Общее представление о технических средствах в документационном

обеспечении управления. Персональный компьютер – основной инструмент

современной системы ДОУ и средство делового общения. Основные возможности компьютерных технологий в ДОУ. Автоматизация работы с документами на базе персонального компьютера. Организация документооборота с использованием средств телекоммуникаций.

**3. Практическая работа** (выполнение студентами предложенного варианта практического задания или лабораторной работы).

**Задание:** 1. Передать информацию с использованием средств телекоммуникации.

2. Составить, оформить документ с использованием средств оргтехники.

### **Тема 1.9 Организация и технология документационного обеспечения управления**

**Практическая работа № 9** Организация и технология документационного обеспечения управления.

**Цели:** научиться организовать прием, прохождение и порядок исполнения входящих документов. Готовить документы на рассмотрение руководством учреждения и направлять их на исполнение.

## **ХОД ПРАКТИЧЕСКОЙ РАБОТЫ**

**1. Вводная часть** (объявление темы, целей, задач).

**2. Инструктаж** (объяснение преподавателем алгоритма выполнения практического задания или лабораторной работы).

Изучить теоретический материал по теме практического занятия:

Определение понятия «документооборот». Общие принципы и методические основы организации документооборота, их реализация в действующих государственных нормативных документах. Организация документооборота. Формы организации работы с документами. Прием, прохождение и порядок исполнения входящих документов. Экспедиционная обработка документов. Предварительное рассмотрение документов. Рассмотрение документов руководством учреждения и направление на исполнение. Доставка документов исполнителям, порядок их приема и передачи. Организация работы исполнителя с документами. Правила организации движения внутренних документов. Прохождение исходящих документов. Прием и передача документов. Учет объема документооборота.

**3. Практическая работа** (выполнение студентами предложенного варианта практического задания или лабораторной работы)

**Задание:** 1. Создать регистрационную форму для регистрации входящего документа;

2. Зарегистрировать исходящий документ;

#### **Тема 1.10 Работа с конфиденциальными документами Практическая работа № 10** Работа с конфиденциальными документами **Цели:** научиться организовывать работу с конфиденциальными документами **ХОД ПРАКТИЧЕСКОЙ РАБОТЫ**

**1. Вводная часть** (объявление темы, целей, задач).

**2. Инструктаж** (объяснение преподавателем алгоритма выполнения практического задания или лабораторной работы).

Изучить теоретический материал по теме практического занятия:

Понятие и отличительные признаки конфиденциального делопроизводства; Источники нормативного регулирования конфиденциального делопроизводства; Организация работы с персональными данными; Организация конфиденциального документооборота. Категории сведений конфиденциального характера. Обеспечение сохранности коммерческой тайны; Организация работы с документами, содержащими служебную тайну.

**3. Практическая работа** (выполнение студентами предложенного варианта практического задания или лабораторной работы)

**Задание:**1. Разработать регистрационную форму для регистрации документов, конфиденциального характера

#### **Тема 1.11 Регистрация документов и организация информационносправочной работы**

**Практическая работа № 11** Регистрация документов и организация информационно-справочной работы

**Цели:** научиться составлять и заполнять регистрационные формы.

## **ХОД ПРАКТИЧЕСКОЙ РАБОТЫ**

**1. Вводная часть** (объявление темы, целей, задач).

**2. Инструктаж** (объяснение преподавателем алгоритма выполнения

практического задания или лабораторной работы).

Изучить теоретический материал по теме практического занятия:

Понятие и системы регистрации документов. Регистрация как составная часть ДОУ. Принципы регистрации документов. Регистрация входящих, исходящих и внутренних документов. Регистрационные формы, состав информации и порядок их заполнения. Развитие способов регистрации в государственном делопроизводстве. Взаимосвязь регистрации документов с организацией справочно-информационной работы, организацией контроля исполнения и последующей обработкой документов. Индексирование документов в условиях традиционной обработки документов. Организация информационно-справочной работы. Принципы построения информационнопоисковых систем (ИПС) ручного типа, их виды. Информационносправочное обслуживание аппаратов управления в условиях применения средств автоматизации информационных процессов. Межотраслевая и информационная совместимость ИПС. Поиск и использование информации в автоматизированных ИПС.

**3. Практическая работа** (выполнение студентами предложенного варианта практического задания или лабораторной работы)

**Задание:1**. Составить регистрационную форму для регистрации входящих документов;

2. Составить регистрационную форму для регистрации исходящих документов;

3.Проиндексировать документы с использованием условно-цифрового обозначения.

#### **Тема 1.12 Составление номенклатур, текущее и оперативное хранение дел**

# **Практическая работа № 12** Составление номенклатур, текущее и

оперативное хранение дел

**Цели:** научиться составлять заголовки дел, составлять номенклатуру дел организации.

## **ХОД ПРАКТИЧЕСКОЙ РАБОТЫ**

**1. Вводная часть** (объявление темы, целей, задач).

**2. Инструктаж** (объяснение преподавателем алгоритма выполнения практического задания или лабораторной работы).

Изучить теоретический материал по теме практического занятия:

Назначение номенклатуры дел. Требования к составлению номенклатуры дел, их регламентация в нормативно-методических материалах.

Номенклатуры дел структурных подразделений и сводные их особенности.

Методика изучения состава документов, разработки классификационной схемы, требования к составлению заголовков дел и правила их

систематизации, при составлении номенклатуры дел. Составление

номенклатур дел. Текущее хранение дел. Порядок оформления, согласования и утверждения номенклатуры дел. Сроки хранения документов.

Использование номенклатуры дел в оперативном хранении и ведомственном архиве

**3. Практическая работа** (выполнение студентами предложенного варианта практического задания или лабораторной работы)

**Задание:**1. Составить и оформить номенклатуру дел организации.

#### **Тема 1.13 Формирование и хранение дел в делопроизводстве Практическая работа №13** Формирование и хранение дел в

делопроизводстве

**Цели:** научиться формировать документы в дела**.**

## **ХОД ПРАКТИЧЕСКОЙ РАБОТЫ**

**1. Вводная часть** (объявление темы, целей, задач).

**2. Инструктаж** (объяснение преподавателем алгоритма выполнения практического задания или лабораторной работы).

Изучить теоретический материал по теме практического занятия: Основные требования к формированию дел. Формирование дел в организациях различных уровней управления. Задачи службы ДОУ и ведомственного архива по формированию дел. Правила формирования документов различных категорий в дела. Принципы систематизации документов внутри дел.

**3. Практическая работа** (выполнение студентами предложенного варианта практического задания или лабораторной работы)

**Задание:** 1. Сформировать дело из предложенных документов.

## **Тема 1.14 Контроль исполнения документов**

**Практическая работа № 14** Контроль исполнения документов **Цели:** научиться различать документы подлежащие контролю. Оформлять отметку о контроле.

## **ХОД ПРАКТИЧЕСКОЙ РАБОТЫ**

**1. Вводная часть** (объявление темы, целей, задач).

**2. Инструктаж** (объяснение преподавателем алгоритма выполнения

практического задания или лабораторной работы).

Изучить теоретический материал по теме практического занятия:

Значение, принципы и требования к организации контроля исполнения документов в делопроизводстве.

Задачи делопроизводственных служб по контролю исполнения документов. Категории документов, подлежащие контролю. Сроки исполнения документов. Технология контрольных операций. Обобщение, анализ и использование данных об исполнении документов в условиях традиционной и автоматизированной технологии обработки документов.

Автоматизированные системы контроля за исполнением документов.

Контроль технологии документов с использованием персональных компьютеров.

**3. Практическая работа** (выполнение студентами предложенного варианта практического задания или лабораторной работы)

**Задание:**1.Из предложенных документов отобрать те, которые подлежать контролю;

2. Проставить на них отметку о контроле.

#### **Тема 1.15 Организация делопроизводства по обращениям граждан Практическая работа № 15** Организация делопроизводства по обращениям граждан

**Цели:** научиться производить операции по приему, регистрации и контролю исполнения, принятию решений по обращениям граждан.

## **ХОД ПРАКТИЧЕСКОЙ РАБОТЫ**

**1. Вводная часть** (объявление темы, целей, задач).

**2. Инструктаж** (объяснение преподавателем алгоритма выполнения практического задания или лабораторной работы).

Изучить теоретический материал по теме практического занятия: Социальное значение обращения граждан. Нормативная база,

регламентирующая организацию работы с обращениями граждан в государственном аппарате. Основные задачи делопроизводственной службы по организации работы с обращениями граждан, ее особенности. Операции по приему, регистрации и контролю исполнения, принятию решений по обращениям граждан. Сроки исполнения. Требования к содержанию ответных документов. Формирование и хранение предложений, заявлений, жалоб граждан. Обращение, анализ и использование данных о работе с обращениями граждан в аппарате управления. Организация приема граждан в государственных учреждениях. Формы и методы совершенствования

работы с обращениями граждан в органах государственной власти и управления, в общественных организациях.

**3. Практическая работа** (выполнение студентами предложенного варианта практического задания или лабораторной работы)

**Задание:** 1. Зарегистрировать обращение гражданина;

2.Поставить на контроль исполнения;

3.Подготовить ответ.

### **Тема 1.16 Организация хранения документов. Оперативное хранение документов**

**Практическая работа № 16** Организация хранения документов.

Оперативное хранение документов

**Цели:** научиться организовать работу по текущему хранению документов

## **ХОД ПРАКТИЧЕСКОЙ РАБОТЫ**

**1. Вводная часть** (объявление темы, целей, задач).

**2. Инструктаж** (объяснение преподавателем алгоритма выполнения практического задания или лабораторной работы).

Изучить теоретический материал по теме практического занятия:

Хранение документов в структурных подразделениях организации.

Ответственность за сохранность документов. Законодательство и нормативы по обеспечению сохранности документов. Организация справочной работы и порядок выдачи документов во временное пользование при хранении в структурных подразделениях. Хранение и организация доступа к документам в условиях функционирования автоматизированных информационных систем.

**3. Практическая работа** (выполнение студентами предложенного варианта практического задания или лабораторной работы)

**Задание: 1.**Расположить дела в соответствии с номенклатурой дел

## **Тема 1.17 Организация экспертизы ценности документов**

**Практическая работа № 17** Организация экспертизы ценности документов. **Цели:** научиться оформлять результаты экспертизы ценности документов.

### **ХОД ПРАКТИЧЕСКОЙ РАБОТЫ**

**1. Вводная часть** (объявление темы, целей, задач).

**2. Инструктаж** (объяснение преподавателем алгоритма выполнения практического задания или лабораторной работы).

Изучить теоретический материал по теме практического занятия:

Понятие «Экспертиза ценности». Нормативно-методические и теоретические основы проведения экспертизы. Требования к проведению экспертизы ценности документов в «Основных правилах ведомственных архивов». Организация экспертизы ценности документов, центральных экспертных комиссий (ЦЭК) и экспертных комиссий (ЭК) учреждения. Положения об ЭК. Права и функции комиссии, организация их работы и документирование деятельности. Порядок работы ЭК. Этапы проведения экспертизы ценности документов. Оформление результатов экспертизы ценности документов.

**3. Практическая работа** (выполнение студентами предложенного варианта практического задания или лабораторной работы)

**Задание:** 1. По результатам экспертизы ценности документов составить и оформить акт.

## **Тема 1.18 Перечни документов по срокам хранения**

**Практическая работа № 8** Перечни документов по срокам хранения **Цели:** научиться пользоваться перечнями при составлении номенклатуры дел и проведении экспертизы ценности документов.

## **ХОД ПРАКТИЧЕСКОЙ РАБОТЫ**

**1. Вводная часть** (объявление темы, целей, задач).

**2. Инструктаж** (объяснение преподавателем алгоритма выполнения практического задания или лабораторной работы).

Изучить теоретический материал по теме практического занятия: Назначение и использование перечней в качестве основных источников по изучению состава и содержания документов, установление сроков хранения и обеспечения единства оперативного хранения и архива. Типовые и ведомственные перечни. Использование перечней для составления классификаторов и номенклатуры дел. Методика разработки отраслевых перечней документов. Выбор классификационной схемы. Понятие о звенности перечня. Анализ и систематизация данных в зависимости от уровней управления. Формулировка справочного аппарата, его использование. Порядок оформления, согласования и утверждения отраслевых перечней.

**3. Практическая работа** (выполнение студентами предложенного варианта практического задания или лабораторной работы)

**Задание:** 1. Определить срок хранения группы документов в соответствии с Перечнем.

#### **Тема 1.19 Подготовка и передача дел в архив организации Практическая работа № 19** Подготовка и передача дел в архив организации.

**Цели:** научиться оформлять дела для передачи на хранение в архив организации. Составлять внутреннюю опись документов дела. Составлять заверительную надпись.

## **ХОД ПРАКТИЧЕСКОЙ РАБОТЫ**

**1. Вводная часть** (объявление темы, целей, задач).

**2. Инструктаж** (объяснение преподавателем алгоритма выполнения практического задания или лабораторной работы).

Изучить теоретический материал по теме практического занятия:

Подготовка к передаче дел архива организации в ведомственный архив.

Информационные характеристики документов и дел. Составление сопроводительной документации.

**3. Практическая работа** (выполнение студентами предложенного варианта практического задания или лабораторной работы)

**Задание:**1. Оформить внутреннюю опись документов дела;

- 2. Оформить лист-заверитель дела;
- 3. Оформить опись дел сдаваемых в архив.

#### МИНОБРНАУКИ РОССИИ

Федеральное государственное бюджетное образовательное учреждение высшего образования Башкирский государственный педагогический университет им. М.Акмуллы Колледж

#### МЕТОДИЧЕСКИЕ РЕКОМЕНДАЦИИ к практическим занятиям студентов специальности 46.02.01 Документационное обеспечение управления и архивоведения МДК.01.03 Организация секретарского обслуживания

Разработал: О.В. Бабичева, преподаватель Колледжа БГПУ им.М.Акмуллы

**Тема 1.1. Квалификационные требования, предъявляемые к секретарю в соответствии с профессиональным стандартом**

**Практическая работа № 1** Квалификационные требования, предъявляемые к секретарю.

**Цели:** изучить должностные инструкции секретаря.

#### **ХОД ПРАКТИЧЕСКОЙ РАБОТЫ**

**1. Вводная часть** (объявление темы, целей, задач).

**2. Инструктаж** (объяснение преподавателем алгоритма выполнения практического задания или лабораторной работы)

1. Изучить теоретический материал по теме практического занятия: Категории секретарей: секретарь-референт, секретарь директора, секретарь структурного подразделения, секретарь-машинистка и т.д. Квалификационные требования, предъявляемые к различным категориям секретарей. Должностная инструкция секретаря. Требования к деловым качествам секретаря. Личные качества секретаря. Аттестация, повышение квалификации и возможности для карьерного роста секретаря.

**3. Практическая работа** (выполнение студентами предложенного варианта практического задания или лабораторной работы)

**Задание:** внимательно прочитать должностную инструкцию секретаря. Выписать в тетрадь квалификационные требования.

#### **Тема 1.2. Организация и поддержание функционального рабочего пространства приемной и кабинета руководителя**

**Практическая работа № 2** Организация рабочего места и труда секретаря.

**Цели:** 1. Научиться самостоятельно, организовывать рабочее место секретаря.

## **ХОД ПРАКТИЧЕСКОЙ РАБОТЫ**

**1. Вводная часть** (объявление темы, целей, задач).

**2. Инструктаж** (объяснение преподавателем алгоритма выполнения практического задания или лабораторной работы)

1. Изучить теоретический материал по теме практического занятия:

Оборудования рабочего места секретаря. Основные эргономические нормы и требования по организации рабочего места секретаря. Правила технической безопасности при работе с компьютерной и другой офисной техникой. Режим труда и отдыха. Оборудование приемной. Требования к помещению (освещению, озеленению), расположению мебели и ее габаритам и т.п. Виды офисной техники и ее размещение на рабочем месте секретаря*.*  Средства малой механизации.

**3. Практическая работа** (выполнение студентами предложенного варианта практического задания или лабораторной работы)

**Задание:** подготовить перечень необходимого оснащения для рабочего места секретаря

#### **Тема 1.3. Оказание помощи руководителю в планировании рабочего дня**

**Практическая работа № 3** Планирование рабочего дня

**Цели:** научиться самостоятельно, планировать свой рабочий день и рабочий день руководителя.

## **ХОД ПРАКТИЧЕСКОЙ РАБОТЫ**

**1. Вводная часть** (объявление темы, целей, задач).

**2. Инструктаж** (объяснение преподавателем алгоритма выполнения практического задания или лабораторной работы)

1. Изучить теоретический материал по теме практического занятия: Зависимость планирования рабочего дня секретаря от организации рабочего дня его руководителя. Планирование ежедневно повторяющихся операций. Оперативное и долгосрочное планирование рабочего времени. Напоминание и контроль выполнения запланированных мероприятий. Формы, применяемые при планировании рабочего времени.

**3. Практическая работа** (выполнение студентами предложенного варианта практического задания или лабораторной работы)

**Задание: 1.**Составить план на день для руководителя.

2. Составить план на день для секретаря.

#### **Тема 1.4. Планирование рабочего дня секретаря**

**Практическая работа № 4** Планирование рабочего дня секретаря.

**Цели:** научиться самостоятельно, планировать свой рабочий день как секретаря.

### **ХОД ПРАКТИЧЕСКОЙ РАБОТЫ**

**1. Вводная часть** (объявление темы, целей, задач).

**2. Инструктаж** (объяснение преподавателем алгоритма выполнения практического задания или лабораторной работы)

1. Изучить теоретический материал по теме практического занятия: Зависимость планирования рабочего дня секретаря от организации рабочего дня его руководителя. Планирование ежедневно повторяющихся операций. Оперативное и долгосрочное планирование рабочего времени. Напоминание и контроль выполнения запланированных мероприятий. Формы, применяемые при планировании рабочего времени.

**3. Практическая работа** (выполнение студентами предложенного варианта практического задания или лабораторной работы)

#### **Задание:**

1. Составить план на день для секретаря.

#### **Тема 1.5. Прием и распределение телефонных звонков организации.**

**Практическая работа № 5** Ведение телефонных переговоров.

**Цели:** научиться самостоятельно вести телефонные переговоры, проводить фильтрацию телефонных звонков. Передавать по телефону сообщения. Принимать телефонограммы.

## **ХОД ПРАКТИЧЕСКОЙ РАБОТЫ**

**1. Вводная часть** (объявление темы, целей, задач).

**2. Инструктаж** (объяснение преподавателем алгоритма выполнения практического задания или лабораторной работы).

Изучить теоретический материал по теме практического занятия:

Правила ведения служебных телефонных переговоров. Фильтрация телефонных звонков. Прием и передача телефонных сообщений. Оформление телефонограмм. Технические возможности и виды современных телефонных аппаратов. Использование мини АТС и мобильных телефонов в секретарском обслуживании.

**3. Практическая работа** (выполнение студентами предложенного варианта практического задания или лабораторной работы)

**Задание:** 1. Ответить на телефонный звонок.

2. Принять сообщение и оформить телефонограмму.

3. Передать сообщение по телефону.

#### **Тема 1.6 Организация работы с посетителями организации Практическая работа № 6** Прием посетителей

**Цели:** Научиться самостоятельно, организовывать прием посетителей, обеспечить информационно-документационное сопровождение приема посетителей.

### **ХОД ПРАКТИЧЕСКОЙ РАБОТЫ**

**1. Вводная часть** (объявление темы, целей, задач).

**2. Инструктаж** (объяснение преподавателем алгоритма выполнения практического задания или лабораторной работы).

Изучить теоретический материал по теме практического занятия:

Важность правильной организации приема посетителей. Оборудование помещения для приема посетителей. Информационно-документационное обеспечение приема посетителей. Прием сотрудников организации и сторонних посетителей. Определение часов приема. Организация процесса приема посетителей руководителем.

**3. Практическая работа** (выполнение студентами предложенного варианта практического задания или лабораторной работы)

**Задание:** Составить регламент приема посетителей.

#### **Тема 1.7. Организация подготовки, проведения и обслуживания конферентных мероприятий**

**Практическая работа № 7 (10 ч.)** Организация и проведение совещаний.

**Цели:** научиться проводить подготовку совещания: повестка дня, оповещение участников, регистрацию участников, протокол совещания.

-распорядительная документация. Требования к оформлению документов»

### **ХОД ПРАКТИЧЕСКОЙ РАБОТЫ**

**1. Вводная часть** (объявление темы, целей, задач).

**2. Инструктаж** (объяснение преподавателем алгоритма выполнения практического задания или лабораторной работы).

Изучить теоретический материал по теме практического занятия:

Классификация деловых совещаний. Подготовка совещаний. Обслуживание совещаний.

**3. Практическая работа** (выполнение студентами предложенного варианта практического задания или лабораторной работы)

**Задание:** 1. Оформить повестку дня для совещания.

2. Оповестить участников совещания.

3. Провести регистрацию участников совещания.

4. Оформить протокол по результатам совещания.

#### **Тема 1.8. Организация исполнения решений, осуществление контроля исполнения поручений руководителя**

**Практическая работа № 8** «Организация исполнения решений, осуществление контроля исполнения поручений руководителя»

**Цели:** научиться осуществлять контроль исполнения поручений.

#### **ХОД ПРАКТИЧЕСКОЙ РАБОТЫ**

**1. Вводная часть** (объявление темы, целей, задач).

**2. Инструктаж** (объяснение преподавателем алгоритма выполнения практического задания или лабораторной работы).

Изучить теоретический материал по теме практического занятия:

Постановка документов на контроль. Доведение до сведения работников.

**3. Практическая работа** (выполнение студентами предложенного варианта практического задания или лабораторной работы)

**Задание:** 1.Документально оформить решение руководителя.

2.Довести до сведения исполнителя.

3. Осуществить контроль исполнения.

#### **Тема 1.9. Организация работы с документами в приемной руководителя**

**Практическая работа № 9** «Организация работы с документами в приемной руководителя».

**Цели:** научиться организовывать работу с документами в приемной руководителя.

### **ХОД ПРАКТИЧЕСКОЙ РАБОТЫ**

**1. Вводная часть** (объявление темы, целей, задач).

**2. Инструктаж** (объяснение преподавателем алгоритма выполнения практического задания или лабораторной работы).

Изучить теоретический материал по теме практического занятия:

Виды официальных приемов. Неформальные приемы. Организация и проведение приемов.

**3. Практическая работа** (выполнение студентами предложенного варианта практического задания или лабораторной работы).

**Задание:** 1. Составить аналитическую справку по организации работы с документами и контролю исполнения документов.

2.Разработать схему документооборота.

#### **Тема 1.10. Организация хранения документов в приемной руководителя**

**Практическая работа № 10** Организация хранения документов в приемной руководителя

**Цели:** научиться организовывать хранение документов в приемной руководителя.

#### **ХОД ПРАКТИЧЕСКОЙ РАБОТЫ**

**1. Вводная часть** (объявление темы, целей, задач).

**2. Инструктаж** (объяснение преподавателем алгоритма выполнения практического задания или лабораторной работы).

Изучить теоретический материал по теме практического занятия:

Виды номенклатур, общие требования к номенклатуре, методика ее составления и оформления. Порядок формирования и оформления дел с указанием специфики формирования отдельных категорий дел

**3. Практическая работа** (выполнение студентами предложенного варианта практического задания или лабораторной работы)

**Задание:** 1. Составить номенклатуру дел приемной руководителя.

2. Сформировать и оформить дело.

#### **Тема 1.11. Организация командировок руководителя**

**Практическая работа № 11** Подготовка деловых поездок руководителя и других сотрудников организации.

**Цели:** научиться организовывать деловые поездки руководителя и других сотрудников.

### **ХОД ПРАКТИЧЕСКОЙ РАБОТЫ**

**1. Вводная часть** (объявление темы, целей, задач).

**2. Инструктаж** (объяснение преподавателем алгоритма выполнения практического задания или лабораторной работы).

Изучить теоретический материал по теме практического занятия:

Документационное и информационное обеспечение командировок руководителя и сотрудников организации. Особенности и порядок оформления документов зарубежных командировок и командировок внутри страны. Составление и согласование программы командировки. Обязанности секретаря по организации транспортного и протокольного обеспечения командировок. Обработка материалов по результатам командировки.

**3. Практическая работа** (выполнение студентами предложенного варианта практического задания или лабораторной работы)

**Задание:**1. Подготовить приказ о командировании

2. Подготовить командировочное удостоверение.

3.Забронировать билеты и место проживания в командировке.

4. Составить и согласовать программу командировки.

#### МИНОБРНАУКИ РОССИИ

### Федеральное государственное бюджетное образовательное учреждение высшего образования Башкирский государственный педагогический университет им. М.Акмуллы Колледж

#### МЕТОДИЧЕСКИЕ РЕКОМЕНДАЦИИ по выполнению курсовой и выпускной квалификационной работы (дипломной работы) студентами специальности 46.02.01 Документационное обеспечение управления и архивоведения

Разработал: О.В. Бабичева, преподаватель Колледжа БГПУ

# **СОДЕРЖАНИЕ**

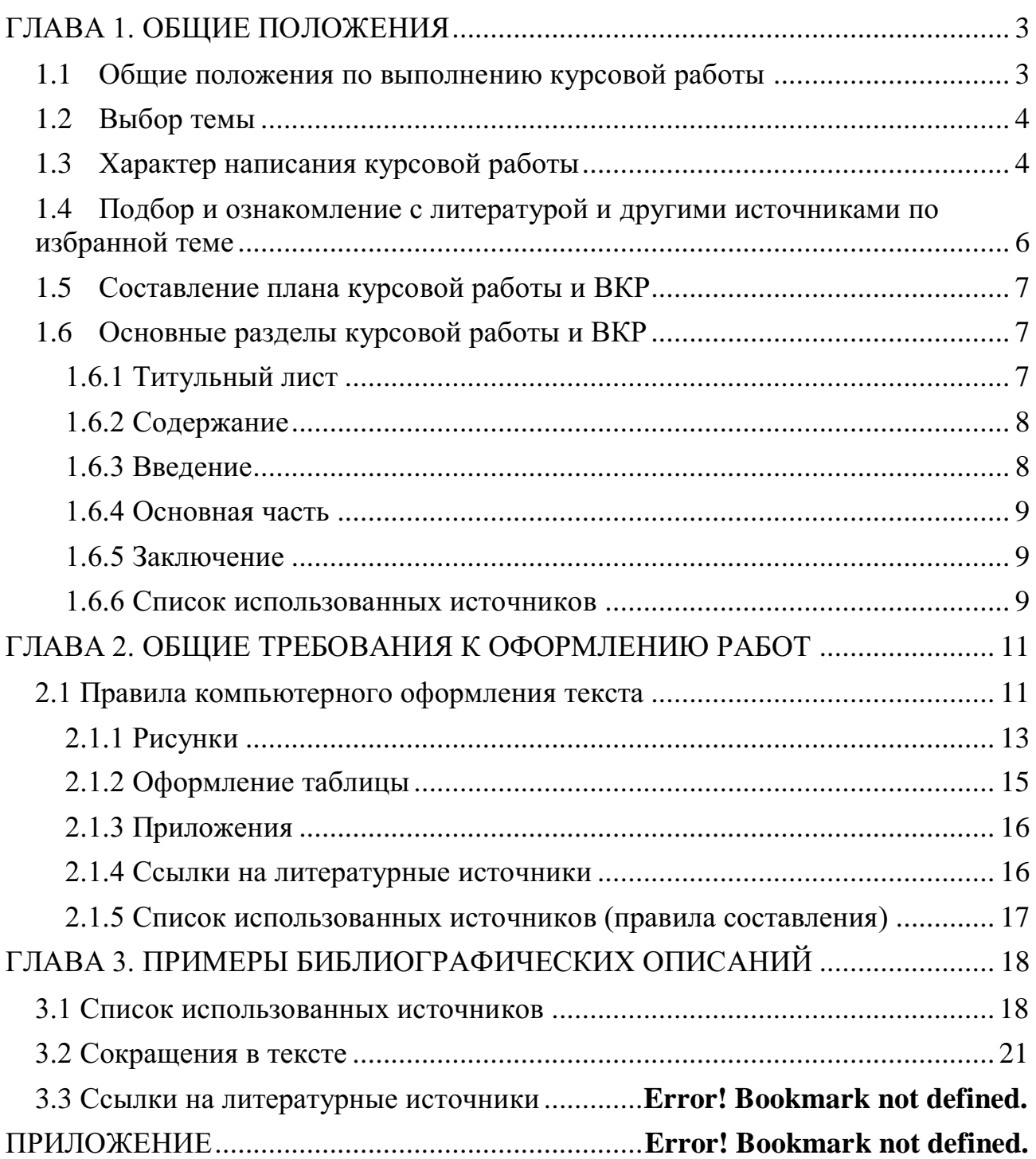

#### **ГЛАВА 1. ОБЩИЕ ПОЛОЖЕНИЯ**

<span id="page-99-0"></span>Данные рекомендации составлены на основе государственных и отраслевых стандартов по информации, библиотечному и издательскому делу, а также на основе документов, регламентирующих издательскую деятельность в ВУЗе, на основе нормативных требований к промежуточной и итоговой государственной аттестации выпускников. Излагаются требования к компьютерному набору, правилам оформления рукописи и её документального сопровождения, требования к оформлению библиографических записей.

В приложении приводятся образцы оформления титульного листа курсовой работы и отзыва на курсовую работу (приложения 1, 2)

#### **1.1 Общие положения по выполнению курсовой работы**

<span id="page-99-1"></span>По своему содержанию курсовая работа приближается к самостоятельной исследовательской работе, где должно найти отражение не только полученная система знаний по курсу учебной программы, но и новые решения актуальных вопросов в области документационного обеспечения управления.

Курсовая работа представляет собой самостоятельный вид исследовательского труда, позволяющий определить способности студента решать научные и практические проблемы изучаемых профессиональных модулей, дающий возможность говорить об умении будущего специалиста по документационному обеспечению управления и архивиста грамотно, логически правильно, стройно и последовательно излагать результаты этого труда.

Преподавателю курсовая работа позволяет судить о том, насколько студент усвоил теоретический курс.

К курсовой работе предъявляются следующие требования:

- курсовая работа должна быть написана на достаточно высоком теоретическом уровне;

- работа должна быть написана самостоятельно;

- работа должна быть написана четким и грамотным языком;

- работа выполняется в сроки, определенные учебным планом.

Подготовка курсовой работы включает следующие этапы:

- выбор темы;

- выбор характера написания курсовой работы;

- подбор и первоначальное ознакомление с литературой по избранной теме;

- составление предварительного варианта плана;

- изучение отобранных литературных источников;

- составление окончательного варианта плана;

- сбор и обработка фактических данных, публикаций в специальной литературе, их систематизация и обобщение;

- написание текста курсовой работы;

- защита курсовой работы.

#### **1.2 Выбор темы**

<span id="page-100-0"></span>Успех в написании курсовой работы предопределяется правильным выбором темы.

Студент выбирает одну из указанных в перечне тем курсовых работ, исходя из своих интересов, наличия соответствующих литературных источников.

В названии темы отражается *объект, предмет* и *проблема исследования.*  Выбрав тему, студент должен определить конкретную *цель работы*, результат, к которому студент стремится, сформулировать *задачи,* которые потребуется решить для достижения поставленной цели и выбрать пути (*методы, способы*) ее достижения.

В случае затруднения, возникшего у студента при выборе темы, он может обратиться за помощью к преподавателю. После выбора и согласования темы курсовой работы с руководителем, составляется календарный план, в котором определяются сроки консультаций и выполнения этапов курсовой работы.

<span id="page-100-1"></span>Закрепление тем курсовых работ за студентами оформляется приказом Ректора университета.

#### **1.3 Характер написания курсовой работы**

По содержанию курсовая работа может носить *реферативный* характер.

Курсовая работа в виде реферата на определенную тему, включает обзор соответствующих литературных и других источников. По структуре курсовая работа *реферативного* характера состоит из:

- введения, в котором раскрывается актуальность и значение темы, формулируется цель работы;

- теоретической части с глубоким сравнительным анализом литературы и раскрытием методов проведения исследования в реферируемой работе. Здесь отражается существо работы, конкретные результаты работы. Приводятся основные теоретические, описательные результаты, при этом предпочтение отдается новым результатам, также приводятся материалы практики;

- заключения с выводами (оценками, приложениями), принятые и отвергнутые гипотезы, описанные в реферируемом источнике, с выводом и рекомендациями.

Обработка материала при написании курсовой работы реферативного характера может быть представлена:

1) выписками, когда необходимо выбрать нужное из одного или нескольких текстов;

2) тезисами, т.е. текстами в кратких формулировках;

3) аннотациями (автор анализирует, доказывает, излагает, обосновывает важность вопроса);

4) рецензиями (критический отзыв об источнике);

- последовательной фиксацией информации, отобранной и обдуманной в процессе чтения.

Курсовая работа *практического характера* состоит из:

- введения;

- основной части, которая состоит из теоретической части и практической части, содержащей план проведения эксперимента, характеристики методов эксперимента, основные этапы эксперимента, обработку и анализ результатов работы;

- заключения с выводами и рекомендациями.

## **1.4 Подбор и ознакомление с литературой и другими источниками по избранной теме**

<span id="page-102-0"></span>В процессе получения учебных знаний студент сталкивается с различными носителями информации. Понимание цели и предназначения каждого вида источника позволит более точно и правильно использовать их в своей работе.

**Учебник, учебное пособие –** книга, предназначенная для обучения по какому-либо предмету, учебной дисциплине. Представляет собой сжатый обзор наиболее признанных теоретических положении в области конкретного предмета. Позволяет студенту составить общее представление об основных понятиях, проблемах, вопросах предмета.

**Монография –** научный труд, углубленно разрабатывающий одну тему, ограниченный круг вопросов. Необходимо студенту для глубокого, детального знакомства с научной проблемой, наиболее полезна при написании курсовой работы.

**Научная статья –** сочинение небольшого размера, опубликованное в специальном научном журнале или научном сборнике. Статья обычно раскрывает какой-либо аспект рассматриваемой проблемы, в ней могут излагаться данные конкретных исследований.

**Автореферат диссертации –** краткое изложение основных положений диссертации.

**Сайт в Интернете –** электронный носитель информации. Эффективен преимущественно для получения общей, популярной информации по рассматриваемому вопросу.

Подбирать литературу по курсовой работе следует сразу же после выбора темы. Делать это надо самостоятельно. При этом следует подбирать как теоретическую литературу, так и материалы действующей практики.

Используя средства Интернета, не следует скачивать бездумно все, что можно, и не сдавать этот материал целиком без изменений. Можно заимствовать отдельные абзацы, мысли и цитаты (с обязательной ссылкой на источники), а не полностью работы.

При изучении литературы рекомендуется соблюдать определенную последовательность. Начинать следует с изучения законодательных материалов, учебников и учебных пособий. Затем можно перейти к монографиям. Заканчивать надо журнальными статьями и инструктивными материалами. Тщательное изучение литературы должно быть завершено до того, как начат подбор практического материала.

#### **1.5 Составление плана курсовой работы и ВКР**

<span id="page-103-0"></span>При составлении плана, следует определить примерный круг вопросов, которые будет рассмотрены в отдельных параграфах, определена последовательность вопросов, которые будут в них излагаться.

План работы должен отражать основную идею работы, раскрыть ее содержание и характер. В ней следует выделить наиболее актуальные вопросы темы. Составленный план студент согласовывает с руководителем курсовой работы.

#### **1.6 Основные разделы курсовой работы и ВКР**

<span id="page-103-1"></span>Традиционно сложилась определенная композиционная структура курсовой работы, основными элементами которой, являются следующие:

- 1. ТИТУЛЬНЫЙ ЛИСТ
- 2. СОДЕРЖАНИЕ
- 3. ВВЕДЕНИЕ
- 4. ОСНОВНАЯ ЧАСТЬ
- 5. ЗАКЛЮЧЕНИЕ
- 6. СПИСОК ИСПОЛЬЗОВАННЫХ ИСТОЧНИКОВ
- 7. ПРИЛОЖЕНИЕ

#### *1.6.1 Титульный лист*

<span id="page-103-2"></span>Титульный лист является первой страницей курсовой работы и заполняется по определенным правилам. В верхнем поле указывается наименование учебного заведения. В среднем поле пишется Курсовая работа по междисциплинарному курсу (название) на тему: ... . Название темы пишется без кавычек.

В левом нижнем углу указывается фамилия, имя, отчество студента, группа, ниже инициалы и фамилия руководителя.

Внизу по центру пишется Уфа 20\_\_ без слова «год». Титульный лист считается как первая страница, но не нумеруется. Образец оформления титульного листа курсовой работы представлен в приложении 1.

#### *1.6.2 Содержание*

<span id="page-104-0"></span>После титульного листа, помещается содержание, в котором приводятся все заголовки курсовой работы и указываются страницы, с которых они начинаются. Заголовки оглавления должны точно повторять заголовки в тексте. Слово «СОДЕРЖАНИЕ» пишется прописными буквами, полужирным шрифтом, не нумеруется. Двоеточие после слова «содержание» не ставится. Образец оформления содержание представлен в приложении 2.

#### *1.6.3 Введение*

<span id="page-104-1"></span>Введение должно ориентировать читателя в дальнейшем раскрытии темы и содержать все необходимые квалификационные характеристики самой работы.

Основные части введения:

*- актуальность –* обязательное требование к курсовой работе. То, как автор работы умет выбрать тему и насколько правильно он эту тему понимает и оценивает с точки зрения своевременности и значимости.

- *цели курсовой работы и задачи* – обычно делается в форме перечисления (изучить…, проанализировать…, описать…, установить…, выявить…, разработать методику… и т.п.). Формулировки целей и задач нужно делать как можно более тщательно, поскольку описание их решения должно составить содержание глав работы;

- *объект и предмет исследования: объект –* это процесс или явления, порождающие проблемную ситуацию и избранные для изучения. *Предмет –* это то, что находится в границах объекта. Именно предмет определяет тему работы, которая обозначается на титульном листе как заглавие.

#### *1.6.4 Основная часть*

<span id="page-105-0"></span>В основной части приводятся все существенные положения, раскрывающие тему работы.

Содержание работы должно быть изложено грамотным литературным языком с применением специальной терминологии. В тексте курсовой работы необходимо использовать общепринятые в документационном обеспечении понятия.

Завершающим этапов работы является письменное изложение основных теоретических положений, практических выводов и рекомендаций по избранной теме.

В работе следует отразить свое собственное понимание и осмысление рассматриваемой проблемы на основе изученной литературы и практики.

#### *1.6.5 Заключение*

<span id="page-105-1"></span>Заключение должно быть кратким и обстоятельным. Главная задача раздела «ЗАКЛЮЧЕНИЕ» – подведение итогов всей работы. Заключение содержит выводы автора и может также указывать на дальнейшее развитие изучавшегося объекта или явления. Заключение должно отвечать на вопросы:

- для чего проводилось исследование?

- зачем изучалась данная тема?

- что предпринято автором для изучения (исследования)?

- к какому заключению и выводам пришел автор исследования?

- какие рекомендации может дать автор для решения проблемы?

Слово ЗАКЛЮЧЕНИЕ пишется прописными буквами, полужирным шрифтом, не нумеруется, точка в конце не ставится. Объем 1-2 страницы.

#### *1.6.6 Список использованных источников*

<span id="page-105-2"></span>Список использованных источников составляется в следующем порядке:

- нормативные материалы располагается в зависимости от силы нормативно-правовых актов;

**-** специальная литература(монографии, учебники, учебные пособия, статьи, авторефераты диссертаций, материалы практики).

Основные требования, предъявляемые к списку использованной литературы:

- соответствие теме работы;

- наличие нормативных актов, документов в последней редакции;

- разнообразие видов изданий – официальные, нормативные, справочные, научные, учебные и др.;

- отсутствие морально устаревших изданий.

#### <span id="page-107-0"></span>**ГЛАВА 2. ОБЩИЕ ТРЕБОВАНИЯ К ОФОРМЛЕНИЮ РАБОТ**

#### **2.1 Правила компьютерного оформления текста**

<span id="page-107-1"></span>Курсовая работа может быть представлена в мягком переплёте.

Текст должен быть набран на компьютере и отпечатан на стандартных листах белой бумаги формата А4 (210x297 мм).

Текст набирается в редакторе MSWord. При наборе рекомендуется использовать гарнитуру шрифта TimesNewRoman. Размер основного шрифта – 14 пт, (а также–ссылки), вспомогательного (для сносок, таблиц) – 12 пт, межстрочный интервал – 1,5 (Меню – Главная – Абзац).

Поля: левое – 3 см, правое – 1,5 см, верхнее – 2 см, нижнее – 2 см. Наименование разделов, глав, параграфов должны быть краткими.

Все страницы курсовой работы нумеруются по порядку от титульного листа до последней страницы. Первой страницей считается титульный лист, но на нем цифра 1 не ставится, на следующей странице (вслед за титульным листом обычно располагается Содержание) проставляется цифра 2 и т.д., т.е. страницы курсовой работы нумеруются арабскими цифрами нормальным шрифтом с соблюдением сквозной нумерации по всему тексту. Номера страниц проставляются внизу в центре страницы без точки в конце (Меню Вставка – Номер страницы). Иллюстрации, таблицы и схемы, расположенные на отдельных листах внутри текста, входят в общую нумерацию.

Перенос слов в заголовках не допускается. Наименование разделов (ВВЕДЕНИЕ, СОДЕРЖАНИЕ, ЗАКЛЮЧЕНИЕ, СПИСОК ИСПОЛЬЗОВАННЫХ ИСТОЧНИКОВ, ПРИЛОЖЕНИЯ) печатаются в виде заголовков первого порядка, без точки в конце и с новой страницы. Во избежание смещения начала главы рекомендуется перед заголовком ставить разрыв страницы (Меню – Вставка – Разрыв – Новая страница).

Текст набирается с соблюдением следующих правил:

1) форматирование абзацев выполняется через команду Главная – Абзац;

2) слова разделяются только одним пробелом;

3) перед знаком препинания пробелы не ставятся, после знака препинания – один пробел;
4) при наборе должны различаться тире (длинная черточка) и дефисы (короткая черточка). Тире отделяется пробелами, а дефис нет.

5) после инициалов перед фамилией, внутри сокращений, перед сокращением г.– указанием года и т.п. ставится неразрывный пробел (Shift-Ctrlпробел), для того чтобы не разрывать цельность написания, например: А.С. Пушкин, 1998 г., т.д.;

6) основной текст выравнивается по ширине, с отступом первой строки 1,25 см;

7) точка в конце заголовка не ставится; рекомендуется смысловое деление заголовка по строкам;

8) шрифтовые выделения внутри текста должны соответствовать следующей иерархии: строчной полужирный прямой – строчной полужирный курсив – строчной светлый курсив;

9) таблицы набираются кеглем 12 и помещаются в основной текст;

10) цитаты, прямую речь, иносказательные выражения лучше помещать в двойные кавычки;

11) при трехуровневой рубрикации (главы – параграфы – пункты) заголовки первого уровня **(ВВЕДЕНИЕ, СОДЕРЖАНИЕ, НАЗВАНИЯ ГЛАВ, ЗАКЛЮЧЕНИЕ, СПИСОК ИСПОЛЬЗОВАННЫХ ИСТОЧНИКОВ, ПРИЛОЖЕНИЯ)** набираются прописными полужирными буквами (шрифт 14), второго (**названия параграфов**) – строчными полужирными (шрифт 14), третьего (*названия в пунктах параграфа*) – строчным полужирным курсивом (шрифт 14). При двухуровневой рубрикации заголовки первого уровня (**НАЗВАНИЯ ГЛАВ** и пр.) – прописными полужирными (шрифт 14), второго (**названия параграфов**) – строчными полужирным (шрифт 14). Выравнивание заголовков – по центру. Нумеровать главы, параграфы, пункты в тексте работы следует арабскими цифрами.

# **Глава I ХАРАКТЕРИСТИКА ПРОИЗВОДСТВА НА ПРЕДПРИЯТИИ ООО «СУДОРЕМОНТНО-СУДОСТРОИТЕЛЬНЫЙ ЗАВОД»**

### **1.1 Характеристика выпускаемой продукции**

*1.1.1 Особенности организации производства*

Пример: при двухуровневой рубрикации

# **Глава II ХАРАКТЕРИСТИКА ПРОИЗВОДСТВА НА ПРЕДПРИЯТИИ ООО «СУДОРЕМОНТНО-СУДОСТРОИТЕЛЬНЫЙ ЗАВОД» 2.1 Характеристика выпускаемой продукции**

Не допускаются:

- интервалы между абзацами в основном тексте;

- перенос слов в заголовках, а также отрыв предлога или союза от относящегося к нему слова.

- формирование отступов с помощью пробелов;

- «ручной» перенос слов с помощью дефиса;

- внутритекстовые выделения подчеркиванием и прописными буквами;

- использование разрывов разделов (глав), кроме случаев смешанных (книжных и альбомных) ориентаций листов;

- выделение текста подчеркиванием.

## *2.1.1 Рисунки*

Рисунки в курсовой работе и ВКР могут быть двух видов: отсканированные и построенные с использованием графического редактора.

Общими для тех и других являются следующие требования:

1. Площадь изображения вместе с подрисуночной подписью не должна выходить за поля основного текста.

2. Все рисунки должны быть выполнены в едином масштабе или допускать приведение к нему, быть соизмеримы друг с другом.

3. Шрифт, которым выполняются надписи на рисунках, не должен быть крупнее 11-го и мельче 7-го.

Для сканирования следует использовать только оригиналы (первоисточники) рисунков: фотографий, сложных чертежей, диаграмм и т.п. Сканирование с ксерокопий и других вторичных документов не допускается.

Штриховые рисунки – графики, структурные и функциональные схемы – должны строиться только в графическом редакторе в формате JPEG с разрешением 300 dpi. Допустимы форматы TIF (TIFF), WMF, BMP. Другие форматы не используются.

Для того чтобы рисунки, выполненные средствами MSWord, при попытке открыть их не «разваливались» на составляющие, они должны быть сгруппированы.

Количество рисунков в работе диктуется целесообразностью. Их следует располагать непосредственно после текста, в котором они упоминаются впервые, а при невозможности размещения на данной странице переносятся на следующую.

Обозначения, термины и другие надписи на рисунках должны соответствовать тексту и подрисуночным подписям. Текст, связанный с рисунком (надписи и подписи), набирается 12-м шрифтом. Текстовые надписи на рисунках следует заменить цифровыми обозначениями, кроме надписей, обозначающих среды и направления (Вода, Газ, К выходу и т.п.). Текстовые надписи начинают с прописной буквы, сокращения в них не допускаются. Цифровые обозначения раскрываются в подрисуночных подписях.

Если работа содержит всего один рисунок, то номер ему не присваивается, сокращение «Рис.» под ним не пишется, а упоминание его в тексте формулируется так: «На рисунке приведена...» или «см. рисунок».

Нумерация рисунков сквозная.

### 2.1.2 Оформление таблицы

Таблицы печатают при их первом упоминании. Небольшие таблицы следуют за абзацем, в котором была ссылка на них. Таблицы, занимающие больше половины страницы, - на следующей отдельной странице (страницах). Все таблицы в рукописи должны быть пронумерованы. Порядковая нумерация таблиц должна быть сквозной. Ссылки в тексте на таблицы дают в сокращенном виде, например, табл.1, табл.5. Над таблицей в правом верхнем углу обычным шрифтом пишут полностью: Таблица 3, а по центру – ее (строчным, полужирным), на последующих название страницах Продолжение табл. 3, на последней – Окончание табл. 3.

Пример:

Таблица 3

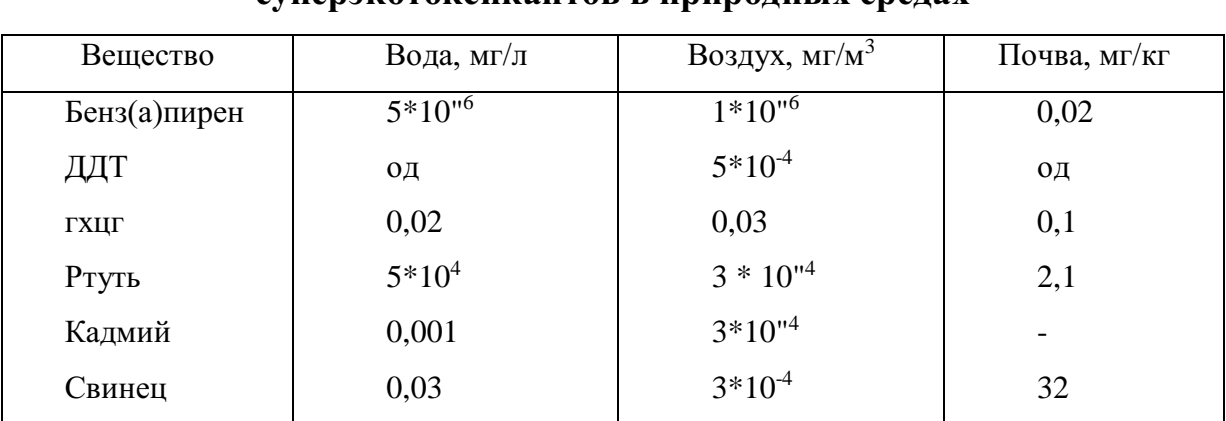

Предельно допустимые концентрации или уровни некоторых CVHADJKOTOKCHKAHTOR R HDHDOJHLIY CDAJAY

Если таблица в работе всего одна, ее не нумеруют и слово Таблица над ней не пишут: читатель и так видит, что перед ним таблица.

Таблицы можно давать с заголовками и без заголовков. Заголовок необходим во всех случаях, когда таблица имеет самостоятельное значение и читатель может обратиться к ней помимо текста. Без заголовков дают таблицы вспомогательного значения.

Столбцы (графы) и строки в таблицах нумеруют только в том случае, если в этом есть необходимость (например, при переносе длинной таблицы или когда в тексте есть ссылки на отдельные столбцы или строки).

Числовые данные в таблицах не сопровождают единицами величин, а выносят последние в текст боковика, головки или общего названия таблицы.

Примечания и сноски к таблицам печатают непосредственно под ними, более мелким шрифтом (кегль 12), чтобы отделить текст сноски или примечания от последующего основного текста. Сноски к цифрам обозначаются только звездочками.

#### *2.1.3 Приложения*

Если работа включает материалы, к которым читатель будет постоянно обращаться за справками, их желательно вынести в приложения за текст, где их проще и быстрее найти (таблицы количественных данных, стандартных показателей, картографический материал, иллюстративный материал графики, схемы, диаграммы, фотографии, ксерокопии архивных документов и т.п.). Эти данные в работе выполняют справочно-вспомогательную роль.

Приложения помещаются после библиографического списка и не учитываются в общем объеме работы.

### *2.1.4 Ссылки на литературные источники*

На все литературные источники (книги, статьи, ГОСТы, картографические материалы, архивные материалы, электронные ресурсы и т.п.) использованные (а также упоминаемые) при написании курсовой работы даются ссылки в тексте. Ссылка приводится после упоминания автора использованной работы, цитирования или приведения данных из источника. Ссылка оформляется в квадратных скобках, где указываются: первая цифра номер литературного источника в библиографическом списке курсовых работ; вторая цифра после запятой - номер страницы, например: [7, 28]. Если в квадратных скобках описываются несколько книг, то они разделяются точкой с запятой, например: [14; 39].

#### *Примеры оформления ссылок:*

«Все эти виды многочисленны, но красная полевка в местах совместного обитания уступает по численности двум другим видам [15, 56].»

«Одним из первых учет ловушками применил Ч. Элтон и др. [2], изучая в течение трех лет динамику численности мышей и полевок в окрестностях Оксфордского университета».

Описания книг, статей располагаются в общем алфавите фамилий авторов или заглавий книг и статей (если автор не указан). Описание произведений авторов-однофамильцев располагаются в алфавите их инициалов. Работы одного и того же автора располагаются или в алфавите их названий, или в хронологии их издания.

#### *2.1.5 Список использованных источников (правила составления)*

Список использованных источников **–** обязательный элемент любой исследовательской работы, его оформляют в алфавитном порядке авторов (наименований книг), сначала на русском, а затем на иностранных языках. В курсовых работах в список допускается включать издания, которые были фактически использованы автором (присутствуют ссылки в тексте), и работы, отвечающие тематике представляемой работы, с которыми студент ознакомился в целом.

Список источников озаглавливается как **СПИСОК ИСПОЛЬЗОВАННЫХ ИСТОЧНИКОВ** и помещается в конце работы перед **ПРИЛОЖЕНИЕМ**. Литературные источники располагаются в алфавитном порядке и нумеруются, сначала все издания на русском языке, затем – на иностранном.

Количество источников в списке литературы зависит от степени разработанности темы и доступности литературы, но должно быть не менее 15- 20. Описание цитированных литературных источников производится с учетом общепринятых современных правил в соответствии с действующими стандартами.

#### **ГЛАВА 3. ПРИМЕРЫ БИБЛИОГРАФИЧЕСКИХ ОПИСАНИЙ**

#### **3.1 Список использованных источников**

Список используемых источников и литературы располагается после заключительной части курсовой работы, оформляется по всем библиографическим правилам и нумеруется.

Список составляется со сплошной нумерацией в алфавитном порядке.

Оформление согласно стандартам:

[ГОСТ 7.80-2000 «Библиографическая запись. Заголовок. Общие](http://www.gsnti-norms.ru/norms/common/doc.asp?2&/norms/stands/7_80.htm)  [требования и правила составления»](http://www.gsnti-norms.ru/norms/common/doc.asp?2&/norms/stands/7_80.htm)

ГОСТ 7.1-2003 «Библиографическая запись. Библиографическое описание. Общие требования и правила составления»

[ГОСТ 7.82-2001 «Библиографическая запись. Библиографическое](http://www.nilc.ru/nilc/documents/gost82.pdf)  [описание электронных ресурсов. Общие требования и правила составления»](http://www.nilc.ru/nilc/documents/gost82.pdf)

Краткая схема библиографического описания (описание состоит из обязательных элементов) схематично может быть представлена так:

*Заголовок описания. Основное заглавие: сведения, относящиеся к заглавию / Сведения об ответственности. – Сведения об издании.* – *Выходные данные. – Объем.*

Все элементы библиографического описания источника отделяются друг от друга точкой, тире.

Библиографическое описание статьи в журнале или газете, главы, раздела в книге включает в себя:

*Заголовок. Основное заглавие / Сведения об ответственности, относящиеся к статье // Заглавие издания. – Дата выхода (год выхода). – Номер издания. – Объем.* 

Все элементы библиографического описания источника отделяются друг от друга точкой, тире, косыми черточками.

## **ПРИМЕРЫ ОФОРМЛЕНИЯ ИСПОЛЬЗОВАННОЙ ЛИТЕРАТУРЫ И ИСТОЧНИКОВ:**

#### **КНИГИ**

#### *Описание книг 1 автора*

1. Топтыгин, И. Н. Математическое введение в курс общей физики [Текст]: учеб. пособие / И. Н. Топтыгин. – Санкт-Петербург: Питер, 2015. – 320 с.

#### *Описание книг 2 и 3 авторов*

2. Бойков, А. А. Правовое регулирование вопросов использования в строительстве новых материалов, изделий, конструкций и технологий [Текст]: учеб. пособие/А. А. Бойков, Н. И. Ватин. – Санкт-Петербург: Питер, 2016. – 285 с.

#### *Описание книг 4 и более авторов*

3. Методическая разработка по предмету «История экономики» [Текст]: метод. пособие для слушателей экстернатуры / сост. Л. А. Карякина; под ред. М. В. Лопатина. – Санкт-Петербург: Питер, 2013. – 64 с.

### *Законодательные материалы*

#### *Запись под заголовком*

4. Российская Федерация. Законы. Семейный кодекс Российской Федерации [Текст]: [федер. Закон: принят Гос. Думой 8 дек. 1995 г.: по состоянию на 3 янв. 2015 г.]. – Санкт-Петербург: Victory: Стаун-кантри, 2015. – 94 с.

### **СОСТАВНЫЕ ЧАСТИ ДОКУМЕНТОВ:**

### *Статья из сборника*

5. Двинянинова, Г. С. Комплимент: коммуникативный статус или стратегия в дискурсе [Текст] / Г.С. Двинянинова // Социальная власть языка: сб. науч. тр. – Воронеж, 2014. – С. 101–106.

### *Статья из журнала*

6. Ефимова, Т. Н. Охрана и рациональное использование болот в Республике Марий Эл [Текст] / Т. Н. Ефимова, А. В. Кусакин // Проблемы региональной экологии. – 2015. – № 1. – С. 80-86.

#### **ЭЛЕКТРОННЫЕ РЕСУРЫ:**

При ссылке на использованный Интернет-ресурс следует указывать обозначение материалов для электронных ресурсов [Электронный ресурс]. *Электронный адрес*и *дату обращения* к документу в сети Интернет приводят всегда. Дата обращения к документу – это дата, когда человек, составляющий ссылку, данный документ открывал, и этот документ был доступен *(формат: чч.мм.гггг)*.

### *Ресурсы удаленного доступа*

- 7. Василенко, Л.А. Информационная культура в контексте глобальных изменений [Электронный ресурс] / JI. А. Василенко, И. Н. Рыбакова. – Режим доступа: www. URL: <http://spknrdyumov.narod.ru/D48VasilinkoRybakova.htm> (дата обращения 11.12.2018).
- 8. Лэтчфорд Е. У. С Белой армией в Сибири [Электронный ресурс]// Восточный фронт армии адмирала А. В. Колчака: [сайт]. [2010]. URL: http://east-front.narod.ru/memo/latchford.htm (дата обращения: 23.08.2014).
- 9. Официальный сайт туристической фирмы «УралЭкотур» [Электронный ресурс]. - Режим доступа: https://uralecotour.ru(дата обращения 10.12.2018).
- 10.Официальный сайт туристической фирмы «Варяг» [Электронный ресурс]. - Режим доступа: [http://ufa-turizm.umi.ru\(](http://ufa-turizm.umi.ru/)дата обращения  $10.12.2018$ ).
- **11.**Российская государственная библиотека [Электронный ресурс] / Центр информ. технологий РГБ ; ред. Власенко Т. В. ; Web-мастер Козлова Н. В. – Электрон. дан. – Москва: Рос. гос. б-ка, 2017. – Режим доступа: [http://www.rsl.ru](http://www.rsl.ru/) (дата обращения 10.12.2018).

#### 3.2 Сокращения в тексте

Вольные сокращения слов не допускаются, примеры принятых сокращений слов приводятся в справочной литературе.

Обязательно сокращают стоящие перед цифрой слова, обозначающие ссылку в тексте на тот или иной его элемент: том - т., часть - ч., выпуск - вып., рисунок – рис., издание – изд., таблица – табл., глава – глав., раздел – разд., параграф –  $\S$ , пункт – п.

Указанные ниже ученые степени, должности или профессии приводят в сокращенном виде: академик - акад., технических наук - техн. н., членкорреспондент - чл.-корр., экономических - экон., профессор - проф., философских - филос., филологических - филол., доцент - доц., исторических – ист., доктор – д-р, физико-математических – физ.-мат., кандидат – канд.

Сокращают названия организаций, учреждений, а также термины, принятые в научной и технической литературе (сокращения не делают в начале фразы): БГПУ, СВЧ, КПД, ЭДС.

Сокращают поясняющие слова: то есть - т.е., и прочие - и пр., и тому подобное – и т.п., смотри – см., и другие – и др., сравни – ср.

#### **ПРИЛОЖЕНИЯ**

## **МИНОБРНАУКИ РОССИИ Федеральное государственное бюджетное образовательное учреждение высшего образования «Башкирский государственный педагогический университет им. М.Акмуллы» Колледж**

# **СРАВНИТЕЛЬНЫЙ АНАЛИЗ ЛЕЧЕБНО-ОЗДОРОВИТЕЛЬНОГО ТУРИЗМА В ИЗРАИЛЕ И РОССИИ**

### КУРСОВАЯ РАБОТА

по МДК 03.01 «Технология и организация туроператорской деятельности»

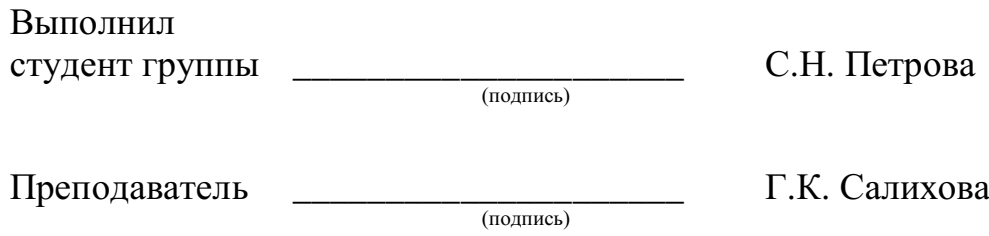

Работа защищена  $\xarrow{\text{w}}$  20 г.

Оценка \_\_\_\_\_\_\_\_\_\_\_\_\_\_\_\_\_

## **МИНОБРНАУКИ РОССИИ Федеральное государственное бюджетное образовательное учреждение высшего образования «Башкирский государственный педагогический университет им. М.Акмуллы»**

**Колледж**

УТВЕРЖДАЮ Зам. директора по УМР \_\_\_\_\_\_\_\_\_\_\_\_\_\_\_\_ А.А. Юферова  $\frac{1}{20}$  T.

# **ЗАДАНИЕ**

## **на курсовую работу**

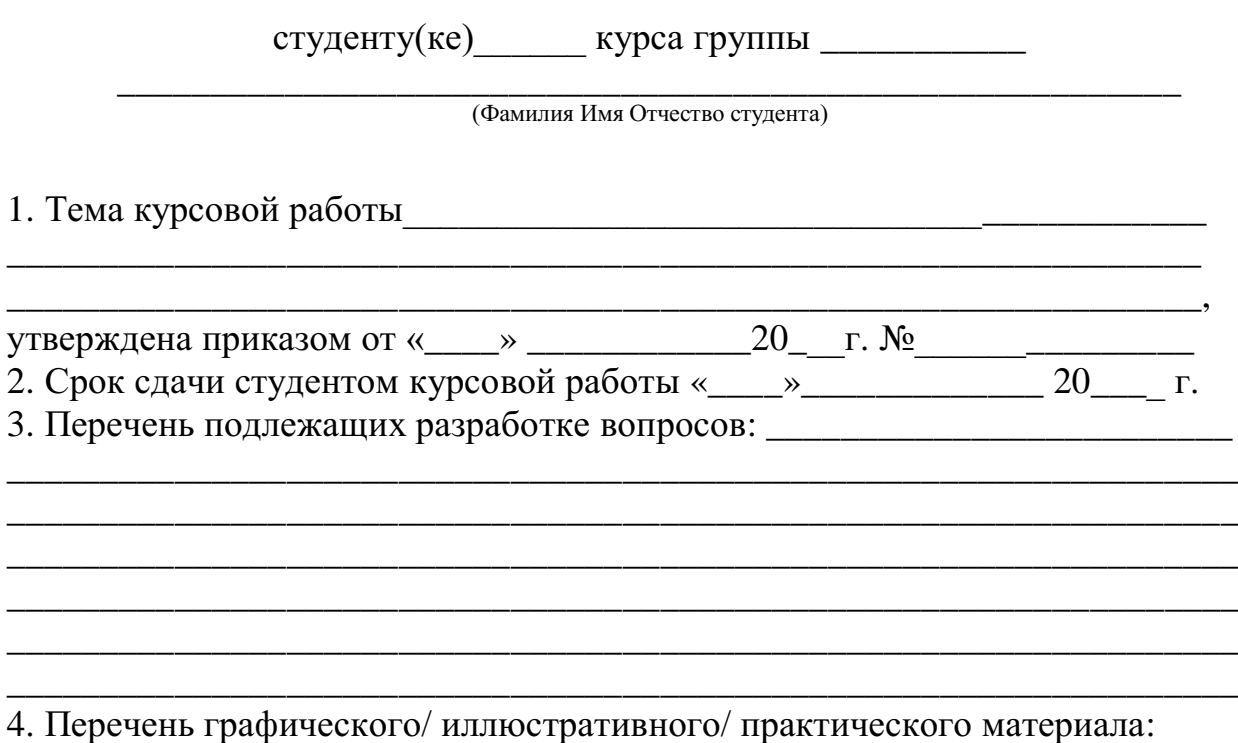

Руководитель \_\_\_\_\_\_\_\_\_\_\_\_\_\_\_\_\_ Салихова Г.К. Задание принял к исполнению  $\Box$  Петрова С.Н. Дата выдачи задания « $\qquad \qquad \longrightarrow$   $\qquad \qquad \overline{20}$  г.

\_\_\_\_\_\_\_\_\_\_\_\_\_\_\_\_\_\_\_\_\_\_\_\_\_\_\_\_\_\_\_\_\_\_\_\_\_\_\_\_\_\_\_\_\_\_\_\_\_\_\_\_\_\_\_\_\_\_\_\_\_\_\_\_\_\_

## МИНОБРНАУКИ РОССИИ Федеральное государственное бюджетное образовательное учреждение высшего образования «Башкирский государственный педагогический университет им. М.Акмуллы» Колледж

## **ОТЗЫВ** на курсовую работу

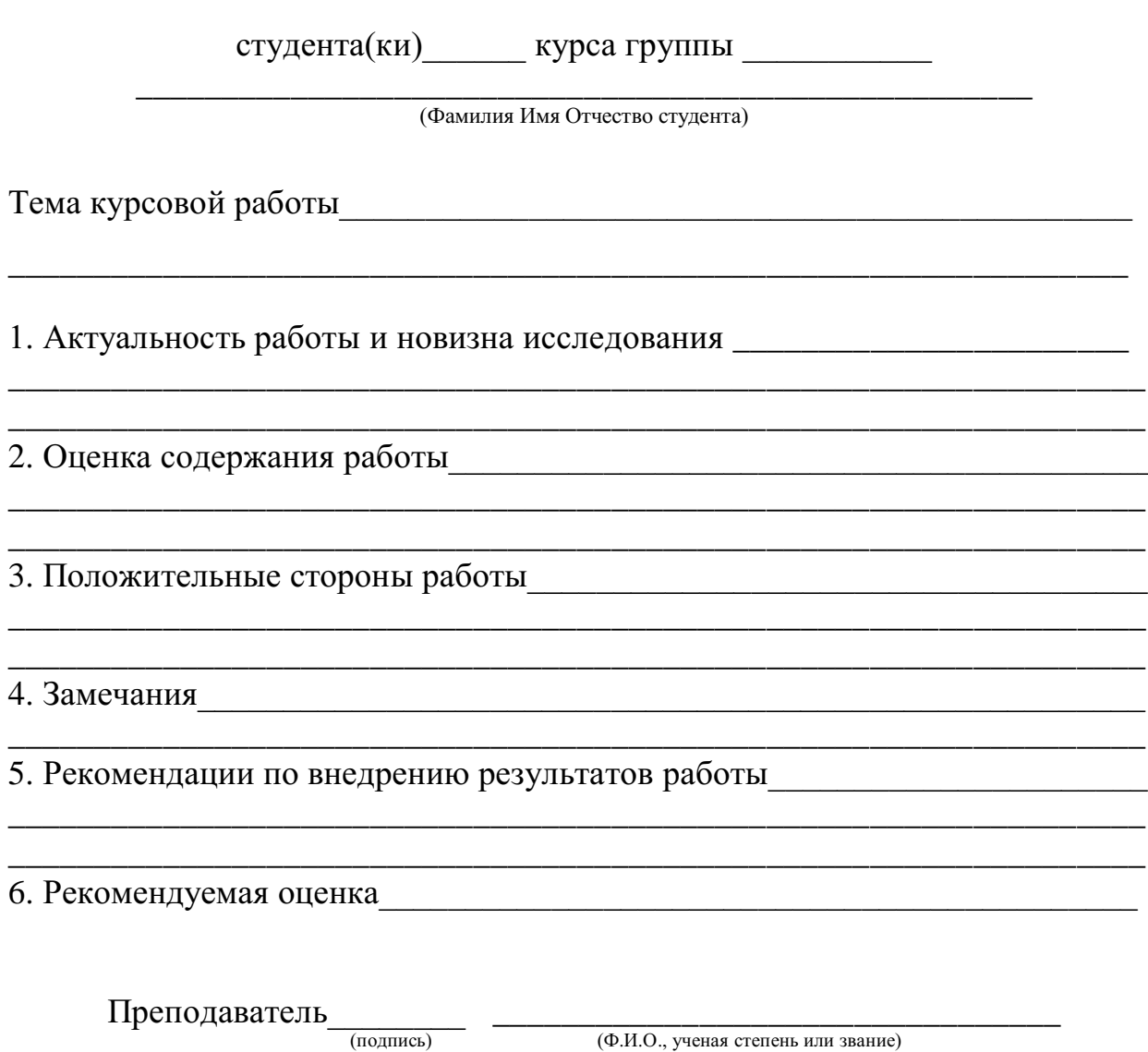

 $\left\langle \frac{1}{2} \right\rangle$  20 r.

# **СОДЕРЖАНИЕ**

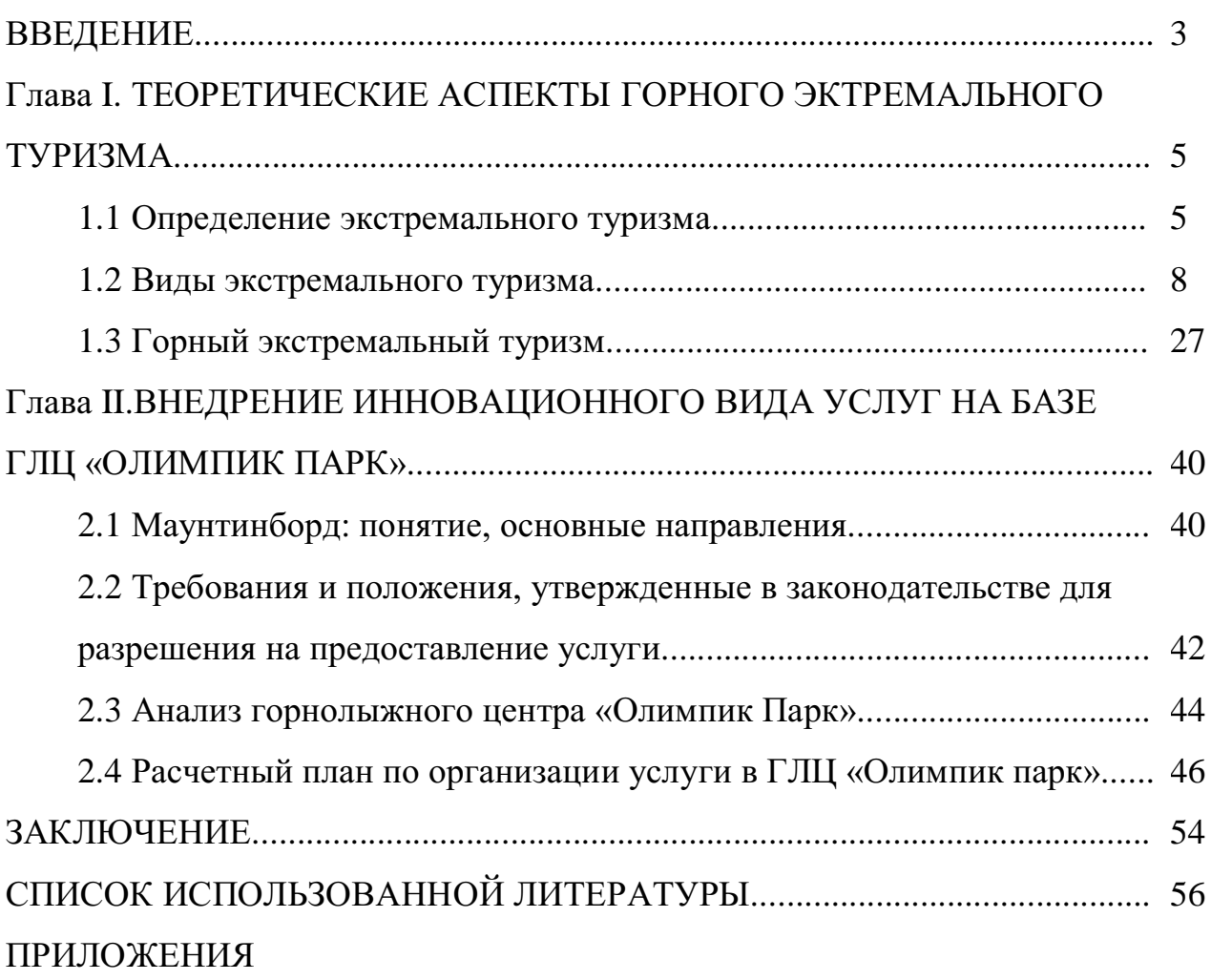

## **МИНОБРНАУКИ РОССИИ Федеральное государственное бюджетное образовательное учреждение высшего образования «Башкирский государственный педагогический университет им. М.Акмуллы» Колледж**

Специальность 43.02.10 Туризм Курс III

## ИВАНОВА СВЕТЛАНА ВИКТОРОВНА

## **ОСОБЕННОСТИ ОРГАНИЗАЦИИ ПРОГРАММЫ ОБСЛУЖИВАНИЯ ТУРИСТОВ В РАМКАХ ШОП-ТУРОВ НА ПРИМЕРЕ КИТАЯ**

ВЫПУСКНАЯ КВАЛИФИКАЦИОННАЯ РАБОТА

Руководитель:

Г.К. Салихова

Дата защиты\_\_\_\_\_\_\_\_\_\_\_\_\_\_\_\_\_\_\_\_\_\_\_\_\_\_\_\_\_\_\_\_\_\_\_\_

Оценка

Врио ректора ФГБОУ ВО «БГПУ им. М.Акмуллы» С.Т. Сагитову

#### ЗАЯВКА

\_\_\_\_\_\_\_\_\_\_\_\_\_\_\_\_\_\_\_\_\_\_\_\_\_\_\_\_\_\_\_\_\_\_\_\_\_\_\_\_\_\_\_\_\_\_\_\_\_\_\_\_\_\_\_\_\_\_\_\_\_\_\_\_\_\_

\_\_\_\_\_\_\_\_\_\_\_\_\_\_\_\_\_\_\_\_\_\_\_\_\_\_\_\_\_\_\_\_\_\_\_\_\_\_\_\_\_\_\_\_\_\_\_\_\_\_\_\_\_\_\_\_\_\_\_\_\_\_\_\_\_\_ \_\_\_\_\_\_\_\_\_\_\_\_\_\_\_\_\_\_\_\_\_\_\_\_\_\_\_\_\_\_\_\_\_\_\_\_\_\_\_\_\_\_\_\_\_\_\_\_\_\_\_\_\_\_\_\_\_\_\_\_\_\_\_\_\_\_

\_\_\_\_\_\_\_\_\_\_\_\_\_\_\_\_\_\_\_\_\_\_\_\_\_\_\_\_\_\_\_\_\_\_\_\_\_\_\_\_\_\_\_\_\_\_\_\_\_\_\_\_\_\_\_\_\_\_\_\_\_\_\_\_\_\_ \_\_\_\_\_\_\_\_\_\_\_\_\_\_\_\_\_\_\_\_\_\_\_\_\_\_\_\_\_\_\_\_\_\_\_\_\_\_\_\_\_\_\_\_\_\_\_\_\_\_\_\_\_\_\_\_\_\_\_\_\_\_\_\_\_\_

на выполнение выпускной квалификационной работы

Администрация организации\_\_\_\_\_\_\_\_\_\_\_\_\_\_\_\_\_\_\_\_\_\_\_\_\_\_\_\_\_\_\_\_\_\_\_\_\_\_\_\_\_\_\_

(наименование организации)

просит поручить студенту(ке)\_\_\_\_\_\_\_\_\_\_\_\_\_\_\_\_\_\_\_\_\_\_\_\_\_\_\_\_\_\_\_\_\_\_\_\_\_\_\_\_\_\_

(Фамилия И.О. студента(ки))

разработать выпускную квалификационную работу на тему: \_\_\_\_\_\_\_\_\_\_\_\_\_\_\_\_\_\_\_\_\_\_\_\_\_

(наименование темы дипломной работы)

(обоснование заявки на выполнение темы дипломной работы)

Руководитель организации \_\_\_\_\_\_\_\_\_\_\_\_\_\_\_\_ / \_\_\_\_\_\_\_\_\_\_\_\_\_\_\_\_\_\_\_\_\_\_ / (специалист/ руководитель подразделения)

МП

## **МИНОБРНАУКИ РОССИИ Федеральное государственное бюджетное образовательное учреждение высшего образования «Башкирский государственный педагогический университет им. М.Акмуллы» Колледж**

**УТВЕРЖДАЮ**

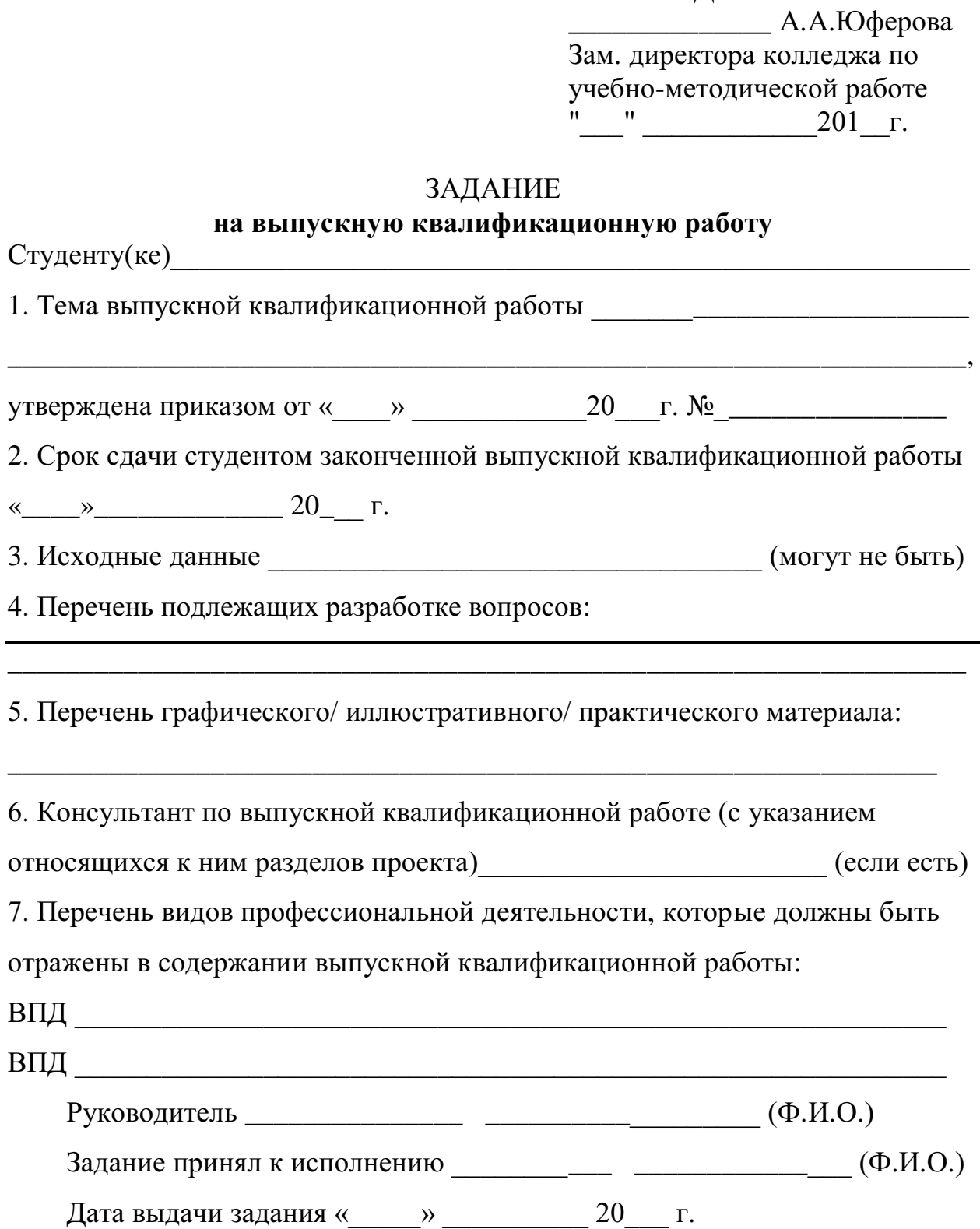

## МИНОБРНАУКИ РОССИИ Федеральное государственное бюджетное образовательное учреждение высшего образования «Башкирский государственный педагогический университет им. М.Акмуллы» Колледж

## ОТЗЫВ РУКОВОДИТЕЛЯ

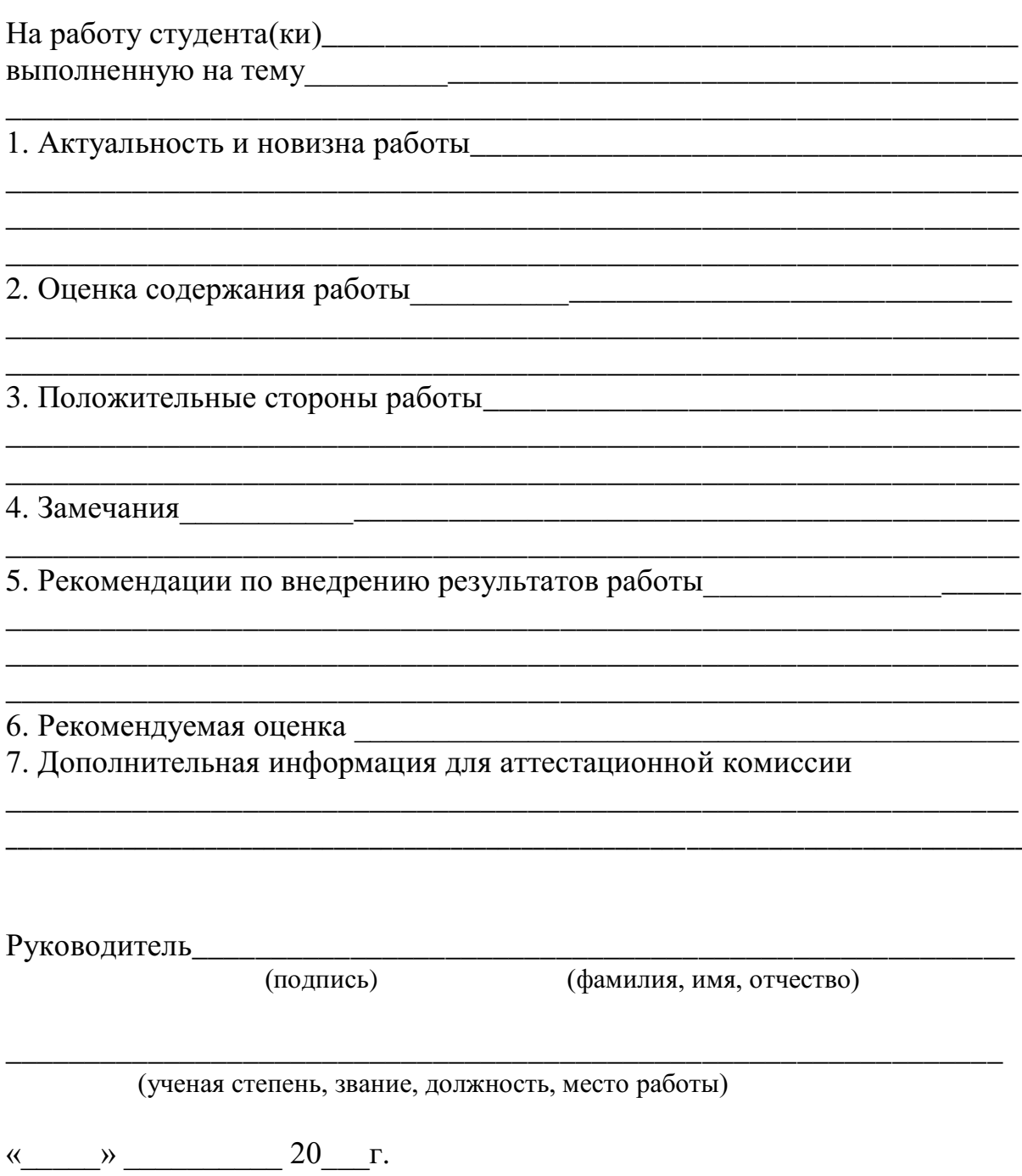

## **РЕЦЕНЗИЯ**

на выпускную квалификационную работу студента(ки) 

(фамилия, имя, отчество студента)

Колледжа Башкирского государственного педагогического университета им. М. Акмуллы, выполненную на тему:

1. Актуальность, новизна исследования

2 Оценка содержания работы

3 Отличительные, положительные стороны работы

4. Практическое значение и рекомендации по внедрению

5 Нелостатки и замечания по работе

6. Рекомендуемая оценка

Рецензент

(подпись)

(фамилия, имя, отчество)

(ученая степень, звание, должность, место работы)

<u> 1989 - Johann Stein, marwolaethau a bhann an t-Amhainn an t-Amhainn an t-Amhainn an t-Amhainn an t-Amhainn an</u>

## СПРАВКА

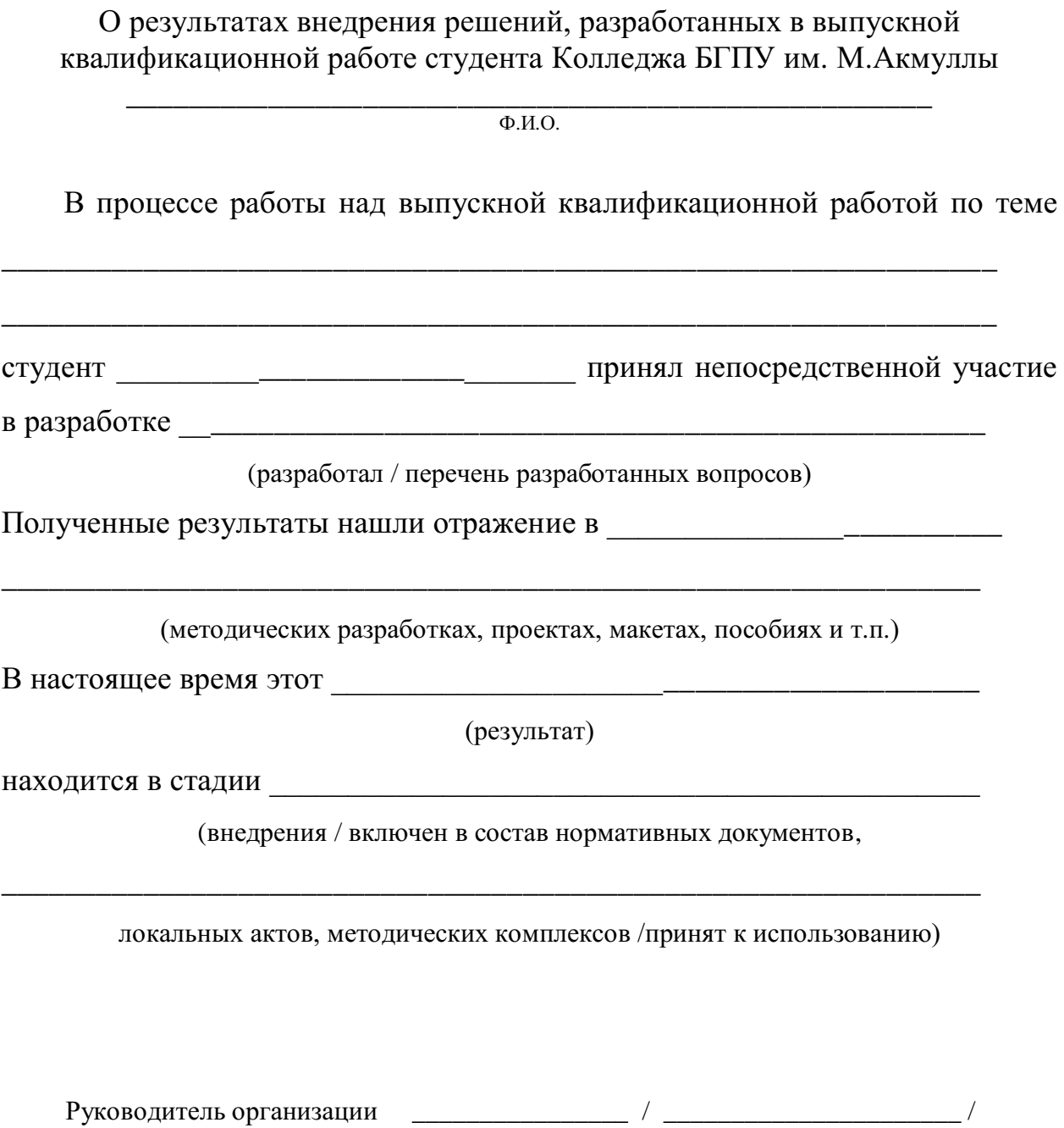

(специалист/ руководитель подразделения)

МП

## **СОДЕРЖАНИЕ**

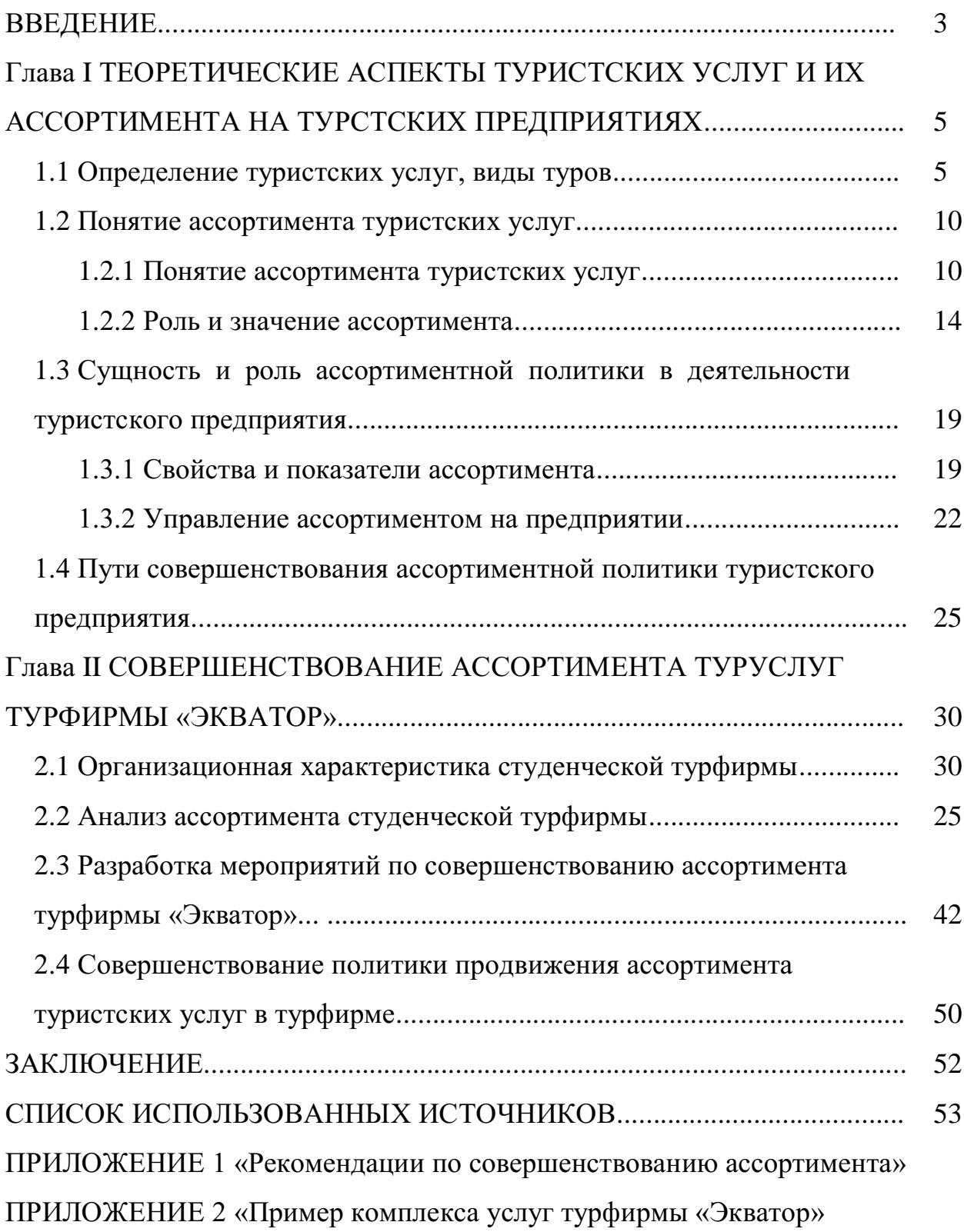

## МИНОБРНАУКИ РОССИИ

Федеральное государственное бюджетное образовательное учреждение высшего образования Башкирский государственный педагогический университет им. М.Акмуллы Колледж

## МЕТОДИЧЕСКИЕ РЕКОМЕНДАЦИИ к практическим занятиям студентов специальности 46.02.01 Документационное обеспечение управления и архивоведения ОГСЭ.03 Иностранный язык

Разработал: С.И. Хабибуллина, преподаватель Колледжа БГПУ им.М.Акмуллы

#### **Пояснительная записка**

Методические рекомендации по выполнению практической работы составлены в соответствии с учебной программой дисциплины «Иностранный язык». Учебная дисциплина «Иностранный язык» относится к общегуманитарному и социально – экономическому циклу ППССЗ.

#### **Цели и задачи:**

Обучающийся должен **знать:**

- лексический (1200-1400 лексических единиц) и грамматический минимум, необходимый для чтения и перевода (со словарем) иностранных текстов профессиональной направленности.

В результате освоения дисциплины обучающийся должен **уметь:**

-общаться (устно и письменно) на иностранном языке на профессиональные и повседневные темы;

- переводить (со словарем) иностранные тексты профессиональной направленности;

- самостоятельно совершенствовать устную и письменную речь, пополнять словарный запас;

Методические рекомендации направлены на систематизацию и закрепление знаний навыков и практических умений обучающихся: развитие познавательных способностей и активности обучающихся, творческой инициативы, самостоятельности. Методические указания помогут обучающимся приобрести практические навыки по всем видам речевой деятельности.

#### **Введение**

Практическая работа обучающихся по иностранному языку является неотъемлемой составляющей процесса освоения программы обучения иностранному языку в образовательном учреждении среднего профессионального образования.

Практическая работа обучающихся охватывает все аспекты изучения иностранного языка и в значительной мере определяет результаты и качество освоения дисциплины «Иностранный язык». В связи с этим планирование,

организация, выполнение и контроль практической работы по иностранному языку приобретают особое значение и нуждаются в методическом руководстве и методическом обеспечении.

## **Требования к результатам освоения дисциплины:**

В результате освоения дисциплины обучающийся должен **знать:**

- лексический (1200-1400 лексических единиц) и грамматический минимум, необходимый для чтения и перевода (со словарем) иностранных текстов профессиональной направленности.

В результате освоения дисциплины обучающийся должен **уметь:**

-общаться (устно и письменно) на иностранном языке на профессиональные и повседневные темы;

- переводить (со словарем) иностранные тексты профессиональной направленности;

- самостоятельно совершенствовать устную и письменную речь, пополнять словарный запас;

ОК, которые актуализируются при изучении учебной дисциплины:

- ОК 1. Понимать сущность и социальную значимость своей будущей профессии, проявлять к ней устойчивый интерес.
- ОК 2. Организовывать собственную деятельность, определять методы решения профессиональных задач, оценивать их эффективность и качество.
- ОК 3. Оценивать риски и принимать решения в нестандартных ситуациях.
- ОК 4. Осуществлять поиск, анализ и оценку информации, необходимой для постановки и решения профессиональных задач, профессионального и личностного развития.
- ОК 5. Использовать информационно-коммуникационные технологии для совершенствования профессиональной деятельности.
- ОК 6. Работать в коллективе и команде, взаимодействовать с руководством, коллегами и социальными партнерами.
- ОК 7. Ставить цели, мотивировать деятельность обучающихся, организовывать и контролировать их работу с принятием на себя ответственности за качество образовательного процесса.
- ОК 8. Самостоятельно определять задачи профессионального и личностного развития, заниматься самообразованием, осознанно планировать повышение квалификации.

ОК 9. Осуществлять профессиональную деятельность в условиях обновления ее целей, содержания, смены технологий.

ОК 10. Осуществлять профилактику травматизма, обеспечивать охрану жизни и здоровья обучающихся.

- ОК Строить профессиональную деятельность с соблюдением правовых
- 11. норм ее регулирующих.

Настоящие методические указания освещают виды и формы практических работ по всем аспектам языка, систематизируют формы контроля и содержат методические рекомендации по отдельным аспектам освоения английского языка: произношение и техника чтения, лексика, грамматика, текстовая деятельность, устная и письменная речь, использование учебно-методической литературы. Содержание методических указаний носит универсальный характер, поэтому данные материалы могут быть использованы обучающимися всех специальностей.

Основная цель методических указаний состоит в обеспечении обучающихся необходимыми сведениями, методиками и алгоритмами для успешного выполнения практической работы, в формировании устойчивых навыков и умений по разным аспектам обучения английскому языку, позволяющих решать учебные задачи, выполнять разнообразные задания, преодолевать наиболее трудные моменты в отдельных видах работ.

Используя методические указания, обучающиеся должны овладеть следующими навыками и умениями:

правильного произношения и чтения на английском языке;

 продуктивного активного и пассивного освоения лексики английского языка;

овладения грамматическим строем английского языка;

 работы с учебно-вспомогательной литературой (словарями и справочниками по английскому языку); подготовленного устного монологического высказывания на английском языке в пределах изучаемых тем; письменной речи на английском языке.

Целенаправленная практическая работа обучающихся по английскому языку в соответствии с данными методическими указаниями, а также аудиторная работа под руководством преподавателя призваны обеспечить уровень языковой подготовки обучающихся, соответствующий требованиям ФГОС по дисциплине «Иностранный язык».

В курсе обучения английскому языку используются различные виды и формы работ, служащие для подготовки обучающихся к последующему использованию иностранного (английского) языка в профессиональных целях, а также как средства познавательной и коммуникативной деятельности.

Виды практической обучающихся работы График выполнения

- 1. Работа над произношением и В течение учебного года техникой чтения
- 2. Работа с лексическим В течение учебного года материалом
- 3. Работа со словарем В течение учебного года
- 4. Работа с грамматическим В течение учебного года материалом
- 5. Работа с текстами различной В течение учебного года сложности
- 6. Работа над устной речью В течение учебного года
- 7. Работа над письменной речью В течение учебного года

## **Раздел 1. Работа над произношением и техникой чтения**

### **1.1. Формы работы над произношением и техникой чтения:**

1) фонетические упражнения по формированию навыков произнесения наиболее сложных звуков английского языка;

2) фонетические упражнения по отработке правильного ударения;

3) упражнения по освоению интонационных моделей повествовательных и вопросительных предложений;

4) упражнения на деление предложений на смысловые отрезки,

правильную паузу и интонационное оформление предложений;

5) чтение вслух лексического минимума по отдельным темам и текстам;

6) чтение вслух лексических, лексико-грамматических и грамматических упражнений;

7) чтение вслух текстов для перевода;

8) чтение вслух образцов разговорных тем.

### **1.2. Формы контроля над произношением и техникой чтения:**

фронтальный устный опрос на занятиях по отдельным формам работы; выборочный индивидуальный устный опрос на занятиях по отдельным формам работы.

### **1.3. Методические рекомендации по практической работе над произношением и техникой чтения**

При работе над произношением и техникой чтения следует обратить внимание на несоответствие между написанием и произношением слов в английском языке. Это различие объясняется тем, что количество звуков значительно превышает число букв: 26 букв алфавита обозначают 44 звука, поэтому одна и та же буква в разных положениях в словах может читаться как несколько разных звуков.

#### **Согласные звуки**

Согласные буквы имеют один вариант чтения - как согласный звук, соответствующий их алфавитному названию.

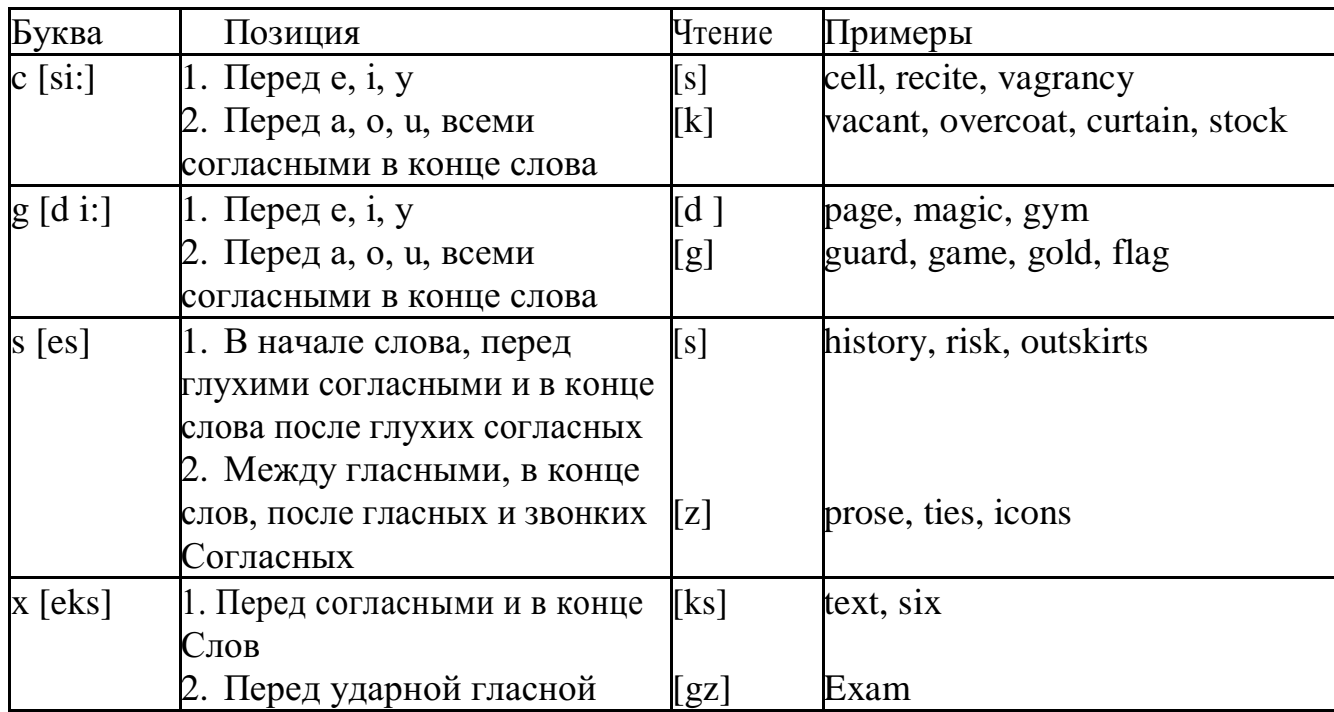

Но есть согласные буквы, имеющие два варианта чтения:

## **Гласные звуки**

Гласные буквы имеют четыре типа чтения:

а) первый тип чтения гласных: гласные буквы читаются так, как они называются в алфавите, если их отделяет от следующей гласной буквы одна согласная буква, например, name [neim], nose [nouz] (кроме буквы "r", например, fire [faiə],

б) второй тип чтения гласных: гласные буквы читаются как краткий звук в словах, оканчивающихся на одну или две согласные буквы, например, big [big], myth [miӨ] (кроме буквы "r" - car [ka:], her [hə:]), или если они отделены от последующей гласной двумя согласными буквами, например, system [sistim], doctor [dɔktə] (кроме буквы "r", например, large [ la:d ]).

в) третий тип чтения гласных: - гласная + "r". Сама буква "r" не читается.

г) четвёртый тип чтения гласных: гласная + "r" + гласная.

Исключение: there  $\lceil \delta \epsilon \varphi \rceil - \text{tan}, \text{ryga}, \text{where } \lceil \text{we} \varphi \rceil - \text{rge}, \text{kyga}.$ 

Долгота гласного обозначается в транскрипции двумя вертикальными точками [:] , например, be [bi:].

Изложенное выше можно представить в виде таблицы.

Сводная таблица

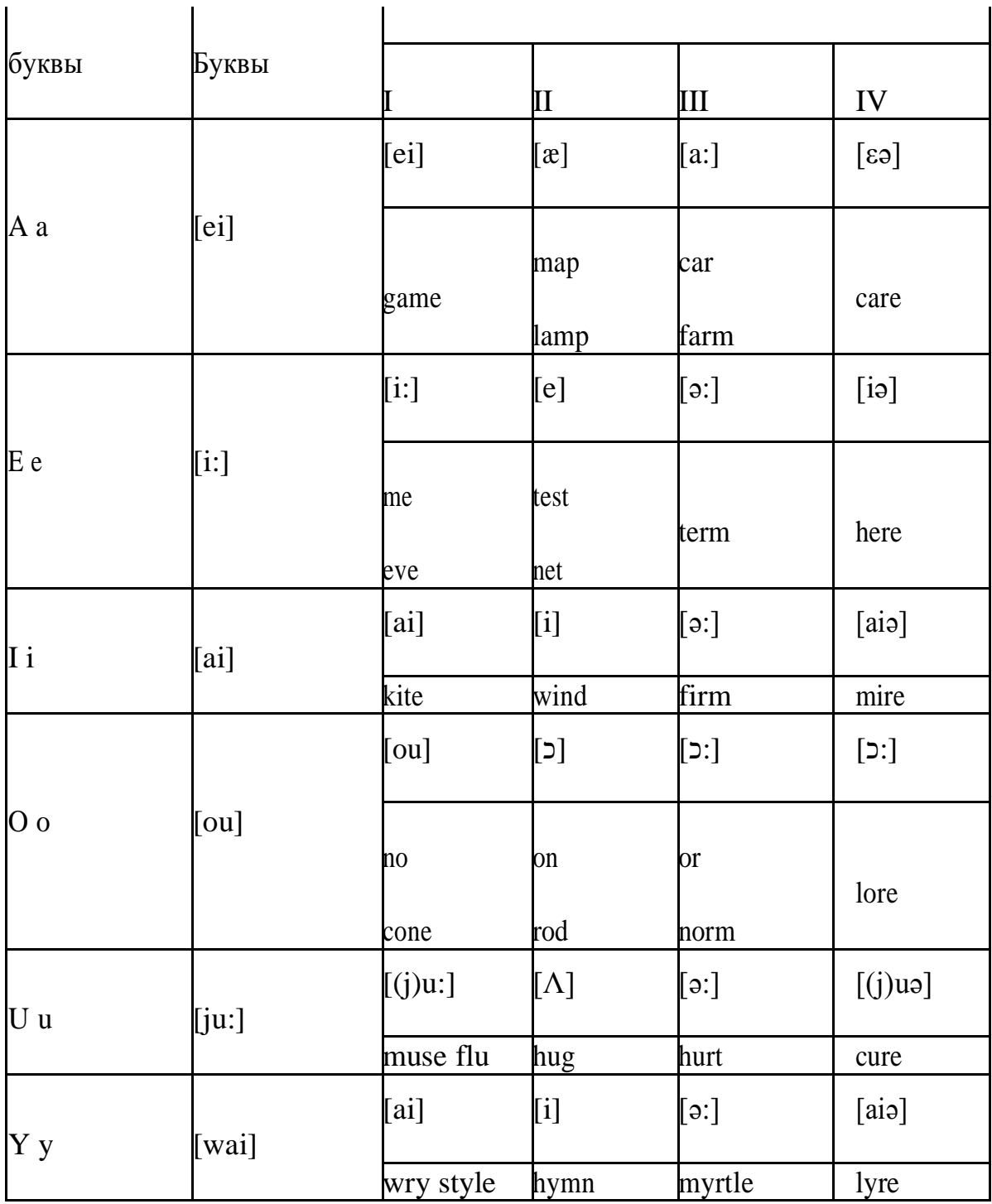

#### Ударение в словах английского языка

Главное ударение в транскрипции обозначается вертикальной чёрточкой сверху перед началом слога [ ' ] - yellow ['jelou], второстепенное ударение обозначается знаком [ ], стоящим внизу перед началом слога, на который оно падает: timekeeper ['taimki:pa].

Ударение в двусложных словах падает, как правило, на первый слог, если он не является приставкой system ['sistim]. В противном случае ударение падает на корень слова induct [in'dukt] (вводить, зачислять).

Ударение в трехсложных и четырёхсложных словах падает, как правило, на третий слог от конца слова: photographer [fa'tɔgrafa].

Некоторые английские слова имеют два главных ударения. К ним относятся слова с приставкой, придающие слову новое значение, числительные от 13 до 19: fourteen ['f.;'ti:n] - четырнадцать. Однако первое ударение исчезает,

когда числительному предшествует ударное слово, например, topic sixteen ['tɔpik siks'ti:n], второе ударение исчезает, когда слово следует за числительным, например, the sixteenth topic  $\delta \phi$  'siksti:n $\Theta$  't

#### **Фразовое ударение:**

- под ударением во фразе стоят, как правило, существительные,

прилагательные, смысловые глаголы, числительные, наречия, вопросительные и указательные местоимения;

> - неударными обычно бывают артикли, союзы, предлоги, вспомогательные глаголы, личные и притяжательные местоимения;

#### **Логическое ударение:**

- выделяет логический центр высказываний, подчеркивает элементы противопоставления в высказывании;

- выделяет слова, важные с точки зрения говорящего. Под ударением могут быть и слова, которые обычно бывают неударными, и наоборот, слова,

имеющие фразовое ударение, могут его терять. Таким образом, логическое

ударение может не совпадать с фразовым.

### **1.4. При подготовке фонетического чтения текста рекомендуется:**

- освоить правильное произношение читаемых слов;

- обратить внимание на ударение и смысловую паузу;
- обратить внимание на правильную интонацию;

- выработать автоматизированные навыки воспроизведения и употребления изученных интонационных структур;

- отработать темп чтения.

### **Раздел 2. Работа с лексическим материалом**

### **2.1. Формы работы с лексическим материалом:**

1) составление собственного словаря в отдельной тетради;

2) составление списка незнакомых слов и словосочетаний по учебным и индивидуальным текстам, по определённым темам;

3) анализ отдельных слов для лучшего понимания их значения;

4) подбор синонимов к активной лексике учебных текстов;

5) подбор антонимов к активной лексике учебных текстов;

6) составление таблиц словообразовательных моделей.

### **2.2 Формы контроля работы с лексическим материалом:**

- фронтальный устный опрос лексики на занятиях;

выборочный индивидуальный устный опрос лексики на занятиях;

- словарный диктант (с английского языка на русский, с русского языка на английский);

проверка устных лексических заданий и упражнений на занятиях;

- проверка письменных лексических заданий и упражнений преподавателем / обучающимися.

## **2.3. Методические рекомендации по практической работе с лексикой**

**1)** При составлении списка слов и словосочетаний по какой-либо

теме (тексту), при оформлении лексической картотеки или личной тетради - словаря необходимо выписать из англо-русского словаря лексические единицы в их исходной форме, то есть: имена существительные – в именительном падеже единственного числа (целесообразно также указать форму множественного числа, например: shelf - shelves, man - men, text texts; глаголы– в инфинитиве (целесообразно указать и другие основные формы глагола –

Past и Past Participle, например: teach – taught – taught, read – read – read и т.д.).

**2)** Заучивать лексику рекомендуется с помощью двустороннего перевода

(с английского языка – на русский, с русского языка – на английский) с использованием разных способов оформления лексики (списка слов,

тетради-

словаря, картотеки).

**3)** Для закрепления лексики целесообразно использовать примеры употребления слов и словосочетаний в предложениях, а также словообразовательные и семантические связи заучиваемых слов (однокоренные слова, синонимы, антонимы).

**4)** Для формирования активного и пассивного словаря необходимо освоение наиболее продуктивных словообразовательных моделей английского языка. Среди показателей, помогающих определению частей речи, выделяются:

суффиксы существительных: -er: writer (писатель); -ment: government

(правительство); -ness: kindness (любезность); -ion: connection (связь); dom: freedom (свобода); -hood: childhood (детство); -ship: leadership (руководство);

суффиксы прилагательных: -ful: useful (полезный); -less: useless (бесполезный); -ous: famous (знаменитый); -al: central (центральный); - able,

-ible: eatable (съедобный), accessible (доступный)

префиксы: dis-: disarmament (разоружение); re-: reconstruction (реконструкция); un-: unhappy (несчастный); in-: inequality (неравенство); im-: impossible (невозможный).

## **Раздел 3. Работа со словарем**

## **3.1. Формы работы со словарем:**

- поиск заданных слов в словаре;

- определение форм единственного и множественного числа существительных;

- выбор нужных значений многозначных слов;

- поиск нужного значения слов из числа грамматических омонимов;

- поиск значения глагола по одной из глагольных форм.

## **3.2. Формы контроля со словарем:**

- устная проверка домашних заданий на занятиях;

- проверка заданий в тетрадях;

- контрольные задания по отдельным формам работы в аудитории (в тетради или на доске);

- перевод предложений, абзацев, текстов с использованием методик поиска слов и их значений в словаре.

**3.3. Методические рекомендации по практической работе со словарем**

**1)** При поиске слова в словаре необходимо следить за точным совпадением графического оформления искомого и найденного слова, в противном случае перевод будет неправильным (ср. plague - бедствие, plaque

тарелка; beside – рядом, besides – кроме того; desert – пустыня, dessert – десерт; personal – личный, personnel – персонал).

**2)** Многие слова являются многозначными, т.е. имеют несколько значений, поэтому при поиске значения слова в словаре необходимо читать всю словарную статью и выбирать для перевода то значение, которое подходит в контекст предложения (текста).

Сравните предложения:

a) Red Square is one of the biggest squares in Europe.

б) You must bring this number to a square.

в) If you want to get to this supermarket you must pass two squares.

г) He broke squares.

Изучение всей словарной статьи о существительном square и

сопоставление данных словаря с переводимыми предложениями показывает,

что в предложении а) существительное Square имеет значение «площадь»

(«Красная площадь - одна из самых больших площадей в Европе»), в

предложении б) – «квадрат» («Вы должны возвести это число в квадрат»), а в предложении в) - «квартал» - («Если Вы хотите добраться до этого супермаркета, Вам нужно пройти два квартала»); в предложении

г) употребляется выражение "brake squares" – «нарушать установленный порядок» («Он нарушил установленный порядок»).

3) При поиске в словаре значения слова в ряде случаев следует принимать во внимание грамматическую функцию слова в предложении, так как некоторые слова выполняют различные грамматические функции и в зависимости от этого переводятся по-разному. Сравните:

а) The work is done = Работа сделана (work выполняет функцию подлежащего);

б) They work in a big company = Они работают в большой компании (work – выполняет функцию сказуемого).

4) При поиске значения глагола в словаре следует иметь в виду, что глаголы указаны в словаре в неопределенной форме (Infinitive) – sleep, choose, like, bring, в то время как в предложении (тексте) они функционируют в разных временах, в разных грамматических конструкциях. Алгоритм поиска глагола зависит от его принадлежности к классу правильных или неправильных глаголов. Отличие правильных глаголов от неправильных заключается в том, что правильные глаголы образуют форму Past Indefinite и Past Participle при помощи прибавления окончания -ed к инфинитиву.

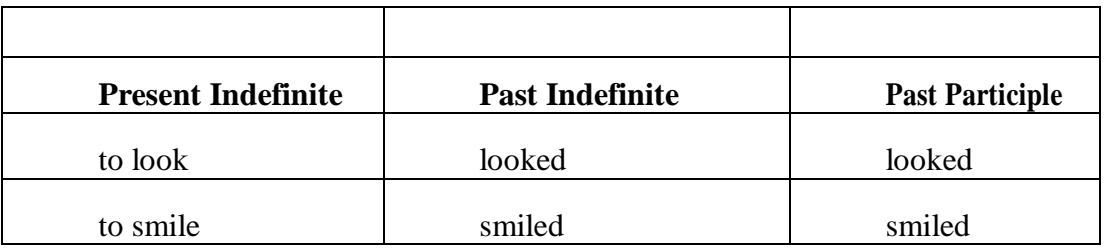

Неправильные глаголы образуют Past Indefinite и Past Participle другими

способами:

- путем изменения корневых гласных формы инфинитива

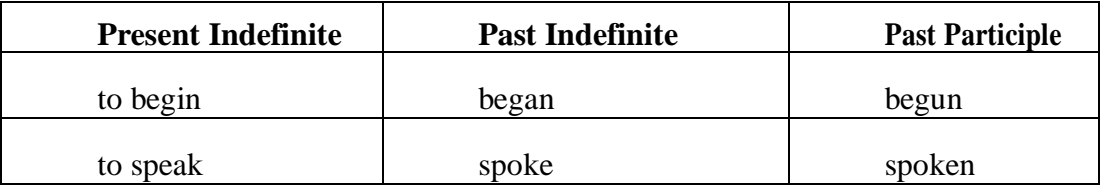

- путём изменения корневых гласных и прибавления окончания к форме

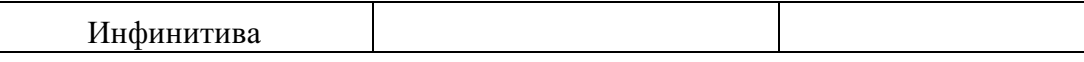

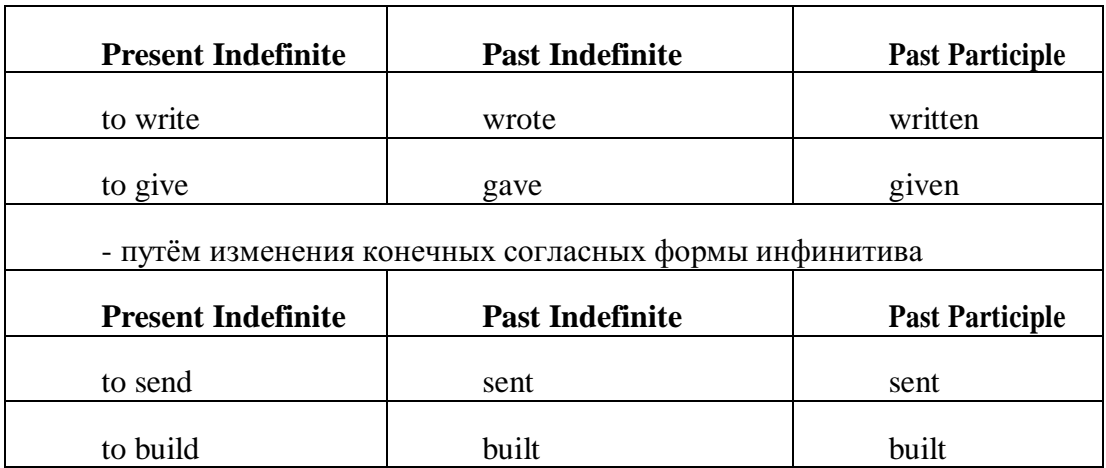

#### **-** у некоторых неправильных глаголов все три формы совпадают

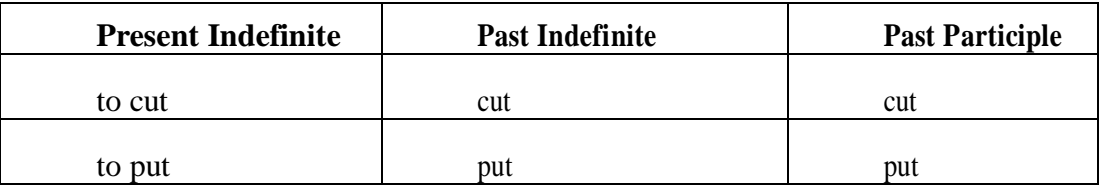

- глаголы **to be** и **to go** образуют **Past Indefinite** от другого корня:

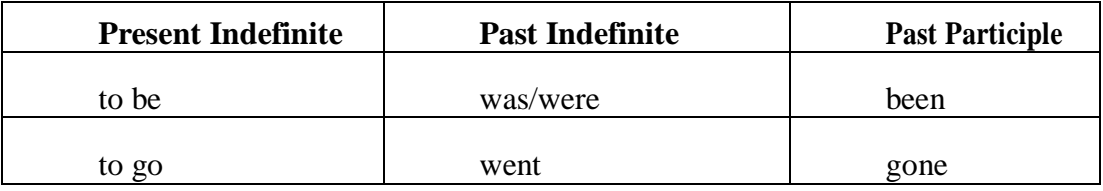

### **Раздел 4. Работа с грамматическим материалом**

### **4.1. Формы работы с грамматическим материалом:**

- устные грамматические и лексико-грамматические упражнения по определенным темам;

- письменные грамматические и лексико-грамматические упражнения по определенным темам;

- составление карточек по отдельным грамматическим темам (части речи;

основные формы правильных и неправильных глаголов и т. д.);

- поиск и перевод определенных грамматических форм, конструкций, явлений в тексте;

- синтаксический анализ и перевод предложений (простых,

сложносочиненных, сложноподчиненных, предложений с усложненными синтаксическими конструкциями);

- перевод текстов, содержащих изучаемый грамматический материал.

**4.2. Формы контроля практической работы с грамматическим** 

#### **материалом:**

- устная проверка грамматических и лексикограмматических заданий на занятиях;

- выборочная проверка заданий на доске;

- проверка письменных заданий в тетрадях преподавателем / обучающимися;

- самостоятельная работа в аудитории по определенной теме с последующей проверкой;

- контрольная работа (в соответствии с рабочей программой).

#### **Раздел 5. Работа с текстом**

#### **5.1. Формы практической работы с текстом:**

анализ лексического и грамматического наполнения текста;

- устный перевод текстов небольшого объема (до 1000 печатных знаков)

- письменный перевод текстов небольшого объема (до 1000 печатных знаков);

устный перевод текстов по долгосрочным заданиям (домашнее чтение);

- изложение содержания текстов большого объема на русском и иностранном языке (реферирование – на продвинутом этапе обучения).

#### **5.2. Формы контроля практической работы с текстом:**

устный опрос по переводу на занятиях;

- проверка письменных работ по переводу или реферированию текстов;

устный опрос по реферированию текстов с последующим обсуждением;

- контрольный устный (письменный) перевод текста на занятиях.

**5.3 Методические рекомендации по практической работе с грамматическим материалом и с текстом:**

При изучении определенных грамматических явлений английского языка рекомендуется использовать схемы, таблицы из справочников по грамматике и составлять собственные к конкретному материалу, тщательно выполнять устные и письменные упражнения и готовить их к контролю без опоры на письменный вариант, чтобы обеспечить прочное усвоение грамматического материала.

Следует отметить, что английский язык – это язык твёрдого порядка слов в предложении, т. е. каждый член предложения имеет своё определённое место.

В русском языке члены предложения могут занимать различные места в предложении, не нарушая общего смысла предложения: «Мальчик поймал рыбу», «Рыбу поймал мальчик», «Поймал рыбу мальчик» и т. д. В соответствующем английском предложении (The boy caught a fish) изменение порядка слов невозможно. Если, например, произвести в нём перестановку подлежащего и дополнения, то будет искажён смысл предложения: A fish caught the boy («Рыба поймала мальчика»). Поскольку место слова определяет его функцию в предложении, при построении английского предложения следует располагать слова в строго определённом порядке. Следующий порядок слов является обычным для английского повествовательного предложения.

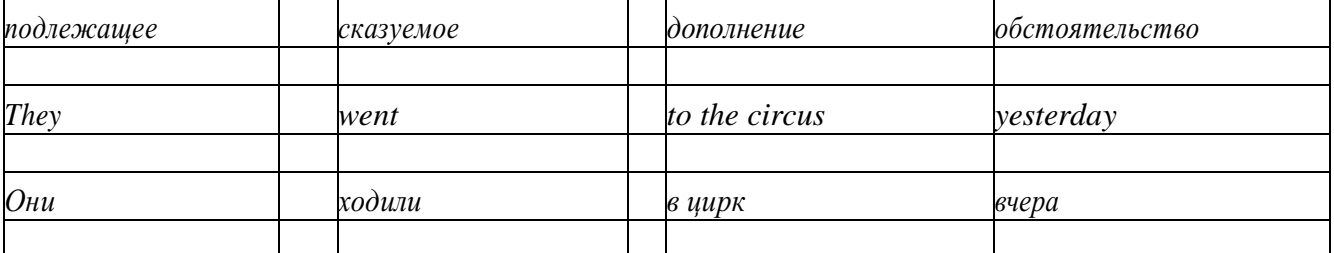

Порядок слов в вопросительном предложении отличается от порядка слов в повествовательном предложении. Это отличие заключается в том, что глагол-связка, вспомогательный или модальный глагол, входящий в состав сказуемого, ставится в начале предложения перед подлежащим. Сказуемое, таким образом, расчленяется на две части, отделяемые одна от другой подлежащим Is he going to school now? = Он сейчас идёт в школу?

Когда в составе сказуемого повествовательного предложения нет вспомогательного глагола, т. е. когда сказуемое выражено глаголом в Present Indefinite и Past Indefinite, то перед подлежащим ставятся соответственно формы do/does или did, смысловые же глаголы ставятся в форме инфинитива (без частицы to) после подлежащего. Порядок остальных членов предложения остается таким же, как и в повествовательном предложении.

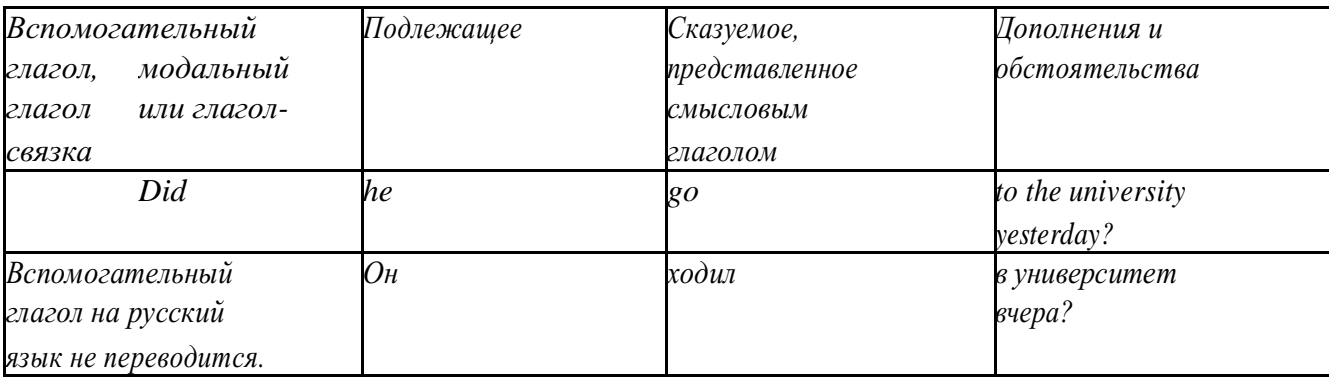

Данный вид вопросов в английском языке называется *общим*. Такие вопросы задаются собеседнику с целью подтверждения или отрицания всей высказанной мысли и требуют ответа *да* или *нет.*

Общие вопросы всегда начинаются либо со вспомогательного, либо с модального глагола, либо с глагола-связки.

Вопросы, которые начинаются с вопросительного слова или группы слов (what? whose? how? when? where? how long? how much? и др.), называются *специальными.*

Порядок слов в специальных вопросах такой же, как и в общих вопросах.

Отличие заключается в том, что перед вспомогательным или модальным глаголом стоит вопросительное слово. Например, к предложению He went to the University to take part in a meeting yesterday («Вчера он пошёл в университет, чтобы принять участие в собрании») можно поставить следующие вопросы:

1) вопрос, относящийся к сказуемому:

What did he do yesterday at the University?  $=$  Что он делал вчера в университете?

2) вопрос, относящийся к наречию:

When did he go to the University to take part in the meeting?  $=$  Когда он ходил в университет, чтобы принять участие в собрание? и т. д.

Исключением являются вопросы к подлежащему, которые начинаются с вопросительных слов who? (кто?) или what? (что?), играющих в вопросе роль подлежащего. Такие вопросительные предложения имеют порядок слов повествовательного предложения. Глагол после who, what в роли подлежащего употребляется, как и глагол после «кто» и «что» в функции подлежащего в русском языке, в форме 3-го лица единственного числа:

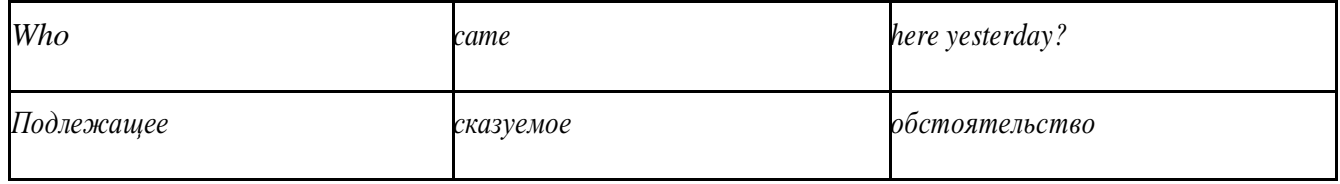

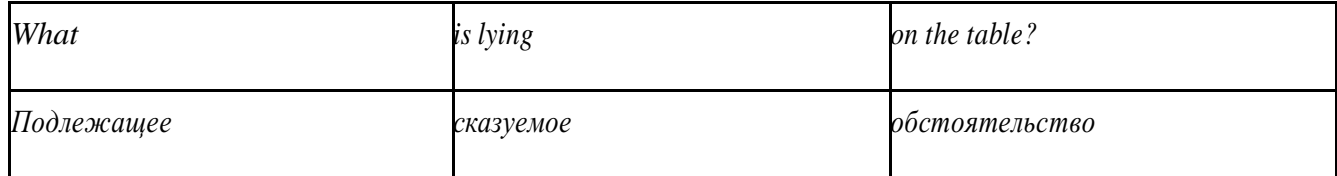

Правильное понимание и осмысление прочитанного текста, извлечение информации, перевод текста базируются на навыках по анализу иноязычного текста, умений извлекать содержательную информацию из форм языка. При

образует группу подлежащего; обычно в группу подлежащего входят определения и дополнения (To invent a perpetual motion machine is impossible);

2) сказуемое может быть:

а) простым глагольным, обозначающим действие и выраженным глаголом в личной форме в любом времени, залоге и наклонении: They will return soon (Они вернутся скоро); She quickly shut the door (Она быстро закрыла дверь).
б) составным именным, обозначающим состояние, качество, принадлежность к классу предметов. Составные именные сказуемые состоят из двух частей:

глагола-связки (например, глагола to be) и именной части. Именная часть

сказуемого может быть выражена:

- именем существительным: I am a student.

(глагол-связка) (именная часть, выраженная существительным)

- местоимением: The book is yours.

(глагол-связка) (именная часть, выраженная местоимением)

- прилагательным: His flat is new.

(глагол-связка) (именная часть, выраженная прилагательным)

Кроме глагола to be, глаголом-связкой могут служить глаголы to seem

«*казаться»*, to look «*выглядеть»*, to become, to get, to grow, to turn в значении

«*становиться»* и другие:

They seemed tired.  $=$  Они казались усталыми. He looks ill.  $=$  Он выглядит больным.

Во многих случаях сочетание глаголов to become, to get, to grow с именной частью, выраженной прилагательным, переводится на русский язык глаголом со значением перехода в другое состояние: to get warm «потеплеть», to turn red «покраснеть».

в) составным глагольным, представляющим собой сочетание глагола в личной форме с инфинитивом или герундием. Составное глагольное сказуемое может быть выражено:

- сочетанием модальных глаголов с инфинитивом He may return soon. (Он скоро вернётся);

- сочетанием с инфинитивом или герундием многих других глаголов, которые одни без инфинитива, не имеют законченного значения. К числу таких глаголов относятся: to begin (начинать), to continue (продолжать), to like (любить), to intend (намереваться), to hope (надеяться), to promise (обещать) и другие: She began to translate the article. = Она начала переводить статью;

- сочетанием прилагательного (с предшествующей связкой) с инфинитивом,

иногда и с герундием: He is ready to help her  $=$  Он готов помочь ей;

3) Для выражения наличия или существования в определённом месте или отрезке времени какого-либо лица или предмета, факта, явления, ещё неизвестного собеседнику или читателю, употребляется особый тип простого сказуемого, выраженный оборотом *there is (are)* со значением «имеется», «находится», «существует». Оборот *there is (are)* ставится в начало предложения; за ним следует подлежащее, за которым следует обстоятельство места или времени. Соответствующие русские предложения начинаются с обстоятельства места или времени: *There is a telephone in the room*. = В комнате есть телефон.

*There* в обороте *there is (are)* не имеет самостоятельного значения и составляет одно целое с *is (are)*. Если по смыслу предложения требуется наличие наречия *there* со значением «*там»,* то *there* повторяется в конце предложения: There are many children there  $=$  Там много детей.

Глагол to be в данном обороте может употребляться в разных временных формах:

- there is (are) - «есть», «находится», «имеется»;

- there was (were), there has been (have been) - «был», «были», "находился (-ись)», «имелся(-ись)»;

there will be - «будет (будут) находиться».

Глагол to be обычно согласуется с существительным, которое следует непосредственно за ним: There was a pen on the table = На столе была ручка; There were books on the table  $=$  На столе были книги.

4. Сложносочиненное предложение разбейте на простые предложения,

входящие в его состав, и проанализируйте каждое предложение: I came home early, but he remained to the end of the concert.  $=$   $\pi$  пришёл домой рано, а он остался до конца концерта.

> 5. Сложноподчиненное предложение выполняет в сложном предложении функцию одного из членов предложения: подлежащего, именной части составного сказуемого, дополнения и обстоятельства. Придаточные предложения обычно отвечают на те же вопросы, на которые отвечают члены простого предложения, и являются как бы развёрнутыми членами простого предложения. Определите по вопросу к придаточному предложению и союзу его тип и переведите сложноподчинённое предложение: It is strange that he has made a mistake.  $=$  Странно, что он сделал ошибку; He told us that he felt ill.  $=$  Он сказал нам, что он болен.

6. Формальные признаки инфинитива

Инфинитиву обычно предшествует частица to (I like to read). Но существуют случаи, когда инфинитив употребляется без частицы to:

- после модальных глаголов can, may, must (He *can* speak German);

- после глаголов to make, to let (He *let* him go there).

Инфинитив может выполнять следующие функции:

подлежащего (To read a lot is to know a lot.  $=$  Много читать значит много знать);

части сказуемого (He doesn't seem to be writing anything  $now =$ 

Кажется, он сейчас ничего не пишет);

прямого дополнения (Do you want to go to the lecture?  $=$  Вы хотите пойти на лекцию?);

- обстоятельства цели (My brother went to Leningrad to study. = Мой брат поехал в Ленинград учиться);

определения (Who was the last to come?  $=$  Кто пришёл последним ?);

сложного дополнения (I want him to deal with it himself.  $=$  Я хочу, чтобы он сам занялся этим вопросом).

- Инфинитив в английском языке имеет формы действительного и страдательного залога.

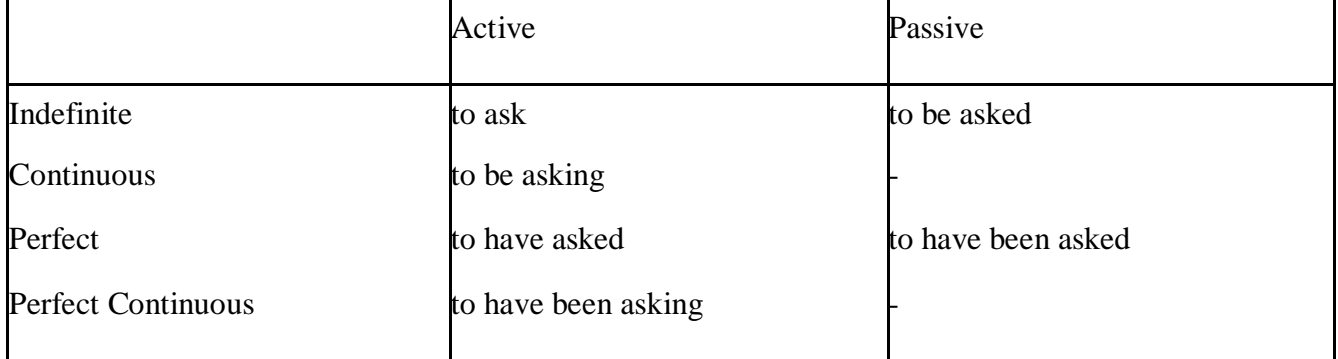

Инфинитивные обороты переводятся:

а) оборот «for +существительное (местоимение)+инфинитив» переводится на русский язык при помощи инфинитива или придаточного предложения:

This is for you to decide  $=$  Это должен решить именно ты.

The water was too cold for the children to bathe  $=$  Вода была слишком холодной, чтобы дети могли купаться.

б) оборот «объектный падеж с инфинитивом» представляет собой сочетание местоимения в объектном падеже или существительного в общем падеже с инфинитивом. В русском языке нет оборота, соответствующего обороту «объектный падеж с инфинитивом», и он переводится дополнительным придаточным предложением:

I want him to help me  $=$  Я хочу, чтобы он помог мне.

в) оборот «именительный падеж с инфинитивом»

He is said to live in Toronto =  $\Gamma$ оворят, что он живёт в Торонто.

7. Формальные признаки причастных оборотов:

а) наличие Participle I или Participle II в составе причастного оборота. В зависимости от формы причастие переводится на русский язык причастием, деепричастием или сказуемым придаточного предложения.

The woman standing at the window is my elder sister.  $=$  Женщина, стоящая у окна, моя старшая сестра.

A broken cup lay on the table.  $=$  Разбитая чашка лежала на столе.

# **Раздел 6. Работа над устной речью**

# **6.1. Формы работы над устной речью:**

- фонетические упражнения по определенной теме;
- лексические упражнения по определенной теме;
- фонетическое чтение текста-образца;
- перевод текста-образца;
- речевые упражнения по теме;

- подготовка устного монологического высказывания по определенной теме (объем высказывания – 15-20 предложений).

## **6.2. Формы контроля устной речи:**

- проверка фонетических упражнений по теме;
- проверка лексических упражнений по теме;
- контроль лексики по теме;
- контрольное чтение вслух текста-образца;
- контроль перевода текста-образца;
- устный опрос по теме.

# **6.3 Методические рекомендации по работе над устной речью.**

Работу по подготовке устного монологического высказывания по определенной теме следует начать с изучения тематических текстовобразцов. В первую очередь необходимо выполнить фонетические, лексические и лексико-грамматические упражнения по изучаемой теме, усвоить необходимый лексический материал, прочитать и перевести текстыобразцы, выполнить речевые упражнения по теме. Затем на основе изученных текстов нужно подготовить связное изложение, включающее наиболее важную и интересную информацию. При этом необходимо произвести обработку материала для устного изложения с учетом индивидуальных возможностей и предпочтений обучающихся, а именно:

1) заменить трудные для запоминания и воспроизведения слова известными лексическими единицами:

All people are proud of their magnificent capital. All people are proud of their great capital;

2) сократить «протяженность» предложений:

Culture is a term used by social scientists for a people's whole way of life.

Culture is a term used for the whole people's way of life.

3) упростить грамматическую (синтаксическую) структуру предложений: I felt I was being watched I felt somebody was watching me.

4произвести смысловую (содержательную) компрессию текста: сократить объем текста до оптимального уровня (не менее 12-15 предложений).

Обработанный для устного изложения текст необходимо записать в рабочую тетрадь, прочитать несколько раз вслух, запоминая логическую последовательность освещения темы, и пересказать.

# **Раздел 7. Работа над письменной речью**

## **7.1. Формы работы с письменной речью:**

- письменные задания по оформлению тетради-словаря;

- письменные лексические, лексико-грамматические, грамматические задания и упражнения;

- письменные задания по подготовке к монологическому сообщению на английском языке;

- письменные задания по реферированию текстов на английском языке;

- письменный перевод с русского языка на английский.

# **7.2. Формы контроля письменной речи:**

- орфографический диктант (словарный, текстовый);

- проверка письменных заданий в тетрадях;

- упражнения на доске;

- контрольные задания по навыкам письменной речи на английском языке.

# МИНОБРНАУКИ РОССИИ

Федеральное государственное бюджетное образовательное учреждение высшего образования Башкирский государственный педагогический университет им. М.Акмуллы Колледж

# МЕТОДИЧЕСКИЕ РЕКОМЕНДАЦИИ к практическим занятиям студентов специальности 46.02.01 Документационное обеспечение управления и архивоведения ОГСЭ.04 Башкирский язык

Разработал: А.А. Бускунова, преподаватель Колледжа БГПУ им.М.Акмуллы

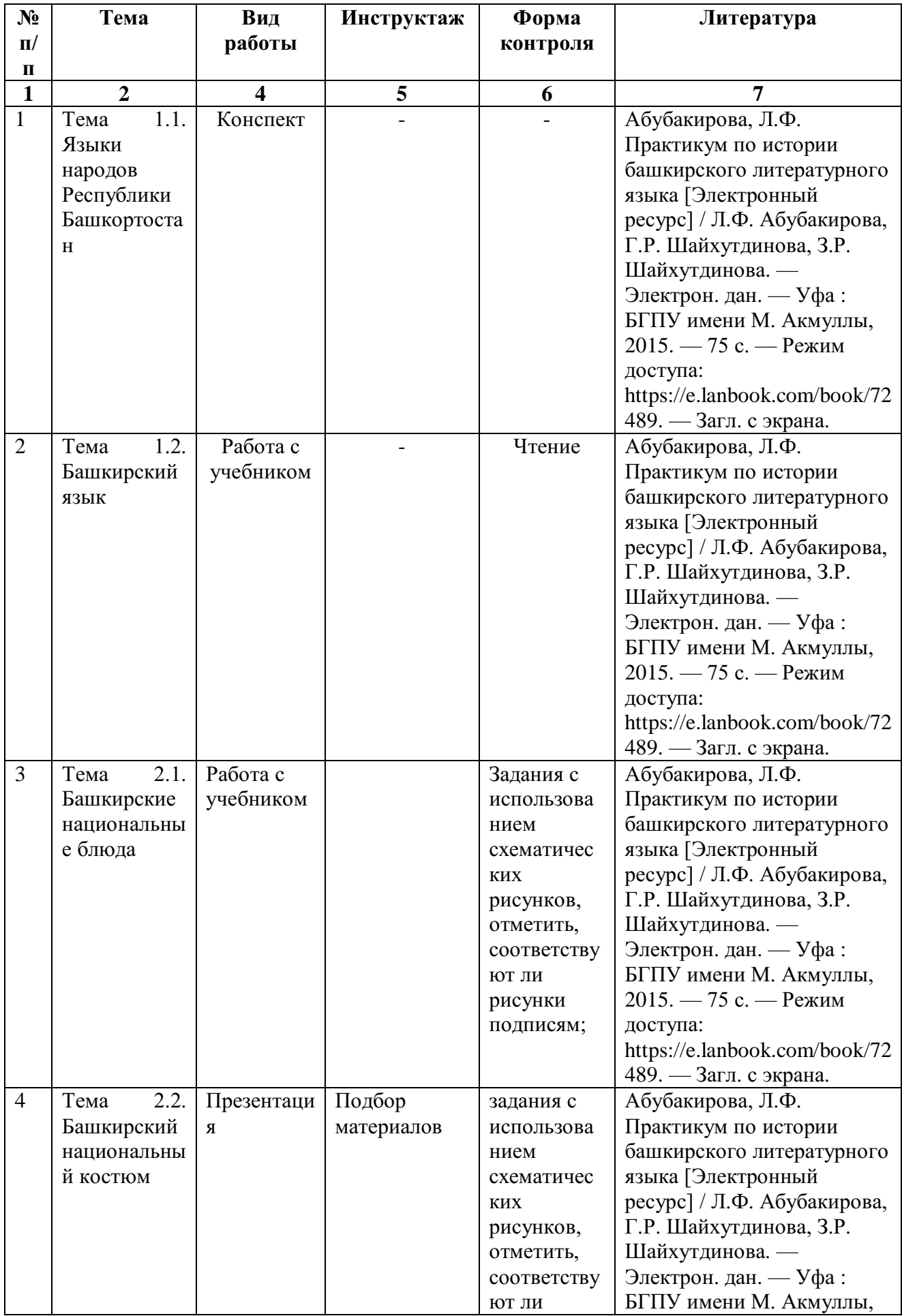

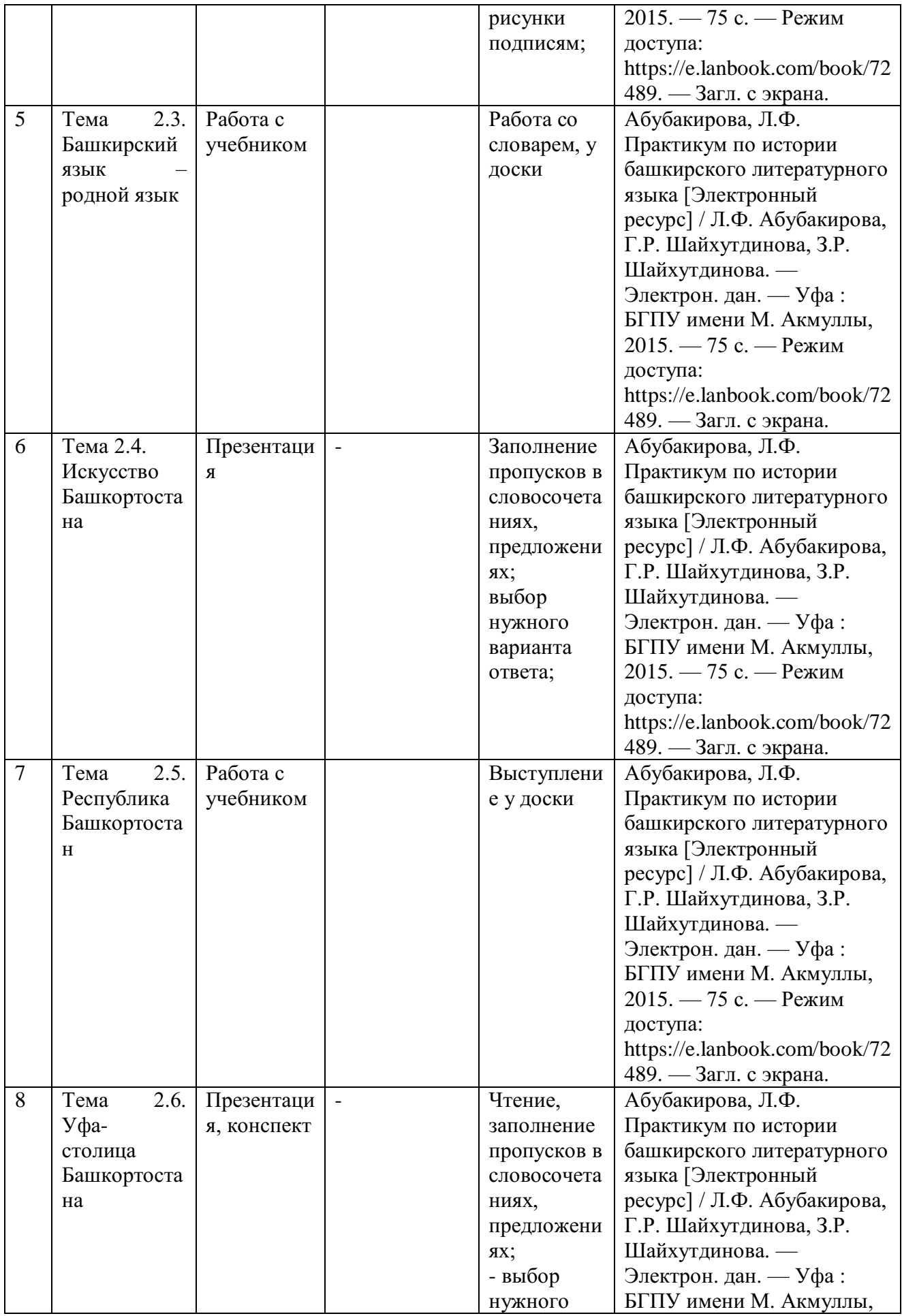

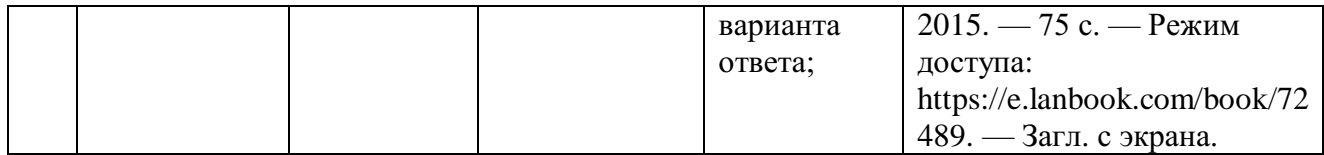

# МИНОБРНАУКИ РОССИИ

Федеральное государственное бюджетное образовательное учреждение высшего образования Башкирский государственный педагогический университет им. М.Акмуллы Колледж

# МЕТОДИЧЕСКИЕ РЕКОМЕНДАЦИИ к практическим занятиям студентов специальности 46.02.01 Документационное обеспечение управления и архивоведения ЕН.01 Математика

Разработал: Н.Н. Лобанова, преподаватель Колледжа БГПУ им.М.Акмуллы

#### **Введение**

Цель методических указаний - обеспечить четкую организацию проведения практических занятий со студентами специальности 46.02.01 «Документационное обеспечение управления и архивоведение» по дисциплине «Математика» и предоставить возможность студентам, отсутствовавшим на практическом занятии, самостоятельно выполнить работу.

Студенты, отсутствовавшие на практических занятиях, при выполнении практических работ самостоятельно, имеют право на получение консультаций у преподавателя.

Неудовлетворительная оценка, полученная студентом при выполнении практической работы, должна быть исправлена и повторно проверена преподавателем.

#### **Порядок проведения практического занятия**

1. Опрос студентов по теме практической работы в различных формах

2. Краткое сообщение преподавателя о целях практического занятия, порядке его проведения и оформления работы

- 3. Выполнение практической работы студентами
- 4. Подведение итогов практического занятия преподавателем

#### **Критерии выставления оценок**

**Оценка «5»** ставится, если:

- работа выполнена полностью;
- в логических рассуждениях и обоснованиях решения нет пробелов и ошибок;

• в решении нет математических ошибок (возможна одна неточность, описка, не являющаяся следствием незнания или непонимания учебного материала).

#### **Оценка «4»** ставится, если:

• работа выполнена полностью, но обоснования шагов решения недостаточны (если умение обосновывать рассуждения не являлось специальным объектом проверки);

• допущена одна ошибка или два-три недочета в выкладках, рисунках, чертежах или графиках (если эти виды работы не являлись специальным объектом проверки).

#### **Оценка «3»** ставится, если:

• допущены более одной ошибки или более двух-трех недочетов в выкладках, чертежах или графиках, но учащийся владеет обязательными умениями по проверяемой теме.

**Оценка «2»** ставится, если допущены существенные ошибки, показавшие, что учащийся не владеет обязательными умениями по данной теме в полной мере.

## Тема 1.1. Производная функции

#### Основные теоремы о пределах

Пределом функции в точке «а» называется постоянная величина «b», если для любого положительного сколь угодно малого  $\varepsilon$  >0 найдется такое положительное число  $\delta$  >0, что для всех  $|x - a| < \delta$  выполняется неравенство  $|f(x) - b| < \varepsilon$ , что символически записывается так:  $\lim_{x \to 0} f(x) = b$ ,

При вычислении пределов функций будем пользоваться следующими теоремами:

1. Предел алгебраической суммы функций равен алгебраической сумме их пределов.

2. Предел произведения функций равен произведению их пределов.

3. Постоянный множитель можно вынести за знак предела.

4. Предел дроби равен пределу числителя, деленному на предел знаменателя, если последний не равен нулю.

Кроме этих теорем широкое применение имеют два замечательных предела:

1. Предел отношения синуса бесконечно малой дуги к самой дуге равен единице.

$$
\lim_{x \to 0} \frac{\sin x}{x} = 1, \qquad \text{with } \lim_{x \to 0} \frac{tgx}{x} = 1. \tag{1}
$$

2. Thegen bipaxchian: 
$$
\lim_{n \to \infty} (1 + \frac{1}{n})^n = e
$$
 with  $\lim_{\alpha \to 0} (1 + \alpha)^{\frac{1}{\alpha}} = e$ . (2)

Рассмотрим применение указанных теорем в решении конкретных примеров. Пример 1.

Bычислить предел 
$$
\lim_{x \to x_0} \frac{2x^2 - 3x - 9}{x^2 - x - 6}
$$
,  $a)x_0 = 3$   $b)x_0 = \infty$ 

Решение:

a)  $\lim_{x\to 3} \frac{2x^2 - 3x - 9}{x^2 - x - 6}$ . Подставив предельное значение аргумента в заданное выражение,

получим неопределенность вида  $\left(\begin{array}{c} 0\\0 \end{array}\right)$ , для раскрытия которой числитель и знаменатель дроби разложим на множители, найдя предварительно корни трехчленов.

$$
2x^{2}-3x-9=0 \t x_{1}=3, \t x_{2}=-\frac{3}{2}, \t x^{2}-x-6=0 \t x_{1}=3, \t x_{2}=-2.
$$
  
\n
$$
\lim_{x\to 3} \frac{2x^{2}-3x-9}{x^{2}-x-6} = \lim_{x\to 3} \frac{2\left(x+\frac{3}{2}\right)(x-3)}{(x+2)(x-3)} = \lim_{x\to 3} \frac{2x+3}{x+2} = \frac{2\cdot 3+3}{3+2} = \frac{9}{5} = 1,8.
$$
  
\n
$$
6) \lim_{x\to\infty} \frac{2x^{2}-3x-9}{x^{2}-x-6}.
$$
Подстановка предельного значения x показывает, что имеем неопределенность вида  $\left(\frac{\infty}{\infty}\right)$ , для раскрытия korорой числитель и знаменатель дроби делими почленно на  $x^{2}$ . При этом получим пределы вида  $\lim_{x\to\infty} \frac{1}{x}, \lim_{x\to\infty} \frac{6}{x^{2}}$  и т. д., которые равны нулю.

$$
\lim_{x \to \infty} \frac{2x^2 - 3x - 9}{x^2 - x - 6} = \lim_{x \to \infty} \frac{\frac{2x^2}{x^2} - \frac{3x}{x^2} - \frac{9}{x^2}}{\frac{x^2}{x^2} - \frac{x}{x^2} - \frac{6}{x^2}} = \lim_{x \to \infty} \frac{2 - \frac{3}{x} - \frac{9}{x^2}}{1 - \frac{1}{x} - \frac{6}{x^2}} = \frac{2}{1} = 2.
$$

Пример 2.

Вычислить предел  $\lim_{x\to 0} \frac{\sqrt{1+x} - \sqrt{1-x}}{x}$ .

Решение:

Нетрудно убедиться, что имеем неопределенность  $\begin{pmatrix} 0 \\ 0 \end{pmatrix}$ , которая в отличие от

предыдущего примера, содержит иррациональность в числителе.

Чтобы освободиться от этой иррациональности, умножим числитель и знаменатель дроби на выражение, сопряженное числителю. Применив затем формулу разности квадратов двух чисел и упростив числитель, можем сократить дробь.

Оставшаяся дробь не содержит нуль в знаменателе и дает возможность арифметического подсчета.  $\overline{y}$ 

$$
\lim_{x \to 0} \frac{\sqrt{1+x} - \sqrt{1-x}}{x} = \lim_{x \to 0} \frac{(\sqrt{1+x} - \sqrt{1-x})(\sqrt{1+x} - \sqrt{1-x})}{x(\sqrt{1+x} + \sqrt{1-x})} =
$$
\n
$$
= \lim_{x \to 0} \frac{1+x-1+x}{x(\sqrt{1+x} + \sqrt{1-x})} = \lim_{x \to 0} \frac{2x}{x(\sqrt{1+x} + \sqrt{1-x})} = \lim_{x \to 0} \frac{2}{\sqrt{1+x} + \sqrt{1-x}} = \frac{2}{2} = 1.
$$
\n
$$
\frac{\text{Iipunep 3.}}{\text{Iipunpergen}}
$$
\n
$$
\lim_{x \to 0} \frac{x \sin 3x}{t g^2 2x}.
$$

Решение:

Преобразуем данное выражение:  $\lim_{x\to 0} \frac{x \sin 3x}{t g^2 2x} = \lim_{x\to 0} \frac{\sin 3x}{1} \cdot \frac{x}{t g 2x} \cdot \frac{1}{t g 2x}$ .

В каждом сомножителе выполним несложные преобразования, позволяющие применить 1-ый замечательный предел:

$$
\lim_{x \to 0} \frac{x \sin 3x}{tg^2 2x} = \lim_{x \to 0} \frac{\sin 3x}{1} \cdot \frac{x}{tg2x} \cdot \frac{1}{tg2x} = \lim_{x \to 0} \frac{\sin 3x}{3x} \cdot \frac{1}{tg2x} \cdot \frac{1}{tg2x} \cdot \frac{3}{4} = \frac{3}{4}.
$$

Пример 4.

Вычислить предел  $\lim_{n\to\infty} \left(\frac{n+1}{n+2}\right)^{n-5}$ 

#### Решение:

Преобразуем исходное выражение так, чтобы использовать 2-ой замечательный предел.

Выделим внутри скобки единицу, сделаем замену переменной и преобразуем показатель степени.

$$
\lim_{n \to \infty} \left( \frac{n+1}{n+2} \right)^{n-5} = \lim_{n \to \infty} \left( \frac{(n+2)-3}{n+2} \right)^{n-5} = \lim_{n \to \infty} \left( 1 - \frac{3}{n+2} \right)^{n-5} = \lim_{n \to \infty} \left( n + 2 = -3y \quad n \to \infty, y \to \infty \right)
$$
\n
$$
\lim_{y \to \infty} \left( 1 + \frac{1}{y} \right)^{-3y-7} = \lim_{y \to \infty} \left[ \left( 1 + \frac{1}{y} \right)^{y} \right]^{-3} \cdot \left( 1 + \frac{1}{y} \right)^{-7} = e^{-3} \cdot 1^{-7} = e^{-3} = \frac{1}{e^{3}}.
$$

### Вопросы для самопроверки

- 1. Что называется пределом функции в точке х=а?
- 2. Назовите основные теоремы о пределах.
- 3. Сформулируйте два замечательных предела.

Задание 1

Вычислить пределы:

1. a) 
$$
\lim_{x \to 2} \frac{3x^2 - 7x + 2}{7x^2 - 5x + 2}
$$
;  
\nB)  $\lim_{x \to 0} \frac{\sin 5x}{t g 2x}$ ;  
\n2. a)  $\lim_{x \to 7} \frac{x^2 - 8x + 7}{(x - 7)^2}$ ;  
\nB)  $\lim_{x \to 0} \frac{x^2 - 8x + 7}{3x}$ ;  
\n3. a)  $\lim_{x \to -1} \frac{2x^2 + x - 1}{5x^2 + 4x - 1}$ ;  
\n(b)  $\lim_{x \to 0} \frac{x}{\arcsin 3x}$ ;  
\n4. a)  $\lim_{x \to 1} \frac{x}{x^2 - 1}$ ;  
\n(b)  $\lim_{x \to 0} t g 2x \cdot ct g 4x$ ;  
\n5. a)  $\lim_{x \to 0} \frac{2x^2 + 3x + 1}{x^2 - 1}$ ;  
\n8)  $\lim_{x \to 0} \frac{1 - \cos 2x}{x^2}$ ;  
\n6. a)  $\lim_{x \to 2} \frac{x^2 - 2x + 1}{x^2 - 4}$ ;  
\n(b)  $\lim_{x \to 0} \frac{x}{2x^2 - x - 1}$ ;  
\n(c) a)  $\lim_{x \to 0} \frac{x^2 - 2x + 1}{2x^2 - x - 1}$ ;  
\n(b)  $\lim_{x \to 0} \frac{x \sin x}{2x^2 - 9}$ ;  
\n7. a)  $\lim_{x \to 0} \frac{x^2 - 2x + 1}{2x^2 - x - 1}$ ;  
\n8. a)  $\lim_{x \to 0} \frac{x^2 - 2x + 1}{x^2 - 9}$ ;  
\n9. a)  $\lim_{x \to 0} \frac{t g 5x}{t g 3x}$ ;  
\n10. a)  $\lim_{x \to 0} \frac{2x^2 + 5x - 3}{t g 3x}$ ;  
\n10. a)  $\lim_{x \to 0} \frac{2x^2 + 5x - 3}{x^3 + 4x + 3}$ ;  
\nB)  $\lim_{x \to 0} \frac{\arcsin 2x}{x}$ 

6) 
$$
\lim_{x \to \infty} \frac{x^2 - 3x + 1}{4x^2 + x - 2};
$$
  
\n7) 
$$
\lim_{x \to \infty} (\frac{x + 1}{x - 2})^{2x + 3}.
$$
  
\n8) 
$$
\lim_{x \to 2} \frac{\sqrt{3x - 2} - 2}{x - 2};
$$
  
\n9) 
$$
\lim_{x \to 0} (1 + x)^{\frac{2}{x}}.
$$
  
\n10) 
$$
\lim_{x \to \infty} \frac{1 + 2x - x^2}{4x^2 - 5x + 2};
$$
  
\n11) 
$$
\lim_{x \to \infty} (\frac{2x + 3}{2x - 1})^{4x}.
$$
  
\n12) 
$$
\lim_{x \to \infty} (1 + x)^{\frac{3}{x}}.
$$
  
\n13) 
$$
\lim_{x \to \infty} (1 + x)^{\frac{3}{x}}.
$$
  
\n14) 
$$
\lim_{x \to \infty} (\sqrt{x + 1} - \sqrt{x});
$$
  
\n15) 
$$
\lim_{x \to \infty} (\frac{x + 4}{x + 1})^{2x + 2}.
$$
  
\n16) 
$$
\lim_{x \to \infty} \frac{\sqrt{x - 2x}}{3x + 1};
$$
  
\n17) 
$$
\lim_{x \to \infty} (\frac{2x + 1}{2x - 1})^{3x}.
$$
  
\n18) 
$$
\lim_{x \to \infty} \frac{\sqrt{1 + x} - \sqrt{1 - x}}{x};
$$
  
\n19) 
$$
\lim_{x \to \infty} (\frac{3x + 2}{x - 2})^{6x - 4}.
$$
  
\n10) 
$$
\lim_{x \to \infty} (\frac{x + 3}{x + 4})^{2x - 1}.
$$
  
\n11) 
$$
\lim_{x \to \infty} (\sqrt{x^2 + 1} - x);
$$
  
\n12) 
$$
\lim_{x \to \infty} (\sqrt{x^2 + 1} - x);
$$
  
\n13) 
$$
\lim_{x \to \infty} (\sqrt{x^2 + 1} - 1);
$$
  
\n14) 
$$
\lim_{x \to \infty} (\sqrt{2x + 1} - 1);
$$

11. a) 
$$
\lim_{x \to -2} \frac{3x^2 + 5x - 3}{x^2 + 3x + 2}
$$
;  
\nB)  $\lim_{x \to 3} \frac{x^2 - 4x + 3}{x^2 - 9}$ ;  
\n12. a)  $\lim_{x \to 3} \frac{x^2 - 4x + 3}{x^2 - 9}$ ;  
\n13. a)  $\lim_{x \to 0} \frac{x}{\arctg 3x}$ ;  
\n13. a)  $\lim_{x \to 0} \frac{x}{\sin 5x}$ ;  
\n14. a)  $\lim_{x \to 0} \frac{7x^2 + 8x + 1}{\sin 4x}$ ;  
\n14. a)  $\lim_{x \to -1} \frac{7x^2 + 8x + 1}{2x + 2}$ ;  
\n15. a)  $\lim_{x \to 0} \frac{2x^2 + 6x - 8}{tg 3x}$ ;  
\n15. a)  $\lim_{x \to 0} \frac{2x^2 + 6x - 8}{tg 3x}$ ;  
\n16. a)  $\lim_{x \to 0} \frac{5x^2 - 51x + 10}{2x - 20}$ ;  
\n16. a)  $\lim_{x \to 0} \frac{5x^2 - 51x + 10}{2x - 20}$ ;  
\n17. a)  $\lim_{x \to 3} \frac{2x^2 - 7x + 3}{x^2 - x - 6}$ ;  
\n18. a)  $\lim_{x \to 0} \frac{3x^2 + 2 - 1}{x^2 + 3x + 1}$ ;  
\n $\lim_{x \to 0} \frac{\sin x}{t}$ ;  
\n19. a)  $\lim_{x \to 0} \frac{3x^2 + 2 - 1}{t^2x^2 + 3x + 1}$ ;  
\n $\lim_{x \to 0} \frac{\sin x}{t^2}$ ;  
\n19. a)  $\lim_{x \to 0} \frac{8 + 2x - x^2}{x^2 - 16}$ ;  
\n19. a)  $\lim_{x \to 0} \frac{8 + 2x - x^2}{x^2 - 16}$ ;  
\n19. b)  $\lim_{x \to 0} \frac{1}{x}$ ;

6) 
$$
\lim_{x \to 0} \frac{x}{\sqrt[3]{8-x} - \sqrt[3]{8+x}};
$$
  
\n7) 
$$
\lim_{x \to \infty} (\frac{x-3}{x+4})^{x-1}.
$$
  
\n8) 
$$
\lim_{x \to \infty} \frac{2x-4}{x+3/x};
$$
  
\n9) 
$$
\lim_{x \to \infty} (\frac{3x-2^2}{3x-1})^{6x+4}.
$$
  
\n10) 
$$
\lim_{x \to \infty} (\frac{3x-2^2}{3x-1})^{6x+4}.
$$
  
\n11) 
$$
\lim_{x \to 0} (1-2x)^{2x+1}.
$$
  
\n12) 
$$
\lim_{x \to 0} (1-2x)^{2x+1}.
$$
  
\n13) 
$$
\lim_{x \to \infty} (x-\sqrt{x^2+3x});
$$
  
\n14) 
$$
\lim_{x \to 0} (\frac{5x+2}{5x-3})^{2x+1}.
$$
  
\n15) 
$$
\lim_{x \to 0} (1+3x)^{\frac{5}{x}}.
$$
  
\n16) 
$$
\lim_{x \to 0} \frac{x^2-25}{x^2}
$$
  
\n17) 
$$
\lim_{x \to \infty} (\frac{4x-3}{4x+2})^{2x+1}.
$$
  
\n18) 
$$
\lim_{x \to \infty} \frac{x^2-25}{x^2-1-3};
$$
  
\n19) 
$$
\lim_{x \to \infty} \frac{1-3x-2x^2}{x^3-4x+3};
$$
  
\n20) 
$$
\lim_{x \to \infty} \frac{x^2-3x+1}{x+3};
$$
  
\n21) 
$$
\lim_{x \to \infty} \frac{x^2-3x+1}{x+2};
$$
  
\n23) 
$$
\lim_{x \to \infty} \frac{x^2-3x+1}{x+3};
$$
  
\n24) 
$$
\lim_{x \to \infty} \frac{x^2-3x+1}{x+1};
$$
  
\n35) 
$$
\lim_{x \to \infty} \frac{x^2-3x+1}{x+1};
$$
  
\n36) 
$$
\lim_{x \to \in
$$

#### Производная функции

Понятие производной функции является одним из основных в математике и широко применяется в различных областях науки и техники.

Производной функции y=f(x) в точке  $x_0$  называется предел отношения приращения функции к приращению аргумента, когда последнее стремится к нулю произвольным образом.

$$
y' = \lim_{x \to x_0} \frac{f(x) - f(x_0)}{x - x_0} = \lim_{\Delta x \to 0} \frac{\Delta y}{\Delta x}.
$$

Процедура отыскания производной называется дифференцированием функции. Справедливы следующие правила дифференцирования:  $\mathcal{L}^{\text{max}}$ 

1. (c) =0  
\n2. (u+v) =u +v  
\n3. (uv) =u v+uv  
\n4. (cu) = cu  
\n5. 
$$
\left(\begin{array}{c}\frac{u}{v}\end{array}\right) = \frac{u v - uv}{v^2}
$$
.

На основе этого определения могут быть выведены формулы для производных основных элементарных функций:  $\chi^2 \propto t$ 

1. 
$$
(x^n)^n nx^{n-1}
$$
, *B u ac T th ac T th in x y y y y y y y y y y y y y y y y y y y y y y y y y y y y y y y y y y y y y y y y y y y y y y y y y y y y y y y y y y y y y y y y y y y y y y y y y y y y y y y y y y y y y y y y y y y y y y y y y y y y y y y y y y y y y y y y y y*

Особый интерес представляет производная сложной функции.

Если у=f(u), где u= $\varphi(x)$ , тогда у $\overline{x} = y_u \cdot u_x$ .

<u>Пример 1</u> Найти производную функции:  $y = (\sqrt{x} + \frac{1}{x} + 2x^3)^4$ .

Решение.

Используя правило дифференцирования сложной функции, а также формулу нахождения производной степенной функции, получим:

$$
y' = 4(\sqrt{x} + \frac{1}{x} + 2x^3)^3(\sqrt{x} + \frac{1}{x} + 2x^3) = 4(\sqrt{x} + \frac{1}{x} + 2x^3)^3(\frac{1}{2\sqrt{x}} - \frac{1}{x^2} + 6x^2).
$$

<u>Пример 2</u> Найти производную функции  $y = 2^{c \t{r} g 3x} \cdot \ln(x^2 + 1)$ . Решение.

Воспользуемся правилом дифференцирования произведения двух функций и формулами нахождения производной от показательной и логарифмической функции.

$$
y'(2^{ctg3x}) \ln(x^2 + 1) + 2^{ctg3x} (\ln(x^2 + 1)) =
$$
  
=  $2^{ctg3x} \ln 2(ctg3x) \ln(x^2 + 1) + 2^{ctg3x} \cdot \frac{1}{x^2 + 1} (x^2 + 1) =$   
=  $2^{ctg3x} \ln 2(-\frac{1}{\sin^2 3x}) (3x) \ln(x^2 + 1) + 2^{ctg3x} \frac{1}{x^2 + 1} \cdot 2x =$   
=  $-2^{ctg3x} \ln 2 \cdot \frac{3}{\sin^2 3x} \ln(x^2 + 1) + 2^{ctg3x} \cdot \frac{2x}{x^2 + 1}.$   
Пример 3 Haйти промзводную функции:  $y = \frac{\sin 2x}{\sqrt{2 - 3x^3}}.$ 

Используем правило дифференцирования дроби  $\mathbf{M}$ формулы нахождения производной от sin *u* и степенной функции.

$$
y' = \frac{(\sin 2x) \sqrt{2 + x^3} - \sin 2x(\sqrt{2 - 3x^3})}{(\sqrt{2 - 3x^3})^2} = \frac{2\cos 2x \sqrt{2 - 3x^3} - \sin 2x \cdot \frac{1}{2\sqrt{2 - 3x^3}} (2 - 3x^3)}{2 - 3x^3} = \frac{2\cos 2x \sqrt{2 - 3x^3} - \sin 2x \cdot \frac{-9x^2}{2\sqrt{2 - 3x^3}}}{2 - 3x^3} = \frac{4\cos 2x(2 - 3x^3) + 9x^2 \sin 2x}{(2 - 3x^3)\sqrt{2 - 3x^3}}.
$$

Пример 4 Найти производную функции:  $x^3 + y^3 - 3xy = 0$ . Решение.

При нахождении производной неявно заданной функции продифференцируем обе части уравнения по переменной  $x$ , имея в виду, что  $y$  есть функция от  $x$  и выразим  $y'$ из полученного линейного относительно  $y'$  уравнения.

$$
3x2 + 3y2y' - 3(y + xy') = 0.
$$
  
\n
$$
3x2 - 3y = 3xy' - 3y2y'.
$$
  
\n
$$
x2 - y = y'(x - 3y2).
$$
  
\n
$$
y' = \frac{x2 - y}{x - y2}.
$$

Если функция задана параметрическими уравнениями, то ее производная по переменной *х* находится по формуле  $y'_x = \frac{y'_t}{x'_x}$ .

<u>Пример 5</u> Найти производную функции:  $\begin{cases} x = t^3 \\ y = t^2. \end{cases}$ 

<u>Pешение.</u> Поскольку  $x'_i = 3t^2$ ,  $y'_i = 2t$ , то  $y'_x = \frac{2t}{3t^2} = \frac{2}{3t}$ . <u>Пример 6</u> Найти производную функции:  $y = (\sin 3x)^{x^3+1}$ . Решение. Применим метод логарифмического дифференцирования, для чего логарифмируем

заданное выражение по основанию «е», потом дифференцируем и находим у. ln  $y = (x^3 + 1) \cdot \ln \sin 3x$ .

Дифференцируем: 
$$
\frac{1}{y}y' = (x^3 + 1)^7
$$
 ln sin 3x + (x<sup>3</sup> + 1)(ln sin 3x) =

$$
=3x^{2} \ln \sin 3x + (x^{3} + 1)\frac{1}{\sin 3x} \cdot \cos 3x \cdot 3 = 3x^{2} \ln \sin 3x + 3(x^{3} + 1)ctg3x.
$$

Находим из полученного уравнения у:

$$
y = [3x2 \ln \sin 3x + 3(x3 + 1)ctg3x]y = [3x2 \ln \sin 3x + 3(x3 + 1)ctg3x]sin 3x
$$
<sup>x<sup>3</sup>+1</sup>.

#### Вопросы для самопроверки

- 1. Что называется производной функции?
- 2. Каковы правила нахождения производных от суммы, произведения, дроби, от постоянной величины?
- 3. Как найти производную сложной функции?
- 4. Правило дифференцирования функции, заданной неявно.
- 5. В чем заключается метод логарифмического дифференцирования?

## Приложение производной к исследованию функции и построению ее графика

Методы дифференциального исчисления позволяют исследовать функции и строить их графики. Так, по знаку первой производной в интервале можно определить возрастание (убывание) функции, делать выводы о наличии или отсутствии экстремума функции. По знаку второй производной выделяем интервалы выпуклости (вогнутости) графика функции и точки перегиба ее графика.

Справедливы следующие теоремы:

- 1. Если функция  $f(x)$  дифференцируема на интервале  $(a,b)$  и  $f'(x) > 0$  ( $f'(x) < 0$ ) для  $\forall x \in (a,b)$ , то эта функция возрастает (убывает) на интервале  $(a,b)$ .
- 2. Если дифференцируемая функция  $y = f(x)$  имеет экстремум в точке  $x_0$ , то ее производная в этой точке равна нулю:  $f'(x_0) = 0$ .
- 3. Если непрерывная функция  $y = f(x)$  дифференцируема в некоторой  $\delta$ окрестности критической точки  $x_0$  и при переходе через нее (слева направо) производная  $f'(x)$  меняет знак с плюса на минус, то  $x_0$ - точка максимума; с минуса на плюс, то хо - точка минимума.
- 4. Если функция  $y = f(x)$  во всех точках интервала  $(a, b)$  имеет отрицательную вторую производную, то график функции в этом интервале выпуклый верх; если  $y''(x) < 0$ , то график выпуклый вниз.
- 5. Если вторая производная  $f''(x)$  при переходе через точку  $x_0$ , в которой она равна нулю или не существует, меняет знак, то точка графика с абсциссой х<sub>0</sub>точка перегиба.

Построение графика функции значительно облегчается, если известны его асимптоты

Различают 2 вила асимптот:

а) Вертикальные, существующие в точках разрыва второго рода. Их уравнения имеют вид  $x = a$ .

6) Наклонные:  $y = kx + b$ , где

$$
k = \lim_{x \to \pm \infty} \frac{y}{x}, \qquad b = \lim_{x \to \pm \infty} (y = kx).
$$

В частности, при  $k=0$  наклонная асимптота становится горизонтальной и имеет уравнение  $y = b$ .

При исследовании функции и построении ее графика полезно воспользоваться следующей схемой:

- 1. Найти область определения функции.
- 2. Найти точки пересечения графика с осями координат, если это возможно.
- 3. Найти асимптоты графика функции.
- 4. Найти интервалы монотонности и точки экстремума функции.
- 5. Найти интервалы выпуклости и вогнутости и точки перегиба графика функции. На основании полученного исследования построить график.

Пример 7 Исследовать функцию и построить ее график:

$$
y = \frac{x^2 + 20}{x - 4}
$$

Решение.

1. Область определения.

$$
D(y) = \{x \in (-\infty, 4) \cup (4, +\infty)\}.
$$

2. Асимптоты графика:

а) вертикальная 
$$
x = 4
$$
.

б) наклонная  $y = kx + b$ , где

$$
k = \lim_{x \to \pm \infty} \frac{y}{x} = \lim_{x \to \pm \infty} \frac{x^2 + 20}{x^2 - 4x} = \lim_{x \to \pm \infty} \frac{1 + \frac{20}{x^2}}{1 - \frac{4}{x}} = 1.
$$

$$
b = \lim_{x \to \pm \infty} (y - kx) = \lim_{x \to \pm \infty} \left( \frac{x^2 + 20}{x - 4} - x \right) = \lim_{x \to \pm \infty} \frac{4x + 20}{x - 4} = 4.
$$

3. Найдем производную функции.

$$
y' = \frac{2x(x-4) - (x^2 + 20)}{(x-4)^2} = \frac{x^2 - 8x - 20}{(x-4)^2}; \qquad y' = 0; \qquad x^2 - 8x - 20 = 0.
$$
  

$$
x_1 = -2 \quad x_2 = 10.
$$

Определим знак производной в промежутках:

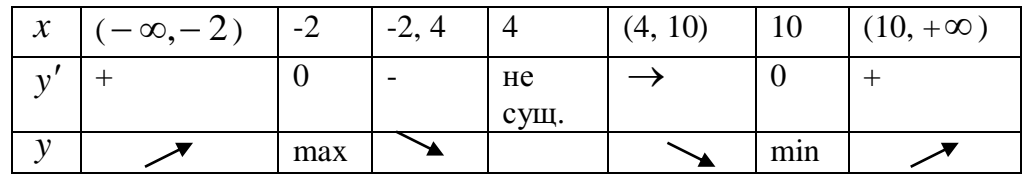

 $y_{\text{max}}$   $\overline{(-2) = -4}$ .

 $y_{\min}(10) = 20.$ 

4. Найдем вторую производную функции.

Точек перегиба графика функции нет.

По результатам исследования построим график функции.

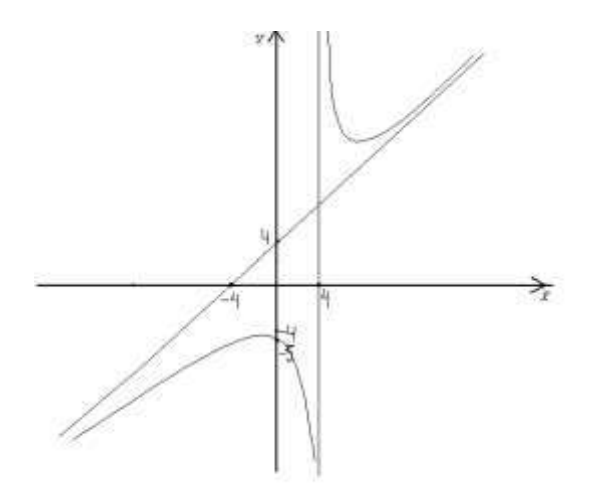

## Вопросы для самопроверки

- 1. Каковы признаки возрастания и убывания функции?
- 2. Что называется экстремумом функции?
- 3. Сформулируйте необходимые и достаточные признаки существования экстремума функции.
- 4. Как найти интервалы выпуклости и вогнутости кривой и точки перегиба графика функции?
- 5. Что называется асимптотой кривой?
- 6. Каких видов бывают асимптоты графика функции и как их найти?

## Задание 2

## а) Найти производные функций

1. a) 
$$
y = (3x - 4\sqrt[3]{x} + 2)^4
$$
,  
\n5)  $y = \frac{4x + 7tgx}{\sqrt{1 + 9x^2}}$ ,  
\n7)  $y = \ln \arctg 2x$ ,  
\n8)  $y = \cos 3x \cdot e^{\sin x}$ ,  
\n9)  $y = (3x^3 - 2\sqrt[3]{x^2} - 1)^2$ ,  
\n10)  $y = \frac{\arcsin 3x}{1 - 8x^2}$ ,  
\n11)  $x^2 + y^2 - 2y = 0$ .  
\n2. a)  $y = (3x^3 - 2\sqrt[3]{x^2} - 1)^2$ ,  
\n5)  $y = \frac{\arcsin 3x}{1 - 8x^2}$ ,  
\n7)  $y = \cos \ln 5x$ ,  
\n8)  $y = e^{(8x)} \ln 2x$ ,  
\n9)  $y = e^{(8x)} \ln 2x$ ,  
\n10)  $y = \frac{\arcsin 7x}{x^4 + e^x}$ ,  
\n11)  $y = \cos \sqrt{x^2 + 3}$ ,  
\n12)  $e^x - x - y^3 = 0$ .  
\n2. a)  $y = \left(x^2 - \frac{1}{x^3} + 5\sqrt{x}\right)^4$ ,  
\n2. b)  $y = \frac{\arcsin 7x}{x^4 + e^x}$ ,  
\n3. a)  $y = e^{(8x)} \ln 2x$ ,  
\n5. a)  $y = \left(4x^2 - \frac{3}{\sqrt{x}} + 4\right)^3$ ,  
\n6)  $y = \frac{\sin 2x}{\cos 5x}$ ,  
\n7)  $y = \arcsin \ln 4x$ ,  
\n8)  $y = e^{(8x)} \cdot \sin 4x$ ,  
\n9)  $y = e^{(8x)} \cdot \sin 4x$ ,  
\n10)  $y = \frac{\sqrt{1 - 4x^2}}{2^x + tgx}$ ,  
\n11)  $y = \sin \ln 5x$ ,  
\n12)  $ctg(x) + \ln \sqrt{4y + 1} = 0$ .

6. a) 
$$
y = (6x^2 - \frac{2}{x^4} + 5)^2
$$
,  
\nb)  $y = 3^{tsx} arcsin(x^2)$ ,  
\n7. a)  $y = (x^3 - 4\sqrt[4]{x^3} + 2)^3$ ,  
\nb)  $y = e^{ctsx} \cos 6x$ ,  
\n8. a)  $y = (x^2 - 2\sqrt[5]{x} + 4)^4$ ,  
\nb)  $y = 4^{\cos x} arctg 2x$ ,  
\n9. a)  $y = (3x^5 - \frac{5}{x^3} - 2)^5$ ,  
\nb)  $y = e^{x^3}tg7x$ ,  
\n10. a)  $y = (x^4 + 2\sqrt[3]{x} + 1)^2$ ,  
\nb)  $y = 2^{\sin x} \arcsin 2x$ ,  
\n11. a)  $y = (3x^5 - \frac{1}{x^4} + 7)^3$ ,  
\nb)  $y = e^{\arcsin ctg} 3x$ ,  
\n12. a)  $y = (2x^4 - 3\sqrt[3]{x} - 1)^4$ ,  
\nb)  $y = 5^{\arctg x} \sin 4x$ ,  
\n13. a)  $y = (3x^5 + 2\sqrt[4]{x} - 8)^5$ ,  
\nb)  $y = e^{x^3} \arcsin 2x$ ,  
\n14. a)  $y = (x^3 - \frac{3}{x^2} + 4)^2$ ,  
\nb)  $y = 4^{tsx} arctg 3x$ ,  
\n15. a)  $y = (5x^2 - 3\sqrt[5]{x} - 2)^3$ ,  
\nb)  $y = e^{\sin x} \arccos 3x$ ,  
\n16. a)  $y = (x^4 + \frac{2}{x^3} - 7)^4$ ,  
\nb)  $y = 5^{6x} \arcsin 5x$ ,  
\n16. a)  $y = 5^{6x} \arcsin 5x$ ,

6) 
$$
y = \frac{\cos 3x}{\sqrt{3x^2 + 4}}
$$
,  
\r)  $y = \ln \sin 6x$ ,  $\ln x^2 - x^2 - e^y = 0$ .  
\r)  $y = \frac{\arctg 7x}{2 - 9x^2}$ ,  
\r)  $y = \sin \ln 2x$ ,  $\ln x - \sin 2x - y^2 = 0$ .  
\r)  $y = \frac{x^3 + e^x}{\sqrt{4 - 9x^5}}$ ,  
\r)  $y = \ln \cos 5x$ ,  $\ln x$ ,  $\ln x - \sqrt{2y + 3} = 0$ .  
\r)  $y = \frac{\cos 6x}{\sin 3x}$ ,  
\r)  $y = \arcsin \ln 2x$ ,  $\ln x$ ,  $\ln x$ 

17. a) 
$$
y = (3x^2 - 2\sqrt[4]{x} + 5)^5
$$
,  
\n $y = e^{\arcsin x}$  arccos 4x,  
\n $y = \left(x^6 + \frac{3}{x^4} - 8\right)^2$ ,  
\n18. a)  $y = \left(x^6 + \frac{3}{x^4} - 8\right)^2$ ,  
\n $y = 4^{\arcts x} \cos 6x$ ,  
\n $y = 4^{\arcts x} \cos 6x$ ,  
\n $y = \frac{\sqrt{2-5x}}{\sin 3x}$ ,  
\n $y = \ln 1 + 9t^2$ .  
\n19. a)  $\left(4x^5 - 3\sqrt[5]{x^2} - 7\right)^3$ ,  
\n $y = e^{\sin x} \arctg 3x$ ,  
\n $y = e^{\sin x} \arctg 3x$ ,  
\n $y = \left(3x^2 - \frac{5}{x^3} + 1\right)^4$ ,  
\n $y = \ln 17x$ ,  
\n $y = \frac{\sqrt{4x^5 - 2}}{\sin 7x}$ ,  
\n $y = \ln \frac{\sqrt{4x^5 - 2}}{\sin 7x}$ ,  
\n $y = \ln \cos 6x$ ,  
\n $y = 2^{\arctan x} \arcsin 2x$ ,  
\n $y = 2^{\arctan x} \arcsin 2x$ ,  
\n $y = \ln \cos 6x$ ,  
\n $y = 2t^3 + 3t$ .

б) Исследовать функцию методами дифференциального исчисления и построить ее графики:  $\frac{1}{2}$  1

1. 
$$
y = \frac{x^2 + 1}{x}
$$
.  
\n2.  $y = \frac{x^2}{x-1}$ .  
\n3.  $y = \frac{x^2 - 3}{x+2}$ .  
\n4.  $y = \frac{x^2 - 8}{x+4}$ .  
\n5.  $y = \frac{x^2 + 4}{x}$ .  
\n6.  $y = \frac{x^2 + 4}{x}$ .  
\n7.  $y = \frac{x^2 + 3}{x-1}$ .  
\n8.  $y = \frac{x^2 + 5}{x+2}$ .  
\n9.  $y = \frac{x^2 - 5}{x-3}$ .  
\n10.  $y = \frac{x^2 - 15}{x+4}$ .  
\n11.  $y = \frac{x^2 + 9}{x}$ .  
\n12.  $y = \frac{x^2 + 8}{x+1}$ .  
\n13.  $y = \frac{x^2 + 21}{x-2}$ .  
\n14.  $y = \frac{x^2 + 16}{x+3}$ .  
\n15.  $y = \frac{x^2 - 12}{x}$ .  
\n16.  $y = \frac{x^2 - 25}{x}$ .  
\n17.  $y = \frac{x^2 + 24}{x+1}$ .  
\n18.  $y = \frac{x^2 + 32}{x-2}$ .  
\n19.  $y = \frac{x^2 + 27}{x+3}$ .  
\n10.  $y = \frac{x^2 + 9}{x}$ .  
\n11.  $y = \frac{x^2 + 9}{x}$ .  
\n12.  $y = \frac{x^2 + 21}{x+2}$ .  
\n13.  $y = \frac{x^2 + 21}{x-2}$ .  
\n20.  $y = \frac{x^2 - 7}{x-4}$ .

## Тема 1.2. Интегральное исчисление

Функция  $F(x)$  называется первообразной функции  $f(x)$ , если  $F'(x) = f(x)$ . Множество первообразных функции  $f(x)$  называется неопределенным интегралом и обозначается  $\int f(x)dx$ .

Операции дифференцирования и интегрирования взаимнообратны:

 $\int [f(x)dx]' = f(x)$ , поэтому нетрудно получить следующую таблицу интегралов:

1) 
$$
\int x^n dx = \frac{x^{n+1}}{n+1} + C \quad (n \neq -1),
$$
  
\n2)  $\int \frac{dx}{x} = \ln |x| + C,$   
\n3)  $\int a^x dx = \frac{a^x}{\ln a} + C,$   
\n4)  $\int e^x dx = e^x + C,$   
\n5)  $\int \sin x dx = -\cos x + C,$   
\n6)  $\int \cos x dx = \sin x + C,$   
\n7)  $\int \frac{dx}{\cos^2 x} = t g x + C,$   
\n8)  $\int \frac{dx}{\sin^2 x} = -ct g x + C,$   
\n9)  $\int \frac{dx}{\sqrt{a^2 - x^2}} = \arcsin \frac{x}{a} + C,$   
\n10)  $\int \frac{dx}{\sqrt{x^2 \pm k^2}} = \ln |x + \sqrt{x^2 \pm k^2}| + C,$   
\n11)  $\int \frac{dx}{a^2 + x^2} = \frac{1}{a} \arctg \frac{x}{a} + C,$   
\n12)  $\int \frac{dx}{a^2 - x^2} = \frac{1}{2a} \ln \left| \frac{a + x}{a - x} \right| + C.$ 

Не останавливаясь на непосредственном интегрировании по формулам, как на простейшем способе решения примеров, перейдём сразу к более сложным методам.

#### Метод замены переменного

Пусть требуется найти неопределенный интеграл от непрерывной функции  $f(x)$ . Рассмотрим некоторую функцию  $x = \varphi(t)$ , которая имеет непрерывную производную  $\varphi'(t)$  и обратную функцию  $t = \varphi^{-1}(x)$ . (Например:  $\varphi(t)$  монотонна). Тогда справедлива формула:

$$
\int f(x)dx = \int f[\varphi(t)]\varphi(t)dt.
$$
 (1)

В некоторых ситуациях удается подобрать функцию  $x = \varphi(t)$ так, что интеграл в правой части (3.1.1) оказывается проще, чем в левой части. Такой прием называется методом замены переменной. На практике часто формулу используют в обратную сторону:

$$
\int f[\varphi(x)]\varphi'(x)dx = \int f(t)dt.
$$
 (2)

Другими словами, если подынтегральное выражение может быть записано в форме левой части (2), то с помощью подстановки  $t = \varphi(x)$  получаем более простой интеграл (1).

 $\mathbf{r}$ 

$$
\frac{\Pi \text{pumep 1}}{\sqrt{\sin x}} \quad \int \frac{\cos x dx}{\sqrt{\sin x}}.
$$

Решение.

$$
\int \frac{\cos x dx}{\sqrt{\sin x}} = \left| \frac{\sin x = t}{\cos x dx} \right| = \int \frac{dt}{\sqrt{t}} = \int t^{-\frac{1}{2}} dt = \frac{t^{\frac{1}{2}}}{\frac{1}{2}} + C = 2\sqrt{\sin x} + C.
$$

<u>Пример 2</u>  $\int \frac{x^2 dx}{25 - x^6}$ .  $\int \frac{x^2 dx}{25 - x^6} = \int \frac{x^2 dx}{5^2 - (x^3)^2} = \begin{vmatrix} x^3 = t \\ 3x^2 dx = dt \\ x^2 dx = \frac{1}{3} dt \end{vmatrix} = \frac{1}{3} \int \frac{dt}{5^2 - t^2} = \frac{1}{3 \cdot 10} ln \left| \frac{5 + t}{5 - t} \right| + C = \frac{1}{30} ln \left| \frac{5 + x^3}{5 - x^3} \right| + C$ 

На практике часто используется следующая простая формула:

$$
\int f(ax+b)dx = \frac{1}{2}F(ax+b) + C,
$$

где  $F(x)$ - первообразная функции  $f(x)$ .

Пример 3. 
$$
\int \sin(3x - 2) dx = -\frac{1}{3} \cos(3x - 2) + C
$$

\nПример 4. 
$$
\int \frac{dx}{5 - 4x} = -\frac{1}{4} \ln|5 - 4x| + C
$$

\nПример 5. 
$$
\int \cos 5x dx = \frac{1}{5} \sin 5x + C
$$

#### Интегрирование по частям

Формула интегрирования получается почленным интегрированием формулы производной произведения.

$$
\int u dv = uv - \int v du.
$$

Смысл формулы заключается в том, что производная перебрасывается с одного множителя не другой и интеграл при этом может оказаться проще, чем исходный.

Можно выделить по крайней мере два класса интегралов, для которых применима формула интегрирования по частям.

I. 
$$
\int P_n(x) \begin{cases} e^{ax} \\ \sin ax \\ \cos ax \end{cases} dx,
$$

где  $P_n(x)$ - многочлен степени *n*. В качестве  $u(x)$  нужно взять  $P_n(x)$ , a  $dv = P_n(x)$ другой сомножитель.

При этом формулу приходится применить столько раз, какова степень многочлена.

II. 
$$
\int \begin{cases} \ln ax \\ \arcsin ax \\ \arccos ax \\ \arctg ax \\ \arctg ax \end{cases} P_n(x) dx.
$$

В этом случае, наоборот, следует положить  $dv = P_n(x)$ .

Рассмотрим применение указанной схемы.

Пример 6.

$$
\int (x^2-3x+2)e^{3x}dx.
$$

Это интеграл первого типа, поэтому:

Пример  $7$   $\int \arct{g} x dx$ .

<u>Решение.</u> Это интеграл второго типа, поэтому имеем:

$$
\int \operatorname{arctg} x dx = \begin{vmatrix} u = \arctg x, & dv = dx \\ du = \frac{1}{1 + x^2}, & v = \int dx = x \end{vmatrix} = x \operatorname{arctg} x - \int \frac{1}{1 + x^2} x dx =
$$

$$
= \begin{vmatrix} t = 1 + x^2 \\ dt = 2x dx \end{vmatrix} = x \operatorname{arctg} x - \frac{1}{2} \int \frac{dt}{t} = x \operatorname{arctg} x - \frac{1}{2} \ln(1 + x^2) + C.
$$

Заметим, что при использовании формулы интегрирования по частям приходится восстанавливать функцию  $v(x)$  по ее дифференциалу  $dv$ . Поэтому в качестве этого сомножителя нужно брать легко интегрируемую функцию.

Формула интегрирования по частям может хорошо сработать и в других случаях. <u>Пример 8</u>  $I = \int e^{ax} \cos bx dx$ .

$$
I = \int e^{ax} \cos bx dx = \begin{vmatrix} u = e^{ax}, & dv' = \cos bx dx \\ du = ae^{ax} dx, & v = \int \cos bx dx = \frac{1}{b} \sin bx \end{vmatrix} =
$$
  
=  $e^{ax} \frac{1}{b} \sin bx - \frac{a}{b} \int e^{ax} \sin bx dx = \begin{vmatrix} u = e^{ax}, & v' = \sin bx dx \\ du = ae^{ax} dx, & v = -\frac{1}{b} \cos bx \end{vmatrix} =$   
=  $\frac{1}{b} e^{ax} \sin bx - \frac{a}{b} \left( -\frac{e^{ax}}{b} \cos bx + \frac{a}{b} \int e^{ax} \cos bx \right) = \frac{1}{b} e^{ab} \sin bx - \frac{a}{b} \left( -\frac{e^{ax}}{b} \cos x + \frac{a}{b} \right).$ 

Получили уравнение относительного исходного интеграла I. Вынося I за скобку,

получим 
$$
I\left(1 + \frac{a^2}{b^2}\right) = \frac{1}{b}e^{ax}\left(\sin bx + \frac{a}{b}\cos bx\right)
$$
, откуда

$$
I = \frac{\frac{1}{b}e^{ax} \left(\sin x + \frac{a}{b}\cos bx\right)}{1 + \frac{a^2}{b^2}} + C = \frac{e^{ax} (a\cos bx + b\sin bx)}{a^2 + b^2} + C.
$$

Интегрирование выражений, содержащих квадратный трехчлен. К этому типу интегралов относятся интегралы вида:

$$
J_1 = \int \frac{dx}{ax^2 + bx + c};
$$
  
\n
$$
J_2 = \int \frac{Ax + B}{ax^2 + bx + c} dx;
$$
  
\n
$$
J_3 = \int \frac{Ax + B}{\sqrt{ax^2 + bx + c}} dx.
$$
  
\n
$$
J_4 = \int \frac{Ax + B}{\sqrt{ax_2 + bx + c}} dx.
$$

Мы увидим в дальнейшем, что без умения находить такие интегралы, мы не сможем вычислять интегралы от рациональных дробей.

Сначала научимся находить более простые интегралы видов  $J_1$  и  $J_3$ .

Трудность заключается в наличии слагаемого bx. Если бы его не было, то, вынося за знак интеграла  $\frac{1}{a}$ , получили бы интеграл вида (11) или (12). Решить проблему можно

выделением полного квадрата.

$$
\frac{\text{Iypimep 9}}{\text{Pence}} \int \frac{dx}{2x^2 + 5x + 10}.
$$
\n
$$
\frac{\text{Pence}}{\text{Pence}} \int \frac{dx}{2x^2 + 5x + 10} = \begin{vmatrix} 2x^2 + 5x + 10 &= 2\left(x^2 + \frac{5}{2}x + 5\right) = \\ 2\left(x^2 + 2x\frac{5/2}{2} + \frac{25}{16} - \frac{25}{16} + 5\right) = 2\left[\left(x + \frac{5}{4}\right)^2 + \frac{55}{16}\right] = \\ 2\left(x + \frac{5}{4}\right)^2 + \left(\frac{55}{16}\right)^2 = \frac{1}{2}\frac{4^2}{\sqrt{55}} \operatorname{arctg} \frac{\left(x + \frac{5}{4}\right)4}{\sqrt{55}} + C = \frac{2\sqrt{55}}{55} \operatorname{arctg} \frac{\left(4x + 5\right)\sqrt{55}}{55} + C.
$$

$$
\frac{\text{Пример 10}}{\sqrt{2x^2 + 5x + 10}}.
$$

Решение.

$$
\int \frac{dx}{\sqrt{2x^2 + 5x + 10}} = \frac{1}{\sqrt{2}} \int \frac{dx}{\sqrt{\left(x + \frac{5}{4}\right)^2 + \frac{55}{16}}} = \frac{\sqrt{2}}{2} \ln \left| x + \frac{5}{4} + \sqrt{\left(x + \frac{5}{4}\right)^2 + \frac{55}{16}} \right| + C
$$

<u>Пример 11</u>  $\int \frac{3x-4}{2x^2+5x+10} dx$ . Решение.

$$
\int \frac{3x-4}{2x^2+5x+10} dx = \begin{vmatrix} 2x^2+5x+10 = 2(x^2+\frac{5}{2}x+5) = 0\\ 2(x^2+2x+\frac{5}{2}x+25) = 2\left[ \left( x+\frac{5}{4} \right)^2 + \frac{55}{16} \right] = 0\\ x+\frac{5}{4} = t, \ x = t-\frac{5}{4}, \ dx = dt \end{vmatrix}
$$

$$
= \frac{3}{2} \int \frac{t dt}{t^2 + \frac{55}{16}} - \frac{1}{2} \int \frac{\frac{54}{2}}{t^2 + \frac{55}{16}} dt = \frac{3}{4} \int \frac{2t dt}{t^2 + \frac{55}{16}} - \frac{31}{4} \int \frac{dt}{t^2 + \frac{55}{16}} =
$$
  

$$
= \frac{3}{4} \ln \left( t^2 + \frac{55}{16} \right) - \frac{31 \cdot 4}{4 \sqrt{55}} \operatorname{arctg} \frac{4t}{\sqrt{55}} + c = \frac{3}{4} \ln \left| 2x^2 + 5x + 10 \right| - \frac{31}{\sqrt{55}} \operatorname{arctg} \frac{4x + 5}{\sqrt{55}} + c.
$$

31

$$
\begin{aligned}\n\text{IIpumep 12} \quad & \int \frac{(3x-4)dx}{\sqrt{2x^2 + 5x + 10}} \\
& \text{Peu,} \quad \text{Pence,} \quad \int \frac{(3x-4)dx}{\sqrt{2x^2 + 5x + 10}} = \frac{3}{4} \int \frac{(4x+5)dx}{\sqrt{2x^2 + 5x + 10}} - \frac{31}{4} \int \frac{dx}{\sqrt{2x^2 + 5x + 10}} \\
& = \frac{3}{4} \sqrt{2x^2 + 5x + 10} = \frac{3}{4} \int (2x^2 + 5x + 10)^{-\frac{1}{2}} (4x+5)dx - \frac{31}{4} J_2 \\
& = \frac{3}{4} \frac{(2x^2 + 5x + 10)^{\frac{1}{2}}}{\frac{1}{2}} - \frac{31}{4} J_2 = \frac{3}{2} \sqrt{2x + 5x + 10} - \frac{31}{4} J_2,\n\end{aligned}
$$

где  $J_2$ - интеграл, рассмотренный в примере 10.

#### **Интегрирование рациональных дробей**

Методика интегрирования правильных дробей основана на представлении знаменателя в виде произведения линейных выражений (возможно в целых положительных степенях) и квадратичных сомножителей с отрицательными дискриминантами (возможно в целых степенях). Известен алгебраический результат, что такое представление всегда возможно.

$$
Q_m(x) = a(x - x_1)^{\alpha_1}(x - x_2)^{\alpha_2}...(x - x_k)^{\alpha_k}
$$
  

$$
(x^2 + p_1x + q_1)^{\beta_1}...(x^2 + p_1x + q_1)^{\beta_1}.
$$

Вообще говоря, получение такого представления для многочленов высоких степеней является сложной задачей. Мы в дальнейшем будем считать, что знаменатель уже представлен в таком виде. Известен алгебраический результат, что любая правильная дробь может быть представлена в виде суммы простейших дробей, интегралы от которых легко находятся. При этом каждому линейному сомножителю вида  $(x-\alpha)^k$  в знаменателе соответствует группа простейших дробей вида:

$$
\frac{A_1}{x-\alpha}+\frac{A_2}{(x-\alpha)^2}+\ldots+\frac{A_k}{(x-\alpha)^k}.
$$

В частности при  $k = 1$  имеем только одно слагаемое:  $\frac{A}{x - \alpha}$ .

Каждому квадратичному сомножителю  $\left(x^2 + px + q\right)^k$  соответствует группа дробей вида:

 $\overline{\phantom{a}}$ 

$$
\frac{A_1x + B_1}{x^2 + px + q} + \frac{A_2x + B_2}{(x^2 + px + q)^2} + \dots + \frac{A_kx + B_k}{(x^2 + px + q)^k}
$$

а при  $k = 1$  - одно слагаемое  $\frac{AX + B}{x^2 + px + q}$ .

Рассмотрим примеры разложения правильной дроби на простейшие:

$$
\frac{\text{Пример 13}}{\text{X(x-1)(x+2)}} = \frac{x^2 + x + 3}{x} = \frac{A}{x} + \frac{B}{x-1} + \frac{C}{x+2}.
$$
\n
$$
\frac{\text{Пример 14}}{(x+3)(x-2)^3} = \frac{A}{x+3} + \frac{B_1}{x-2} + \frac{B_2}{(x-2)^2} + \frac{B_3}{(x-2)^3}.
$$
\n
$$
\frac{\text{Пример 15}}{2x^3 + 3x^2 - 5x} = \frac{1}{x(2x^2 + 3x - 5)} = \frac{1}{2x(x-1)(x+5)} = \frac{1}{2}
$$
\n
$$
= \frac{1}{2} \left( \frac{A}{x} + \frac{B}{x-1} + \frac{C}{x+5} \right).
$$
\n
$$
\frac{x^2 - 1}{(x+2)(x^2 + 2x + 5)} = \frac{A}{x+2} + \frac{Bx + C}{x^2 + 2x + 5}.
$$
\n
$$
\frac{\text{Пример 17}}{x(x^2 + x + 1)^2} = \frac{A}{x} + \frac{B_1x + C_1}{x^2 + x + 1} + \frac{B_2x + C_2}{(x^2 + x + 1)^2}.
$$

Теоретически гарантируется, что все выписанные разложения справедливы. Остается научиться находить постоянные А, В, С ... . Предположим, что указанные константы найдены. Тогда интегрирование правильной дроби сведется к нахождению интегралов вида:

I 
$$
\int \frac{dx}{x-a} = \ln(x-a) + C
$$
, III  $\int \frac{Ax+B}{x^2+px+q}dx$ ,  
\nII  $\int \frac{dx}{(x-a)^k} = \frac{(x-a)^{k+1}}{-k+1} + C$ ,  $(k \ne 1)$ , IV  $\int \frac{Ax+B}{(x^2+px+q)^k}dx$ .

Интегралы I и II видов табличные, интегралы III вида рассмотрены в предыдущей теме, интегралы IV вида вычисляются по той же схеме, что и III вида, но в отличие от них после выделения полного квадрата возникают интегралы вида:

$$
J_k = \int \frac{dt}{\left(t^2 + m^2\right)^k} \left(k \neq 1\right),
$$

которые находятся по рекуррентной формуле:

$$
J_k = \frac{1}{m^2} J_{k-1} \left[ 1 + \frac{1}{2(1-k)} \right] - \frac{t}{2(1-k)m^2 \left(t^2 + m^2\right)^{k-1}}
$$

Перейдем к рассмотрению конкретных примеров вычисления интегралов от правильных рациональных дробей. Сначала рассмотрим наиболее простой случай, когда знаменатель содержит только некратные линейные множители.

Пример 18 
$$
\int \frac{x^2 - 3}{(2x + 1)(1 - x)(x + 5)} dx.
$$
  
Peunenne.  

$$
\int \frac{x^2 - 3}{(2x + 1)(1 - x)(x + 5)} dx = \int \left[ \frac{A}{2x + 1} + \frac{B}{1 - x} + \frac{C}{x + 5} dx \right]
$$

После приведения к общему знаменателю получим следующее тождество для числителей:

 $x^{2}-3 = A(1-x)(x+5) + B(2x+1)(x+5) + C(2x+1)(1-x).$ 

Этим тождеством мы и воспользуемся для нахождения коэффициентов А, В и С.

Если в данном тождестве в качестве  $x$  взять конкретное значение, то получим линейное уравнение относительно А, В и С. Таких уравнений нам нужно три. Полученную систему можно решить, например, методом Гаусса. Однако можно гораздо легче найти коэффициенты, если в качестве  $x$  брать не произвольные числа, а корни линейных сомножителей в знаменателе. При этом в правой части тождества будет присутствовать только один из неизвестных коэффициентов.

$$
x = -\frac{1}{2}: \quad -\frac{11}{4} = A\frac{3}{2} \cdot \frac{9}{2}, \quad A = -\frac{11}{27}
$$
  

$$
x = 1: \quad -2 = 18B, \quad B = -\frac{1}{9},
$$

$$
x = -5:
$$
 22 = C(-9): 6, C =  $-\frac{11}{27}$ 

B pesynataet nonyeum: 
$$
\int \frac{x^2 - 3}{(2x + 1)(-x + 1)(x + 5)} dx = -\frac{11}{27} \int \frac{dx}{2x + 1} - \frac{1}{9} \int \frac{dx}{1 - x} - \frac{11}{27} \int \frac{dx}{x + 5} =
$$

$$
= -\frac{11}{54}\ln(2x+1) + \frac{1}{9}\ln(1-x) - \frac{11}{27}\ln|x+5| + C.
$$

Если знаменатель содержит квадратичные сомножители, то всегда нужно проверять, не будет ли D неотрицательным. Если да, то лучше разбить его на линейные сомножители.

II pimep 19

\n
$$
\int \frac{(x+3)dx}{(4x^2 + x - 5)(1+x)}.
$$
\nPeuueh (x+3)dx

\n
$$
\int \frac{(x+3)dx}{(4x^2 + x - 5)(1+x)} = \begin{vmatrix} D = 1+80 = 81 \\ x_1 = \frac{-1-9}{8} = -\frac{5}{4}, x_2 = \frac{-1+9}{8} = 1 \end{vmatrix} = 1
$$

$$
= \frac{1}{4} \int \frac{(x+3)dx}{\left(x+\frac{5}{4}\right)(x-1)(1+x)}.
$$

Завершите самостоятельно вычисление данного интеграла.

Перейдем к рассмотрению чуть более сложного случая, когда знаменатель содержит только линейные сомножители, причем некоторые из них кратные.

Пример 20 
$$
\int \frac{x-1}{x(x+1)^3} dx.
$$

\nPeuneh (x+1)

\n
$$
\int \frac{x-1}{x(x+1)^3} dx = \int \left[ \frac{\hat{A}}{x} + \frac{B_1}{x+1} + \frac{B_2}{(x+1)^2} + \frac{B_3}{(x+1)^3} \right] dx.
$$

\n
$$
x-1 = A(x+1)^3 + B_1 x(x+1)^2 + B_2 x(x+1) + B_3 x.
$$

Положив последовательно  $x = 0$  и  $x = -1$ , легко найдем два неизвестных коэффициента:

$$
x = 0:
$$
  $-1 = A$   $A = -1$   
 $x = -1:$   $-2 = -B_3$   $B_3 = 2$ 

Остальные два найдем, приравняв коэффициенты при одинаковых степенях левой и правой частей тождества:

$$
x^3
$$
: 0 = A + B<sub>1</sub>, B<sub>1</sub> = -A, B<sub>1</sub> = 1,  
 $x^2$ : 0 = 3A + 2B<sub>1</sub> + B<sub>2</sub>, B<sub>2</sub> = -3A - 2B<sub>1</sub> = 3 - 2 = 1.

Тогда

$$
\int \frac{x-1}{x(x+1)^3} dx = -\int \frac{dx}{x} + \int \frac{dx}{x+1} + \int \frac{dx}{(x+1)^2} + \int \frac{dx}{(x+1)^3} = -\ln|x| + \ln|x+1| - \frac{1}{x+1} - \frac{1}{2(x+1)^2} + C
$$

Рассмотрим теперь случай, когда знаменатель содержит некратные квадратичные сомножители с отрицательным дискриминантом.

 $\mathcal{L}^{\mathcal{L}}$ 

Пример 21

\n
$$
\int \frac{x^{2}-2}{(x-1)(x^{2}+6x+13)}dx.
$$
\nРешение.

\n
$$
\int \frac{x^{2}-2}{(x-1)(x^{2}+6x+13)}dx = \int \left[\frac{A}{x-1} + \frac{Bx+C}{x^{2}+6x+13}\right]dx.
$$
\n
$$
x^{2}-2 = A(x^{2}+6x+13) + (Bx+C)(x-1).
$$

Положим  $x=1$ :

$$
-1 = A \cdot 20, \quad A = -\frac{1}{20}.
$$

Остальные неизвестные найдем, приравнивая коэффициенты при одинаковых степенях:

$$
x^2
$$
: 1 = A + B, B = 1 +  $\frac{1}{20} = \frac{21}{20}$ .  
 $x = 0$ : -2 = 13A - C, C = 13 $\left(-\frac{1}{20}\right)$ +2 =  $\frac{27}{20}$ 

Тогла

$$
\int \frac{x^2 - 2}{(x - 1)(x^2 + 6x + 13)} dx = -\frac{1}{20} \int \frac{dx}{x - 1} + \int \frac{\frac{21}{20}x + 27}{t^2 + 6x + 13} dx =
$$
\n
$$
= -\frac{1}{20} \int \frac{dx}{x} + \frac{1}{20} \int \frac{21x + 27}{x^2 + 6x + 13} dx = \begin{vmatrix} x^2 + 6x + 13 = (x + 3)^2 + 4\\ x + 3 = t, & x = t - 3 \end{vmatrix} =
$$
\n
$$
= -\frac{1}{20} \ln|x - 1| + \frac{1}{20} \int \frac{21(t - 3) + 27}{t^2 + 4} dt =
$$
\n
$$
= -\frac{1}{20} \ln|x - 1| + \frac{21}{40} \int \frac{2t}{t^2 + 4} dt + \frac{9}{5} \int \frac{dt}{t^2 + 4} = -\frac{1}{20} \ln|x - 1| + \frac{21}{40} \ln|t^2 + 4| + \frac{9}{10} \arctg \frac{t}{2} + C =
$$
\n
$$
= -\frac{1}{20} \ln|x - 1| + \frac{21}{40} \ln|x^2 + 6x + 13| + \frac{9}{10} \arctg \frac{x + 3}{2} + C.
$$

#### Вопросы для самопроверки

- 1. Что называется первообразной?
- 2. Сформулируйте основные свойства неопределенного интеграла.
- 3. В чем заключается метод замены переменной?
- 4. Какие функции целесообразно интегрировать по частям? Почему?
- 5. Как разложить рациональную дробь на простейшие?

#### Определенный интеграл

Пусть функция  $y = f(x)$  определена на отрезке [a, b]. Разобьём этот отрезок на части точками  $x_0 = a < x_1 < x_2 < ... < x_n = b$ . Получим "*n*" частичных отрезков длиной  $\Delta x_i = x_i - x_{i-1}$  каждый.

В каждом частичном отрезке выберем произвольную точку  $c_i \in [x_{i-1}, x_i]$  $\overline{M}$ вычислим в ней значение функции  $f(c_i)$ .

Составим сумму произведений:

$$
S_n = f(c_i)\Delta x_1 + f(c_i 0\Delta x_2 + ... + f(c_n)\Delta x_n = \sum_{i=1}^n f(c_i)\Delta x_i.
$$

Эта сумма называется <u>интегральной суммой</u> функции  $y = f(x)$  на отрезке [a, e]. Перейдем к пределу в последнем выражении, когда максимальный из отрезков  $\Delta x_i \rightarrow 0$ .

Если при этом сумма  $S_n$  имеет предел  $J$ , не зависящей от способа разбиения отрезка [а, в] на части и от выбора точек  $c_i$  в них, то число J называют определенным *интегралом* от функции  $y = f(x)$  на отрезке [a, b]:

$$
\int_{a}^{b} f(x)dx = \lim_{\max \Delta x_i \to 0} \sum_{i=1}^{n} f(c_i) \Delta x_i
$$

В таких случаях функцию  $f(x)$  называют интегрируемой на отрезке [a, b] и для нее справедлива теорема, утверждающая, что любая непрерывная на отрезке  $[a, \theta]$ функция, является интегрируемой.

### Основные свойства определенного интеграла

b  
\nb  
\n1) 
$$
\int f(x)dx = -\int f(x)dx
$$
;  
\na  
\nb  
\n2)  $\int f(x)dx = 0$ ;  
\na  
\nb  
\n3)  $\int f(x)dx = \int f(x)dx + \int f(x)dx$ ;  
\na  
\n4)  $\int [f_1(x)dx + f_2(x)]dx = \int f_1(x)dx + \int f_2(x)dx$ ;  
\na  
\nb  
\n5)  $\int cf(x)dx = c \int f(x)dx$ , r<sub>AE</sub> c - постоянная.  
\na  
\na  
\na

#### Правила вычисления определенного интеграла

1) Формула Ньютона-Лейбница:  
\n
$$
\int_{a}^{b} f(x)dx = F(x) \Big|_{a}^{b} = F(b) - F(a),
$$

где  $F(x)$ - первообразная для  $f(x)$ .

2) Интегрирование по частям:

 $\int_a^b uv = uv \Big|_a^b - \int_a^b v du$ , где  $u(x)$  и  $v(x)$ - непрерывные и дифференцируемые функции на  $\mathbf{r}$ 

отрезке 
$$
[a, \theta]
$$
.

3) Замена переменной:

$$
\int_{a}^{b} f_1(x)dx = \int_{\alpha}^{b} f[\varphi(t) \varphi](t)dt,
$$

где  $x = \varphi(t)$ - функция, непрерывная вместе со своей производной  $\varphi'(t)$  на отрезке  $\alpha \leq t \leq \beta$ .

4) 
$$
\int_{-a}^{a} f(x)dx = \begin{cases} 0, & e\text{ in } f(-x) = -f(x) - \text{dynklyin} \text{ heve that,} \\ 2 \int_{0}^{a} f(x)dx, & e\text{ in } f(-x) = f(x) - \text{dynklyin} \text{ yleht,} \\ 0, & e\text{ in } f(-x) = f(x) - \text{dynklyin} \text{ yleht,} \end{cases}
$$

<u>Пример 22</u> Вычислить:  $\int_{\pi}^{\frac{\pi}{4}} \frac{dx}{\cos^2 x}$ .

Решение. По формуле Ньютона-Лейбница будем иметь:

$$
\int_{\frac{\pi}{6}}^{\frac{\pi}{4}} \frac{dx}{\cos^2 x} = t g x \Big|_{\frac{\pi}{6}}^{\frac{\pi}{4}} = t g \frac{\pi}{4} - t g \frac{\pi}{6} = 1 - \frac{\sqrt{3}}{3}.
$$
  
Пример 23  
Вычислить: 
$$
\int_{0}^{1} xe \ dx.
$$

Решение. Используем формулу интегрирования по частям:

$$
\int_{0}^{1} xe^{-x} dx = \begin{vmatrix} x = u & dx = du, \\ e^{-x} dx = dv, \ v = -e^{-x} \end{vmatrix} = -xe^{-x} \begin{vmatrix} 1 & 1 \\ 0 & 0 \end{vmatrix} + \int_{0}^{1} e^{-x} dx = -e^{-1} - e^{-x} \begin{vmatrix} 1 \\ 0 \end{vmatrix} = -2e^{-1} + 1 = \frac{e-2}{e}
$$

<u>Пример 24</u> Вычислить:  $\int \sqrt{r^2 - x^2} dx$ .

<u>Решение.</u> Сделаем замену переменной:  $x = r \sin t$ ,

$$
dx = r \cos t dt; \quad x = 0 \Rightarrow t = 0; \quad x = r \Rightarrow t = \frac{\pi}{2}.
$$
  

$$
\int_{0}^{r} \sqrt{r^2 - x^2} dx = \int_{0}^{\frac{\pi}{2}} \sqrt{r^2 - r^2 \sin^2 t} r \cos t dt = r^2 \int_{0}^{\frac{\pi}{2}} \cos^2 t dt = \frac{1}{2} r^2 \int_{0}^{\frac{\pi}{2}} (1 + \cos 2t) dt =
$$

$$
= \frac{1}{2} r^2 \left[ t + \frac{1}{2} \sin 2t \right]_0^{\frac{\pi}{2}} = \frac{r^2}{2} \left[ \left( \frac{\pi}{2} + \frac{1}{2} \sin \pi \right) - \left( 0 + \frac{1}{2} \sin 0 \right) \right] = \frac{\pi r^2}{4}
$$

## Приложения определенного интеграла Вычисление площадей плоских фигур

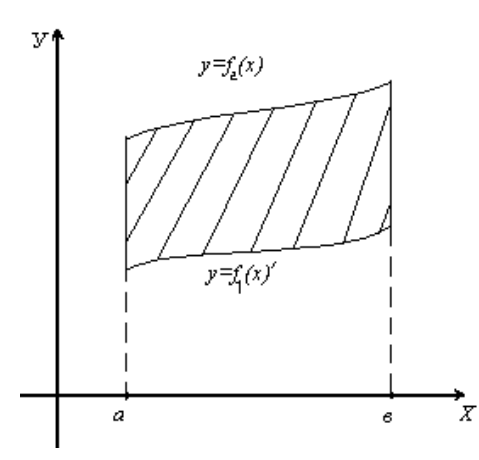

Используя геометрический смысл определенного интеграла, нетрудно получить формулу ДЛЯ вычисления площади плоской фигуры, ограниченной кривыми  $f_1(x) \le f_2(x)$  и прямыми  $x = a$ ,  $x = b$ :  $S = \int_{a}^{b} [f_1(x) - f_2(x)]dx$ .

 $y = f_1(x), y = f_2(x)$ 

Пример 25

Вычислить площадь фигуры, ограниченной параболой  $y = 4x - x^2$  и осью  $Qx$ . <u>Решение.</u> Парабола пересекает ось Ox в точках  $O(0,0)$  и  $M(4,0) f_2(x) = 4x - x^2$ ,

$$
f_1(x) = 0.\text{Togroup: } S = \int_0^4 (4x - x^2) dx = \left[2x^2 - \frac{1}{3}x^3\right]_0^4 = \frac{32}{3} (\text{KB.e.})
$$

#### Вычисление объемов тел врашения

При вращении криволинейной трапеции, ограниченной линиями:  $y_1 = f_1(x)$ ,  $y_2 = f_2(x)$ ,  $[0 \le f_1(x) \le f_2(x)]$   $x = a$ ;  $x = b$  вокруг оси  $Ox$ , получим объем тела вращения:  $v = \pi \int_{0}^{b} (y_2^2 - y_1^2) dx$ . Пример 26 Найти объем тела, образованного вращением вокруг оси Ох фигуры, ограниченной кривой  $y^{2} = (x-1)^{3}$  и прямой  $x = 2$ . Решение. Для построения кривой найдем точки:  $\xrightarrow{x}$  Pemerine. Для построения кривои наидем то- $A(1,0); B(2,1)$ 

#### Вычисление длины дуги плоской кривой

Если кривая  $y = f(x)$  имеет непрерывную производную на отрезке  $[a,b]$ , то длина дуги этой кривой находится по формуле:  $\alpha = \int_a^b \sqrt{1 + y^2} dx$ .

## Пример 27

Найти длину дуги кривой  $y^2 = x^3$  от  $x = 0$  до  $x = 1$  ( $y \ge 0$ ).

<u>Решение</u>. Найдем  $y = \frac{3}{2}x^{\frac{1}{2}}$ . Тогда

$$
\alpha = \int_0^1 \sqrt{1 + \frac{9}{4}x} \, dx = \frac{4}{9} \cdot \frac{2}{3} \left(1 + \frac{9}{4}x\right)^{\frac{3}{2}} \bigg|_0^1 = \frac{8}{27} \left(\frac{13}{4}\right)^{\frac{3}{2}} - \frac{8}{27} = \frac{8}{27} \left(\frac{13}{8}\sqrt{13} - 1\right).
$$

#### Вопросы для самопроверки

- 1. Что называется интегральной суммой для функции  $f(x)$  на отрезке  $[a,b]$ ?
- 2. Что называется определенным интегралом?
- 3. Каковы геометрический и физический смыслы определенного интеграла?
- 4. Назовите основные свойства определенного интеграла.
- 5. Назовите основные методы (правила) вычисления определенного интеграла.
- 6. Перечислите основные приложения определенного интеграла.

#### Задание 3

а) Найти неопределенные интегралы способом подстановки (методом замены переменного).

1. 
$$
\int \sqrt{\cos x} \sin x \, dx
$$
  
\n2.  $\int (\ln x)^3 \frac{dx}{x}$   
\n3.  $\int \frac{\arctg x}{1 + x^2} dx$   
\n4.  $\int \frac{\cos x}{\sqrt{\sin x}} dx$   
\n5.  $\int \frac{x}{2x^4 + 5} dx$   
\n6.  $\int \frac{x}{2x^2 + 3} dx$   
\n7.  $\int \sqrt{\ln x} \cdot \frac{dx}{x}$   
\n8.  $\int \frac{x}{\sqrt{1 - 2x^2}} dx$   
\n9.  $\int \frac{x}{2x^4 + 5} dx$   
\n10.  $\int \frac{dx}{x \ln x}$   
\n11.  $\int \arcsin^2 x \frac{dx}{\sqrt{1 - x^2}}$ 

5. 
$$
\int e^{-x^2} x dx
$$
  
\n6.  $\int \frac{x}{2 + x^4} dx$   
\n7.  $\int \frac{\sin x}{\cos^2 x} dx$   
\n8.  $\int \frac{\sqrt{\arctx}}{1 + x^2} dx$   
\n9.  $\int \frac{\ln x + 3}{x} dx$   
\n10.  $\int \frac{\ln x + 3}{x} dx$   
\n11.  $\int \frac{\sin x}{\cos^2 x} dx$   
\n12.  $\int \frac{x^2}{2x^3 + 3} dx$   
\n13.  $\int \sqrt{5x^4 + 3} x^3 dx$   
\n20.  $\int \frac{x}{\sqrt{1 + 2x^2}} x dx$ 

б) Найти неопределенные интегралы, применяя метод интегрирования по частям.

1. 
$$
\int \ln x \, dx
$$
  
\n2.  $\int (2x+1)\sin 3x \, dx$   
\n3.  $\int (x-1)e^{2x} \, dx$   
\n4.  $\int x \cos 2x \, dx$   
\n5.  $\int \arctg 2x \, dx$   
\n6.  $\int (5x+1)\ln x \, dx$   
\n7.  $\int (8x-2)\sin 5x \, dx$   
\n8.  $\int (x-3)e^{-2x} \, dx$   
\n9.  $\int \sqrt{x} \ln 3x \, dx$   
\n10.  $\int (2x+8)e^{-7x} \, dx$   
\n11.  $\int x^3 \ln x \, dx$   
\n12.  $\int (3x+7)\cos 5x \, dx$   
\n13.  $\int (12x+2)\sin 3x \, dx$   
\n14.  $\int \sqrt[3]{x} \ln 2x \, dx$   
\n15.  $\int x \sin 8x \, dx$   
\n16.  $\int \arccos x \, dx$   
\n17.  $\int \arcsin 2x \, dx$   
\n18.  $\int (2x-1)\cos 3x \, dx$   
\n19.  $\int (8x-10)\sin 7x \, dx$   
\n20.  $\int \ln 8x \, dx$ 

Задание 4

Найти неопределенные интегралы, пользуясь разложением рациональных дробей на простейшие.

1. 
$$
\int \frac{x}{x^3 + 1} dx
$$
  
\n2. 
$$
\int \frac{x + 20}{x^3 - 8} dx
$$
  
\n3. 
$$
\int \frac{3x + 1}{x(x^2 + 1)} dx
$$
  
\n4. 
$$
\int \frac{2x + 5}{x^3 + 2x} dx
$$
  
\n5. 
$$
\int \frac{3x - 1}{x^3 + 3x} dx
$$
  
\n6. 
$$
\int \frac{8x + 5}{(x + 1)(x^2 + 2)} dx
$$
  
\n7. 
$$
\int \frac{7x - 2}{(x - 3)(x^2 + 1)} dx
$$
  
\n8. 
$$
\int \frac{5x - 11}{x(x^2 + 4)} dx
$$
  
\n9. 
$$
\int \frac{3x}{(x + 1)(x^2 + 3)} dx
$$
  
\n10. 
$$
\int \frac{2x}{x^3 - 1} dx
$$

11. 
$$
\int \frac{3x-1}{x(x^2+3)} dx
$$
  
\n12. 
$$
\int \frac{5x-1}{x^3+1} dx
$$
  
\n13. 
$$
\int \frac{2x-1}{x^3-x} dx
$$
  
\n14. 
$$
\int \frac{2x+5}{x^3-4x} dx
$$
  
\n15. 
$$
\int \frac{x}{(x+5)(x^2+3)} dx
$$
  
\n16. 
$$
\int \frac{x+1}{(x-1)(x^2+4)} dx
$$
  
\n17. 
$$
\int \frac{x}{(x-3)(x^2+10)} dx
$$
  
\n18. 
$$
\int \frac{2x+5}{x(x^2+6)} dx
$$
  
\n19. 
$$
\int \frac{x-3}{(x+2)(x^2+5)} dx
$$
  
\n20. 
$$
\int \frac{x-2}{(x+2)(x^2+3)} dx
$$
# Задание 5

Вычислить площадь, ограниченную заданными параболами.

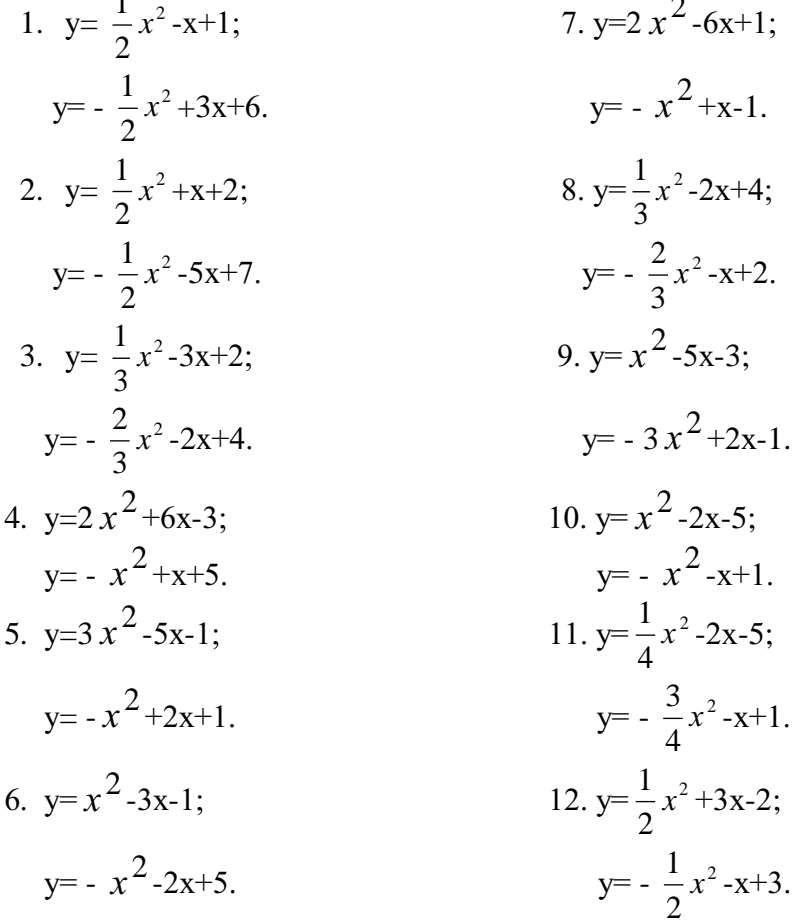

#### Тема 2.1. Основные численные методы

#### Абсолютная и относительная погрешности. Приближенные числа и действия над ними.

Пусть х<sub>0</sub> - некоторая величина, истинное значение которой неизвестно и равно х. Число х<sub>0</sub>, которое можно принять за значение величины х, мы и будем называть приближенным числом.

**Определение:** Абсолютной погрешностью  $e_x$  приближенного значения числа Х называется модуль разности между точным числом X его приближенным значением х, *m.e.*  $e_x = |X - X|$ .

Определение: Число х называется приближённым значением точного числа Х с точностью до  $\Delta x$ , если абсолютная погрешность приближённого значения а не превышает  $\Delta x$ , т.е.  $|X-x| \leq \Delta x (1)$ .

Определение: Число Дх называется границей абсолютной погрешности приближённого значения числа х.  $\Delta x = x - x_0 \Rightarrow x = x_0 + \Delta x$ 

Число Дх на практике стараются подобрать как можно меньше и простое по записи. Из неравенства (1) найдём границы, в которых заключено точное значение числа Х:

$$
x - \Delta x \le X \le x + \Delta x
$$

 $H\Gamma_x = x - \Delta x$  - нижняя граница приближения величины X.

 $B\Gamma_x = x + \Delta x$  - верхняя граница приближения величины X.

**Определение:** Относительной погрешностью  $\delta$ х приближенного числа х числа Х называется отношение абсолютной погрешности  $\Delta x$  этого приближения к числу х, т.е.

 $\delta x = \frac{\Delta x}{|x|}$ 

Если первая значашая цифра в относительной погрешности  $\delta$ х меньше 5, то

граница относительной погрешности определяется из неравенства  $\delta x \leq \frac{1}{2} \cdot 10^{-n}$ , где *n*количество верных цифр.

Определение: Число хо называется приближенным по недостатку, если оно меньше истинного значения ( $x_0 < x$ ), и по избытку, если оно больше истинного значения  $(x_0 > x)$ .

Например, число 3,14 является приближенным значением числа  $\pi$  по недостатку, а 2,72 - приближенным значением числа е по избытку.

Пример 1:  $\pi=3,14$  x=3,1416; x<sub>0</sub>=3,14  $\Delta x = 0.0016$  $\delta x = 0.00051$   $\delta x = 0.051$  %

Относительная погрешность выражается в %.

#### Действия над приближенными числами.

Погрешность результата может быть выражена через погрешности первоначальных данных при помощи следующих теорем:

Теорема 1. Абсолютная погрешность алгебраической суммы равна сумме алгебраической погрешности слагаемых.

Теорема 2. Относительная погрешность алгебраической суммы заключена между наибольшим и наименьшим с относительной погрешностью слагаемых.

Теорема 3. Относительная погрешность произведения или частного равна сумме или разности относительных погрешностей соответственно делимого и делителя.

Абсолютная погрешность:

$$
I) \frac{A+B = A_0 + B_0 + \Delta A + \Delta B}{\Delta(A+B) = \Delta A + \Delta B} \Rightarrow CVMMA
$$

A+B=19+1+0,55+0,87=21,42<br>A·B=21·0+21·0,42+0,42+0,42+0,42·0=8,82+0,17=8,9

Значащие цифры. С помощью абсолютной погрешности определяется так называемое верное значение цифры.

*Опр.* Значащая цифра приближенного значения числа x, находящейся в разряде, в котором выполняется условие: абсолютная погрешность Δx не превосходит половину единицы этого разряда, *называется верной.*

*Опр.* Значащие цифры разрядов, где данное условие не выполняется, называется сомнительными. Все значащие цифры, расположены слева от верной, также будут верными и справа от сомнительной будут сомнительными.

Пример: 1) Для приближенного числа x =72,356 известна абсолютная погрешность Δx=0,04.Определить погрешность верно значащей цифры.

$$
7 \frac{10}{2} = 5 \ge 0,04
$$
  
Bephone ul 0.000  
2  $\frac{1}{2} = 0.5 \ge 0.04$   
3  $\frac{0.1}{2} = 0.05 \ge 0.04$   
5  $\frac{0.01}{2} = 0.005 <$  [COMHMTEJ1bHOE ul 0.005  
 $\Rightarrow x \approx 72.4$   
2)  $x=3,73; \Delta x=0,056$   $x \approx 3.7$ 

$$
\frac{1}{2} = 0.5 \ge 0.056 - \text{eepnoe}
$$

$$
7 \quad \frac{0.1}{2} = 0.05 \le 0.056 - \text{heegpnoe}
$$

#### **Задания 6.**

Определить абсолютную погрешность и указать верные цифры:

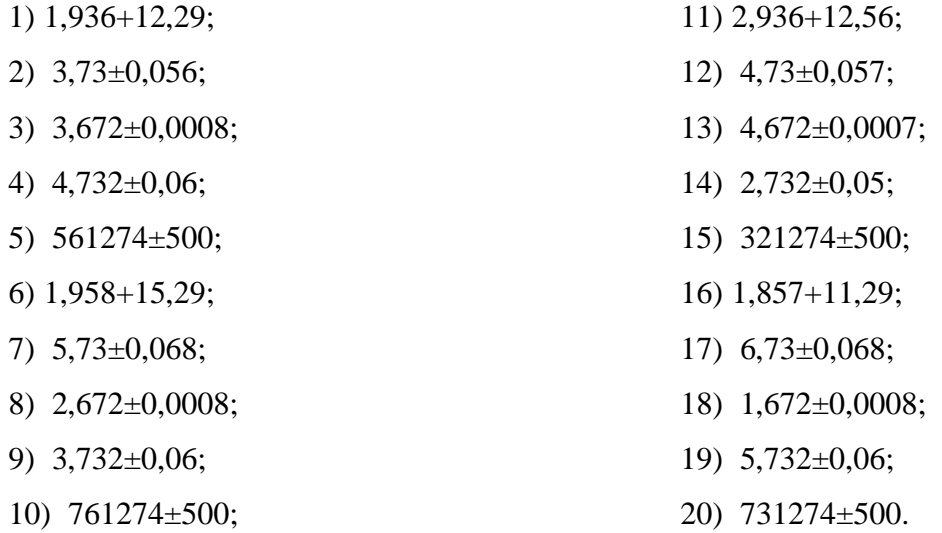

#### **Численное дифференцирование**

Производная функция есть предел отношения приращения функции к приращению независимой переменной при стремлении к нулю приращение независимой переменной.

$$
\frac{dy}{dx} = \lim_{\Delta x \to 0} \frac{\Delta y}{\Delta x}
$$

При численном нахождении производной заменим отношение бесконечно малых приращений f( и аргумента  $\frac{dy}{dx}$  отношением конечных разностей).

Очевидно, что чем меньше будет приращение аргумента, тем точнее численное значение производной.

#### Первая производная. Двухточечные методы.

Для двухточечных методов при вычислении производных. Использование значение функции в двух точках.

Приращение аргумента задается тремя способами: откладывая  $\Delta x$ =h вправо, влево и в обе стороны от исследуемой точки. Соответственно, получается 3 двухточечных метода численного дифференцирования.

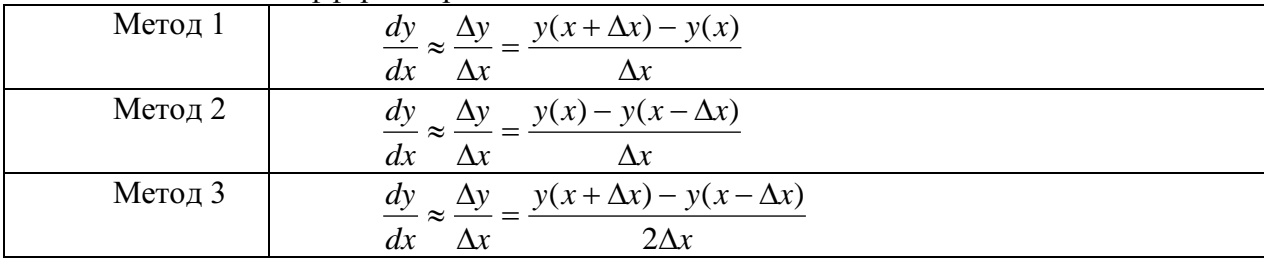

Пример 1: Вычислить точное и приближенное значение производной функции (тремя методами)  $y=x^2$  в точке x=1 с шагом h=1 и h=0,001.

Решение: 
$$
y' = 2x
$$
,  $y'(1) = 2$ 

Численное решение для шага:

$$
h=1
$$

$$
M_1 = \frac{y(1+1) - y(1)}{1} = \frac{4-1}{1} = 3
$$
  
\n
$$
M_2 = \frac{y(1) - y(1-1)}{1} = \frac{1-0}{1} = 1
$$
  
\n
$$
M_3 = \frac{y(1+1) - y(1-1)}{1 \cdot 2} = \frac{4-0}{2} = 2
$$
  
\n
$$
M_1 = \frac{1,001 \cdot 1,001 - 1 \cdot 1}{0,001} = 2,001
$$
  
\n
$$
M_2 = \frac{1 \cdot 1 - 0,999 \cdot 0,999}{0,001} = 1,999
$$
  
\n
$$
M_3 = \frac{1,001 \cdot 1,001 - 0,999 \cdot 0,999}{0,001 \cdot 2} = 2
$$

#### Вычисление первых производных по трехточечным схемам.

Расчетные формулы для указания трехточечной схемы имеет вид:

$$
y_{-1}^{2} = \frac{1}{2h}(-3 \cdot y_{-1} + 4 \cdot y_{0} - y_{1})
$$
  
\n
$$
y_{0}^{2} = \frac{1}{2h}(-y_{-1} + 0 \cdot y_{0} + y_{1})
$$
  
\n
$$
y_{1}^{2} = \frac{1}{2h}(y_{-1} - 4 \cdot y_{0} + 3y_{1})
$$

#### Полстановка залачи численного интеграла

При вычислении определенного интеграла

$$
I=\int_{a}^{b}f(x)dx
$$

 $\epsilon$ . где  $f(x)$  - функция непрерывная на отрезке [a,b] используется формула Ньютона - Лейбница:

$$
\int_{a}^{b} f(x)dx = F(b) - F(a)
$$
\n(1)

Однако бывают случаи, когда первообразную  $F(x)$  нельзя найти, или не всегда удается довести вычисления до числового значения. Иногда подынтегральная функция может быть задана таблично или графиком, поэтому формула (1) не исчерпывает практических приемов вычисления интегралов.

На практике часто применяют различные метолы приближенного (численного) интегрирования.

Определение: Формулы, используемые ЛЛЯ приближенного вычисления интегралов, называют квадратурными формулами.

Простой прием построения квадратурных формул состоит в том, что подынтегральная функция f(x) заменяется на отрезке [a;b] интерполяционным многочленом Лагранжа Ln(x), и тогда:

$$
\int_{a}^{b} f(x)dx \approx \int_{a}^{b} Ln(x)dx
$$
 (2)

Подобный подход удобен тем, что он приводит к алгоритмам, легко реализуемым на компьютере, и позволяющим получать результат с точностью, достаточной для широкого круга практических приложении.

#### Метод прямоугольников

$$
\int_{\text{THB}} f(x) dx,
$$
\n
$$
\int_{\text{THB}} f(x) dx
$$
\n
$$
\int_{\text{THB}} f(x) dx
$$
\n
$$
\int_{\text{THB}} f(x) dx
$$
\n
$$
\int_{\text{THB}} f(x) dx
$$
\n
$$
\int_{\text{THB}} f(x) dx
$$
\n
$$
\int_{\text{THB}} f(x) dx
$$
\n
$$
\int_{\text{THB}} f(x) dx
$$
\n
$$
\int_{\text{THB}} f(x) dx
$$
\n
$$
\int_{\text{THB}} f(x) dx
$$
\n
$$
\int_{\text{THB}} f(x) dx
$$
\n
$$
\int_{\text{THB}} f(x) dx
$$
\n
$$
\int_{\text{THB}} f(x) dx
$$
\n
$$
\int_{\text{THB}} f(x) dx
$$
\n
$$
\int_{\text{THB}} f(x) dx
$$
\n
$$
\int_{\text{THB}} f(x) dx
$$
\n
$$
\int_{\text{THB}} f(x) dx
$$
\n
$$
\int_{\text{THB}} f(x) dx
$$
\n
$$
\int_{\text{THB}} f(x) dx
$$
\n
$$
\int_{\text{THB}} f(x) dx
$$
\n
$$
\int_{\text{THB}} f(x) dx
$$
\n
$$
\int_{\text{THB}} f(x) dx
$$
\n
$$
\int_{\text{THB}} f(x) dx
$$
\n
$$
\int_{\text{THB}} f(x) dx
$$
\n
$$
\int_{\text{THB}} f(x) dx
$$
\n
$$
\int_{\text{THB}} f(x) dx
$$
\n
$$
\int_{\text{THB}} f(x) dx
$$
\n
$$
\int_{\text{THB}} f(x) dx
$$
\n
$$
\int_{\text{THB}} f(x) dx
$$
\n
$$
\int_{\text{THB}} f(x) dx
$$
\n
$$
\int_{\text{THB}} f(x) dx
$$
\n
$$
\int_{\text{THB}} f(x) dx
$$
\n
$$
\int_{\text{THB}} f(x) dx
$$
\n
$$
\int_{\text{THB}} f(x) dx
$$
\n
$$
\int_{\text{THB}} f(x
$$

 $\boldsymbol{b}$ 

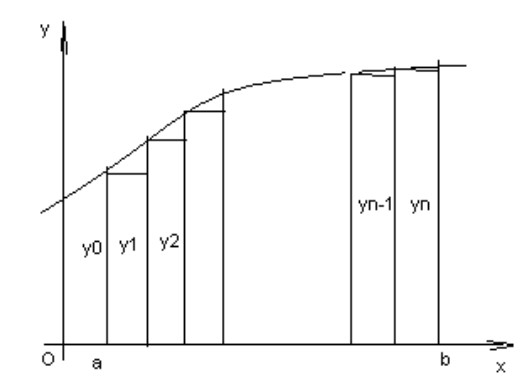

Данный подход к решению задачи дает площадь криволинейной трапеции, т.е. значение определенного интеграла с недостатком

$$
\int_{a}^{b} f(x)dx \approx \frac{b-a}{n}(y_0 + y_1 + ... + y_{n-1})
$$
 (3)

Формула (3) называется формулой прямоугольников с недостатком. Аналогично можно получить формулу для вычисления определенного интеграла с избытком.

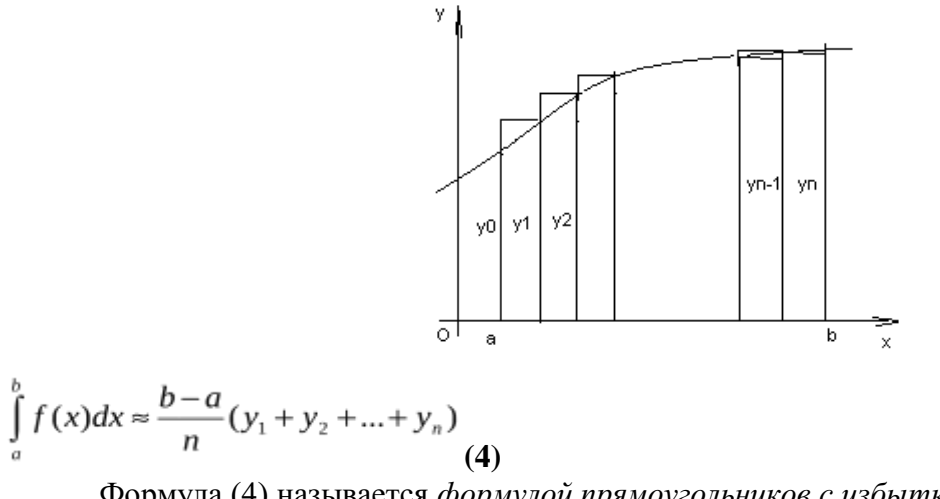

Формула (4) называется *формулой прямоугольников с избытком*. где значение  $y_k = f(a + k \cdot \Delta x)$ ,  $k = 0, n$  (5)

**Пример:** Вычислить по формуле прямоугольников интеграл  $\int_{0}^{\eta_4} \cos x dx$ *Решение*: Имеем a=0,  $b = \frac{\pi}{4}$ ,  $f(x) = \cos x$ .

$$
\Delta x = \frac{b-a}{n} = \frac{\frac{\Pi}{4} - 0}{5} = \frac{\Pi}{20} \approx 0.157
$$

Тогда

 $\Pi$  /

Вычислим значение функции по формуле (4.7):  $y_0 = f(a + 0 \cdot \Delta x) = \cos(0) = 1,$  $y_1 = f(a+1 \cdot \Delta x) = \cos(0+\frac{\Pi}{20}) = \cos\frac{\Pi}{20} \approx \cos 9^{\circ} \approx 0.987$  $y_2 = \cos(0+2\cdot\frac{\Pi}{20}) = \cos\frac{\Pi}{10} = \cos 18^\circ \approx 0.951$  $y_3 = \cos(0+3\cdot\frac{\Pi}{20}) = \cos\frac{3\Pi}{20} = \cos 27^\circ \approx 0.891$  $y_4 = \cos(0 + 4\frac{\Pi}{20}) = \cos\frac{\Pi}{5} = \cos 36^\circ \approx 0,809.$ 

Применяя формулу прямоугольника с недостатком (4.2) получим

$$
\int_{0}^{4} \cos x dx = 0,157(y_0 + y_1 + y_2 + y_3 + y_4) = 0,157 \cdot (1 + 0,987 + 0,951 + 0,891 + 0,891) = 0,728
$$

Вычислим данный интеграл по формуле Ньютона - Лейбница и сравним результаты:

$$
\int_{0}^{\frac{\pi}{2}} \cos x dx = \sin x \Big|_{0}^{\frac{\pi}{2}} = \sin \frac{\pi}{4} - \sin 0 = \frac{\sqrt{2}}{2}
$$

Относительная погрешность вычисления:

.

$$
\Delta = \frac{(I_{\text{move}} - I_{\text{input}})}{I_{\text{move}}} \approx 0,029
$$

#### **Метод трапеций**

Геометрический смысл этого метода практического вычисления определенного интеграла состоит в том, что нахождение площади криволинейной трапеции заменяется нахождением площади приблизительно равновеликой прямолинейной трапеции.

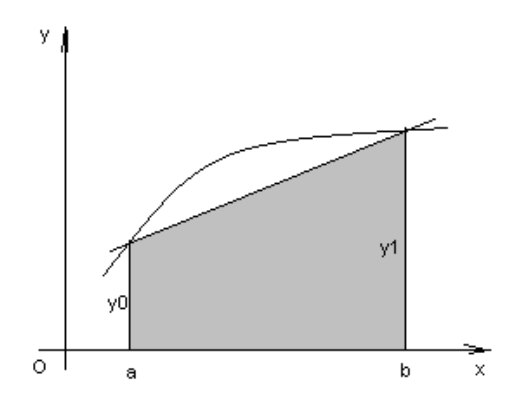

$$
\int_{a}^{b} f(x)dx \approx \frac{y_0 + y_1}{2}(b - a)
$$
\n(7)

Для повышения точности результата разобьём фигуру на n частей, а затем суммируем площади получившихся трапеций:

$$
\int_{a}^{b} f(x)dx \approx \frac{b-a}{n} \left(\frac{y_0 + y_1}{2} + \frac{y_1 + y_2}{2} + \dots + \frac{y_{n-1} + y_n}{2}\right), \quad \text{and}
$$
\n
$$
\int_{a}^{b} f(x)dx \approx \frac{b-a}{n} \left(\frac{y_0}{2} + y_1 + y_2 + \dots + y_{n-1} + \frac{y_n}{2}\right)
$$
\n
$$
\text{The } y_k = f(x_n) = f(a + k\Delta x), \quad k = \overline{0, n}
$$
\n(8)

Формула (8) называется *формулой трапеций.*

**Пример**: По формуле трапеции вычислить интеграл  $\int_{0}^{5} \frac{dx}{\sqrt{x+4}}$  (n=5).

*Peuene: Y*Meem a=0, b=5, 
$$
y = f(x) = \frac{1}{\sqrt{x+4}} \Delta x = \frac{b-a}{n} = \frac{5-0}{5} = 1
$$

Вычислим промежуточные значения функции в узлах:

$$
y_0 = y(0) = \frac{1}{\sqrt{0+4}} = \frac{1}{2} = 0,5, \qquad y_1 = y(1) = \frac{1}{\sqrt{1+4}} = 0,447
$$
  
\n
$$
y_2 = y(2) = \frac{1}{\sqrt{6}} \approx 0,409, \qquad y_3 = y(3) = \frac{1}{\sqrt{7}} \approx 0,377,
$$
  
\n
$$
y_4 = y(4) = \frac{1}{\sqrt{8}} \approx 0,353, \qquad y_5 = y(5) = \frac{1}{\sqrt{9}} \approx 0,333.
$$

Тогда по формуле трапеций (8) имеем:

$$
\int_{0}^{5} \frac{dx}{\sqrt{x+4}} \approx 1 \left( \frac{0.5}{2} + 0.447 + 0.409 + 0.377 + 0.353 + \frac{0.3}{2} \right) \approx 2,002
$$

#### **Метод парабол**

Замена подынтегральной функции f(x) параболой, проходящей через точки Mi(xi; yi), (i=0,1,2) позволяет получать более точное значение определенного интеграла.

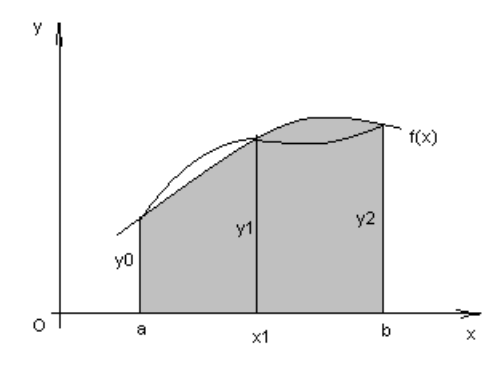

Если считать, что n - четное (n=2m), то получим:

$$
\int_{a}^{b} f(x)dx \approx \frac{2h}{3} \left( \frac{y_0 + y_{2m}}{2} + 2y_1 + y_2 + ... + 2y_{2m-1} \right) \tag{9}, \text{rge } h = \frac{b-a}{n}
$$

Формула (9) называется формулой парабол или формулой Симпсона. Для оценки погрешности формулы Симпсона применяется формула

$$
\max_{a \le x \le b} |f^{(4)}(x)| \cdot \frac{|b - a| h^4}{180} \le \varepsilon
$$
\n(10)

Как следует из оценки, формула Симпсона, оказывается точной для многочленов до 3-ей степени включительно. Так как для этих случаев производная 4-го порядка равна  $\Omega$ 

Формула Симпсона обладает повышенной точностью по сравнению с формулой трапеций, это обозначает, что для достижения той же точности, что и в формуле трапеций, в ней можно брать меньшее число n - отрезков разбиения. Последнее обстоятельство весьма важно для вычислений. Поскольку основное время затрачивается на нахождение значений функции в узлах. Укажем простой практический прием, позволяющий прогнозировать требуемое число отрезков разбиения по заданной точности  $\mathcal E$ .

$$
h \le \sqrt{\frac{180\varepsilon}{\left|b - a\right| \max_{a \le x \le b} |f^{(4)}(x)|}},
$$
(11)

Пример: Вычислить интеграл по формуле парабол

$$
\int_{0}^{1} x^2 \sin x dx
$$
, (n=10).

Решение: Значения подынтегральной функции в узловых точках запишем в таблицу:

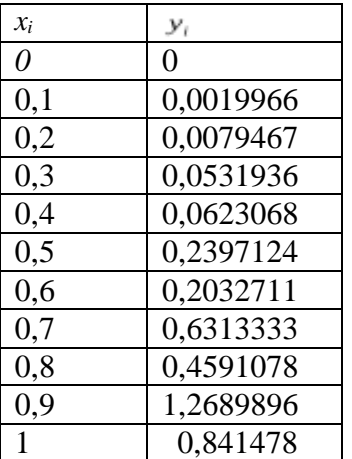

Подставим найденные значения в формулу Симпсона, учитывая, что h=0,1:

 $\int_{0}^{1} x^{2} \sin x dx \approx \frac{2 \cdot 0.1}{3} \left( \frac{0 + 0.841471}{2} + 2 \cdot 0.0019966 + 0.0079467 + 2 \cdot 0.0531936 + 0.0623068 + 0.00019966 + 0.00019966 + 0.00019966 + 0.00019966 + 0.00019966 + 0.00019966 + 0.00019966 + 0.00019966 + 0.00019966 + 0.00019$ 

 $+2.0,2397124 + 0,2032711 + 2.0,6313333 + 0,4591078 + 2.1,2689896) \approx 0,2232395$ 

В данном случае легко вычислить «точное» значение этого интеграла, пользуясь формулой Ньютона - Лейбница

 $\int x^2 \sin x dx = 2 \sin 1 + \cos 1 - 2 = 0,223244275$ 

Как видим, результат, полученный с помощью приближенной формулы парабол, дает высокую точность.

#### **Задания**

**Задание 1.** Вычислить интеграл от заданной функции *f(x)* на отрезке [*a;b*] при делении отрезка на 10 равных частей тремя способами:

- 1. по формуле прямоугольников;
- 2. по формуле трапеций;
- 3. по формуле Симпсона;

Сравнить точность полученных результатов.

**Задание 2.** Вычислить интеграл вручную по формуле Ньютона-Лейбница. Сравнить полученные результаты с результатами, полученными при выполнении задания 1.

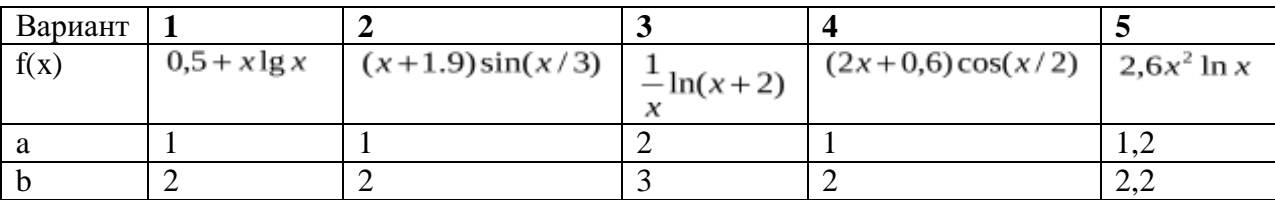

### МИНОБРНАУКИ РОССИИ

Федеральное государственное бюджетное образовательное учреждение высшего образования Башкирский государственный педагогический университет им. М.Акмуллы Колледж

# МЕТОДИЧЕСКИЕ РЕКОМЕНДАЦИИ к практическим занятиям студентов специальности 46.02.01 Документационное обеспечение управления и архивоведения ЕН.02 Информатика

Разработал: Н.Н. Лобанова, преподаватель Колледжа БГПУ им.М.Акмуллы

### **ПОЯСНИТЕЛЬНАЯ ЗАПИСКА**

Данные методические указания по выполнению практических работ являются частью учебно-методического комплекса по дисциплине «Информатика» и предназначены для студентов специальности 46.02.01 «Документационное обеспечение управления и архивоведение»

Целью практических работ студентов является приобретение навыков работы на персональном компьютере в среде Windows и основных офисных программах MS Office –MS Word; MS Excel, Microsoft Power Point, Microsoft Access.

Выполнение практических работ направлено на закрепление полученных в ходе изучения тем знаний и реализацию выполнения требований. Практические занятия повышают качество знаний, их глубину, конкретность, оперативность, значительно усиливают интерес к изучению дисциплины, помогают студентам полнее осознать практическую значимость естественных наук.

Во всех практических работах учитывается полнота и качество выполнения практических заданий.

Требования к содержанию и объему выполняемых заданий выполняется на ПК и оформляется в тетради, в соответствии с требованиями к практической работе.

Методические рекомендации по проведению практических занятий дисциплине

«Информатика» ориентированы на достижение следующих **целей:**

- оценивать достоверность информации, сопоставляя различные источники;
- распознавать информационные процессы в различных системах;
- использовать готовые информационные модели, оценивать их соответствие реальному объекту и целям моделирования;
- осуществлять выбор способа представления информации в соответствии с поставленной задачей;
- иллюстрировать учебные работы с использованием средств информационных технологий;
- создавать информационные объекты сложной структуры, в том числе гипертекстовые;
- представлять числовую информацию различными способами (таблица, массив, график, диаграмма и пр.);
- соблюдать правила техники безопасности и гигиенические рекомендации при использовании средств ИКТ;

Практические работы, выполняемые студентами, позволяют им приобрести опыт познавательной и практической деятельности, а также способствуют освоению общих компетенций по Федеральному Государственному образовательному стандарту СПО.

## **Практическая работа**

### **Тема: Общее устройство компьютера.**

Цель работы: научиться пользоваться образовательными информационными ресурсами, искать нужную информацию с их помощью; овладеть навыками установки программного обеспечения.

Оборудование, приборы, аппаратура, материалы: персональный компьютер с выходом в Интернет.

### *Краткие теоретические сведения*

Процесс взаимодействия человека с ЭВМ насчитывает много лет. До недавнего времени в этом процессе могли участвовать только специалисты инженеры, математики - программисты, операторы. В последние годы произошли кардинальные изменения в области вычислительной техники. Благодаря разработке и внедрению микропроцессоров в структуру ЭВМ появились малогабаритные, удобные для пользователя персональные компьютеры. Ситуация изменилась, в роли пользователя может быть не только специалист по вычислительной технике, но и любой человек, будь то школьник или домохозяйка, врач или учитель, рабочий или инженер. Часто это явление называют феноменом персонального компьютера. Существующие в компьютере программные средства обеспечат благоприятную " дружественную" форму диалога пользователя и ЭВМ. Можно выделить пять формальных признаков, которые помогут нам определить, является ли данный компьютер персональным или нет.

1. Способ управления простой, наглядный, удобный, не требующий глубоких знаний в области вычислительной техники. Все технические средства (дисплей, клавиатура, манипулятор, печатающее устройство и т.д.), обеспечивающие взаимодействие человека и ЭВМ, сделаны так, чтобы на них безбоязненно мог работать даже ребенок. Общение человека и компьютера организованно в диалоговом режиме.

2. Разработано большое количество программных средств для различных областей применения. Это избавит пользователя от необходимости самому составлять программу на языке компьютера.

3. Конструкция персонального компьютера, его внешнее оформление привлекательны по цвету и форме, удовлетворяют эргономическим показателям. Впервые за время развития вычислительной техники этот признак включен в качестве основного при определении целого класса ЭВМ.

При более тщательном анализе всех признаков видно, что конечно, самыми главными являются первые два признака, определяющие характер общения человека и ЭВМ, хотя отсутствие одного из пяти перечисленных выше признаков позволяет классифицировать компьютер как не персональный. Перечисленные признаки персонального компьютера стало возможным обеспечить благодаря созданию микропроцессоров, которые позволили резко изменить внешний облик ЭВМ - уменьшить размеры и массу. Однако только одно

это обстоятельство привело к появлению класса микро ЭВМ.

Совершенствование программного обеспечения, изучение математиками и программистами задач предметной области и разработка на их основе нужных в этой области программных средств позволили превратить ЭВМ в персональное средство человека по обработки информации.

Первые экземпляры ПК были восприняты как дорогостоящая экзотическая игрушка. Массовое производство и внедрение в практику персональных компьютеров связывают с именем Стива Джобса, руководителя и основателя фирмы "Эпл компьютер", 1977 г. наладившая выпуск персональных компьютеров "Apple".

Персональные компьютеры можно классифицировать в соответствии с теми возможностями, которые они предоставляют пользователю.как бытовые и профессиональные.

#### **Задание**

Задание 1

1. Загрузите Интернет.

2. В строке поиска введите фразу «каталог образовательных ресурсов».

3. Перечислите, какие разделы включают в себя образовательные ресурсы сети Интернет.

4. Охарактеризуйте любые три.

Задание 2. С помощью Универсального справочника-энциклопедии найдите ответы на следующие вопросы:

1. Укажите время утверждения григорианского календаря.

2. Каков диаметр атома?

3. Укажите смертельный уровень звука.

4. Какова температура кипения железа?

5. Какова температура плавления ртути?

6. Укажите скорость обращения Луны вокруг Земли?

7. Какова масса Земли?

8. Какая гора в России является самой высокой?

9. Дайте характеристику народа кампа.

10. Укажите годы правления Ивана I.

11. Укажите годы правления Екатерины I.

12. Укажите годы правления Хрущева Н.С.

13. В каком году был изобретен первый деревянный велосипед?

Задание 3.

1. Установите программу «FineReader 6.0.Тренажер» из папки «ПР1» Рабочего стола на компьютер. Опишите все этапы установки.

2. Удалите программу «FineReader 6.0.Тренажер» через «Панель управления». Опишите все этапы.

5. Содержание отчета

Отчет должен содержать:

1. Название работы.

2. Цель работы.

3. Задание.

4. Результаты выполнения задания.

5. Вывод по работе.

6. Контрольные вопросы

1. Что такое информационное общество?

2. Что такое информационные ресурсы?

3. Чем характеризуются национальные ресурсы общества?

4. Что такое инсталляция (деинсталляция) программного обеспечения?

5. Порядок инсталляция (деинсталляция) программного обеспечения?

### **Практическая работа Тема: Операционная система**

**Цель работы**: выработать практические навыки работы с операционной системой Windows, с файлами и папками в ОС Windows; навигации с помощью левой панели программы ПРОВОДНИК, изучить приемы копирования и перемещения объектов методом перетаскивания между панелями.

Оборудование, приборы, аппаратура, материалы: персональный компьютер с операционной системой семейства Windows.

> **Краткие теоретические сведения. Работа с программой Проводник**

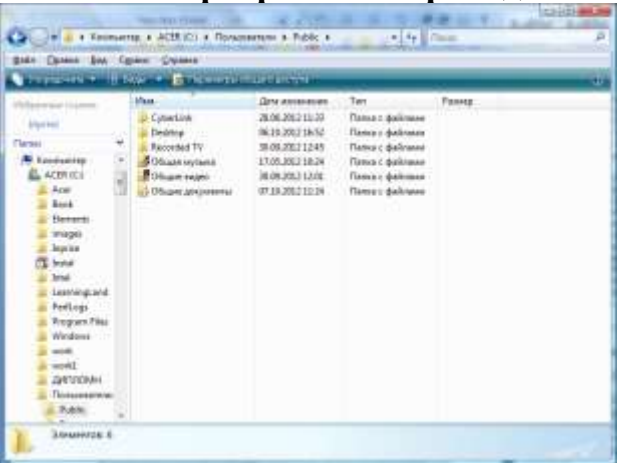

Проводник – программа ОС Windows, предназначенная для навигации по файловой структуре компьютера. Рабочая область окна Проводника имеет панель дерева папок (левая панель) и панель содержимого папки (правая панель).

Чтобы просмотреть содержимое папки, необходимо щелкнуть на значке папки в левой панели или дважды щелкнуть на значке папки в правой панели. Чтобы загрузить приложение или документ, достаточно дважды щелкнуть на значке соответствующего файла.

Создание, удаление и переименование папок

Создать новую папку:

на панели дерева папок выделить папку, в которой нужно создать новую;

- выбрать команду Файл/Создать/Папка. На панели содержимого папки появится новый значок папки с текстовым полем справа (выделено прямоугольной рамкой);

ввести имя папки в текстовое поле;

- нажать клавишу Enter.

- нажать и удерживать клавишу Shift;

Изменить имя папки:

на панели дерева папок выделить папку, имя которой нужно изменить;

- выбрать команду Файл/Переименовать или щелкнуть на имени папки;

в текстовом поле справа от значка (выделено прямоугольной рамкой) ввести новое имя;

- нажать клавишу Enter.

Удалить папку:

на панели дерева папок выделить удаляемую папку;

- выбрать команду Файл/Удалить или нажать клавишу Delete;

- подтвердить в диалоговом окне удаление папки.

Команды переименования и удаления папки можно вызвать из контекстного меню папки.

Выделение файлов выполняется только на панели содержимого папки.

Выделить один файл – щелкнуть на его значке.

Выделить несколько файлов, находящихся рядом:

щелкнуть на первом по списку имени;

щелкнуть на последнем по списку имени.

 Отменить выделение – щелкнуть вне области выделенной группы файлов.

Выделить несколько файлов, находящихся в разных местах:

щелкнуть на имени первого файла;

нажать и удерживать клавишу Ctrl;

щелкать поочередно на именах всех нужных файлов.

Вместе с файлами могут быть выделены и папки.

Близлежащие значки можно выделить и с помощью мыши:

 нажать левую клавишу мыши в любом свободном месте (это будет один из углов будущей прямоугольной области);

 не отпуская клавишу мыши, переместить указатель (на экране будет рисоваться прямоугольная область, а все внутри выделяться);

 когда все необходимые файлы будут выделены, отпустить клавишу.

Создание файла:

команда Файл/Создать ® выбрать нужный тип файла.

Переименование файла:

команда Файл/Переименовать ® ввести новое имя.

Удаление файла:

команда Файл/ Удалить или клавишей Delete.

Команды переименования и удаления файла можно вызвать из контекстного меню.

Копирование файла – это получение копии файла в новой папке. Файлы всегда копируются из одной папки в другую.

Перенос файла – это перемещение файла из одной папки в другую.

1 способ – копирование и перенос осуществлять стандартным образом через Буфер обмена.

2 способ – перенос осуществить перетаскиванием (перемещением) выделенного файла (группы файлов) с помощью мыши.

Если при перетаскивании держать нажатой клавишу Ctrl, то произойдет копирование.

Поиск файлов выполняется с помощью команды Сервис/Найти/Файлы и папки... или с помощью команды Главное меню/Найти.

Включение флажка Просмотреть вложенные папки позволит искать необходимый файл и во вложенных папках выбранной папки. Если в выпадающем списке отсутствует необходимая Вам папка, Вы можете выбрать ее вручную с помощью кнопки Обзор....

Ярлык – это специальный файл, который хранит путь к данному файлу. Ярлык обычно располагают в удобном для пользователя месте.

## **Создание ярлыка:**

1 способ – в контекстном меню выбрать команду Создать ярлык ® перенести ярлык в нужное место;

2 способ – по команде меню Файл/Создать/Ярлык ® перенести ярлык в нужное место.

## **Задание**

*Работа с папками и файлами в Windows.*

В Windows предусмотрены средства, позволяющие удобно организовать работу с документами и программами. Файлы можно не только создавать и хранить в папках, копировать, переименовывать и перемещать их из одной папки в другую — система позволяет также осуществлять поиск файлов и папок.

Каждый файл и папка имеет контекстное меню, которое вызывается при нажатии правой кнопки мыши. Контекстные меню содержат команды, наиболее часто употребляющиеся при работе с объектом.

Для работы с папками и файлами в Windows используются **Компьютер** (**Мой компьютер)** (значок запуска расположен на рабочем столе) и **Проводник** (запускается из меню запуска программ) меню которых также содержит команды работы с файлами и папками.

**Задание 1.** *3накомство с папкой «Компьютер».*

1. Откройте папку «К*омпьютер»,* выполнив двойной щелчок мышью на соответствующем значке рабочего стола.

2. Ознакомьтесь с элементами окна «К*омпьютер»:* областью для выбора папок и областью для просмотра содержимого выбранной папки, панелью инструментов, полем со списком для выбора папки в качестве текущей, горизонтальным меню.

### **Задание 2.***Создание новой папки на диске С:\.*

Перемещаясь по дереву файлов посредством **Компьютер** в окне найдите диск С:\ (диск D:\) на котором надо создать новую папку, и раскройте его двойным щелчком мыши.

Создайте новую папку на диске С:\. (диск D:\). Для этого выполните команду меню**Упорядочить → Новая папка**. После чего должен появится значок новой папки. Введите название новой папки в поле названия папки (Вашу фамилию) и нажмите клавишу ENTER. B этой папке будут храниться все Ваши файлы. Папку можно создать через контекстное меню вызываемое правой клавиши мыши: **Создать → Папка**

На диске С:\ в папке Д*окументы* создайте папку *Информатика*, в ней папку с *Вашей специальностью*, в ней папку *курс,* в ней папку *Ваша фамилия.*

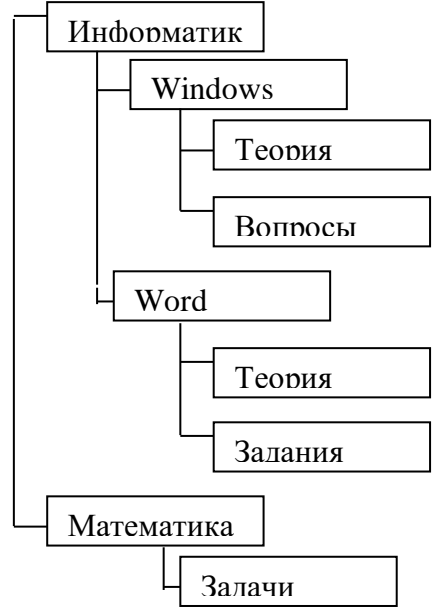

Создать в папке *Ваша фамилия*, следующую структуру папок:

Задание 3. *Создание нового текстового файла в Вашей папке (Ваша фамилия.).*

1. Раскройте Вашу папку, щелкнув на ней два раза.

2. Создайте новый текстовый файл и разместите его в Вашей папке. Для этого выполните через контекстное меню вызываемое правой клавиши мыши: команду**Создать → Текстовый документ**. Выберите из списка типов файлов *Текстовый документ.* На правой панели должен появится значок нового файла с выделенным названием. Введите название нового файла и нажмите клавишу ENTER.

- 3. Откройте двойным щелчком текстовый Документ.
- 4. В запущенном стандартном приложении *Блокнот* введите текст:

"Teker **ВВОДИТСЯ**  $\mathbf{C}$ помощью буквенноцифровых клавиш. Для ввода прописных букв используется одновременное нажатие клавиши ввода Shift, ДЛИ длинной последовательности прописных букв клавиатуру можно переключить с помощью клавиши Caps Lock. Для переключения русскими и английскими между символами используется индикатор языка, если он отображен на панели задач, или специальная комбинация клавиш, установленная на Вашем компьютере. Обычно это комбинация клавиш Alt+Shift или  $Ctrl + Shift.$ "

5. Сохраните набранный текст в текущем файле, выполнив команду **Файл → Сохранить как** в нужной вам директории.

*6.* Закройте приложение *Блокнот.*

**Задание 4.***Копирование и перемещение файлов с помощью буфера обмена.*

Способы выполнения операций с файлами представлены в таблице

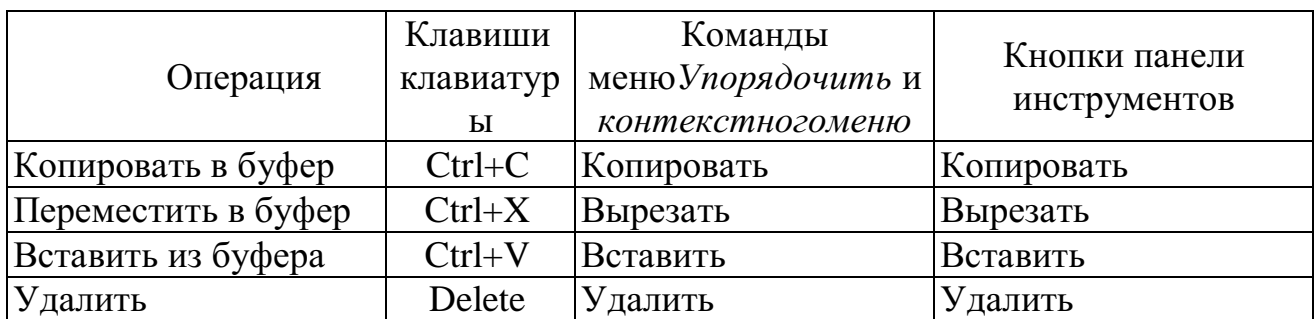

1. Откройте окно папки *Компьютер* на рабочем столе*.*

2. Найдите в окне диск C:\ и раскройте его двойным щелчком.

3. Найдите на нем файл с текстовым расширением *.txt.*

- 4. Выполните команду**Упорядочить → Копировать***.*
- 5. Двойным щелчком откройте Вашу папку.
- 6. Выполните команду**Упорядочить → Вставить***.*
- 7. Убедитесь, что в Вашей папке есть два файла с расширением txt.

8. Переместите скопированный файл с расширением txt. из Вашей папки в папку *Temp* диска С:\. Для этого выделите его и выполните команду **Упорядочить → Вырезать***.* Откройте папку *Temp* диска С:\, выбрав папку с помощью поля со списком. Выполните команду**Упорядочить → Вставить.**

**Задание 5.** *Копирование и перемещение файлов и папок перетаскиванием мышью.*

Найдите в папке *Компьютер* нужный файл или папку, подлежащие копированию или перемещению.

Убедитесь, что место, куда предполагается перетащить объект, присутствует на экране.

Перетащите объект в нужное место с помощью мыши.

Результат этого действия зависит от типа объекта и выбранного места. Если при перетаскивании объекта удерживать не левую, а правую кнопку мыши, на экране появится меню с набором возможных действий.

Перетаскивание файла в папку, находящуюся на том же диске, приводит к перемещению папки. Если вторая папка находится на другом диске, объект будет скопирован.

Выбрать нужный тип действия можно с помощью указанных ниже клавиш:

Чтобы переместить файл, удерживайте клавишу SHIFT.

Чтобы скопировать файл, удерживайте клавишу CTRL.

Чтобы создать ярлык к файлу, удерживайте клавиши CTRL+SHIFT.

1. Переместите текстовый файл, созданный в задании 3 из Вашей папки в папку *Temp* диска С:\. Для этого выберите файл и перетащите его из правой части окна в левую часть и совместите значок файла со значком Temp диска С. Затем отпустите кнопку.

2. Убедитесь, что файл теперь размещен в папке Temp на диске С:\

**Задание 6.** *Перемещение файла в новую папку на другом диске.*

1. Переместите текстовый файл, созданный в задании 3 из папки *Temp* диска С в Вашу папку на диске D. Для этого перетаскивайте файл из правой части окна в левую часть с нажатой клавишей *Shift.*

2. Убедитесь, что файл перемещен правильно.

**Задание 7.** *Переименование файла.*

Переименуйте текстовый файл из Вашей папки. Для этого необходимо щелкнуть по значку файла правой кнопкой и в контекстном меню выбрать команду**Переименовать**или выделить значок файла и выполнить команду горизонтального меню**Упорядочить → Переименовать**. Введите новое имя *Новый.txt*ввыделенную рамку имени значка и нажмите клавишу *Enter.*

**Задание 8.** *Удаление файла.*

Удалите свой файл из папки Temp диска C:\. Для этого щелкните по нему в правой части окна и нажмите клавишу **Delete**клавиатуры.

**Задание 9.** *Восстановление файла.*

Восстановите файл, воспользовавшись *Корзиной.* Откройте *Корзину*  двойным щелчком в левой области окна. Справа появится содержимое корзины. Выделите нужный файл, а затем нажмите**Восстановить объект***.*

**Задание 10.***Перенос файлов с папки жесткого диска компьютера на Флэш-память( или дискету).*

- *1.* Вставьте в порт USB *флэш- память*
- 2. Запустите программу *Проводник.*
- 3. Выберите мышью первый файл из Вашей папки.

4. Нажмите левую кнопку мыши и перемещайте указатель мыши с нажатой левой кнопкой в левую область окна до совпадения со значком *Съемный диск (D)* после чего отпустите кнопку. Начнется процесс копирования.

5. Аналогично скопируйте другие файлы.

6. Убедитесь, что копирование прошло успешно. Для этого щелкните в левой области на значке *Съемный диск (D):* В правой области окна должны появиться значки скопированных файлов.

## *Примечание.*

Для копирования файла или папки на *Съемный диск* удобно использовать правую клавишу мыши для вызова меню и команду**Отправить** 

# **→ Съемный диск**

*Поиск файла или папки*

Нажмите кнопку **Пуск**, выберите команду **Поиск**. Появится окно:

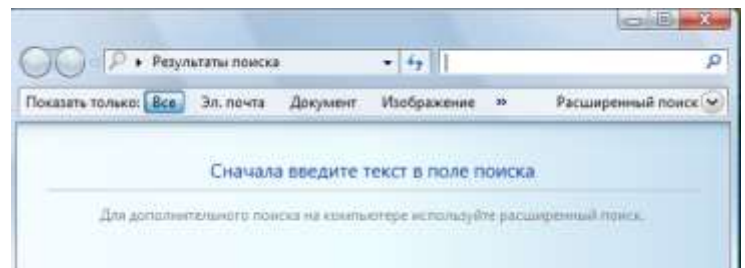

В поле поиска введите имя файла или его часть.

**Задание 12.** *Архивация файлов и папок***.**

1. Используя один из архиваторов RAR, ZIP создать архивный файл *Фамилия*, содержащий Вашу папку, и поместить созданный архив в папку *Документы.*

*2.* Извлечь из архива *Фамилия* один из текстовых файлов и поместить его в папку Temp.

*3.* Добавить в архив *Фамилия* папку *Информатика* с вложенными в нее папками.

### **5. Содержание отчета**

Отчет должен содержать:

- Название работы.
- Цель работы.
- Задание и его решение.
- Вывод по работе.

6. Контрольные вопросы

Что такое файловая структура компьютера?

Для чего предназначен ПРОВОДНИК?

Что отображается на левой панели ПРОВОДНИКА?

Что отображается на правой панели ПРОВОДНИКА?

Для чего предназначено Главное меню?

Как открывается контекстное меню?

В чем особенности ОС Windows?

Что является средствами управления ОС Windows?

Перечислите основные элементы управления ОС Windows?

Для чего предназначена Корзина? Перечислите основные типы представления объектов. Перечислите методы сортировки объектов.

# **Практическая работа Тема: Профилактика компьютера средствами сервисных программ**

### **Цели:**

*образовательные:*

изучить виды профилактических мероприятий;

 научить проводить профилактические мероприятия для компьютерного рабочего места;

*развивающие:*

 развитие у студентов: мышления, умений применять полученные знания на практике;

 развитие практических навыков по работе с ПК. *воспитательные:*

 воспитание толерантности, воспитание положительного отношения к знаниям, дисциплинированности, эстетических взглядов.

**Тип урока:** Практическое занятие.

**Методы**: действенно-практические

**Оборудование:** записи на доске, раздаточный материал, проектор, компьютеры.

Профилактика – это ряд мероприятий, направленных на поддержание технических устройств в рабочем состоянии в течение как можно большего промежутка времени.

Профилактические мероприятия (ПМ) делятся на: активные и пассивные. Цель активных ПМ – продлить срок службы компьютера, пассивных – защитить компьютер от внешних неблагоприятных воздействий (перегрев или переохлаждение, перепады напряжения и т.д.).

Пассивные ПМ направлены на создание приемлемых для нормальной работы компьютера внешних условий.

### **Включение и выключение**

Правильный порядок включения ПК тоже важен. Последствия его несоблюдения неочевидны, ибо проявляются редко, но зато уже в виде неприятных проблем, на решение которых потребуется много времени. Сначала нужно включить принтер и/или сканер, а также внешний модем, если они потребуются вам в работе. Затем включается монитор (если он питается не через системный блок), и только в последнюю очередь - сам компьютер. Порядок выключения обратный - сначала компьютер, потом, монитор, потом периферия. Если вы включили компьютер и вдруг решили его выключить (или наоборот), не торопитесь. Частые включениявыключения очень вредны электронике, особенно работающей от

переменного тока. Поэтому обязательно подождите 15 смежду включением и выключением ПК.

### Мониторинг работы системы

Чтобы видеть, что с вашей системой все в порядке, нужно отслеживать массу параметров ее работы: температуру процессора, скорость вращения его вентилятора, напряжение на материнской плате, а также другие, легче измеряемые параметры - свободное место на жестком диске, загрузка процессора, заполненность оперативной памяти и т. п. Для постоянного мониторинга разрабатываются разнообразные программы, например первую параметров измеряет утилита MBProbe, вторую Группу a NortonSystemDoctor, которая к тому же умеет проверять открываемые файлы на вирусы. Для выполнения этих задач существует масса приложений. Они часто поставляются вместе с материнской платой. Ваше участие в работе необязательно - о критических ситуациях программа известит сама.

### Системный блок

Для работы процессора важны подача нужного напряжения и правильное охлаждение. Первое в основном зависит от материнской платы, а вот охлаждение на вашей совести. Однажды купив хороший вентилятор и правильно установив его на процессоре, останавливаться нельзя. Нужно регулярно контролировать его скорость вращения и при ее снижении, а также повышении при средней температуры процессора, переходить  $\mathbf{K}$ профилактическим действиям. Выключите компьютер и всю периферию, отключите его от электрической сети, локальной сети и периферийных устройств. Это обязательная процедура во всех случаях, когда вам приходится оперировать с начинкой компьютера.

Аккуратно снимите крышку системного блока. Если она состоит из нескольких частей, снимите левую стенку. Вы увидите скопление проводов и платы расширения, все это установлено на материнскую плату.

Вооружитесь компактным пылесосом и аккуратно уберите пыль. Пыль в вентиляторе приводит к его порче и перегреву процессора. Поэтому уборка - не дань эстетике, а жизненная необходимость.

### Жесткие лиски

Сам жесткий диск опломбирован, надежно установлен в корпусе и потому не нуждается в физическом уходе. Конечно, важна защита от трясок и перегрева, но эти вопросы решаются при сборке компьютера, а также с помощью правильной установки системного блока (об этом ниже). Непосредственно диски требуют периодической проверки и обслуживания программными средствами.

Проверка диска на ошибки. Она уже обсуждалась выше, но тогда инициатором проверки была Windows. Иногда, даже если с компьютером все в порядке, нужно обслуживать диск самому. Запустите Scandisk для Windows (Мой компьютер -> Свойства диска -> Обслуживание -> Выполнить проверку или Пуск -> Программы -> Стандартные -> Служебные -> Проверка диска) и выберите "Полную проверку", которая включает не только

контроль файловой системы, но и поиск физических ошибок чтения/записи на диск.

*Дефрагментация диска.*Эта операция является спутницей ежемесячной проверки на ошибки и выполняется после устранения всех ошибок. Суть ее проста - файловая система оптимизируется для наиболее быстрой и надежной работы. Оглавления каталогов записываются в начало диска, файлы из одного каталога перемещаются так, чтобы быть записанными по соседству и без фрагментации (файл целиком записывается в идущую подряд цепочку секторов на винчестере). Если пренебрегать дефрагментацией, работа ОС станет более медленной, а в случае сбоев будет очень трудно восстанавливать файлы на диске.

*Проверка на вирусы.*Эта операция, конечно, не относится к обслуживанию дисков, но в качестве профилактической меры очень полезна. Конечно, для этого нужно иметь полноценную антивирусную программу с регулярно обновляемыми базами вирусов. Российские разработки KasperskyAntivirus и Dr. Web удовлетворяют обоим критериям и оперативно реагируют на новые вирусные угрозы.

#### **Приводы CD-ROM**

Никакого феноменального ухода приводы CD-ROM не требуют. Когда качество чтения заметно ухудшается (в зависимости от интенсивности эксплуатации и качества привода это может быть и год, и три), нужно очистить оптическую систему с помощью специального чистящего комплекта (особый диск и жидкость), которые можно купить в компьютерных салонах. В качестве превентивной меры разумно проводить такую очистку ежегодно.

Ну а для продления срока жизни привода, избегайте подолгу держать его открытым, проверяйте диски перед установкой в привод и отбраковывайте явно сбойные (сильно поцарапанные, неровные, с явно смещенным центром тяжести и геометрическим центром). Нелишним будет также протирать диски от пыли очень мягкой и сухой тряпочкой. Такие используются для протирки стекол на очках.

Чтобы подольше служил сам диск, не сгибайте его, аккуратно вставляйте и вынимайте из коробки и в привод CD-ROM, берегите от влаги, перепадов температур и прямых солнечных лучей. Никогда не беритесь за рабочую (нижнюю) поверхность диска, только за его ребра, не оставляйте диск лежать без коробки.

#### **Блок питания**

Помимо обеспечения правильного электропитания, этой части системного блока нужна всего одна профилактическая процедура. Речь идет о защите от пыли, которая нужна вентилятору. Выдувать ее можно через решетку вентилятора при помощи пылесоса, удобно это делать одновременно с обслуживанием процессора - в хороших БП имеется масса вентиляционных отверстий на стенках, обычно спрятанных внутри системного блока. В целом процедура аналогична той, что проделывается с процессором.

#### **Мышка и клавиатура**

Мышь и клавиатура - несут самую большую механическую нагрузку среди всех частей ПК. Вместе с тем их отказ наиболее безобиден, хотя и неприятен. Как правило, отказывают манипуляторы не сразу, сначала какието операции с их помощью начинают выполняться нестабильно. Поэтому у вас будет время сходить и купить новую клавиатуру или мышь (от \$2 до 5). Ну а во избежание этих затрат времени и денег уделяйте клавиатуре и мышке немного внимания.

Еженедельные процедуры. Самое меньшее, что вы можете проделать, защитить технику от пыли. Регулярно протирайте клавиатуру, мышку и ее коврик сухой мягкой тряпочкой или специальной влажной чистящей салфеткой. Для удаления жира с коврика мыши его можно протирать тряпочкой, смоченной в спирте.

Чистка клавиатуры дважды в год. Эта операция выполнима не на всех клавиатурах, и надо работать с осторожностью, чтобы не повредить клавиши. Прежде всего, тщательно зарисуйте на бумаге положение всех клавиш - их придется вынимать. Далее, начиная с краев клавишного блока, аккуратно поддевайте концом отвертки клавиши и извлекайте их из пазов. Они держатся простым пластмассовым креплением, поэтому их извлечение и обратная установка не требуют никаких особых инструментов. Сняв все клавиши, оботрите их тряпочкой, смоченной мыльным раствором, промойте и тщательно просушите. Освобожденную от всех клавиш клавиатуру нужно пропылесосить и тщательно протереть специальной влажной салфеткой для чистки оргтехники, а при ее отсутствии - мягкой и сухой тряпочкой. По окончании этих операций установите клавиши обратно, аккуратным нажатием фиксируя их на своих местах.

Монитор требует минимального ухода, но его нужно осуществлять регулярно - просто во имя своего зрения. "Ремонт" глаз возможен далеко не всегда, зато он всегда стоит дорого, поэтому лучше тратить время и деньги на качественные мониторы .

Еженедельная чистка. Один-два раза в неделю нужно тщательно протирать монитор от пыли мягкой и сухой тряпочкой. Особое внимание уделите экрану - благодаря статическому электричеству, он собирает особенно много пыли. Эту процедуру нужно выполнять при выключенном мониторе, причем после выключения должно пройти хотя бы 10 мин.

Полный набор специальных чистящих средств. После его применения компьютер будет выглядеть, как новенький. После удаления пыли, можно протереть монитор специальной салфеткой для очков (есть такие салфетки и для мониторов, но они менее распространены).

#### **Принтер, струйный**

Как и монитор, принтер нужно регулярно протирать от пыли, но вот ежемесячное обслуживание требуется другое. Нерегулярная настройка. Она требуется после смены картриджа, а также в том случае, если четкость отпечатков снизилась. Большинство "струйников" имеют операцию под названием калибровка головок. Во время калибровки принтер выводит

вертикальные и горизонтальные линии разных цветов. Ваша задача - выбрать тот вариант картинки, на котором линии наименее изломаны на стыках цветов. Если с отпечатками все в порядке, регулярная настройка не нужна. Для собственного спокойствия ее можно проводить один-два раза в год. Подобная панель управления есть почти у всех струйных принтеров. Она решает большую часть проблем, возникающих у пользователей.

Прочистка головок. Эта операция обязательна (особенно на принтерах с несменяемой головкой), если вы давно не печатали. В этом случае прочистку нужно проводить раз в месяц. Вставьте в принтер чистый лист и выполните в панели управления принтера одноименную операцию. При этом будет потрачено немало чернил, зато остаток не засохнет в принтере. Учтите, что если вы печатали только черно-белые документы, значит, в прочистке нуждается как минимум головка цветной печати, и наоборот. Для принтеров с несъемной головкой, если краска все же засохла, может помочь отмачивание головки в дистиллированной воде в течение двух-трех дней. Более подробно о прочистке головок принтера Epson можно прочесть по этому адресу.

Очистка протяжного механизма. Протяжный механизм рано или поздно пылится и начинает капризничать, плохо тянуть бумагу. Когда это произойдет (в профилактических целях - один раз в год), протрите резиновые валики протяжного механизма спиртосодержащим раствором. Иногда протяжный механизм загрязняется краской и начинает пачкать бумагу. В этом случае нужно взять достаточно рыхлую бумагу и несколько раз пропустите ее через принтер. Затем возьмите чистый лист и прогоните его, чтобы убедиться, что все в порядке.

#### **Здоровое питание**

Для максимально надежной работы компьютера желательно защитить его от пляски напряжения, которая часто встречается в российских электросетях. Минимальный вариант - хороший стабилизатор напряжения (например, ZIS Pilot).

#### **Комфортный климат**

Об охлаждении внутри корпуса мы уже говорили, но вот как насчет охлаждения самого корпуса? Нет, ставить вентилятор возле системного блока необязательно, а вот обеспечить сзади и по бокам толику свободного пространства (хотя бы 20-30 см) очень желательно. Кроме того, не ставьте системный блок под прямые солнечные лучи, а также поблизости от отопительных приборов.

Для защиты от пыли поднимите компьютер с пола. Каждые десять сантиметров играют роль - это легко проверить, подержав компьютер тричетыре месяца на полу, и столько же - на столе. Выбирая место для системного блока, учтите также, что нежелательно подвергать его вибрации, тряске и толчкам. Поэтому стол или подставка под ПК должны быть устойчивы, а сам корпус компьютера защищен от случайного опрокидывания.

## Профилактика компьютера: предотвращение проблем

Для нормальной работы операционной системы и самого компьютера важно своевременно Проводить некоторые профилактические очень затраченные мероприятия. Небольшие усилия, ДЛЯ поддержания работоспособности вашего компьютера, в дальнейшем избавят вас от многих проблем и улучшат работу компьютера в целом.

К таким самым необходимым мерам можно отнести:

- удаление временных и ненужных файлов;
- своевременная очистка диска от «мусора»;  $\bullet$
- дефрагментация жестких дисков;  $\bullet$
- проверка жестких дисков на ошибки;  $\bullet$
- создание диска аварийного восстановления;  $\bullet$
- создание точки восстановления системы.

### Удаление временных и ненужных файлов

Для освобождения места на диске необходимо:

- во-первых, очищать корзину «мусора».
- Для этого нужно:  $\bullet$

Щелкнуть правой кнопкой на значок корзины. В 1. контекстном меню выбрать пункт «очистить корзину»  $\mathbf{M}$ подтвердить удаление кнопкой «да» в возникшем окне.

Перед удалением «мусора» все-таки не мешает открыть корзину и убедиться, что все находящиеся в ней объекты более не нужны. Если всетаки какие-то файлы ещё вызывают ваш интерес, нажмите на нужном объекте правой кнопкой мыши и выберите в контекстном меню пункт «восстановить».

необходимо Во-вторых, периодически удалять так называемые временные файлы (служебные файлы, которые создает для своих целей каждая работающая на компьютере программа). Обычно эти файлы имеют расширение \*tmp. Они позволяют восстанавливать данные и отменять неправильные действия во время работы большинства программ. Такие файлы существуют только во время сеанса работы программы и автоматически удаляются после его завершения. Но иногда временные файлы в силу различных причин по окончанию работы программы не удаляются с компьютера и занимают место на жестком диске. Поэтому периодически приходится удалять их самостоятельно.

Лля этого нужно:

«Мой компьютер», затем открыть системный диск (то есть тот диск, на котором находится операционная система (обычно это диск С);

Открыть папку "Windows", в ней найти и открыть папку "Temp" и удалить в корзину все файлы, имеющие расширение \*tmp.

Затем необходимо удалить временные файлы из ещё одной папки, где они могут оставаться.

Для этого нужно:

- 1. «Мой компьютер», открыть системный диск;
- 2. Открытьпапку"Documents and Settings";

3. Затем найти папку с именем пользователя, на которого зарегистрирован компьютер и создана учетная запись (обычно она называется "Admin"); в ней открыть папку "LocalSettings", затем папку "Temp";

4. В этой искомой папке "Temp" выделить все файлы с расширением *\*tmp* и удалить их.

Также там могут храниться и другие ненужные файлы, например, частично закачанные из Интернета файлы (части файлов, закачивание которых прервалось в силу тех или иных причин), имеющие расширение \*part. Их также можно смело удалять.

Примечание

Если на вашем компьютере отключен просмотр скрытых папок и файлов, то иногда папка "LocalSettings" может не отображаться. Чтобы её увидеть, [включите просмотр скрытых папок и файлов.](http://programmistan.narod.ru/howtomake/1.html)

## **Очистка дисков от мусора**

Утилита Очистка диска (Windows DiskCleanupUtility) позволяет очистить жесткий диск от ненужных файлов, освободить дисковое пространство и тем самым улучшить производительность компьютера.

Чтобы ей воспользоваться, необходимо:

- 1. «Мой компьютер», щёлкнуть правой кнопки на нужном диске;
- 2. В контекстном меню выбрать пункт «Свойства»;

3. В возникшем окне «Свойства: Диск» на вкладке «Общие» надо нажать кнопку «Очистка диска». Появится окно «Очистка диска», в котором программа очистки просмотрит файлы и оценит объём освобождаемого места на диске. Затем в следующем окошке будет предложено «удалить следующие файлы», из них выбрать нужные (поставить галочку);

4. Нажать кнопку «OK» для подтверждения удаления.

Или 2 способом:

Пуск → Все программы → Стандартные → Служебные → Очистка диска.

## **Дефрагментация жесткого диска**

Утилита Дефрагментация диска (DiscDefragmenter) обследует жесткий диск и переставляет франментированные файлы таким образом, чтобы он работал более эффективно, буквально «собирая» фрагменты файлов воедино.

Дефрагментацию жестких дисков рекомендуется производить примерно раз в месяц. Особенно это касается системного диска, а также тех дисков, на которых вы много перемещали папки и файлы или работали с ними.

Для дефрагментации дисков необходимо:

1. «Мой компьютер», затем щелкнуть правой кнопкой на нужном диске;

2. В контекстном меню выбрать «Свойства»;

3. В возникшем окне «Свойства: Диск» нажать вкладку «Сервис», там выбрать пункт «Выполнить дефрагментацию»;

4. В появившемся окне нажать кнопку «Анализ». Процедура анализа покажет состояние дисков и степень их фрагментированности, а также сообщит, стоит ли проводить дефрагментацию данного диска;

5. Нажмите кнопку «Дефрагментация» и ждите. Операция может продлиться достаточно долгое время. Ход процесса будет отражаться в окне программы, по окончании процедуры программа выдаст вам отчет о проделанной работе и состоянии диска.

Примечание:

Перед выполнением процедуры дефрагментации жесткого диска необходимо закрыть все работающие программы, желательно даже антивирусные.

### **Проверка жестких дисков на ошибки**

Утилита Проверка диска проверяет ваш жесткий диск на наличие ошибок и поврежденных секторов, а также исправляет их.

*Для чего это нужно?*

Структура данных на диске может быть нарушена по различным причинам: сбои и зависания программ, перепады электричества и прочее. Некоторые сбойные участки поврежлденного диска перестают читаться, данные на них теряются. Утилита проверка диска проверяет общую структуру данных, папок, таблиц размещения файлов, потерянные цепочки данных (кластеры) и устраняет найденные ошибки. Находит сбойные участки и переносит все не испорченные данные на исправные. Сами же сбойные участки помечает как поврежденные блоки (badblock), чтобы в дальнейшем предотвратить запись на них данных.

Проверку диска на ошибки рекомендуется проводить раз в неделю. Для этого:

1. Отключите все работающие программы.

2. «Мой компьютер», затем щелкнуть правой кнопкой на нужном диске;

3. В контекстном меню выбрать пункт «Свойства».

4. В возникшем окне «Свойства: Диск» на вкладке «Сервис» нужно выбрать пункт «Проверка диска на наличие ошибок».

5. В окне «Проверка диска» включите пункты «Автоматически исправлять системные ошибки» и «Восстанавливать поврежденные сектора».

6. Нажмите кнопку «Запуск» и наберитесь терпения, так как этот тест занимает много времени. Его невозможно остановить, и во время его проведения нельзя работать на компьютере.

### Примечание:

Если вы собираетесь проверить системный диск, то галочка в строке «Автоматически исправлять системные ошибки» вызовет сообщение, что система не может получить монопольного доступа к диску, и поэтому продолжит работу при следующем перезапуске системы. Соглашайтесь, перезагрузите компьютер и ждите, когда утилита проверит системный диск участок за участком.

### Создание диска аварийного восстановления

Создание диска аварийного восстановления системы - ещё один из способов вернуться к работоспособному состоянию системы и всех установленных на компьютере программ.

Чтобы создать такой диск, необходимо:

 $1<sub>1</sub>$ Войти в меню «Пуск»  $\rightarrow$  «Все Программы»  $\rightarrow$  «Служебные»  $\rightarrow$ «Архивация данных»:

2. Возникнет окно «Мастер архивации и восстановления». Дальше нужно включить пункт «Всегда запускать в режиме мастера», затем нажать «Далее»;

 $\overline{3}$ . В окне «Мастера» включите пункт «Архивация файлов и параметров», затем нажмите «Далее»;

 $\mathbf{4}$ . Включите пункт «Всю информацию на данном компьютере», затем опять «Далее»;

5. В следующем окне выберите место сохранения созданного диска аварийного восстановления. Для этого нажмите кнопку «Обзор» и выберите диск для размещения архива;

6. В окне «Сохранить как» наберите имя архива и нажмите кнопку «Сохранить»  $\rightarrow$  «Далее»  $\rightarrow$  «Готово».

В окне «Ход архивации» можно наблюдать все этапы создания архива.

## Создание точки восстановления системы

Точка восстановления системы - это точка возврата к проверенному и работоспособному состоянию компьютера. При её создании формируется моментальный снимок системного реестра, а также создаются резервные копии других важных для правильной работы операционной системы файлов. Всё это дает возможность в случае критического сбоя компьютера вернуть систему к прошлому состоянию.

Обычно Windows сама создает точки восстановления каждый раз, когда в компьютере происходят какие-либо изменения. Но будет разумно и самому пользователю создавать такие точки перед тем, как установить новую программу или оборудование.

Чтобы создать точку восстановления системы, нужно:

Войти в меню «Пуск»  $\rightarrow$  «Все Программы»  $\rightarrow$  «Служебные»  $\rightarrow$  $1.$ «Восстановление системы»:

2. В окне «Восстановление системы» выбрать пункт «Создать точку восстановления», затем нажать «Далее»;

3. Возникнет окно «Восстановление системы», в нем нужно выбрать пункт «Создать точку восстановления» и нажать кнопку «Далее»;

4. В окне «Создание точки восстановления» будет предложено заполнить графу «Описание контрольной точки». Задайте такое имя этой точке, чтобы впоследствии было понятно, зачем вы ей создали (например, «Установка новой звуковой карты» или «Установка программы такой-то»), затем нажмите кнопку «Создать»;

5. В окне «Восстановление системы» появится надпись «Точка восстановления системы создана», а также дата её создания и наименование, на которые впоследствии можно будет ориентироваться, если придется восстанавливать систему возвратом к точке восстановления;

6. Нажмите кнопку «ОК» и выходите из программы.

## **Практическая работа Тема: Текстовый редактор Microsoft Word. Обработка текстовой информации**

**Цель:** выработать практические навыки использования систем проверки орфографии и грамматики, правильно оформлять документ в текстовом редакторе.

*Интегрированные пакеты программ* представляют собой набор нескольких программных продуктов, объединенных в единый удобный инструмент. Наиболее развитые из них включают в себя текстовый редактор, органайзер, электронную таблицу, СУБД, средства поддержки электронной почты, программу создания презентационной графики. Наиболее известный интегрированный пакет: *MicrosoftOffice.*

**MicrosoftOfficeWord** – текстовый редактор, позволяющий создавать и редактировать профессионально оформленные письма, статьи отчеты и брошюры;

## **Текстовый редактор MicrosoftWord**

Значительная доля времени современных персональных компьютеров расходуется на обработку разнообразной текстовой информации.

Обработку текстовой информации на компьютере обеспечивают пакеты прикладных программ - текстовые редакторы (текстовые процессоры). Текстовый процессор MicrosoftWord является одним из широко используемых.

Для запуска текстового процессора Word вы можете воспользоваться любым из стандартных способов, например, щелкнув кнопку

**Пуск→Всепрограммы→MicrosoftOffice→ MicrosoftOfficeWord** . Ярлык **Microsoft** OfficeWord.

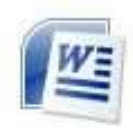

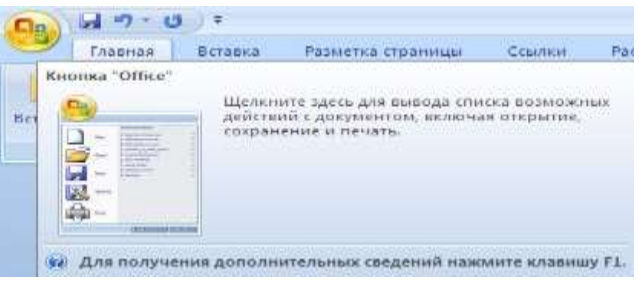

Иконка кнопки «Office»

Всю верхнюю часть окна занимает лента главного меню. Выбрав какой-либо его пункт, получаем в свое распоряжение необходимые инструменты, представленные в виде значков. Следует заметить, что добавить либо удалить значки на ленте главного меню не представляется возможным.

Кнопки меню сгруппированы по функциональным признакам. Например, Главное меню (панель **Главная**) состоит из следующих групп: Буфер обмена, Шрифт, Абзац, Стили, Редактирование. На панель вынесены наиболее часто используемые кнопки. Если нужной кнопки не оказывается на панели, то ее можно найти, нажав на небольшую стрелочку в правом нижнем углу определенной группы. При этом изначально показывается всплывающая подсказка, которая информирует о предназначении инструментов.

На рис. представлено диалоговое окно «Шрифт» которое можно открыть при щелчке по стрелки в правом углу группы Шрифт.

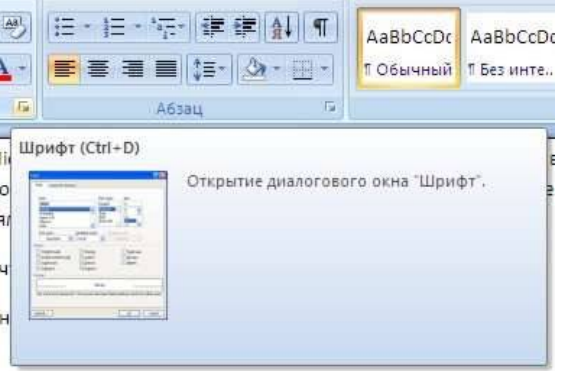

Диалоговое окно «Шрифт»

Всплывающие подсказки высвечиваются при наведении на любую кнопку меню, что значительно упрощает знакомство с меню.

### **Форматирование**

**Основные инструменты форматирования** размещены на ленте вкладки «Главная» Буфер обмена

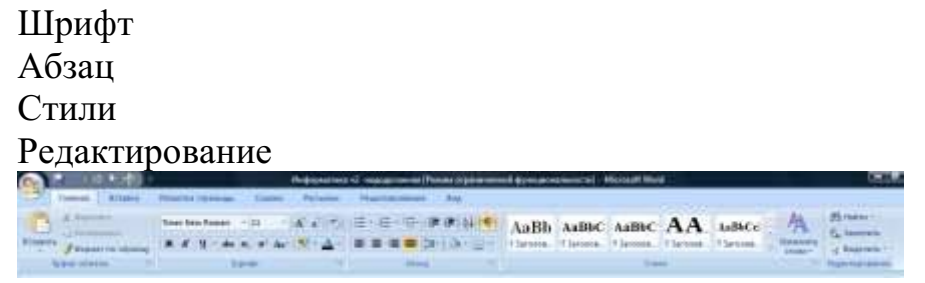

#### Окно кладки «Главная»

### **Буфер обмена**

На панели расположены четыре основные кнопки: Вставить, Вырезать, Копировать, Формат по образцу.

### **Шрифт**

С помощью инструментов группы Шрифт можно изменять размер, тип и начертание шрифта

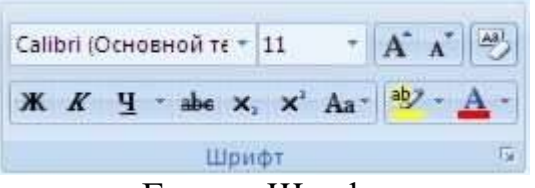

# Группа Шрифт

Если, все же, указанных кнопок форматирования недостаточно для выполнения задачи, при помощи окна «Шрифт» можно настроить дополнительные параметры форматирования

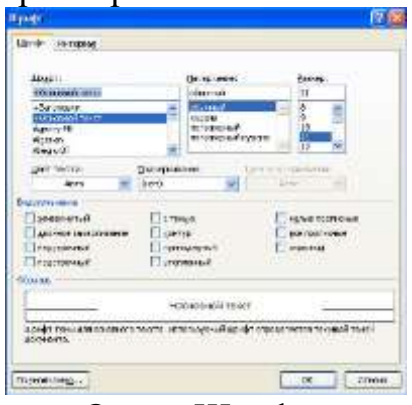

Окно «Шрифт»

### **Абзац**

Группа кнопок панели «Абзац» предназначена для абзацного форматирования. Но, сюда, же вошли и кнопки для работы с таблицами

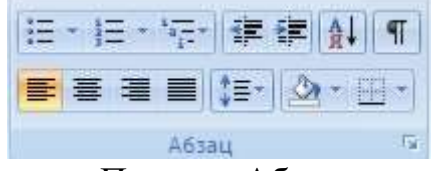

. Панель «Абзац»

Первые три выпадающих списка в верхнем ряду предназначены для работы с маркированными, нумерованными и многоуровневыми списками.

## **Редактирование**

Последняя панель Главного меню предназначена для быстрого поиска (замены) нужного фрагмента текста. Подробно останавливаться на ней нет смысла, т.к. все довольно понятно расписано в подсказках

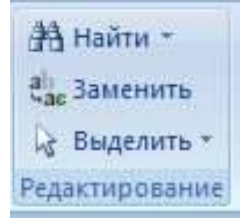

Word автоматически создает новый нумерованный список, когда абзац начинается с цифры «один» с точкой.

Задание 1.Освоение основных приемов работы в текстовом редакторе Word

Порядок выполнения работы:

MicrosoftWord,  $1<sub>1</sub>$ Запустите программу пользуясь меню  $\Pi$ уск $\rightarrow$ Всепрограммы $\rightarrow$ MicrosoftOffice $\rightarrow$ **MicrosoftOfficeWordили** щелкнуть по ярлыку MicrosoftOfficeWordесли он есть на рабочем столе. На экране появится окно программы Word. Изучите структуру и элементы окна. Для этого необходимо нажать комбинацию клавиш **Shift-F1** и при помощи курсора выделяйте нужные элементы.

2. Сверните и разверните окно программы.

 $\overline{3}$ . Создайте новый документ и затем сверните и разверните окно документа.

 $\overline{4}$ . Научитесь устанавливать и убирать панели инструментов и линейкупри помощи панели Вид ис помощью контекстного меню.

 $5<sub>1</sub>$ Установите Линейку (панель Вид).

Создайте новый документ. В заголовке окна программы появится 6. имя нового документа. Теперь в окне программы Wordoткрыто два документа: Создайте еще один новый документ. Научитесь переключаться между окнами документов и упорядочивать окна всех документов с помошью меню Окно.

7. Закройте окна всех документов.

Задание 2.Форматирование информации в текстовом редакторе Word 2007.

Создайте новый документ, содержащий текст представленный на рис. 132. Требования к оформлению данного документа приведены в таблицах  $10,11.$ 

Таблина 10

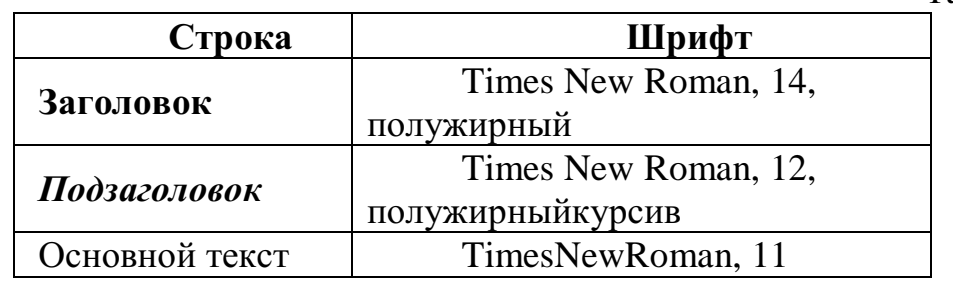

Таблица 11

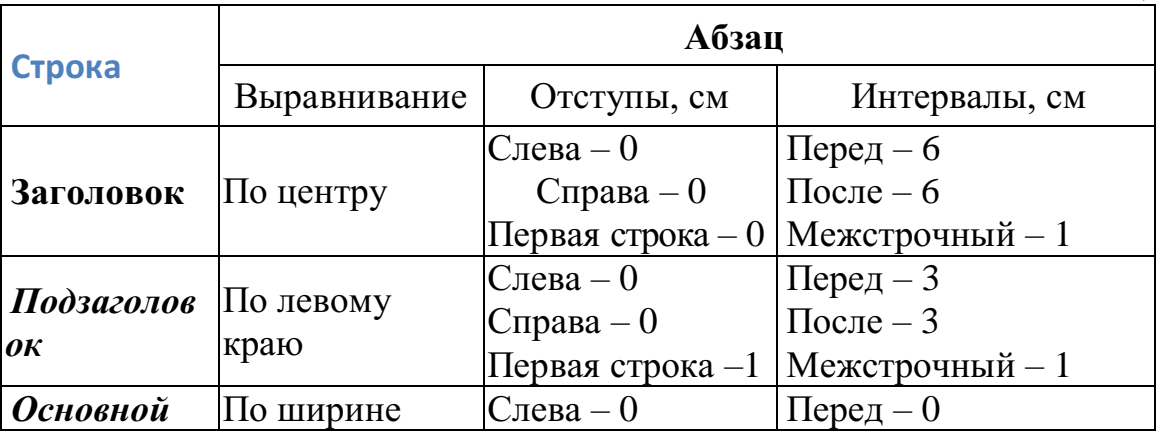

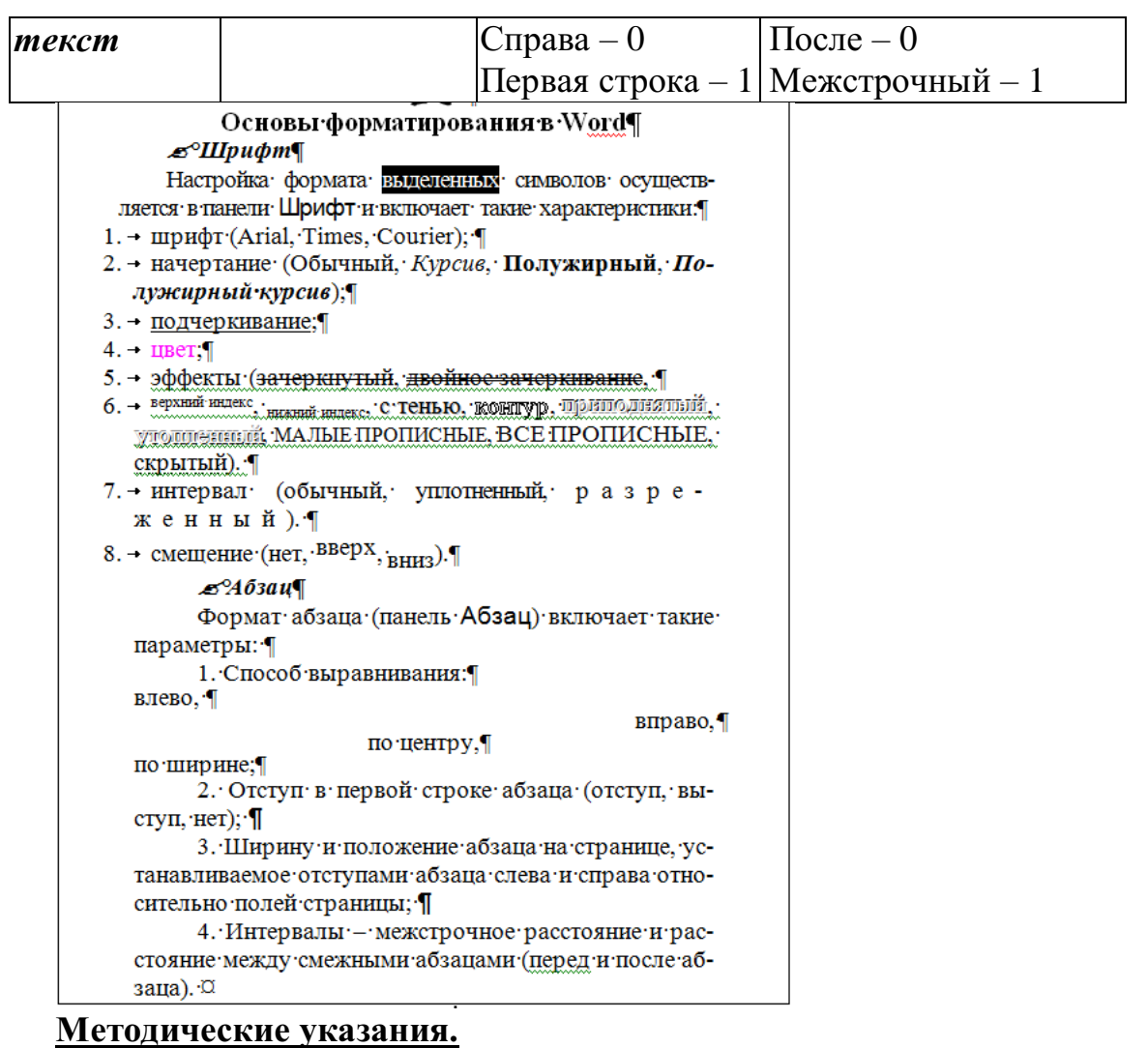

Для вставки специального символа "¶" примените команду *Вставка → Символ.* 

Для нумерации строк необходимо строки выделить и нажать на кнопку нумерация на панели *Абзац* (вкладка **Главная**).

Задайте следующие параметры страницы с помощью вкладки *Разметка страницы* меню *Параметры страницы*: левое – 3,5; правое – 2,5; верхнее  $-2$ ; нижнее  $-2$ .

Для вставки рисунка перенесите текущую позицию редактирования в начало текста и создайте новый абзац. Вставьте рисунок при помощи команды *Вставка → Рисунок*. Установите соответствующие размеры. Выполните команду контекстного меню *Формат объекта* и сбросьте флажок *Поверх текста* на вкладке *Положение*.

Для вставки рисунков в начале подзаголовков примените команду  $\n Bcmasea \rightarrow Cum<sub>607</sub>,$ выберите необходимый символ из группы Wingdings, вставьте и установите нужный размер его.

Сохраните документ в своей папке под именем "Задание № 2". Закройте документ и откройте его снова.

**Задание 3.** *Создание многоуровневого списка*

Создайте многоуровневый список, указанный ниже:

**Программное обеспечение ЭВМ.**

## **1. Операционные системы**

- 1.1. DOS
- 1.2. WINDOWSXP
- 1.3. WINDOWSNT
- 1.4. UNIX

# **2. Системы программирования**

- 2.1. BASIC
- 2.2. PASCAL
- 2.3. C++

# **3. Прикладные программы**

## **3.1. Текстовые процессоры**

- 3.1.1. WORD PAD
- 3.1.2. WORD
- 3.1.3. WORD PERFECT

# **3.2. Электронные таблицы**

- 3.2.1. EXСEL
- 3.2.2. LOTUS
- 3.2.3. QUATROPRO

# **3.3. Системы управления базами данных**

- 3.3.1. FOXPROX
- 3.3.2. ACCESS
- 3.3.3. ORACLE

# **Методические указания.**

Для построения этого списка наберите первую строку и выделите ее. На вкладке **Главная** в группе **Абзац** щелкните **Многоуровневыйсписок** и выберите нужный вид списка и нужную нумерацию. Установите курсор в конец первой строки и нажмите клавишу **Ввод**. Добавленная строка будет иметь тот же уровень вложенности, что и предыдущая. Для увеличения уровня вложенности нажмите клавишу **Tab** , для уменьшения – **Shift+Tab.** Последовательно наберите нужные строки, устанавливая нужный уровень вложенности. В случае, если уровень вложенности будет увеличиваться не последовательно, уменьшите размер табуляции по умолчанию до 0,5см.

Этот список можно построить и иначе. Для этого необходимо набрать только текст, нажимая в конце каждой строки клавишу **Enter.** Выделяя строки, находящиеся ниже первого уровня сдвигаем их вправо на одну или две позиции табулятора ( в зависимости уровня вложенности) с помощью кнопки**Увеличить отступ** на панели **Форматировани**е или с помощью клавиши **Tab**. Затем выделяем весь список и выполняем команду **Многоуровневыйсписок**. Выбираем нужную нумерацию и нажимаем кнопку **OK.** В случае, если уровень вложенности не будет нужным, уменьшите размер табуляции по умолчанию до 0,5см. повторите предыдущие действия.

Построить многоуровневый список можно и не используя табуляцию. В этом случае строки каждого уровня нужно набирать с помощью подчиненных стилей, например Заголовок 1, Заголовок 2, и заголовок 3.
# **Практическая работа**

**Тема: Создание текстового документа по профилю специальности. Цель занятия.** Изучение информационной технологии создания, сохранения и подготовки к печати документов MicrosoftWord.

**Задание** 1.1. Оформить приглашение по образцу *Порядок работы*

1. Откройте текстовый редактор MicrosoftWord.

2. Установите нужный вид экрана, например *Разметка страницы (Вид/Разметка страницы).*

3. Установите параметры страницы (размер бумаги — А4, ориентация — книжная, поля: верхнее — 2 см, левое — 2,5 см, нижнее — 1,5 см, правое — 1 см), используя команду *Файл/Параметры страницы* (вкладки *Поля* и *Размер бумаги)* (

4. Установите выравнивание — по центру, первая строка — отступ, междустрочный интервал — полуторный, используя команду *Формат/Абзац*  (вкладка *Отступы и интервалы)* 

5. Наберите текст, приведенный ниже (текст можно изменить и дополнить). В процессе набора текста меняйте начертание, размер шрифта (для заголовка — 16 пт, все прописные; для основного текста ■— 14 пт), типы выравнивания абзаца (по центру, по ширине, по левому краю), используя кнопки на панелях инструментов.

#### **Образец задания**

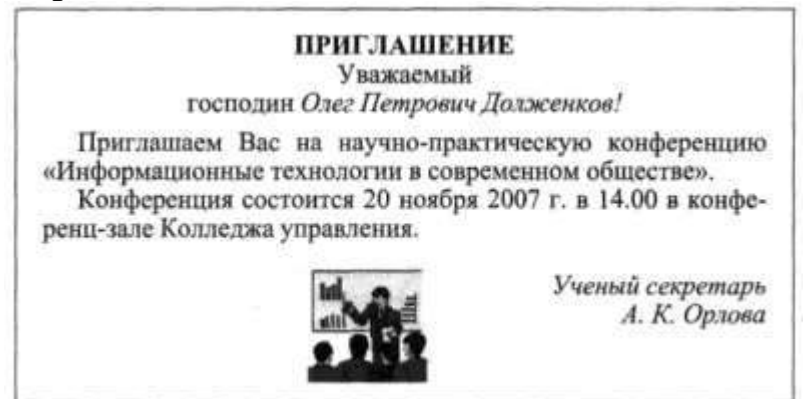

6. Заключите текст приглашения в рамку и произведите цветовую заливку. Для этого:

— выделите мышью весь текст приглашения;

— выполните команду *Формат/Границы и заливка;*

— на вкладке *Граница* установите параметры границ: тип — рамка;

ширина линии — 2,25 пт; применить — к абзацу; цвет линии — по вашему усмотрению

— на вкладке *Заливка* выберите цвет заливки;

— укажите условие применения заливки — применить к абзацу;

— нажмите кнопку *ОК.*

7. Вставьте рисунок в текст приглашения *(Вставка Рисунок/Картинки);* задайте положение текста относительно рисунка — перед текстом *(Формат/Рисунок/вкладш Положение/перед текстом)* (рис. 1.4).

8. Скопируйте типовое приглашение на лист дважды (выделите приглашение, *Правка/Копировать,* установите курсор на новую строку, *Правка/В ставить).*

9. Отредактируйте лист с полученными двумя приглашениями и подготовьте к печати *(Файл/Предварительный просмотр).*

10. Напечатайте приглашения (при наличии принтера), выполнив команду *Файл/Печать* и установив нужные параметры печати (число копий  $-1$ , страницы — текущая).

11. Сохраните файл в папку вашей группы, выполнив следующие действия:

— выполните команду *Файл/Сохранить как...;*

— в диалоговом окне*Сохранить как...* укажите имя диска, например С, и имя папки (например, *Мои документы/Номер группы);* введите имя файла: «Лаб.1.Приглашение»;

— нажмите кнопку*Сохранить.*

#### **Задание 1.2.** Оформить заявление по образцу

Краткая справка. Верхнюю часть заявления оформляйте в виде таблицы (2 столбца и 1 строка, тип линий — нет границ) или в виде надписи инструментами панели *Рисование.* Произведите выравнивание в ячейках по левому краю и по центру.

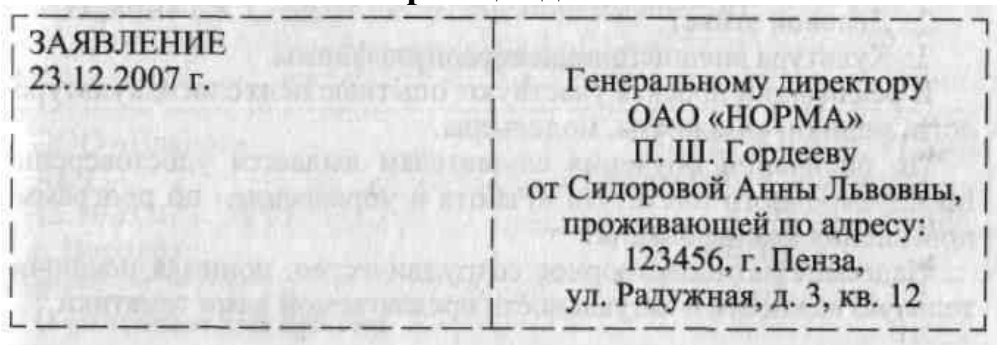

**Образец задания**

Прошу принять меня на работу на должность главного технолога.

(подпись) (А. Л. Сидорова)

#### **Дополнительные задания**

**Задание 1.3.** Оформить рекламное письмо по образцу

Краткая справка. Верхнюю часть рекламного письма оформляйте в виде таблицы (3 столбца и 2 строки, тип линий — нет границ, кроме разделительной линии между строками). Произведите выравнивание в ячейках таблицы: первая строка — по центру, вторая строка — по левому краю.

### **Образец задания**

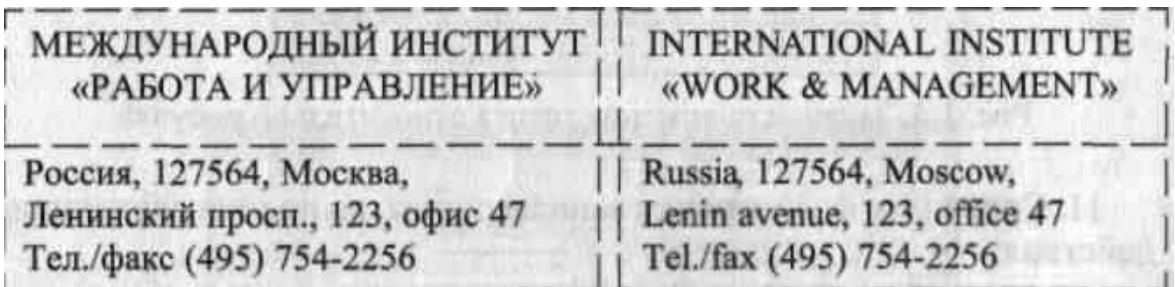

## РУКОВОДИТЕЛЯМ

фирм, предприятий, банков и страховых компаний Международный институт «Работа и управление» предлагает Вашему

вниманию и вниманию Ваших сотрудников программу «Имидж фирмы и управляющий персонал».

Цель программы: формирование положительного имиджа фирмы, приобретение сотрудниками фирмы коммуникативных и этикетных навыков.

Продолжительность курса — 20 ч.

Предлагаемая тематика:

1. Психология делового общения.

2. Деловой этикет.

3. Культура внешнего вида персонала фирмы.

В реализации проекта участвуют опытные психологи, культурологи, медики, визажисты, модельеры.

По окончании обучения слушателям выдается удостоверение Международного института «Работа и управление» по программе повышения квалификации.

Надеемся на плодотворное сотрудничество, понимая исключительную важность и актуальность предлагаемой нами тематики.

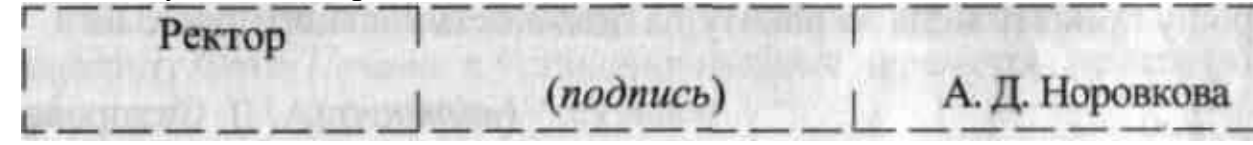

**Задание 1.4.** Оформить докладную записку по образцу

Краткая справка. Верхнюю часть докладной записки оформляйте в виде таблицы (2 столбца и 1 строка, тип линий — нет границ). Этот прием оформления позволит выполнить разное выравнивание в ячейках таблицы: в левой ячейке — по левому краю, в правой — по центру.

### **Образец задания**

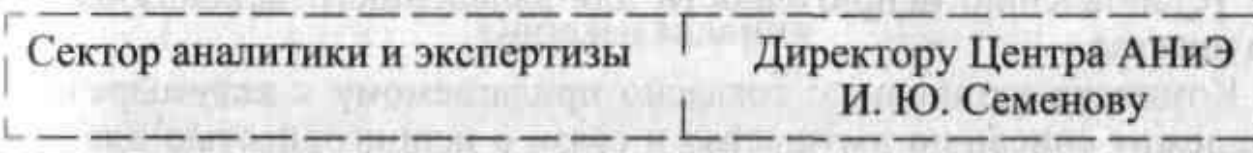

# ДОКЛАДНАЯ ЗАПИСКА

03.02.2017 г.

Сектор в установленные сроки не может завершить экспертизу проекта маркетингового исследования фирмы «Эврика» в связи с отсутствием полных сведений о финансовом состоянии фирмы.

Прошу дать указания сектору технической документации предоставить полные сведения по данной фирме.

Приложение: протокол о некомплектности технической документации фирмы «Эврика».

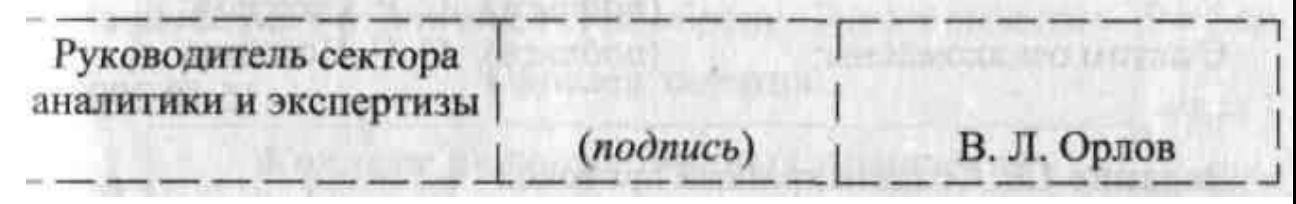

Примечание. После окончания работы закройте все открытые файлы, закройте окно текстового редактора MicrosoftWord, после чего завершите работу компьютера *(Пуск/Выключить компьютер).*

**Задание 1.5.** Создать акт о списании имущества **Образец задания**

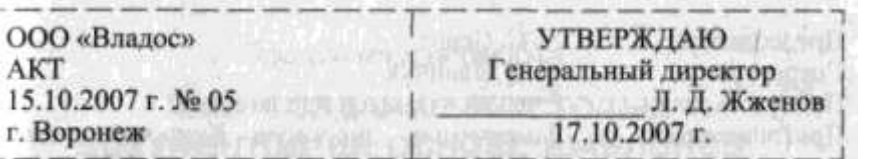

## **О списании имущества**

Основание: приказ генерального директора ООО «Владос» от 10.10.2007 г. №1 «О проведение инвентаризации»

Составлен комиссией в составе:

председатель: коммерческий директор С. Л. Рощина;

члены комиссии: 1. Главный бухгалтер Д. С. Кондрашова;

2. Начальник административно-хозяйственного отдела СР. Семенов; присутствовали: кладовщица О. Г. Ножкина.

В период с 11.10.2007 г. по 15.10.2007 г. комиссия провела работу по установлению непригодности для дальнейшего использования имущества.

Комиссия установила: согласно прилагаемому к акту перечню подлежит списанию имущество в связи с непригодностью для использования.

Акт составлен в трех экземплярах:

1 -й экземпляр — в бухгалтерию;

- 2-й экземпляр в административно-хозяйственный отдел;
- 3-й экземпляр в дело  $N_2$  1-03.

Приложение: на 3 л. в 1 экз.

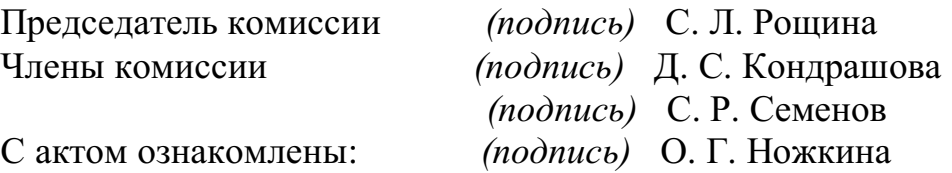

15.10.2007 г.

**Задание 1.6.** Создать краткий протокол **Образец задания** ОАО «Квантор»

ПРОТОКОЛ 24.09.2017 г. №7 г. Москва Заседания Совета директоров

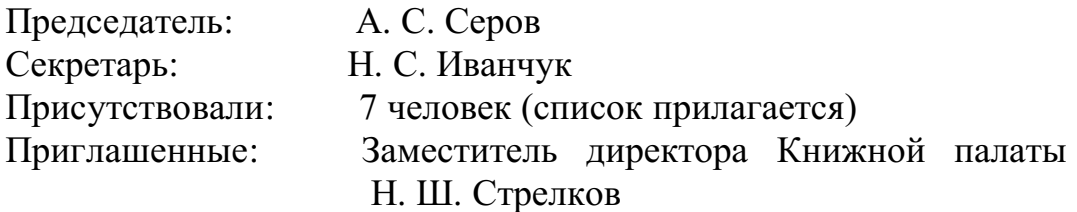

#### РАССМОТРЕННЫЕ ВОПРОСЫ:

1. Организационные вопросы.

2. О проекте иллюстрированного издания о деятельности фирмы. ПРИНЯТЫЕ РЕШЕНИЯ:

1. А. А. Сидорову подготовить проект штатного расписания на 2017 г.

2. Поручить члену научно-информационной комиссии К. С. Петрову согласовать проект издания с Книжной палатой.

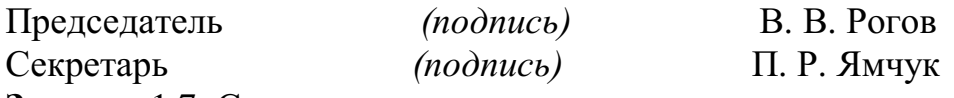

**Задание** 1.7. Создать справку личного характера

**Образец задания**

ОАО «Смена»

СПРАВКА №13

12.09.2017 г.

г. Ногинск

Солнцева Ольга Игоревна работает в должности ведущего специалиста ОАО «Смена».

Должностной оклад — 5820 р.

Справка выдана для представления по месту требования.

Начальник отдела кадров *(подпись)* Р. О. Снопов

**Задание** 1.8. Создать визитку по образцу. Размер визитки — 9 х 5 см **Образец задания**

## **Практическая работа**

# **Тема: Табличный процессор Microsoft Excel. Обработка табличной информации.**

Цель работы: познакомиться с вычислительными возможностями табличного процессора MS Excel, освоить работу с Мастером функций, научиться выполнять сложные расчеты.

#### *Общие сведения*

**Microsoft Excel –** табличный процессор, программа для создания и обработки электронных таблиц, позволяет выполнять вычисления, анализировать и визуализировать данные в электронных таблицах.

Для запуска текстового процессора Excel вы можете воспользоваться любым из стандартных способов, например, щелкнув кнопку **Пуск→Всепрограммы→MicrosoftOffice→ MicrosoftOfficeExcel**Ярлык

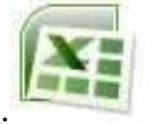

**Microsoft** OfficeExcel имеет вид.

Всю верхнюю часть стартового окна занимает лента главного меню

| <b>List</b>     | 開 ゆうびっ                   | $\bar{v}$                    |                      |                           |                                                        |  |                |                       |              | Книга1 - М |
|-----------------|--------------------------|------------------------------|----------------------|---------------------------|--------------------------------------------------------|--|----------------|-----------------------|--------------|------------|
| Главная         |                          | Вставка<br>Разметка страницы |                      |                           | Данные<br>Формулы                                      |  |                | Вид<br>Рецензирование |              |            |
|                 | $\frac{1}{2}$<br>Y.<br>Ë | Calibri                      | $+11$<br>$\star$ .   | $A^{\dagger} A^{\dagger}$ | $\equiv \equiv \frac{1}{2} \sqrt{2} \cdot \frac{1}{2}$ |  | d <sup>-</sup> | Общий                 |              | Ų          |
|                 | 电<br>Вставить            | $K$ $K$<br>Ч                 | $\Diamond$<br>開<br>× | $\mathbf{A}$              | 三重建建建                                                  |  | <b>国</b> 。     | 93<br>$\frac{6}{2}$   | 70.20<br>000 | $\Phi$     |
| Буфер обмена Га |                          | $\overline{12}$<br>Шрифт     |                      |                           | $\overline{12}$<br>Выравнивание                        |  |                | Число                 |              | 围          |
|                 | A1                       |                              | $f_x$                |                           |                                                        |  |                |                       |              |            |
|                 | A                        | $\, {\bf B}$                 | D<br>$\mathsf{C}$    | E                         | F                                                      |  | ${\mathsf G}$  | H                     |              |            |
| $\mathbf{1}$    |                          |                              |                      |                           |                                                        |  |                |                       |              |            |
| $\overline{2}$  |                          |                              |                      |                           |                                                        |  |                |                       |              |            |

Верхняя часть стартового окна

Кнопки меню сгруппированы по функциональным признакам. Например, Главное меню (панель **Главная**) состоит из следующих групп: **Буфер обмена, Шрифт, Выравнивание, Число Стили, Ячейки, Редактирование**. На панель вынесены наиболее часто используемые кнопки. Если нужной кнопки не оказывается на панели, то ее можно найти, нажав на небольшую стрелочку в правом нижнем углу определенной группы. При этом изначально показывается всплывающая подсказка, которая информирует о предназначении инструментов.

### *Рабочая книга*

Файл **Microsoft Excel** называется **рабочей книгой. Рабочая книга** состоит из **рабочих листов,** имена которых (**Лист1**, **Лист2**, …**)** выведены на ярлыках в нижней части окна рабочей книги

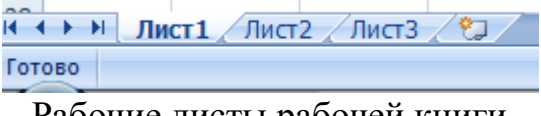

Рабочие листы рабочей книги

Щелкая по ярлыкам, можно переходить от листа к листу внутри рабочей книги. Для прокручивания ярлыков используются кнопки слева от горизонтальной координатной линейки:

переход к ярлыку первого листа;

#### переход к ярлыку предыдущего листа;

переход к ярлыку следующего листа;

переход к ярлыку последнего листа.

Рабочий лист Excelпредставляет собой таблицу, состоящую из 16384 столбцов и 1048576 строк. Столбцы именуются латинскими буквами, а строки – цифрами. Каждая ячейка таблицы имеет **адрес**, который состоит из имени строки и имени столбца. Например, если ячейка находится в столбце **F** и строке **7**, то она имеет адрес **F7**.

#### *Заполнение ячеек*

Для ввода данных в ячейку необходимо сделать ее активной и ввести данные с клавиатуры. Данные появятся в ячейке и в строке редактирования

| R1 |          |  | $\sqrt{f_x}$ 12345678 |  |  |
|----|----------|--|-----------------------|--|--|
|    |          |  |                       |  |  |
|    | 12345678 |  |                       |  |  |
|    |          |  |                       |  |  |

Ввод данных в ячейку

Для завершения ввода следует нажать **Enter** или одну из клавиш управления курсором. Процесс ввода данных закончится и активной станет соседняя ячейка.

#### *Создание новой рабочей книги*

Для создания новой рабочей книги следует в меню Кнопка «Оффис»

# выбрать команду **Создать.**

#### *Сообщения об ошибках*

Если формула в ячейке не может быть правильно вычислена, Microsoft Excel 2007 выводит в ячейку сообщение об ошибке. Если формула содержит ссылку на ячейку, которая содержит значения ошибки, то вместо этой формулы также будет выводиться сообщение об ошибке. Значение сообщений об ошибках следующее:

**####** – ширина ячейки не позволяет отобразить число в заданном формате;

**#ИМЯ?** – Microsoft Excel не смог распознать имя, использованное в формуле;

**#ДЕЛ/0!** – в формуле делается попытка деления на нуль;

**#ЧИСЛО!** – нарушены правила задания операторов, принятые в математике;

**#Н/Д** – такое сообщение может появиться, если в качестве аргумента задана ссылка на пустую ячейку;

**#ПУСТО!** – неверно указано пересечение двух областей, которые не имеют общих ячеек;

**#ССЫЛКА!** – в формуле задана ссылка на несуществующую ячейку; **#ЗНАЧ!** – использован недопустимый тип аргумента.

#### *Формат данныхФормат чисел*

Каждое число в таблице можно представить в разных форматах (с различным количеством десятичных позиций, незначащих нулей и пр.). Для изменения формата содержимого ячейки на вкладке **Главная** в панели **Ячейки** в меню **Формат** служит команда **Формат ячеек** которая вызывоет окно меню **Формат ячеек** 

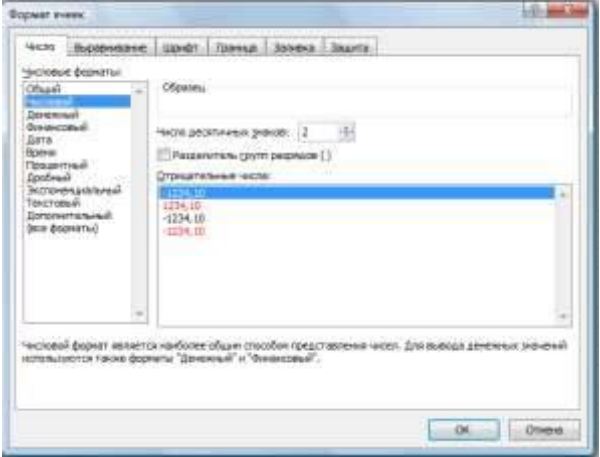

Окно меню **Формат ячеек** *Содержание работы* 

| ВЫРАВНИВАНИЕ   |       |    |  |
|----------------|-------|----|--|
| текста         | Текст | 55 |  |
| <b>B</b> Excel |       |    |  |

**Задание 1.***Ввод текстовых данных*

На листе 1 в диапазоне ячеек A1:E3 создайте копию, приведенной ниже таблицы.

#### **Методические указания.**

Введите необходимый текст в нескольких ячейках, предварительно объединив ячейки B1:B3, C1:C3, D1:D3, E1:E3, и расположите его различными способами в различных форматах.

Для объединения ячеек используйте панель **Выравнивание**кнопка**Объединить и поместить в центре** .

Для направления текста в ячейках нужно выбрать нужную

ориентациювкладки **Выравнивание.**

Для форматирования текста воспользуйтесь панелью **Шрифт**, для задания контура границ таблицы кнопкой **Граница**

**Задание 2.***Ввод предложения в ячейку*

Введите в одну ячейку A1 листа 2 предложение и отформатируйте следующим образом:

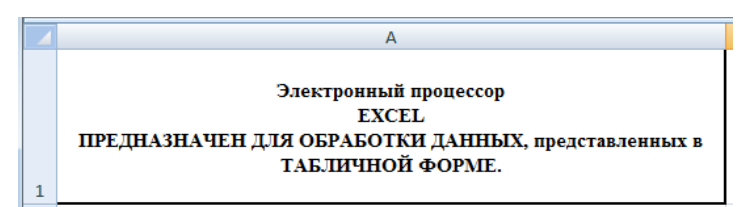

### **Методические указания.**

Для добавления новой строки в ячейку используется комбинация клавиш **ALT** + **ENTER**. Для расположения текста в ячейке в несколько строк также можно применить вкладку **Выравнивание** меню **Выравнивание** и установить флажок**Переносить по словам**.

**Задание 3.***Создание таблиц*.

На листе 3 постройте таблицу следующего вида:

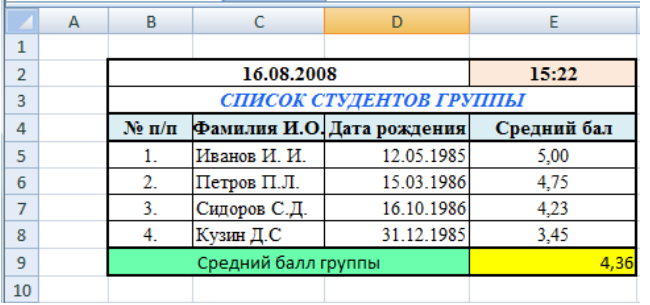

### **Методические указания.**

Чтобы вставить текущую дату в левую верхнею ячейку таблицы, нажмите клавиши **CTRL**+**SHIFT**+ **;**(**CTRL**+**SHIFT**+ **Ж).** 

Чтобы вставить текущее время, нажмите клавиши в правую верхнею ячейку таблицы **CTRL** +**; (CTRL** + **Ж**).

Чтобы вставить текущие дату и время, нажмите клавиши **CTRL** +**; (CTRL** + **Ж**), затем ПРОБЕЛ, а после этого — **CTRL** + **SHIFT** + **;**(**CTRL** + **SHIFT** + **Ж)**.

Для задания формата даты рождения **зайдите в Формат ячеек** и выберете на вкладке **Число** формат **Дата** и соответствующий заданию **Тип.**

Для задания границ воспользуйтесь кнопкой *Границы* на панели **Шрифт.**

Для задания заливки воспользуйтесь функциями панели **Шрифт**  $\left\langle \mathbf{\hat{a}}\right\rangle =\mathbf{A}$ 

При вводе числовых значений необходимо учитывать, что знак **точка** воспринимается как временной разделитель, а **запятая -** как числовой разделитель. Поэтому при вводе дробного числа в качестве разделителя необходимо использовать запятую (например 5,25).

Чтобы посчитать средний балл группы введите в ячейку Е9 формулу =СРЗНАЧ(E5:E8) и нажмите Enter

**Задание 4.***Ввод временных интервалов*

На листе 4 запишите:

1. в ячейки A1-A12 названия всех месяцев года, начиная с января.

Для этого введите первое название - **январь** и воспользоваться маркером автозаполнения (маленький квадратик, расположенный в правом нижнем углу активной ячейки или выделенной области). Протяните за

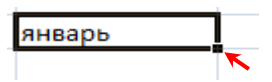

нижний правый угол ячейки:

2. в ячейки B1-В7 названия дней недели. Введите понедельник и протяните ячейку. **Задание 5***Ввод и заполнение числовых данных* На листе 5 :

1. Введите в ячейку С1 целое число 125,6. Скопируйте эту ячейку в ячейки C2, C3, С4, С5 и отобразите ячейку С1 в числовом формате, ячейку С2 в экспоненциальном, ячейку С3 в текстовом, ячейку С4 в формате дата, ячейку С5 в дробном формате;

2. Задайте формат ячейки С6 так, чтобы положительные числа отображались в ней зеленым, отрицательные - красным, нулевые – синим, а текстовая информация желтым цветом;

3. Заполните диапазон A1:A10 произвольными дробными числами и сделайте формат процентный;

4. Скопируйте диапазон A1:A10 в диапазон D1:D10, увеличив значения в два раза. Установите для нового диапазона дробный формат;

5. При помощи встроенного калькулятора вычислите среднее значение, количество чисел, количество значений и минимальное значение построенного диапазона А1:А10 и запишите эти значения в 15-ю строку.

## **Методические указания.**

Для задания формата отображения числа воспользуйтесь нужным форматом вкладки **Выравнивание** окна**Формат ячейки** вкладка **Число**.

При выделенном диапазоне чисел в строке состояние появляется значения калькулятора текущей функции. Изменить функцию калькулятора можно посредством вызова контекстного меню (правая кнопка мыши) для строки состояния.

**Задание 6.***Автозаполнение с использованием прогрессии* На листе 6 необходимо

1. Заполнить ячейки A1:A10 последовательными натуральными числами от 1 до 10

2. Заполнить диапазон В1:В10 последовательными нечетными числами от 1 до 19

3. Заполнить строку числами 2, 4, 8, 16,… (10 чисел)

4. Обменять местами содержимое ячеек диапазона A1:A10 с ячейками В1:В10.

### **Методические указания.**

Для заполнения чисел воспользуйтесь командой на панели Главная в вкладке **Редактирование** кнопка **Заполнить** команда

Окно **Прогрессия**

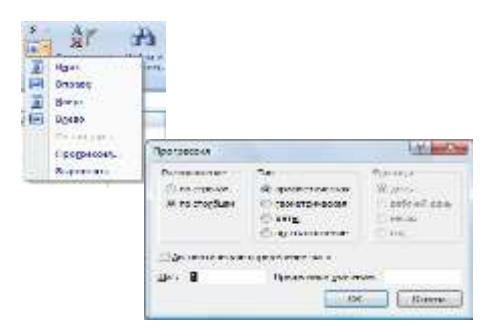

### **Практическая работа Тема: Проведение расчётов в ЭТ по профилю специальности.**

*Цель:* освоить основные операции по созданию, редактированию и оформлению электронных таблиц, построению графиков и диаграмм.

#### *Общие сведения*

#### *Формулы, имена и массивы. Работа с формулами*

Вычисления в таблицах выполняются с помощью формул. Формула может состоять из математических операторов, значений, ссылок на ячейку и имена функций. Результатом выполнения формулы есть некоторое новое значение, содержащееся в ячейке, где находится формула. Формула начинается со знака равенства «**=**«. В формуле могут использоваться арифметические операторы **+ - \* /** Порядок вычислений определяется обычными математическими законами.

Примеры формул: **=(А4+В8)\*С6, =F7\*С14+B12.**

**Константы** – текстовые или числовые значения, которые вводятся в ячейку и не могут изменяться во время вычислений.

**Ссылка на ячейку или группу ячеек** – способ, которым указывается конкретная ячейка или несколько ячеек. Ссылка на отдельную ячейку – ее координаты. Значение пустой ячейки равно нулю.

Ссылки на ячейки бывают двух типов:

**относительные –** ячейки обозначаются относительным смещением от ячейки с формулой (например:**F7).**

**абсолютные –** ячейки обозначаются координатами ячеек в сочетании со знаком **\$ (**например**:\$F\$7).**

Комбинация предыдущих типов (например**:F\$7**).

При копировании формул относительные ссылки изменяются на размер перемещения.

Для обращения к группе ячеек используются специальные символы:

**:** (двоеточие) – формирует обращение к блоку ячеек. Через двоеточие указывается левая верхняя и правая нижняя ячейки блока. Например**: С4:D6** – обращение к ячейкам **С4, С5, С6, D4, D5, D6.**

**;** (точка с запятой) – обозначает объединение ячеек. Например, **D2:D4;D6:D8** – обращение к ячейкам **D2, D3, D4, D6, D7, D8.**

Для ввода формулы в ячейку следует ввести знак '=' и формулу для вычисления. После нажатия клавиши **Enter** в ячейке появится результат вычисления. При выделении ячейки, содержащей формулу, формула появляется в строке редактирования.

#### *Функции*

Функциямив **Microsoft Excel** называют объединения нескольких вычислительных операций для решения определенной задачи. Функции в Microsoft Excel представляют собой формулы, которые имеют один или несколько аргументов. В качестве аргументов указываются числовые значения или адреса ячеек.

Например:

**=СУММ(А5:А9) –** сумма ячеек**А5, А6, А7, А8, А9; =СРЗНАЧ(G4:G6) –** среднее значение ячеек**G4, G5, G6.** Функции могут входить одна в другую, например: **=СУММ(F1:F20)ОКРУГЛ(СРЗНАЧ(H4:H8);2);**

Для введения функции в ячейку необходимо:

выделить ячейку для формулы;

 вызывать вкладку **Формулы** с помощью команды **Вставить функцию** вызвать **Мастер функций**

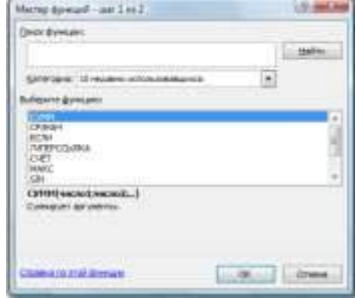

Мастер функций

 в диалоговом окне **Мастер функций** выбрать тип функции в поле **Категория,** затем функцию в списке **Выберите** ф**ункцию**;

- щелкнуть кнопку **ОК**;
- **Задание 1.***Вычисления по формулам*

Выполните вычисления по следующим формулам:

**A**= 
$$
4+3*x+2*x^2+x^3
$$
, **B**=  $\frac{x+y+z}{x \cdot y \cdot z}$ , **C**=  $\sqrt{\frac{1+x}{x \cdot y}}$ ,

считая заданными величины **x, y, z**соответственно в ячейках A3, B3 и C3

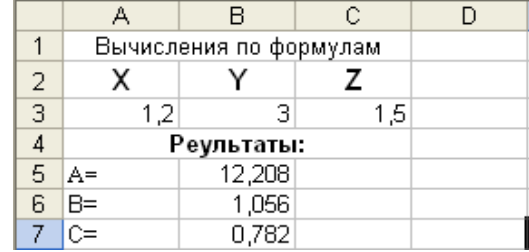

### **Методические указания.**

Введите в ячейки A3, B3 и C3 конкретные значения переменных, например *1,2, 3,0 1.5* и присвоим этим ячейкам соответственно имена X, Y, Z *.* Для присвоения имен ячейкам используйте панель Формулы вкладку **Определенные имена**команду **Присвоить имя.** В появившемся окне **Создание имени** (рис) задать **Имя** (переменную) и **Диапазон** (удалить предлагаемый диапазон и щелкнуть по нужной ячейке) и нажать **OK**.

В ячейки A5, A6 и A7 введите поясняющий текст, а в ячейки B5, B6 и B7 соответствующие формулы. Например, для вычисления первого значения можно ввести формулу =4+3\*X+2\*X^2+X^3. Однако, лучше провести вычисления по схеме Горнера, которая позволяет уменьшить число выполняемых операций. В этом случае формула примет вид =((X+2)\*X+3)\*X+4. Предложенные формулы используют в качестве операндов, созданные имена, что делает их похожими на соответствующие математически формулы. При необходимости, в формулах

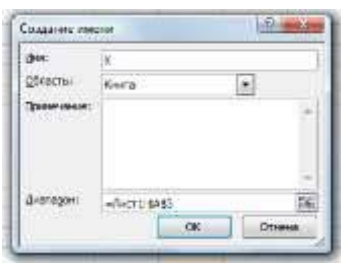

также можно использовать и ссылки на ячейки рабочей таблицы. В этом случае нужная формула имела бы вид:

 $=(A3+2)*A3+3)*A3+4.$ 

## **Задание 2.***Восточный календарь.*

Составитьэлектронную таблицу, определяющую по дате название года по восточному календарю.

#### **Методические указания.**

Составьте таблицу и заполните ее информацией.

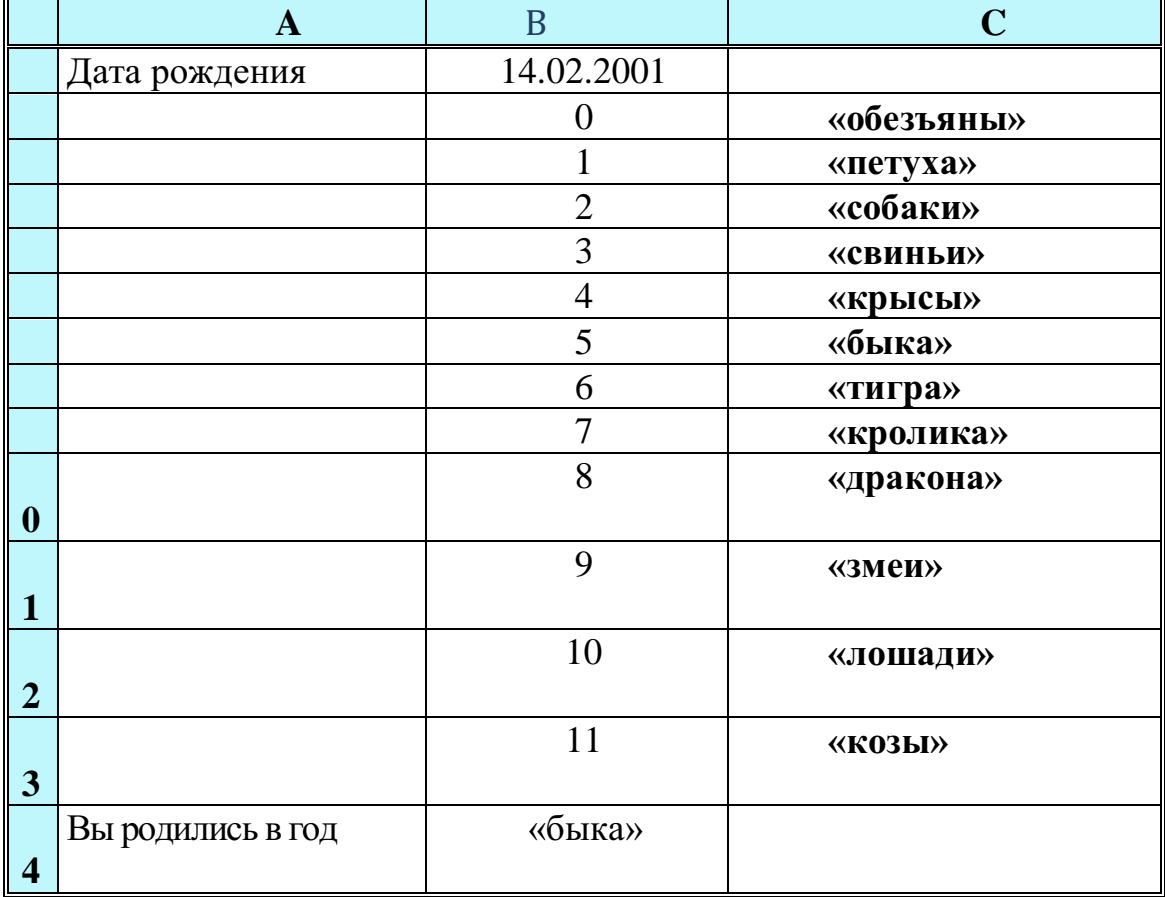

В клетку **B1** введитедату рождения, например, 14.02.2001, в клетку **B14**, в которой должно быть получено название года по восточному календарю, запишите формулу:

## **=ВПР(ОСТАТ(ГОД(B1);12);B2:C13;2)** *Диаграммы. Поиск информации в таблице*

*Цель:* освоить основные операции по созданию, редактированию и оформлению электронных таблиц, построению графиков и диаграмм.

#### *Общие сведения*

### *Создание диаграмм*

В MicrosoftExcel 2007 можно легко и быстро создавать диаграммы, а

также предусмотрен большой выбор типов создаваемых диаграмм.

**Диаграмма** – это представление данных таблицы в графическом виде, которое используется для анализа и сравнения данных. На диаграмме числовые данные ячеек изображаются в виде точек, линий, полос, столбиков, секторов и в другой форме. Группы элементов данных, отражающих содержимое ячеек одной строки или столбца на рабочем листе, составляют **рядданных.**

Для построения диаграмм на панели **Вставка** предусмотрена вкладка **Диаграммы** (рис. )

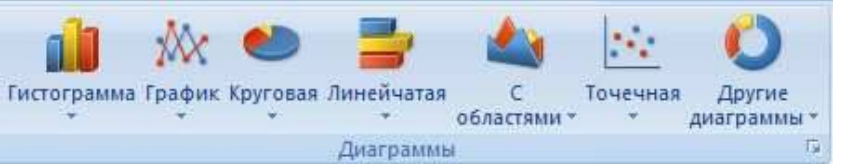

Вкладка **Диаграммы**

Для создания диаграммы необходимо:

 на рабочем листе выделить данные, по которым следует построить диаграмму, включая ячейки, содержащие имена категорий или рядов, которые будут использоваться в диаграмме;

Если выбрана только одна ячейка, в диаграмму будут автоматически включены все ячейки с данными, непосредственно примыкающие к данной ячейке. Если ячейки, данные которых следует включить в диаграмму, не входят в непрерывный диапазон, можно выбрать несмежные ячейки или диапазоны только в случае, если они расположены в форме прямоугольника. Можно также скрыть строки или столбцы, которые не следует изображать на диаграмме.

 в группе **Диаграммы** на вкладке **Вставка** выберите вид диаграммы и затем подвид диаграммы, который необходимо использовать. Если задержать указатель мыши на одном из видов или подвидов диаграммы, появится всплывающая подсказка с названием вида диаграммы.

 на рабочеемлисте появится внедренная диаграмма и при щелчке по ней появится панель работы с диаграммами

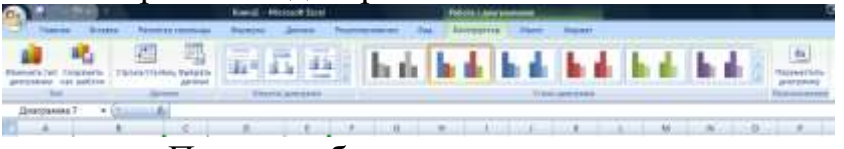

Панель работы с диограммами.

 для изменения диапазона данных представленных на диаграмме на вкладке **Данные** нужно щелкнуть по **Выбрать данные,** появится окно

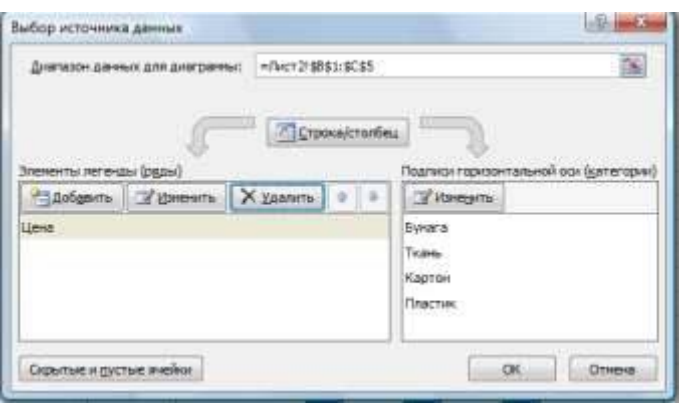

Окно **Выбор источника данных**

 после изменения изменения данных нажмите **ОК** появится редактированная диаграмма

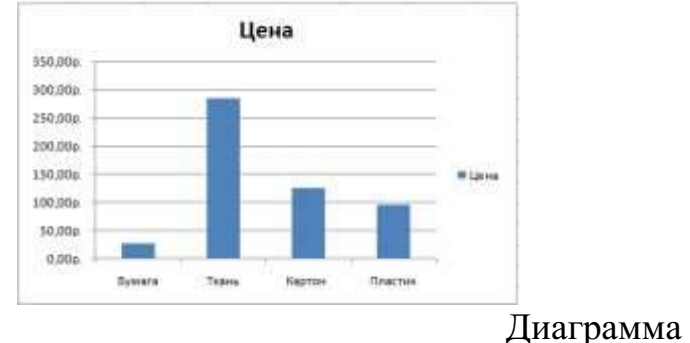

# **Задание 3 .***Построение гистограммы*

Составить таблицу расчета доходов фирмы в абсолютном и процентном отношении и диаграмму роста доходов на основе данных о доходах фирмы

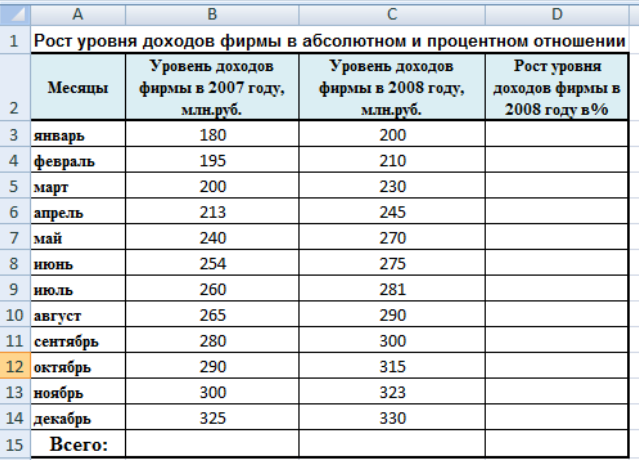

### **Методические указания.**

1. Составить таблицу расчета доходов фирмы: определить тип, размер и стиль шрифтов для заголовков строк и столбцов: TimesNewRomanCyr, размер 12, стиль полужирный; для остального текста - TimesNewRomanCyr, размер 10, стиль обычный;

2. Вычислить рост уровня доходов фирмы в процентном отношении в каждом месяце 2008 года по отношению к 2007 года (в 3-й столбец таблицы) по формуле **=((Ci-Вi)/ Вi)\*100%** где i – номер строки ячейки ( месяца графы)

3. Вычислить суммарный уровень доходов фирмы за 2007 и 2008 годы, результаты поместить в последней строке второго и третьего столбца соответственно;

4. Вычислить среднее значение роста уровня доходов в процентах, результат поместить в последней строке четвертого столбца;

5. Построить диаграмму зависимости уровня доходов фирмы за 2007 и 2008 годы по месяцам в виде гистограммы.

Используйте выделение нужного диапазона данных и на **панели Вставка → Диаграммы → Гистограмма → Гистограмма с группировкой**. В итоге получится график

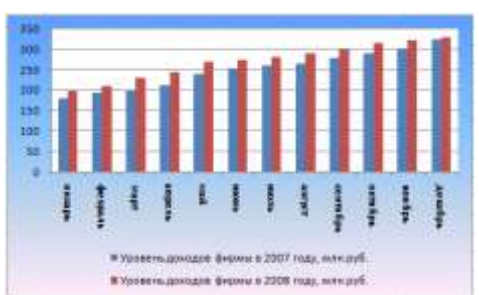

Для заливки фона щелкните правой клавишей по области фона, в появившееся меню нажмите на кнопку **Заливка** выберете**Градиентная заливка→ Другие градиентные заливки.** Появится окно **Формат области** 

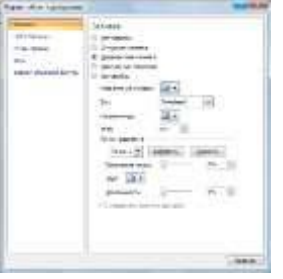

**диаграммы** (рис.).

В данном окне задайте **Название заголовка, Тип, Направление,** 

### **Угол, Прозрачность**.

6. Построить диаграмму зависимости уровня доходов фирмы в процентном отношении в виде линейного графика;

7. Построить совмещенную диаграмму по данным полученной таблицы (второй, третий и четвертый столбцы);

8. Рассмотреть другие типы диаграмм, освоить редактирование элементов диаграмм.

**Задание 4.***Построение круговой диаграммы*

Составить круговую диаграмму с отображением среднего балла по предметам на основании таблицы «Итоги экзаменационной сессии».

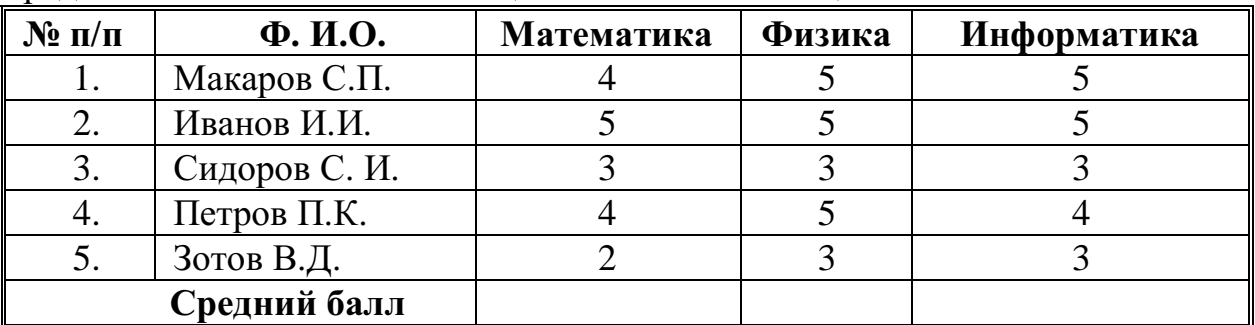

**Задание 3.***Построение графика тригонометрической функции*

Построить график функции y=sinx. Значение аргумента х выбрать в пределах от  $-6$  до 6 с шагом 0,5.

#### **Методические указания.**

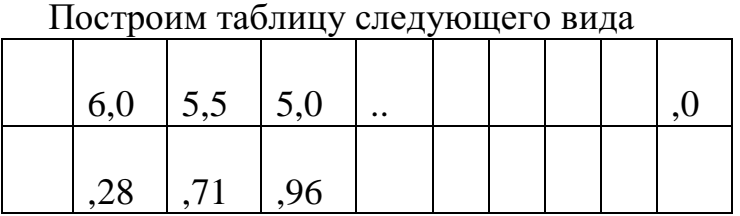

Для чего заполним значениями строку Х путем протягивания. В строку Y вставим формулу =Sin(B2) и протянем до конца таблицы.

Затем выделим построенный диапазон. Выберем тип диаграммы – график.

### **Практическая работа**

# **Тема**: **Использование программы подготовки презентаций Microsoft Power Point**

**Цель**: Приобретение навыков создания слайдовой презентации.

В тех случаях, когда необходимо привлечь внимание к какой-либо проблеме, товару или услуге, убедить в необходимости сделать что-то, обучить кого-то, разъяснить цели и задачи, продемонстрировать результаты проделанной работы или наоборот наметить планы на будущее, используют презентации. Они бывают разные: стенды, слайды, диаграммы, служебные записки, доклады, диссертации и т.п.

Современные средства мультимедиа предоставляют богатые возможности не только по созданию сюжета будущей презентации, но и по созданию или внесению в нее высококачественной графики видеоизображения, звукового сопровождения, анимации и спецэффектов.

Все презентации по типу можно разделить на следующие группы.

*Линейные презентации.* В них материал расположен «по порядку» начало — продолжение — завершение. Этот тип применяется для торговых презентаций, связанных с представлением нового товара или услуги, или для представления материала в обучающей презентации по новой теме, когда важно последовательно выделить основные аспекты.

*Презентации со сценариями* предполагают показ слайдов, снабженных анимированными объектами, видеоматериалом и звуковым сопровождением, а также спецэффектами.

*Интерактивные презентации,* выполняемые под управлением пользователя, предполагают возможность получить данные презентации с разной степенью детализации и подготовленности потребителя к ее восприятию. Интерактивные презентации построены на диалоге между компьютером и человеком, с предоставлением последнему возможностей самому определять нужную ему информацию и пути ее нахождения. Все интерактивные презентации управляются событиями, т.е. нажатием клавиши, подведением курсора на определенный экранный объект. В ответ на это событие программа презентации выполняет соответствующее действие. Такого рода презентации позволяют адаптировать информацию для широкой и разнообразной аудитории.

*Непрерывные презентации —* это своеобразные рекламные ролики. Они представляют собой завершенные информационные продукты, широко используемые на различного рода экспозициях.

#### **Этапы и средства создания презентаций**

В процессе создания презентаций можно выделить три этапа:

*1. Планирование презентации*

На первом этапе необходимо определить и составить список ключевых вопросов и изучить материал создаваемой презентации. Для этого целесообразно собрать первичную информацию, провести собеседование с заинтересованными в презентации лицами, выяснить целевую группу, на которую будет ориентирована презентация. Содержание презентации должно зависеть от целей докладчика, интереса и уровня знаний аудитории. Целесообразно определить основные моменты доклада, которые необходимо донести до слушателей.

На основе полученной информации и ее анализа следует выбрать тип будущей презентации — со сценарием, интерактивная или непрерывная. Далее разработать максимально подробную схему презентации в виде последовательности кадров — «раскадровку». Это позволит первоначально оценить логичность изложения материала и выявить пробелы в схеме. Созданная схема обрастает сценарием, в котором каждому кадру соответствует отобранный и проверенный материал.

*2. Создание презентации*

Этот этап связан с подбором специальных программных и вспомогательных средств для реализации сценария, а также представлением сценария в виде последовательности слайдов.

*3. Проведение презентации*

Большинство презентаций проходит под управлением докладчика.

Имеется множество программ для создания и проведения мультимедийных презентаций в среде Windows, например PowerPoint, Action!, Animation Works Interactive, Compel, Multimedia ToolBook.

Все перечисленные программы позволяют создавать презентации с элементами анимации, звуковым сопровождением, возможность взаимодействия с пользователем.

**Общие сведения о программе подготовки презентаций MS PowerPoint**

В MS Office существует программа, позволяющая придать презентации необходимый эффектный внешний вид. С ее помощью можно создавать и отображать наборы слайдов, в которых текст сочетается с графическими объектами, звуком, фотографиями, картинками, видео и анимационными

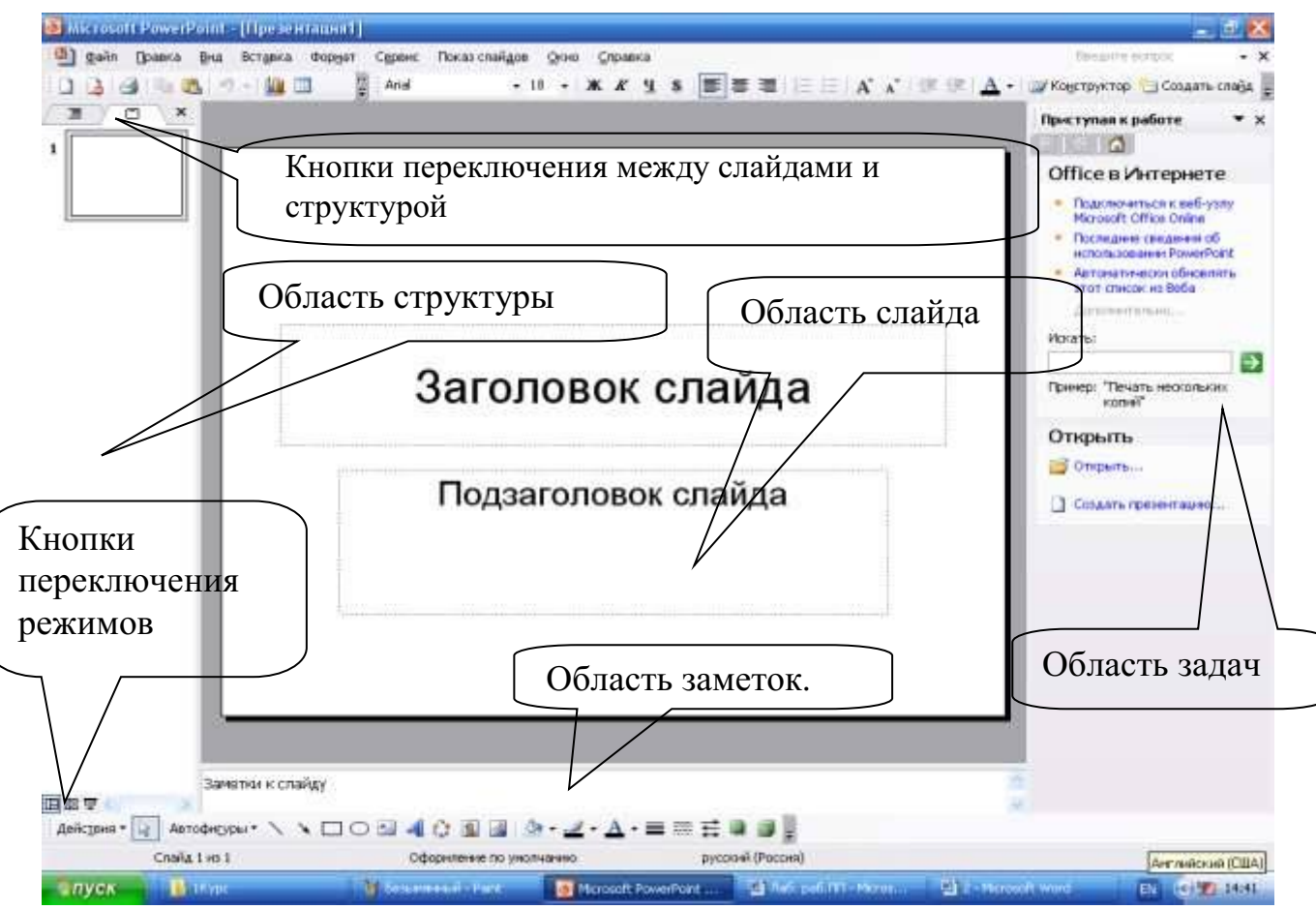

Рисунок 14.1 - Структура окна PowerPoint

эффектами. Презентации можно представлять в электронном виде и распространять через Интернет.

Запуск программы можно осуществлять множеством способов, например *Пуск — Программы — Microsoft PowerPoint.*

Структура окна PowerPoint аналогична структуре любого окна Windows-приложения (см. рис.14.1).

Для удобства работы над презентациями существуют разные режимы. Для быстрого переключения режимов служат кнопки в левом нижнем углу окна.

В *обычном* режиме отображаются три области: структуры, слайда и заметок. Этот режим позволяет одновременно работать над всеми аспектами презентации. Размеры областей можно изменять, перетаскивая их границы. Предназначен этот режим для работы с отдельными слайдами.

В обычном режиме можно работать со слайдами или со структурой. Во втором случае отображает те же три области, но в других пропорциях: области структуры отводится большая часть окна. Заголовки слайдов и текст в них отображаются в виде иерархической структуры, напоминающей

оглавление книги. Этим режимом удобно пользоваться для приведения в порядок всего замысла презентации. В области слайда отображается каждый слайд с учетом форматирования. Область заметок служит для заметок докладчика.

В режиме *сортировщика* слайдов на экране в миниатюре отображаются сразу все слайды презентации. Это упрощает добавление, удаление и перемещение слайдов, задание времени показа слайдов и выбор способов смены слайдов. Кроме того, можно просматривать анимацию на нескольких слайдах, выделив требуемые слайды и выбрав команду *Просмотр анимации.*

*Режим показа* слайдов используется для просмотра промежуточных этапов работы и готовой презентации. В этом режиме можно увидеть и услышать включенные в презентацию визуальные и звуковые эффекты.

#### **Способы создания и сохранения презентации**

Презентации можно создавать разными способами (рис. 14.2).

1. С помощью *Мастера Автосодержания.*  Эта программа, получая от пользователя ответы на последовательно задаваемые вопросы, создает презентацию требуемого содержания и дизайна на основе имеющихся в ее памяти образцов. Выполняется команда *Файл — Создать — Создание — Из Мастера Автосодержания,* а далее нужно следовать указаниям Мастера. Будет открыт образец презентации, в который можно добавлять собственные текст и рисунки.

2. Используя шаблоны презентаций. Различают шаблоны двух типов: шаблоны стандартных презентаций и шаблоны

оформления. Их можно комбинировать, они являются взаимодополняющими. Выбор шаблона осуществляется

Рисунок 14.2

командой *Файл — Создать — Создание — Из шаблона оформления* или *Файл — Создать — Создание из имеющейся презентации Общие шаблоны.* Просматривая список предлагаемых образцов, можно подобрать подходящий вариант шаблона.

С помощью полосы прокрутки просматриваются все варианты макетов. Многие из них содержат пустые рамки для заголовков, обычного текста и маркированных списков. Наиболее простым способом вставки текста является его ввод в пустые рамки на слайде — местозаполнители — это шаблоны внутри шаблонов, окруженные штриховым контуром. Они используют определенный шрифт и форматирование, а содержащийся в них текст заменяется текстом пользователя: для этого нужно выделить текст местозаполнителя, набрать свой текст, щелкнуть мышью вне контура.

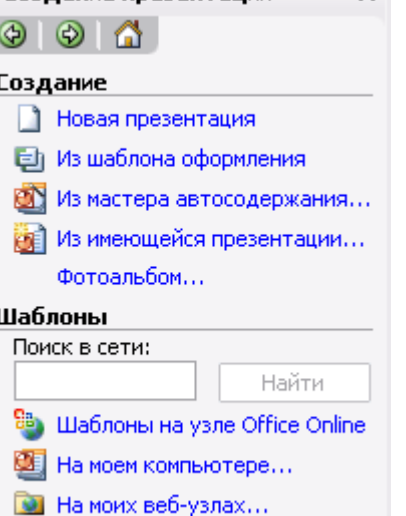

Создание презентации

 $\star \times$ 

Местозаполнитель можно переместить, изменить его размеры (мышью за границы), подогнать его размеры по тексту.

3. С помощью пустой презентации, не имеющей ни содержания, ни дизайна.

Презентацию (новую или сохранявшуюся ранее) можно сохранить в ходе работы над ней. Также можно сохранить копию презентации под другим именем или в другом месте. Любую презентацию можно сохранить в формате HTML, позволяющем просматривать и использовать ее в Интернете. Наконец, презентацию можно сохранить для дальнейшего открытия ее в режиме показа слайдов *(Файл — Сохранить как).* В этом случае файл презентации будет иметь расширение .РРТ.

# **Редактирование презентации. Работа со слайдами**

ВСТАВКА СЛАЙДОВ

Вставка новых слайдов производится командой *Вставка — Новый слайд* или с помощью кнопки *Создать слайд* панели инструментов Стандартная. В предлагаемом окне (см. рис. 14.3) с вариантами авторазметки слайдов с помощью полосы прокрутки можно выбрать подходящий.

КОПИРОВАНИЕ И ПЕРЕМЕЩЕНИЕ СЛАЙДОВ

Для того чтобы скопировать слайд, его нужно выделить в режиме сортировщика или в режиме структуры и выполнить команду *Копировать,* вызванную любым образом.

Перемещение слайдов в рамках презентации осуществляется в режиме сортировщика с помощью технологии «drag-and-drop» путем перетаскивания слайда мышью в нужную позицию.

# ДУБЛИРОВАНИЕ СЛАЙДОВ

Можно продублировать слайд. Технология дублирования слайдов:

 выделить слайд в режиме структуры или отобразить его в режиме слайдов;

 *Вставка — Дублировать слайд* (дубль появится сразу после выделенного слайда);

 в режиме сортировщика перетащить слайд в нужное место. УДАЛЕНИЕ СЛАЙДОВ

Для удаления слайда его нужно выделить в режиме сортировщика и нажать клавишу DEL. Кроме того, можно выполнить команду *Правка — Удалить слайд.* Для удаления нескольких слайдов одновременно нужно в

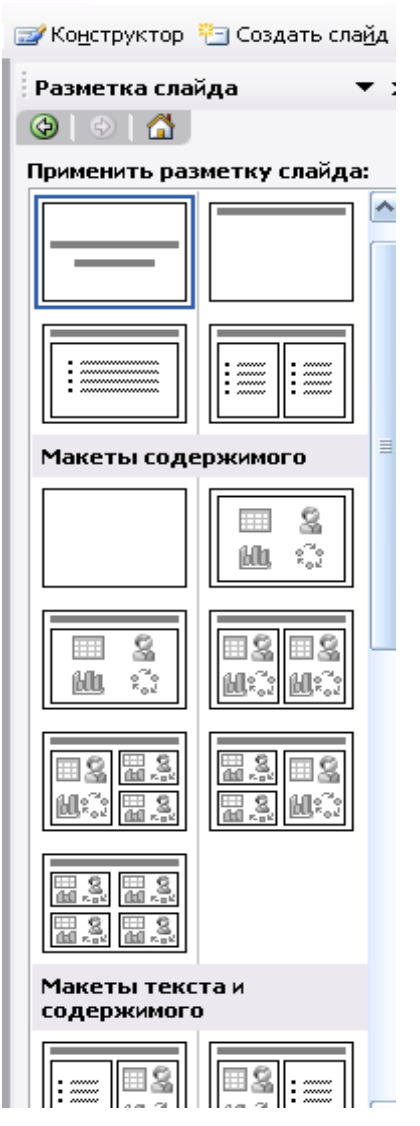

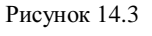

режиме сортировщика слайдов или структуры, удерживая клавишу SHIFT, поочередно выделить все удаляемые слайды и выполнить команду *Удалить слайд.*

# ИЗМЕНЕНИЕ ПОРЯДКА СЛАЙДОВ В ПРЕЗЕНТАЦИИ

Изменить структуру презентации можно следующими способами: переместить любой абзац в другое место мышью в режиме структуры или с помощью инструментов *Вверх/Вниз* или *Повысить уровень/Понизить уровень.*

Установить другой порядок следования слайдов в режиме структуры можно путем перетаскивания за значок, полностью выделенного слайда.

Можно изменить порядок следования слайда в режиме Сортировщика, перетащив его мышью в нужное место и наблюдая за вертикальной черной чертой.

СКРЫТИЕ СЛАЙДОВ

В некоторых слайдах присутствует информация, которую можно включить в презентацию как бы «на всякий случай», если понадобится обсудить вопрос. Кроме того, встречаются ситуации, когда схожие презентации предназначаются для различных аудиторий.

Скрытие слайда можно осуществить в режиме сортировщика путем выделения нужного слайда и использования кнопки *Скрыть слайд*  панели инструментов *Сортировщик слайдов.* Скрытый слайд будет отмечен перечеркнутым номером в режиме сортировщика. Воспроизведение такого слайда возможно только по указанию докладчика.

# ДУБЛИРОВАНИЕ ОБЪЕКТОВ

Работая со слайдом, можно дублировать объекты. Из множества

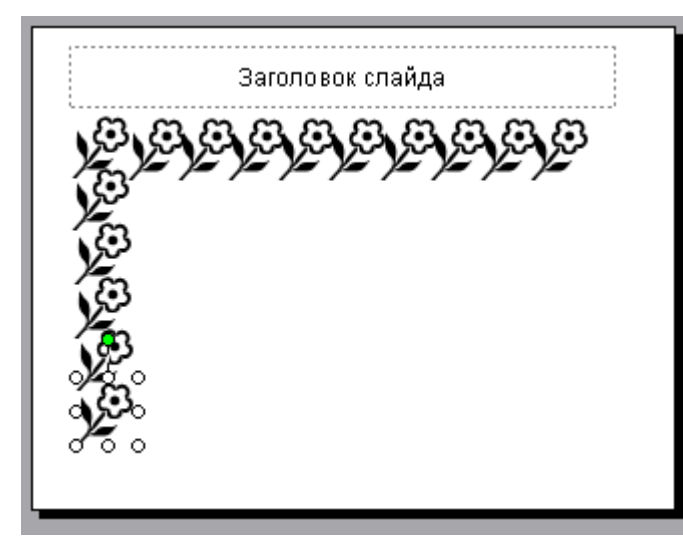

дубликатов можно делать массивы и шлейфы (рис. 14.4).

Для создания нескольких дубликатов с одинаковыми интервалами между ними нужно выполнить следующие действия: выбрать объект для дублирования, *Правка — Дублировать,* перетащить дубликат на нужное место, снова выбрать команду *Дублировать.*  Новые дубликаты будут располагаться на одинаковом

Рисунок 14.4

расстоянии от исходного

объекта.

Чтобы добиться эффекта перспективы, можно создавать дубликаты с наложением и изменением масштаба.

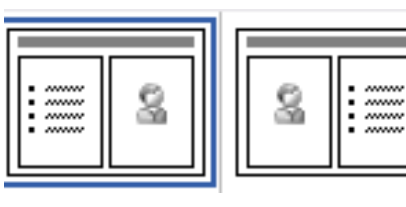

Рисунок 14.5

### **Вставка и форматирование объектов в слайдах**

Картинки оживляют презентацию, делая ее более привлекательной. В PowerPoint есть библиотека (свыше 1000) картинок по широкому диапазону тем. Вставить картинку можно, если выбрать при создании слайда соответствующую авторазметку (рис. 14.5). Двойной щелчок на местозаполнителе картинки запустит MS Clip Gallery. Если был выбран пустой слайд, то его можно переразметить, выполнив команду *Формат — Разметка слайда.* Изменить размеры и местоположение картинки можно мышью.

Можно вставить картинку инструментом *Добавить Картинку.* Для изменения картинки используется панель инструментов *Настройка изображения.*

# ФИГУРНЫЙ ТЕКСТ

Вставка фигурного текста с помощью программы WordArt осуществляется в режиме слайдов путем нажатия на кнопку *Добавить объект WordArt на* панели инструментов *Рисование,* если ее не видно, то нужно выполнить команду *Вид — Панели инструментов — Рисование.* 

Отформатировать его по своему вкусу можно с помощью панели инструментов WordArt. Можно изменить: текст, стиль, цвета, линии, размер, положение, форму, угол поворота, направление текста по вертикали или горизонтали, шрифт, фон, цвета, размер.

## ТАБЛИЦЫ

Таблицы удобно использовать для показа тенденций и связей между группами данных. С точки зрения восприятия информации, включаемой в таблицы, не следует делать их более 2—3 столбцов и 3—4 строк. Таблицы можно создавать разными способами.

Вставить в слайд таблицу можно командой *Вставка таблицы* или *Вставка — Создать слайд —* авторазметка с изображением таблицы, кнопка *Добавить таблицу,* инструмент для создания таблиц *Нарисовать таблицу.* Он позволяет рисовать таблицу как будто бы карандашом.

### ДИАГРАММЫ

Диаграммы можно поместить в слайд разными способами: если дважды щелкнуть пустую рамку диаграммы в слайде с соответствующей разметкой или нажать кнопку *Добавить диаграмму*. на экране появится диаграмма MS Graph и таблица связанных с ней данных. В презентацию можно вставить диаграмму из Excel.

# ГРАФИЧЕСКИЕ ОБЪЕКТЫ

Графические объекты могут быть созданы непосредственно с помощью панели *Рисование (Автофигуры, Линии, Повернуть/Отразить).*

Форматирование и изменение графических объектов можно осуществить командами *Действия.* С помощью этого же меню можно послойно расположить изображения.

ОРГАНИЗАЦИОННЫЕ ДИАГРАММЫ

Организационные диаграммы вставляются с помощью программы Organization Chart. Организационную диаграмму можно вставить в слайд таким образом: *Вставка — Создать слайд.* Далее выбрать вариант авторазметки с организационной диаграммой (рис. 14.6).

Двойной щелчок на значке диаграммы вызывает программу MS Organization Chart.

Другой способ: команда *Вставка — Организационная диаграмма.*  Появляется окно *Библиотека диаграмм,* в котором можно выбрать нужный вид (рис. 14.7). Рисунок 14.6

Чтобы настроить структуру и форму диаграммы, нужно воспользоваться командами контекстного меню.

*Упражнение 1. Разработка презентации. Применение шаблонов дизайна. Демонстрация.*

В качестве темы презентации возьмем электронную иллюстрацию выступления, касающегося структуры построения курса лекций по изучению Microsoft Office.

РАЗРАБОТКА ПРЕЗЕНТАЦИИ

Для начала нужно сформулировать тему будущей презентации, ориентировочно определить количество слайдов и их структуру. Продумать варианты оформления слайдов.

Подготовим шесть слайдов.

На первом отразим название курса и его продолжительность (титульный лист презентации).

На втором — графически отобразим структуру курса.

На остальных — содержание занятий, соответственно по темам:

- Microsoft Word:
- Microsoft Excel:
- Microsoft PowerPoint;

 Организация работы с документацией. СОЗДАНИЕ ПРЕЗЕНТАЦИИ

СЛАЙД № 1

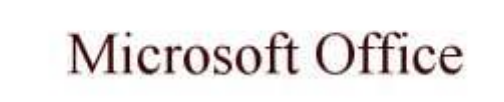

Содержание курса 36 часов

Запустите PowerPoint. Перед вами появится окно PowerPoint (рис. 14.1).

В группе полей выбора *Создать презентацию* выберите *Новая презентация* (рис. 14.2).

На следующем шаге, в окне *Разметка слайда* представлены различные варианты разметки

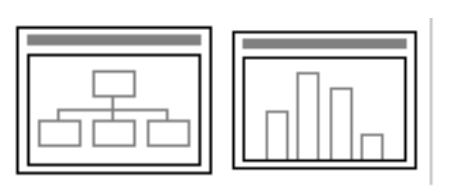

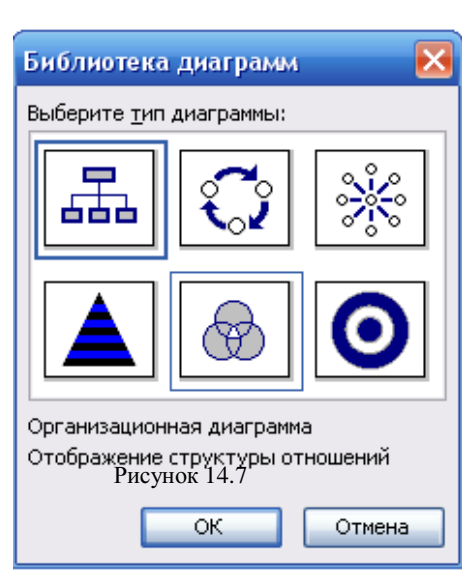

слайдов (рис. 14.3). Выберите самый первый тип — *Титульный лист.*

Перед вами появится первый слайд с разметкой для ввода текста (местозаполнителями).

*Местозаполнители —* это рамки с пунктирным контуром, появляющиеся при создании нового слайда. Чтобы добавить текст в местозаполнитель, достаточно щелкнуть мышью, а чтобы добавить заданный объект, щелкнуть дважды.

Начните свою работу с выбора цветового оформления слайда. PowerPoint предоставляет возможность воспользоваться шаблонами дизайна, которые позволяют создавать презентации в определенном стиле.

Шаблон дизайна содержит цветовые схемы, образцы слайдов и заголовков с настраиваемыми форматами и стилизованные шрифты. После применения шаблона дизайна каждый вновь

добавляемый слайд оформляется в едином стиле.

В меню *Формат* выберите команду *Оформление слайда...* и затем, в появившемся окне *Дизайн слайда*, выберите нужный шаблон оформления слайда (рис. 14.8).

Когда разметка выбрана, остается ввести с клавиатуры текст заголовка и подзаголовка. Для этого достаточно щелкнуть мышью по местозаполнителю и ввести текст, который автоматически будет оформлен в соответствии с установками выбранного шаблона дизайна.

СЛАЙД № 2

Самый сложный по изготовлению и насыщенный слайд. К его подготовке мы приступим в самую последнюю очередь. Сразу же после разработки первого слайда, приступим к третьему.

СЛАЙД № 3

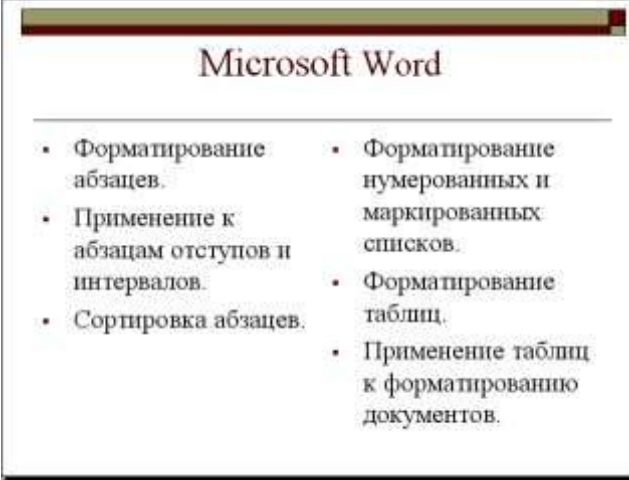

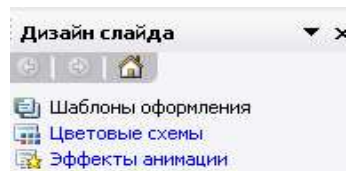

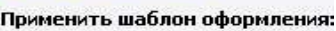

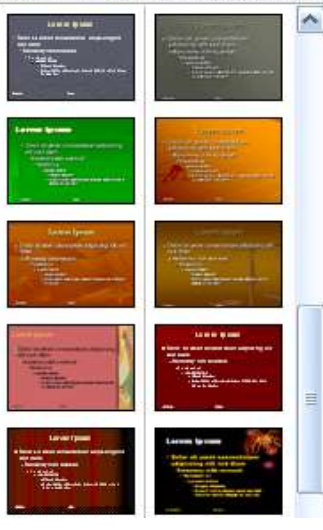

Для того, чтобы вставить новый слайд, выполните команду *[Вставка - Создать слайд...]*. Выберите разметку слайда *Заголовок и текст в две колонки.* Рисунок 14.8

Щелчок мыши по местозаполнителю заголовка позволяет ввести новый заголовок.

Щелчок мыши в местозаполнителе левой колонки дает возможность вводить текст.

Переход к новому абзацу внутри колонки осуществляется при помощи клавиши {Enter}.

Перед вами знакомый по текстовому редактору маркированный список.

Размер, цвет и вид маркера определяются параметрами выбранного шаблона дизайна.

Когда первая колонка будет заполнена текстом, щелкните по местозаполнителю второй колонки.

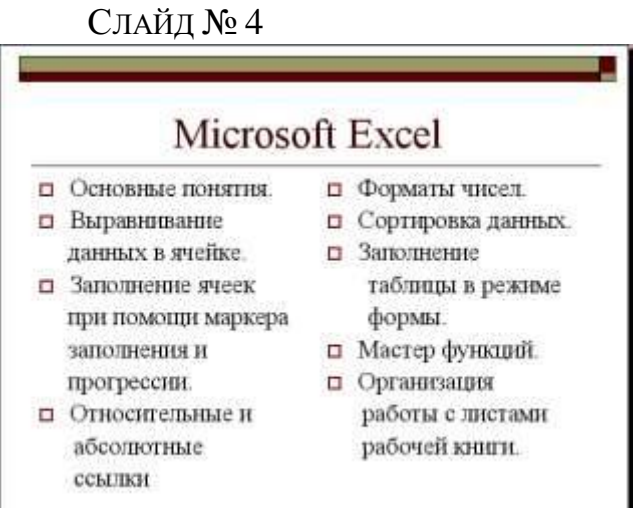

Разрабатывается точно так же, как предыдущий слайд. Выполните эту работу самостоятельно.

вставьте новый слайд;

 выберите нужную разметку;

введите текст;

 по необходимости располагайте текст в несколько строк.

 равномерно распределите текст по колонкам;

- в случае необходимости переместите местозаполнители,
- выберите выравнивание текста по своему усмотрению. СЛАЙД № 5

# Microsoft Power Point

• Создание презентации.

- Применение шаблона дизайна.
- Форматирование шрифта.
- Рисование и вставка графики.
- Выбор цвета, типа линий, смена цвета и тонирование заливки.
- Настройка анимации.
- Демонстрация презентации.
- Печать нескольких слайдов на листе.

Основным отличием от двух предыдущих слайдов является то, что в окне *Создать слайд* нужно выбрать разметку *Маркированный список.*

Однако в этом варианте применен иерархический (или многоуровневый) список (два уровня абзацев — различные маркеры и отступы).

Для того, чтобы "понизить" или "повысить" уровень абзаца

примените кнопки панели инструментов *Структура* . Для вставки нужной панели инструментов выбираем команду *Вид – Панели инструментов.*

Можете сначала набрать весь текст в один уровень (обычный маркированный список), а затем выделить абзацы следующего уровня и нажать соответствующую кнопку панели инструментов. Маркер автоматически будет изменен при переводе абзаца на новый уровень.

Работая с маркированными списками, будьте особенно внимательны при выделении элементов списка. От этого во многом зависит и результат.

СЛАЙД № 6

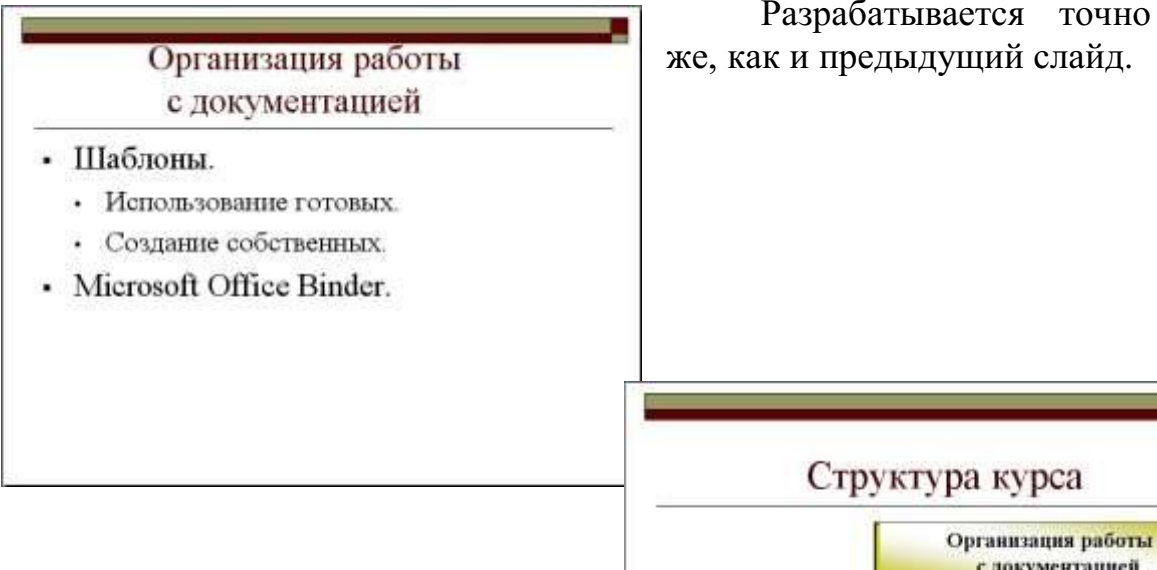

# СЛАЙД № 2

Приступим к разработке второго слайда — самого сложного по выполнению.

Так как этот слайд нужно вставить после первого, значит,

следует перейти к первому слайду. Перемещение между слайдами осуществляется с помощью щелчка мыши по нужному слайду в области

Word

**Saucrass** 

 $1 - 12$ 

Когда на экране появится первый слайд, выполните команду

Выберите разметку *Только заголовок*.

Введите текст заголовка.

 Далее оформите заголовки разделов курса, размещенные в рамках используя *панель Рисование.* Если панель Рисование отсутствует, активизировать ее можно, выполнив команду *[Вид - Панели инструментов***].** 

Выберите на панели *Рисование* инструмент *Надпись* . Установите указатель мыши в нужное место, и растяните рамку текста. Введите название первого раздела, например, WORD.

 выделив набранный заголовок раздела, воспользуйтесь командой *[Формат - Шрифт]* или соответствующими кнопками для того, чтобы подобрать шрифт, его цвет, размер шрифта и стили оформления;

 выровняйте набранный текст *По центру* (выравнивание происходит по центру рамки, независимо от ее размера);

 выполните команду *[Формат - Надписи...].* В появившемся диалоговом окне установите цвет и тип линии (линии, ограничивающей местозаполнитель);

структуры, а также при помощи клавиш {PageUp}, {PageDown}. *[Вставка-Создать слайд...].*

Разрабатывается точно так же, как и предыдущий слайд.

Excel

**January** 

 $13 - 28$ 

с документацией

Занятия  $33 - 36$ 

**Power Point** 

Занятия

 $10 - 12$ 

 для выбора заливки раскройте список возможных вариантов и выберите *Способы заливки…*(рис. 14.9). Установите цвет заливки тот,

который больше придется вам по вкусу.

Заголовок первого раздела готов. Три оставшихся оформлены таким же образом. Удобнее всего растиражировать имеющийся (переместить мышью с нажатой клавишей {Ctrl}), затем в новый заголовок установить текстовый курсор и изменить текст WORD на EXCEL и т. д. Таким образом, за короткий промежуток времени можно подготовить заголовки всех разделов.

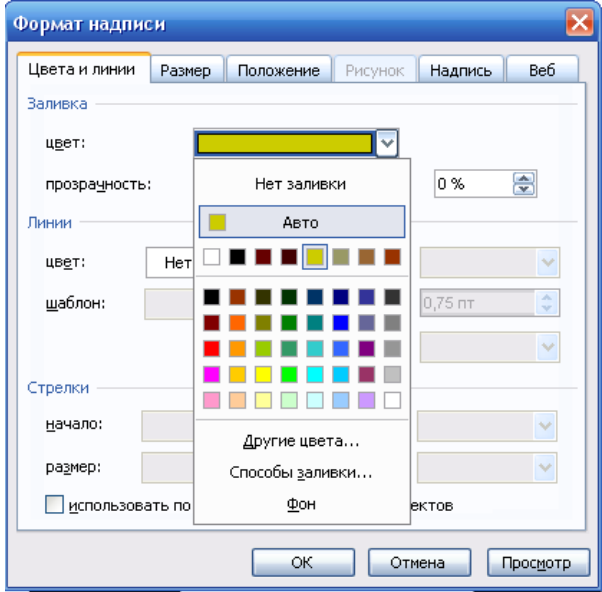

Перечень занятий подготовлен с применением тех же приемов, только выбрано более простое оформление (отсутствует Рисунок 14.9

запивка, выбран только цвет линии). Выполните самостоятельно.

Разместите на поверхности слайда все элементы таким образом, чтобы их можно было соединить линиями.

Далее требуется нарисовать соединяющие линии. На схеме представлены линии двух типов: со стрелкой (соединяют заголовок раздела с перечнем занятий) и ограниченный с двух сторон кругами (соединяют заголовки разделов).

Для начертания линии выберите инструмент Стрелка проведите стрелку от одной рамки к другой, затем выберите тип стрелки  $\#$ .

♦ Пролистайте все имеющиеся слайды.

ДЕМОНСТРАЦИЯ

Для того, чтобы начать демонстрацию, перейдите к первому слайду и воспользуйтесь кнопкой  $\overline{F}$ , расположенной в левой нижней части экрана или выполните команду *[Вид – Показ слайдов...]* (в этом случае нет необходимости переходить к первому слайду).

Первый слайд должен появиться перед вами в режиме просмотра (занимает весь экран).

Переход к следующему слайду в режиме демонстрации осуществляется щелчком мыши, нажатием клавиш {Enter}, {Пробел}, (PageDown}, при помощи клавиш управления курсором "Вниз" или "Вправо".

По ходу демонстрации вы можете делать любые устные пояснения, переходя к новому слайду через такой промежуток времени, который потребуется.

Провести демонстрацию наиболее эффективно вам поможет использование контекстного меню, которое в процессе демонстрации можно вызвать нажатием правой клавиши мыши (рис. 14.10).

#### *Как пользоваться командами контекстного меню*

 *Вы хотите, чтобы указатель мыши не был виден во время презентации, но собираетесь пользоваться мышью.*  Выберите команду *[Указатель – Параметры стрелки – Скрывать всегда]***.**  Вы сможете перемещать указатель мыши по экрану, щелкать для перехода к новому слайду, вызывать контекстное

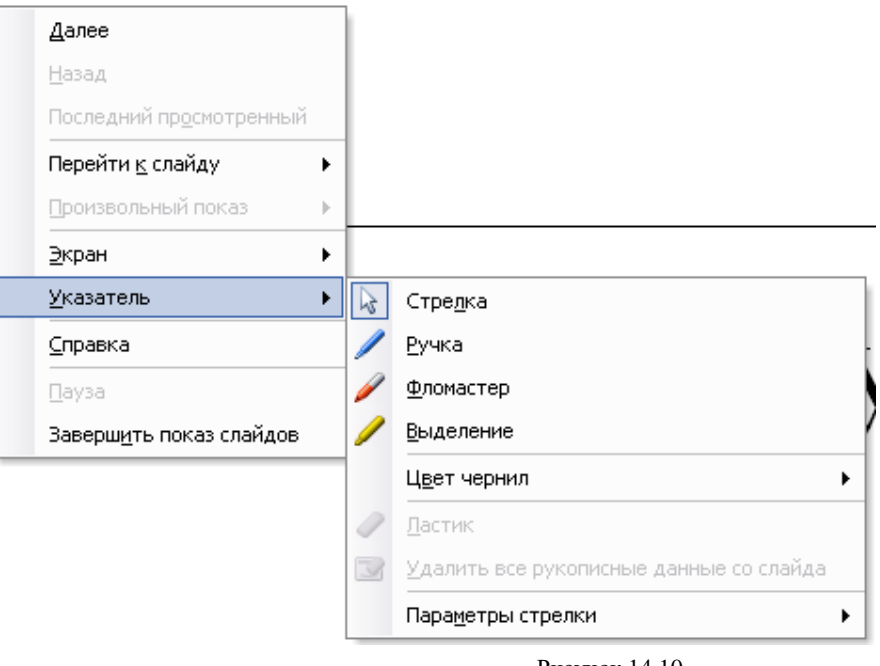

Рисунок 14.10

меню, при этом указатель мыши останется невидимкой. Для того, чтобы вернуть стрелку указателя мыши, вызовите контекстное меню и выберите команду *Стрелка***.**

 *Вы хотите на какое-то время отвлечь внимание слушателей от экрана и привлечь к себе, чтобы сообщить что-то особенно важное.*  Выполните команду *[Экран - Черный экран]***.** Щелчок мыши выведет на экран следующий слайд.

 *Вы хотите во время демонстрации графически отметить некоторые моменты: обвести какие-то записи, провести указующую линию, чтобы акцентировать на чем-либо внимание слушателей.* При этом вам нужно, чтобы все пометки не сохранялись до следующей демонстрации. Выберите команду *Фломастер,* указатель мыши изменил форму, теперь им можно рисовать, делать пометки по ходу демонстрации. Цвет можно выбрать при помощи команды *[Указатель – Цвет чернил].*

 *♦ По каким-то причинам, вы хотите завершить демонстрацию прежде, чем достигли последнего слайда.* Выберите команду *Завершить показ слайдов*.

### **Практическая работа**

**Тема**: Создание эффектов и демонстрация презентации в MS Power Point.

**Цель**: Приобретение навыков создания анимационного, звукового эффектов в слайдовой презентации.

СОЗДАНИЕ СПЕЦИАЛЬНЫХ ЭФФЕКТОВ. АНИМАЦИЯ ТЕКСТОВ И РИСУНКОВ

При проведении показа слайдов на компьютере возможно использование визуального, звукового и анимационного оформления.

При оформлении презентации очень важна умеренность. Используемое оформление, такое, как анимация и смена слайдов, должно подчеркивать выступление докладчика, а не притягивать внимание слушателей непосредственно к оформлению.

*Анимацией* называется звуковое и визуальное оформление, которое можно добавить к тексту или другому объекту (диаграмме или рисунку). Такой эффект привлечет внимание аудитории и обособит один пункт от других.

Для текста или любого объекта можно задать способ появления на экране, например, вылет слева; текст может появляться по букве, слову или абзацу. Также можно задать поведение другого текста или объектов при

 $\overline{X}$ Настройка анимации  $\circ \circ \bullet$ В Добавить эффект ▼ X<sub>2</sub> Удалить Изменение: Вылет Начало: **В Пощелчку**  $\blacktriangledown$ Направление: Снизу  $\blacktriangledown$ Скорость: Очень быстро  $\blacktriangledown$  $1\sqrt{3}$  $\blacktriangleright$  Заголовок 1:  $\overline{\mathbf{w}}$  $\left| \frac{1}{\left| \Phi \right|} \right|$  Порядок  $\left| \frac{1}{\left| \Phi \right|} \right|$ • Просмотр **В Показ слайдов** 

Рисунок 15.1

добавлении нового элемента — затемнение или изменение цвета.

Порядок и время показа анимированных объектов можно изменять, а показ можно автоматизировать, чтобы не пользоваться мышью. Можно предварительно просмотреть и, если требуется, изменить общий вид эффектов анимации текста и объектов.

Для установки анимации нужно открыть слайд, к тексту или объектам которого требуется применить анимацию, в обычном режиме. Выделить объект, выполнить команду *Показ слайдов — Настройка анимации — Добавить эффект* (рис. 15.1, 15.2).

В разделах *Начало* (как будет появляться объект — автоматически через определенное время или по щелчку мыши) и *Скорость* (быстро, медленно) задать требуемые параметры.

Подобные шаги повторяются для всех анимируемых объектов.

Кнопками *Порядок* можно выбрать очередность объектов и установить. Для просмотра анимации нажимается кнопка *Просмотр.* При этом появится одноименное окно, показывающее смену слайдов и эффекты анимации. Для повторения воспроизведения

можно щелкнуть мышью это окно еще раз.

Значок звука или видеоклипа также можно анимировать; например, чтобы значок звука «влетал» на слайд с левой стороны, а затем начинал воспроизведение в порядке анимации.

# ДОБАВЛЕНИЕ ПЕРЕХОДОВ И АНИМАЦИЙ В РЕЖИМЕ СОРТИРОВЩИКА

Сменой слайда называется способ появления слайда во время показа. Существует много способов появления и изменение скорости смены слайда. Изменением способа появления слайда можно обозначать новый раздел презентации или выделять какой-либо слайд.

В режиме Сортировщика можно задать анимацию текста при выводе маркированных списков и переходы — способы смены слайдов при просмотре.

Для добавления переходов и анимации в режиме сортировщика нужно иметь в виду, что режим Сортировщика не позволяет осуществлять анимацию для отдельных объектов слайда.

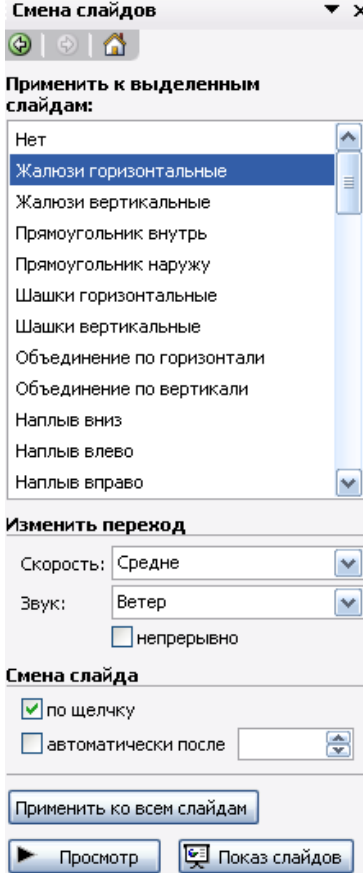

Добавление переходов в показ слайдов осуществляется следующим образом: в режиме слайдов или режиме сортировщика выделяются слайды, для которых следует добавить переходы, и выполняется команда *Показ слайдов — Смена слайдов* или кнопка *Смена,* далее выбрать из списка *Применить к выделенным слайдам* (рис. 15.3) вариант анимации.

Внизу слева под миниатюрой слайда появится значок, щелчок на котором позволит просмотреть установленный эффект для перехода. Для просмотра переходов используется кнопка *Показ слайдов.*

Можно установить параметры перехода или изменить уже установленные с помощью приведенного инструмента *Изменить переход,*  например: скорость эффекта — «медленно»; наличие звукового сопровождения; переход не по щелчку мыши, а автоматически через определенное количество секунд.

Рисунок 15.3

**Упражнение 1.** *Применение эффектов анимации, работа с панелью инструментов Автофигуры.*

Презентации PowerPoint довольно успешно могут сопровождать любые предметные лекции, защиту курсовых и дипломных работ, иллюстрировать доклады. Рассмотрим возможности PowerPoint на примере доказательства теоремы Пифагора. Существует довольно простой и красивый способ доказательства этой теоремы, именно его и возьмем за основу нашей презентации. Предварительно рассмотрим доказательство теоремы.

Теорема Пифагора. Квадрат гипотенузы равен сумме квадратов катетов.

Дан прямоугольный треугольник с катетами а и b и гипотенузой с.

Выполните дополнительные построения по образцу и объясните, каким образом они сделаны. Докажите, что в

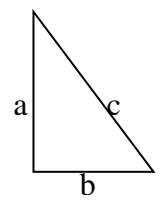

результате получились два квадрата (большой — со стороной (а + b) и маленький со стороной с.

В результате видно, что площадь большого квадрата равна сумме площадей четырех треугольников и маленького квадрата, т. е.

 ${a + b)^2 = 4.1/2 \cdot ab + c^2}$ ,

отсюда, воспользовавшись формулами сокращенного умножения, получаем:

 $a^2 + 2ab + b^2 = 2 \cdot ab + c^2$  $a^2 + b^2 = c^2$ 

СЛАЙД № 1*. В процессе демонстрации название теоремы "летит* 

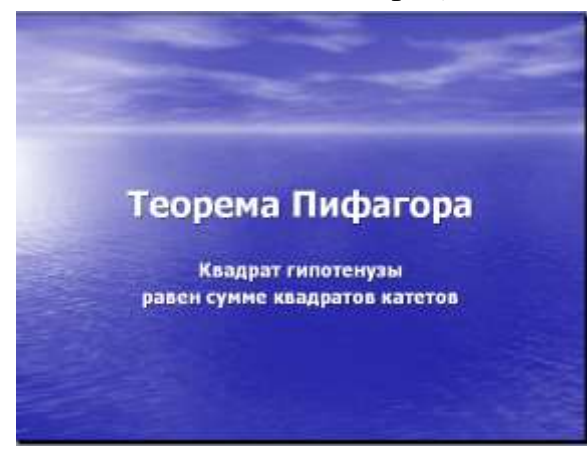

*Дизайн слайда*, выберите нужный шаблон оформления слайда (рис. 15.8).

Для оформления фона слайда щелкните по кнопке Цветовая схема слайда... и выберите понравившуюся схему и кнопку **Применить ко всем,** чтобы фон автоматически применялся ко всем создаваемым слайдам презентации.

Для настройки анимации (вылета текста), выделите заголовок и выполните команду Показ слайдов — Настройка анимации — Добавить эффект – Вход – Вылет *(рис. 15.1, 15.2),* и установите параметры настройки анимации в соответствии с рис. 15.4. a b c c c c b b b a a a

*сверху", а текст формулировки теоремы появляется "по буквам сопровождаемый звуком "печатной машинки".*

*Для построения первого слайда запустите PowerPoint, выберите "Пустую презентацию", далее авторазметку Титульный слайд.*

В меню *Формат* выберите команду *Оформление слайда...* и затем, в появившемся окне

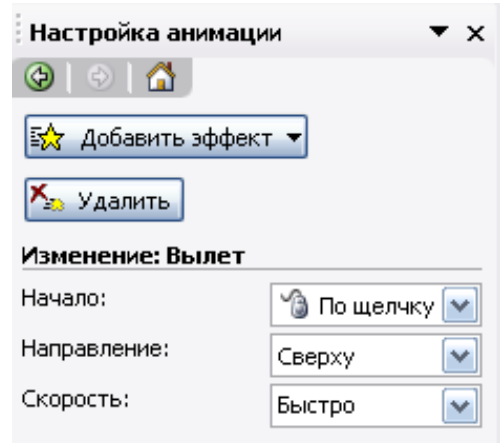

Рисунок 15.4

Введите текст формулировки теоремы. Для настройки анимации используйте подсказку, приведенную на рисунках 15.5, 15.6.

Диалог «Цветная пишущая машинка», вызывается щелчком мыши по раскрывающемуся списку в поле «Квадрат гипотенузы…», появляющемся в области задач, при выделении текста формулировки теоремы. Затем, надо выбрать команду Параметры эффектов… (Рис.15.5).

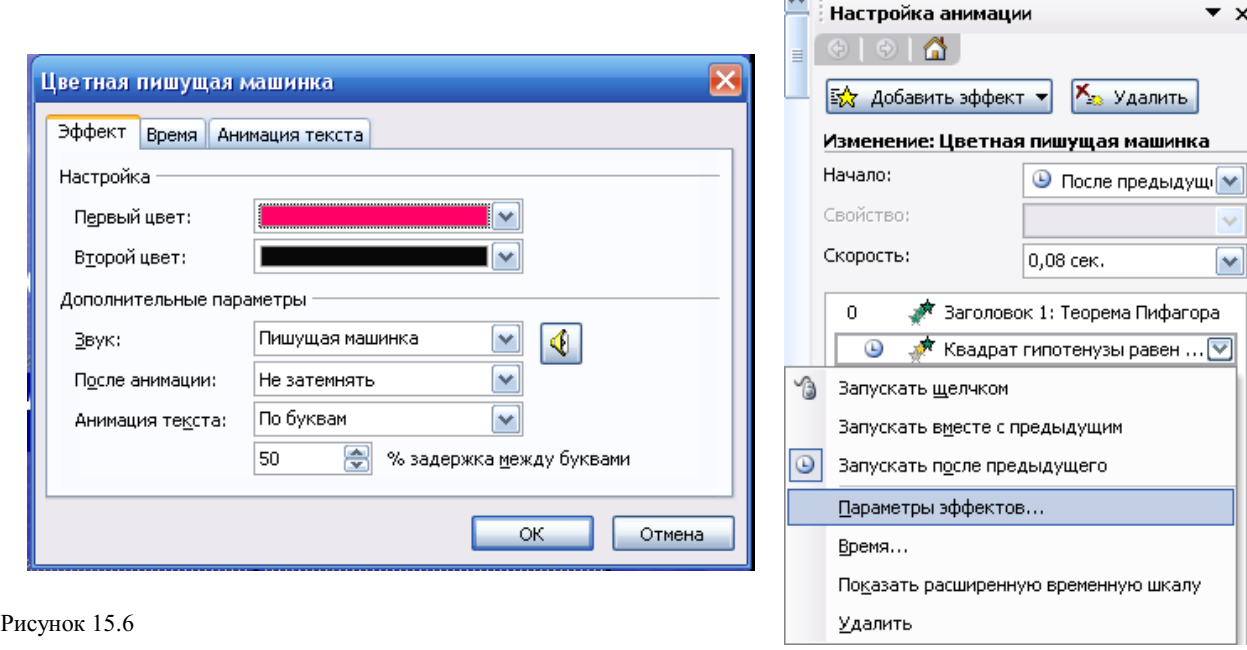

Обратите внимание на применение звуковых

эффектов — Печатная машинка. Обязательно активизируйте переключатель После предыдущего, для того, чтобы текст формулировки теоремы появлялся самостоятельно после названия теоремы (не дожидаясь щелчка).

СЛАЙД №2. В процессе демонстрации прямоугольный треугольник

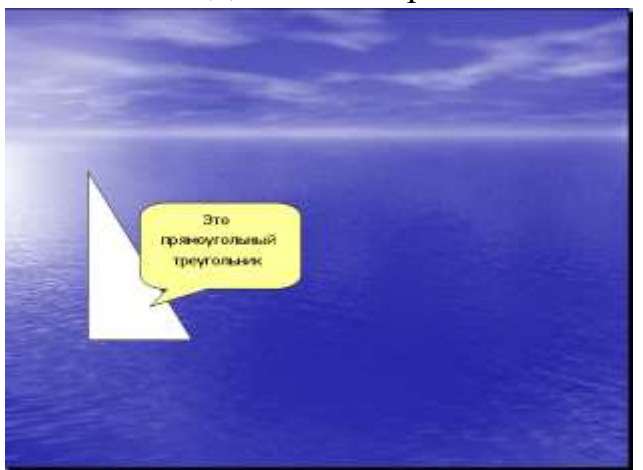

виден сразу же после появления слайда, затем сверху вылетает цветная плашка для текста, после чего сверху построчно "падает " текст.

Рисунок 15.5

Для начала нужно создать пустой слайд, на котором в дальнейшем разместить графические объекты. Для этого в меню Вставка выберите команду Создать слайд... и авторазметку - Пустой слайд. Этот

процесс придется повторять для каждого нового слайда.

Для построения геометрических фигур воспользуйтесь панелью инструментов Рисование, выберите кнопку Автофигуры. Выберите прямоугольный треугольник и "растяните" треугольник в нужном месте.

Выделите свой треугольник и выбрав команду [Формат – Автофигуры - Цвета и линии...], подберите заливку фигуры, цвет и тип линии, в появившемся диалоговом окне. Выделенный треугольник можно свободно перемещать мышью, пока не найдете для него оптимального места.

Таким же образом создается и плашка под текст, только для нее применяется кнопка Выноска $\varphi$ .

Для настройки анимации применяются параметры "После предыдущего", эффекты —Появление сверху, Скорость — Быстро.

Текст вводится так же, как в предыдущем упражнении, выбором

инструмента "Надпись" <sup>В </sup>панели Рисование. Каждая строка текста вводится в отдельную рамку текста.

Для выбора цвета шрифта выполните команду Шрифт... меню Формат или воспользуйтесь кнопкой <sup>Д</sup> панели инструментов.

Проследить настройку анимации для трех строк текста можно по рисунку 15.7.

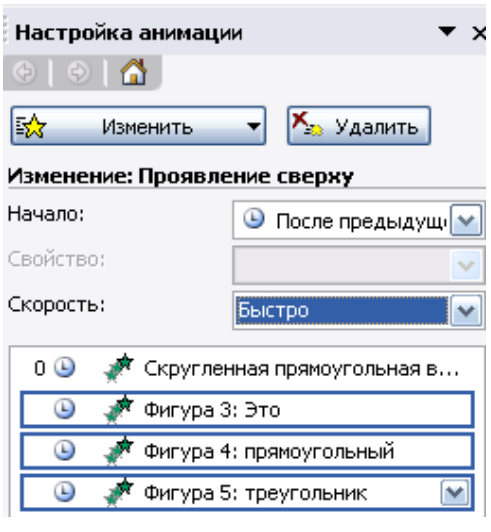

Рисунок 15.7

*СЛАЙД № 3. На этом слайде, к имеющемуся треугольнику, поочередно* 

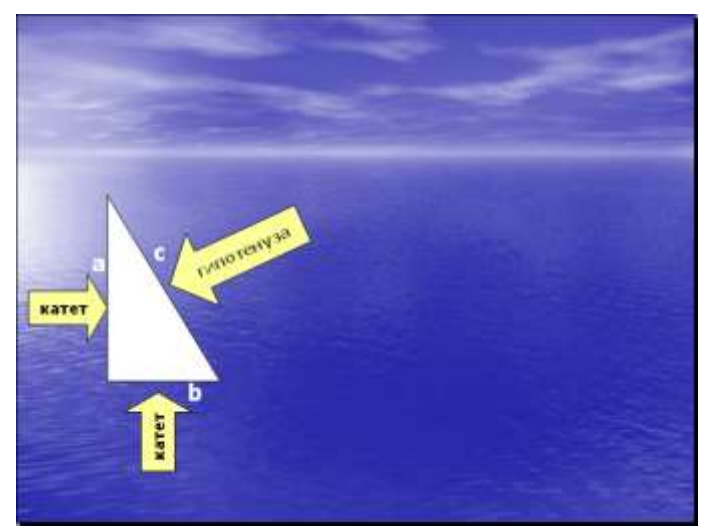

треугольник должен стоять строго на одном и том же месте. Для этого нужно вернуться к предыдущему слайду, выделить и скопировать треугольник, затем перейти к "чистому" слайду и вставить.

Передвигать треугольник после вставки нельзя, иначе в процессе демонстрации, при переходе от одного слайда к другому, фигура будет "скакать".

2. Далее, воспользовавшись соответствующими инструментами панели Автофигуры, нарисуйте стрелку, направленную слева направо. Поместите поверх стрелки текст. Настройте для

*"появляются ": слева стрелка с текстом, снизу стрелка с текстом, справа, к гипотенузе, стрелка с текстом. После этого появляются обозначения сторон со* звуковым эффектом "Ветер".

1. Начните с того, что вставьте новый пустой слайд.

Для того чтобы сделать переход от одного слайда к другому более плавным, на всех последующих слайдах

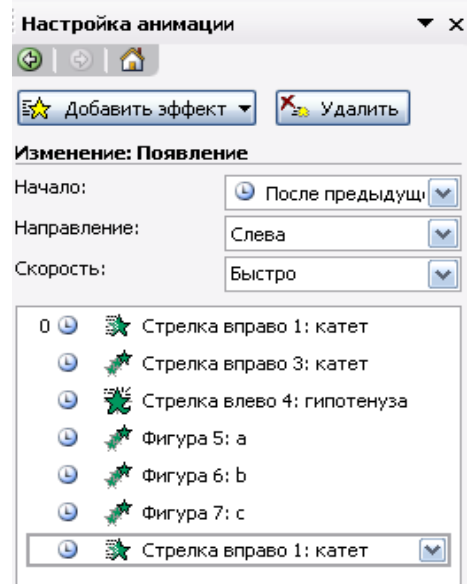

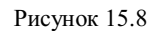

стрелки и текста анимацию (появление слева, Рис. 15.8).

3. Нарисуйте стрелку сверху. Поместите поверх стрелки текст. Разверните стрелку с текстом используя инструмент "Свободное вращение". Настройте для стрелки и текста анимацию: появление снизу, остальные параметры см. на рис. 15.8.

4. После знакомства с инструментом "Свободное вращение" становится понятно, каким образом получена наклонная стрелка к гипотенузе:

первоначально нарисована произвольная стрелка;

текст, помещен поверх этой стрелки;

затем стрелка и текст развернута до нужного положения.

5. Самостоятельно настройте анимацию для этих объектов, сохраняя порядок появления и применив эффект появление справа.

Остается разместить обозначения сторон используя инструмент "Надпись" панели Рисование, и настроить для каждой из них анимацию.

Параметры анимации — приведены на рис. 15.9, эффекты *— появление с увеличением, по буквам, ветер.*

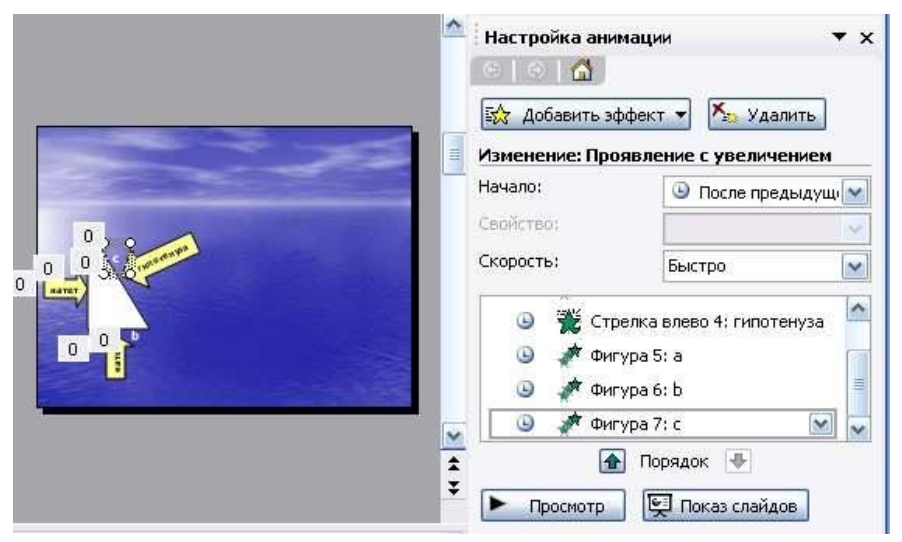

Рисунок 15.9

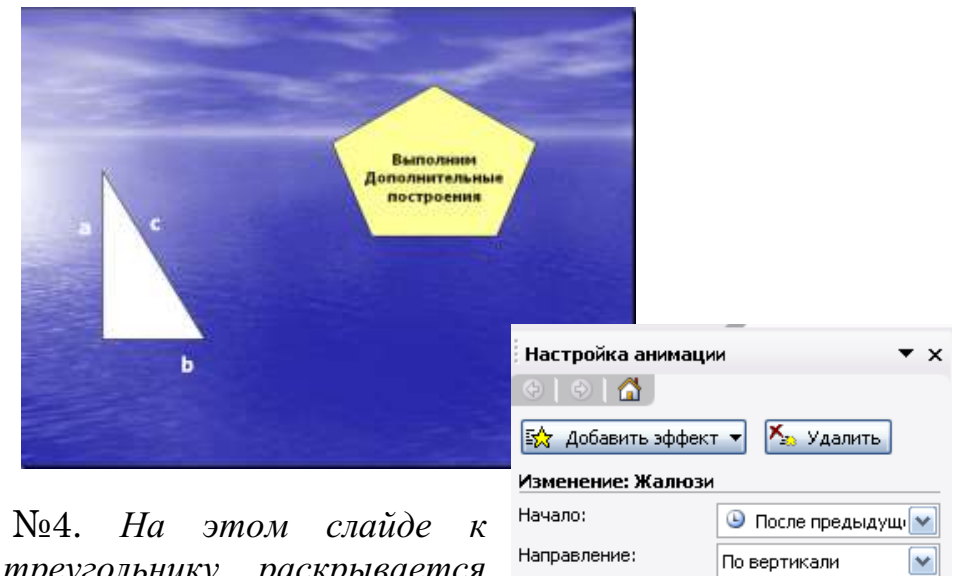

СЛАЙД №4. *На этом слайде к имеющемуся треугольнику раскрывается* 

Средне

Э Правильный пятиугольник ... [∨]

 $\overline{\mathsf{v}}$ 

Скорость:

 $0$  $\circledcirc$ 

*указатель (эффект — жалюзи) одновременно с текстом.*

1. Вставьте новый пустой слайд.

2. Выделите на предыдущем слайде треугольник и буквы, обозначающие стороны треугольника, удерживая клавишу shift. Сгруппируйте рисунок, выбрав команду Группировать, которая появляется при раскрытии списка поля Рисование на панели инструментов Рисование. Для того, чтобы выделить сразу большое число объектов, удобно воспользоваться инструментом  $\mathcal{R}$  панели Рисование.

3. Скопируйте треугольник и буквы, обозначающие стороны треугольника, на новый слайд.

4. Далее, выберите пятиугольник, воспользовавшись кнопкой Автофигуры. Нарисуйте фигуру, поместите поверх нее текст. Настройте для пятиугольника и текста анимацию (Жалюзи, Рис. 15.10).

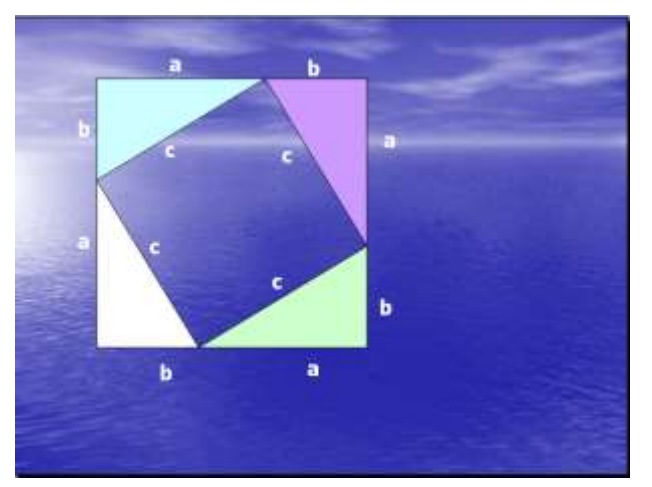

СЛАЙД №5. На этом слайде к имеющемуся треугольнику поочередно с разных сторон "подъезжают " достроенные треугольники вместе с обозначениями сторон.

Вставьте еще один новый слайд.

1. На предыдущем слайде выделите фигуру: треугольник и три буквы — обозначения сторон. Поместите на новый слайд исходный

треугольник с обозначениями сторон.

2. Понятно, что дополнительные треугольники, являющиеся копиями исходного, только развернуты под разными углами.

Дубликаты треугольника можно перекрасить ([Формат – Автофигура - Цвета и линии...]), развернуть (инструмент панели Рисование "Свободное вращение") и переместить на нужное место. При вращении следите, чтобы линии сторон были ровными. В том случае, когда трудно точно совместить вершины двух треугольников, выделите один из треугольников, нажмите клавишу Ctrl и перемещайте треугольник при помощи клавиш управления курсором в нужном направлении.
3. Для настройки анимации примените соответственно эффекты: Вылет сверху, Вылет справа, Вылет снизу слева и Вылет снизу справа.

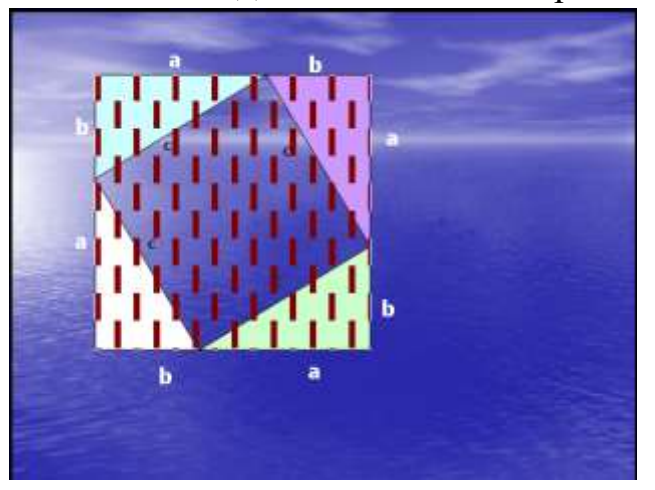

С Л А Й Д № 6. На демонстрации этого слайда видно, как поверхность достроенной фигуры покрывается шашечками, которые складываются в большой квадрат. Затем по буквам появляется текст со звуковым эффектом "Печатная машинка ".

> – Для того, чтобы начать работу с этим слайдом, на нем нужно иметь все содержимое слайда № 5. Скопируем его.

> – Далее, воспользовавшись инструментом Прямоугольник панели Автофигуры, "накройте"

поверхность чертежа квадратом, дайте ему цветную заливку ([Формат - Автофигуры - Цвета и линии...]) и настройте анимацию (эффект — "Шашки горизонтальные").

Нанесите поверх квадрата текст (рис. 15.11), и настройте анимацию см. рис. 15.5 и 15. 6. (параметры — После предыдущего, Скорость — Быстро, эффект — Проявление с увеличением, По буквам, Печатная машинка).

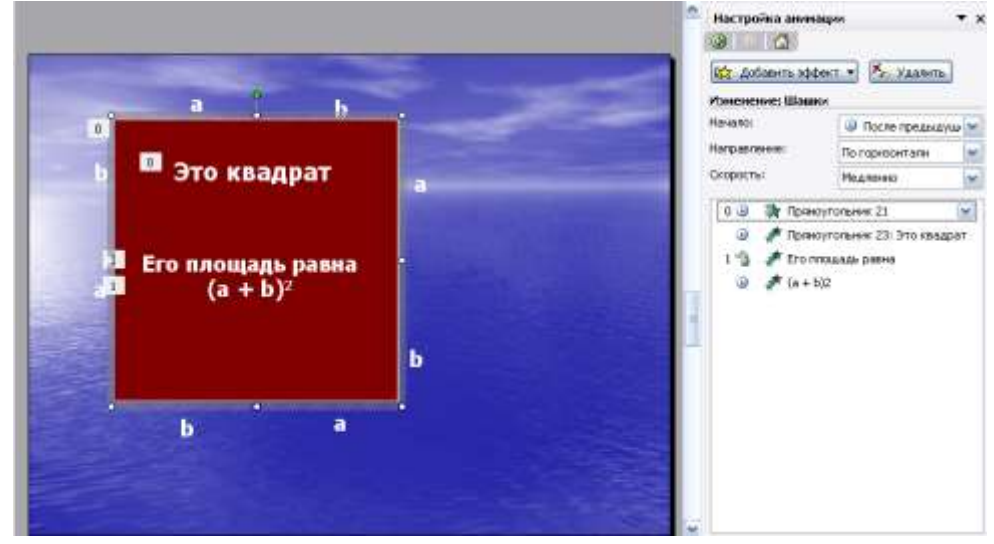

Рисунок 15.11

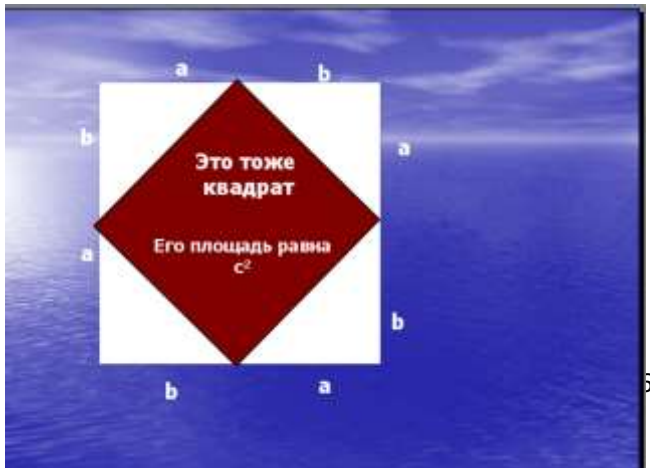

С Л А Й Д № 7. Демонстрация этого слайда полностью повторяет предыдущий, с тем только отличием, что вместо большого квадрата шашечками "накрывается " маленький.

> В этом случае исходная ситуация должна быть такая же, как и в предыдущем слайде, т. е. содержимое слайда № 5. Для этот

вставьте пустой слайд и выполните команду [Правка-Вставить] (поскольку в буфере обмена находится именно то, что нам нужно).

Воспользовавшись инструментом Прямоугольник панели Автофигуры, нарисуйте квадрат, поверните его при помощи инструмента "Свободное вращение" и, в случае необходимости, измените пропорции графического объекта (растягивая или сужай за выделенные "узелки"). Подгоните, таким образом, квадрат к заданному размеру и положению.

Произведите заливку, настройте анимацию для квадрата и текста так же, как и в предыдущем слайде.

С Л А Й Д № 8 . На этом слайде шашечками закрашивается исходный

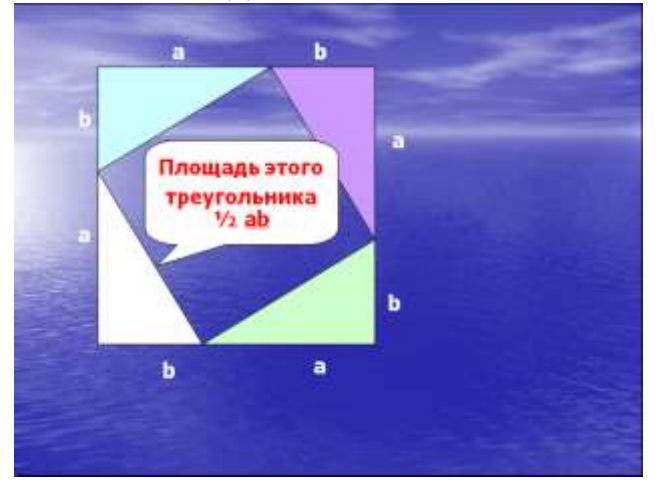

треугольник и "всплывает " надпись, характеризующая его площадь.

Исходная картина опять прежняя (содержимое слайда №5). Заново вставьте пустой слайд и поместите в него содержимое буфера обмена.

Создайте выноску, разместите на ней текст, сгруппируйте текст с выноской и настройте анимацию (эффекты — Растворить).

Осталось перейти к последнему слайду, если вас устраивает результат демонстрации текущего слайда.

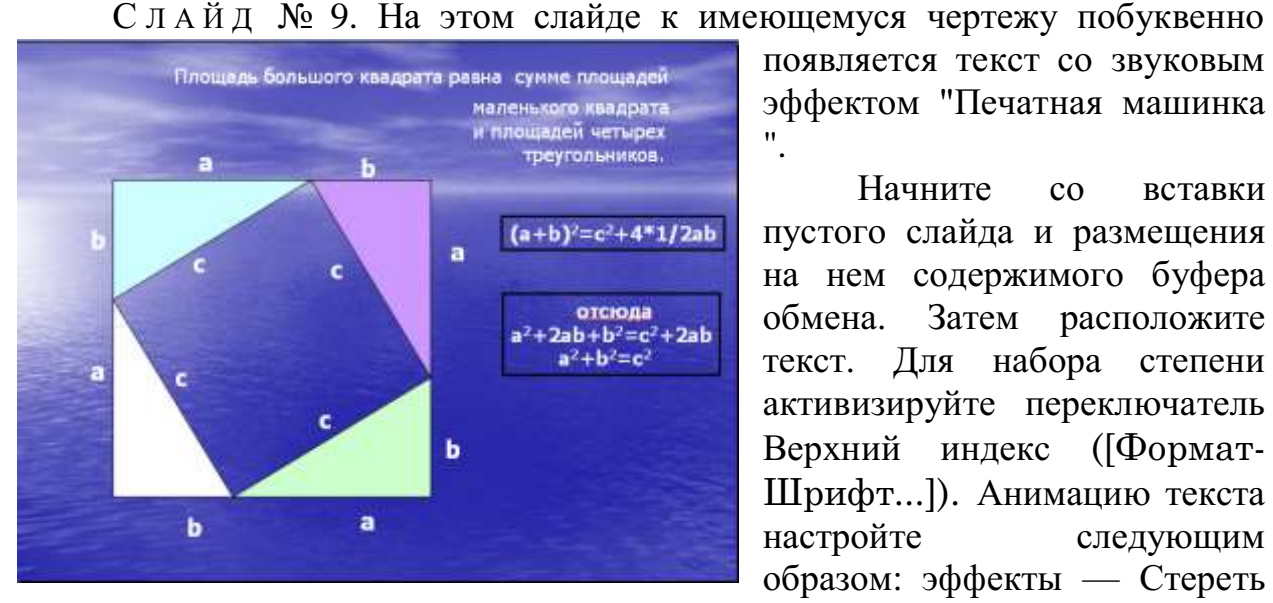

появляется текст со звуковым эффектом "Печатная машинка ".

Начните со вставки пустого слайда и размещения на нем содержимого буфера обмена. Затем расположите текст. Для набора степени активизируйте переключатель Верхний индекс ([Формат-Шрифт...]). Анимацию текста настройте следующим образом: эффекты — Стереть

вниз, По буквам, Печатная машинка.

Вот все слайды и подготовлены. Остается выполнить демонстрацию.

# **Практическая работа Тема: Система управления базами данных Microsoft Access**

Цель: выработать практические навыки работы с базами данных, формирования запросов к базам данных.

#### Обшие сведения

Хранение информации - одна из важнейших функций компьютера. Одним из распространенных средств такого хранения являются базы данных, которые хранят информацию о группах объектов с одинаковым набором свойств в упорядоченном виде.

База данных (БД)- это файл специального формата, содержащий информацию, структурированную заданным образом.

База данных - это совокупность сведений об объектах в какой-либо области (база данных библиотеки, поликлиники, учебного заведения и т.д.).

Access - это специальная программа, которая позволяет создавать базы ланных и обеспечивать их обработку

Существует несколько различных типов БД:

- табличные;

- сетевые;

- иерархические.

Большинство БД имеют табличную структуру. В табличной структуре адрес данных определяется пересечением строк и столбцов. В БД столбцы называются *полями*, а *строки – записями*. Поля образуют структуру БД, а записи составляют информацию, которая в ней содержится.

Простейшие БД можно создавать не прибегая к специальным программным средствам. Чтобы файл считался БД информация должна иметь структуру (поля) и чтобы можно было различать содержимое соседних полей.

Наиболее распространенными в практике являются реляционные БД. В них информация хранится в одной или нескольких связанных таблицах. Связь между таблицами осуществляется посредством значений одного или нескольких совпадающих полей.

Каждая строка таблицы в реляционной БД уникальна. Для обеспечения уникальности строк используются ключи, которые содержат одно или несколько полей таблицы. Ключи хранятся в упорядоченном виде, что обеспечивает прямой доступ к записям таблицы во время поиска.

Создание БД, а также операции поиска и сортировки данных выполняются специальными программами - системами управления базами данных (СУБД).

Разнообразные средства СУБД обеспечивают выполнение **Tpex** основных функций:

- определение данных. Вы можете определить какие сведения будут храниться в вашей БД, их типы данных и как они связаны между собой.

- Обработка данных. Данные можно обрабатывать самыми различными способами. Можно выбирать любые поля, фильтровать и сортировать данные. Можно объединять данные со связанной с ними информацией и вычислять итоговые значения. Вы также можете отобрать

некоторые данные и затем изменить, удалить, скопировать их в другую таблицу или создать для них новую таблицу.

- Управление данными. Вы можете указать, каким пользователям разрешено просматривать, изменять или вставлять данные.

Все эти функциональные возможности в полной мере реализованы в СУБД Microsoft Access, которая входит в состав пакета Microsoft Office.

В MS Access можно не только открывать уже существующие БД, но и создавать новые.

Существуют следующие способы создания новой БД:

- в процессе запуска Access без использования Мастера;

- в процессе запуска Access с использованием Мастера:

- в процессе запуска Access с использованием Мастера;

- из меню Файл в уже запушенном Access:

- с использованием кнопкиСоздать..

После загрузки программы Access ожидает распоряжения:

1) Создать новую базу данных, для этого:

Файл/Созлать/Новая база ланных.

Открывается окно "Файл новой базы данных", ввести имя, папку отправления и "Создать".

2) Открыть существующую базу данных:

Нажать значок "Открыть" на панели инструментов и найти нужную базу данных.

Исходное окно Access содержит 7 вкладок - 7 видов объектов, с которыми работает программа:

- таблица

- запросы

- формы

- отчеты

- страницы
- макросы

- модули

Таблицы - это основные объекты БД. Все остальные объекты создаются на основе таблиц. В таблицах содержится вся информация.

Запросы – это объекты, предназначенные для обработки БД.

Формы - это объекты, с помощью которых вводят данные и просматривают имеющиеся.

Отчеты - это объекты, с помощью которых данные выводят на печать в удобном виде.

Страницы – предназначены для работы и просмотра в Интернете.

Макросы – служат для автоматизации часто повторяющихся команд.

<u>Модули</u> – это процедуры, написанные на языке Basic (бейсик).

#### Создание таблиц.

**Таблицы/ Создание таблицы в режиме конструктора/ двойной щелчок ЛКМ.**

В появившемся окне надо заполнить три колонки (макет таблицы):

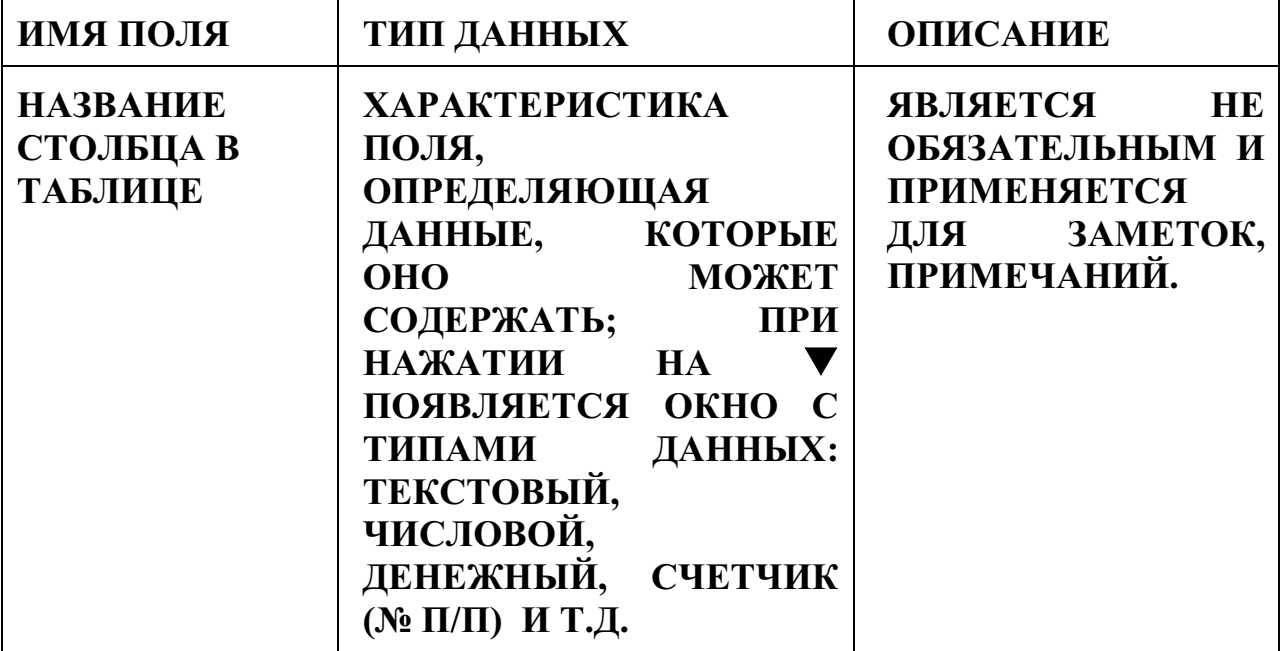

При заполнении макета и таблицы лучше пользоваться клавишей **"Tab".**

После того, как создан макет таблицы, надо задать ключевую строку: выделить нужную строку и нажать значок **"ключевое поле" .**

Далее надо закрыть окно. Если ключевое поле не задано, появится запрос на задание ключевого поля и в этом случае оно задается автоматически.

После этого в БД надо открыть созданную таблицу и заполнять ее.

Если при заполнении таблицы некоторые данные будут повторяться, то при создании макета (перейти в режим конструктор щелкнув на значок) в колонке "тип данных" надо выбрать "мастер подстановки" и в открывшемся окне "Создание подстановки" выбрать "будет введен фиксированный набор значений", "Далее", ввести данные, которые будут использоваться в качестве подстановки, "Готово".

#### **Содержание работы:**

1.Запустите программу MS Access.

2.Создайте новую базу данных, назовите ее «Кадры».

3.Выберите *Создание таблицы в режиме конструктора.*

4.Задайте поля. Ключевое поле - *Таб. номер.*

5.Введите *Маски ввода:* для даты рождения - 00.00.0000; для телефона -000-00-00

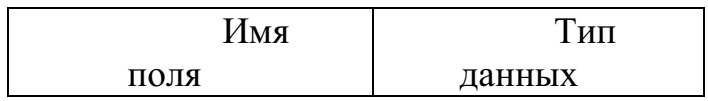

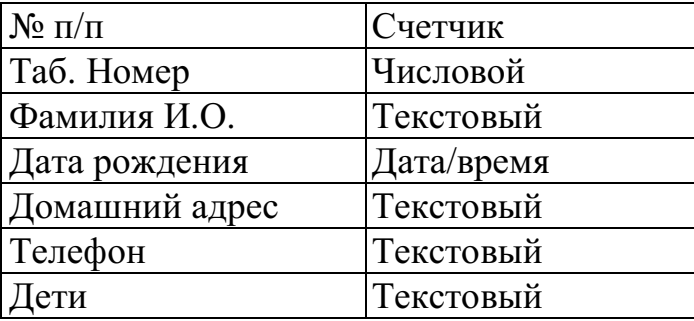

# 6.Сохраните макет таблицы под именем «Личные данные».

7.Откройте «Личные данные» в режиме таблицы и введите 20 записей. Измените шрифт на *Курсив* 

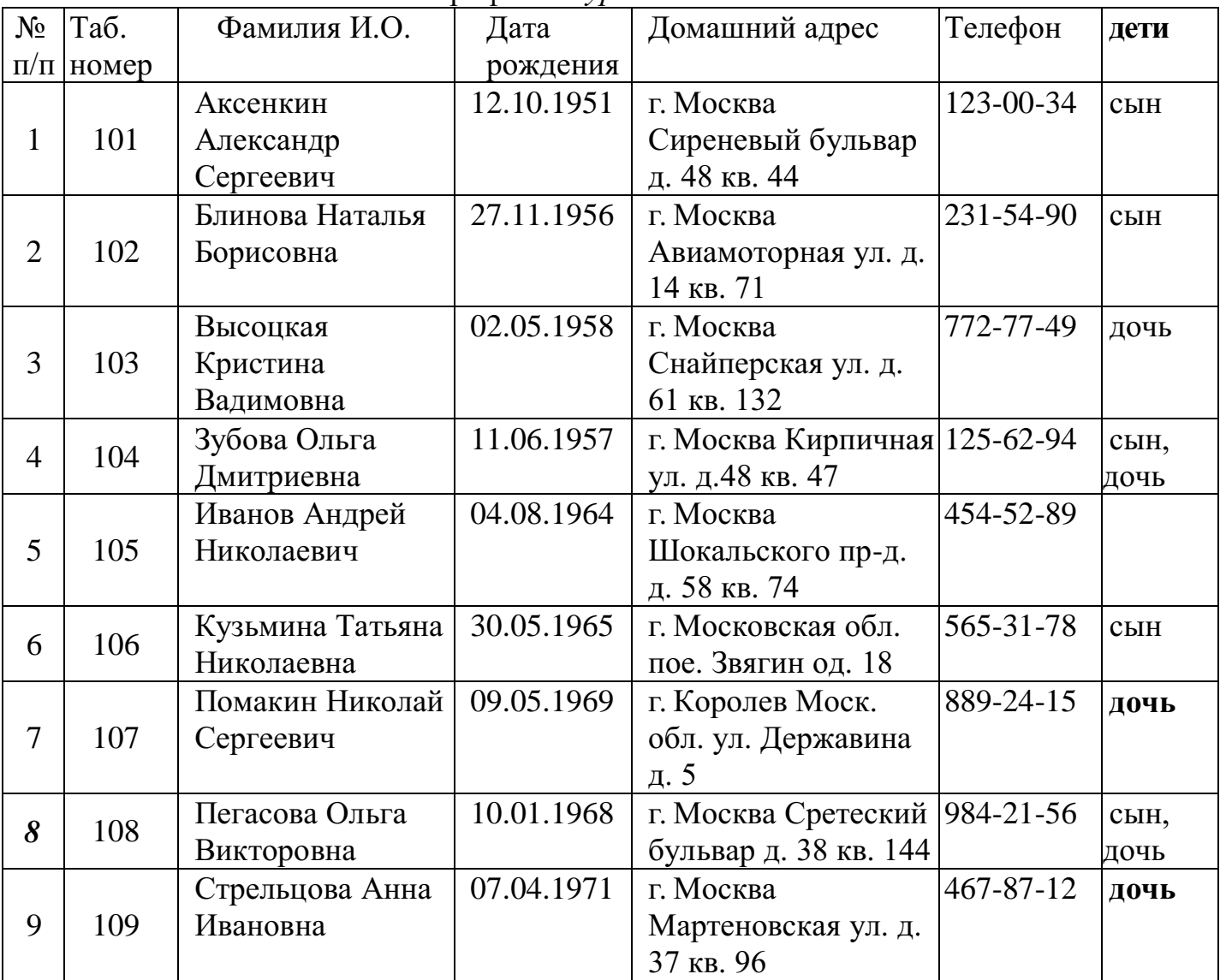

8.Добавьте поле *Пол сотрудника.*

9. Сохраните таблицу.

10.Сохраните базу данных в личной папке.

11.Закройте базу данных.

# **Задание 2**

1.Откройте базу данных «Кадры».

2. Выберите за основу таблицу «Сотрудники», наберите поля: *Табельный номер, Название отдела, Фамилия, Должность, Дата найма, Зарплата*

3.Переименуйте поле *Фамилия* в поле *Фамилия И.О.*

4.Конструктор таблицы «Сотрудники» показан на рис. Ключевое поле - *Табельный номер.*

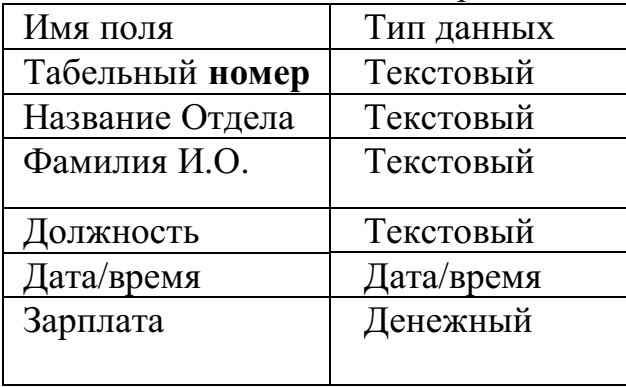

5.Заполните таблицу

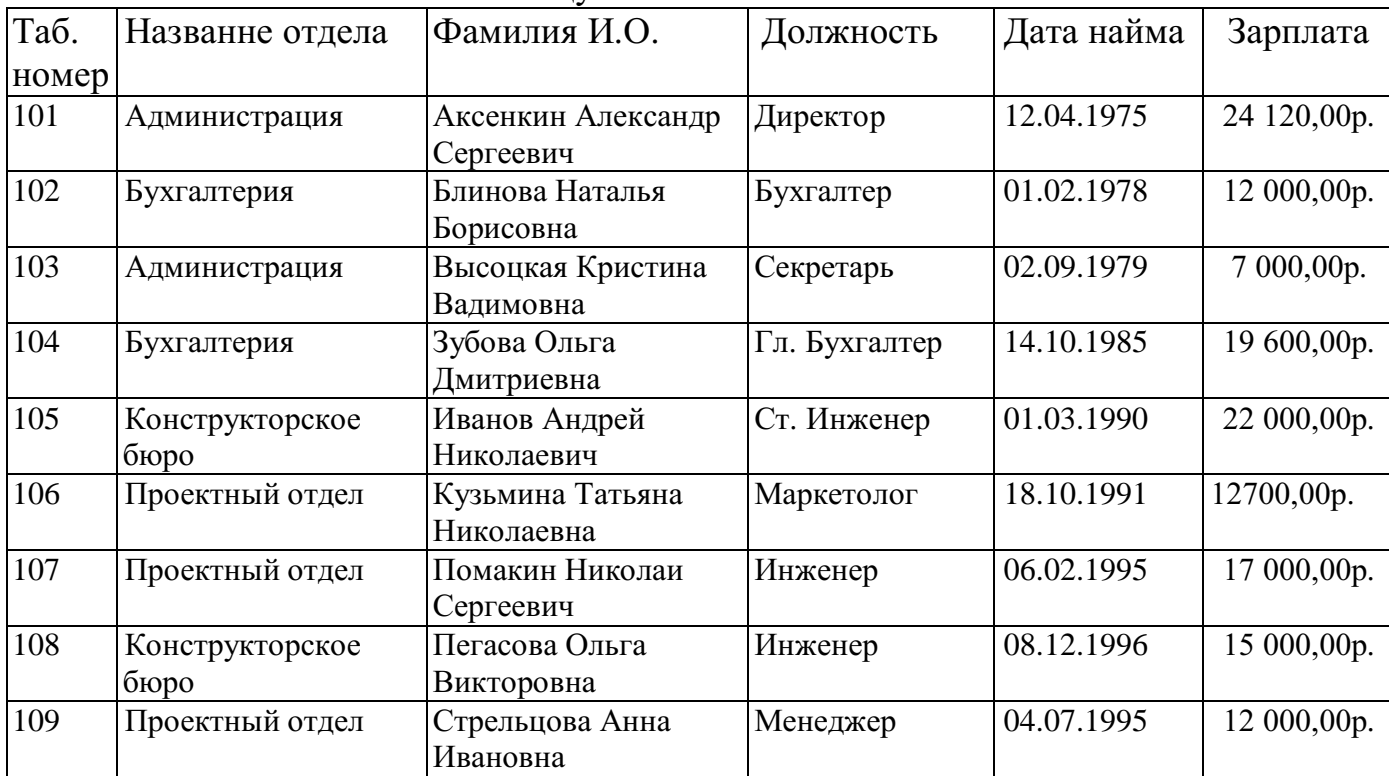

7.Сохраните таблицу.

8.Сохраните базу данных.

9.Закройте базу данных.

# **Задание №7. Ответить на вопросы:**

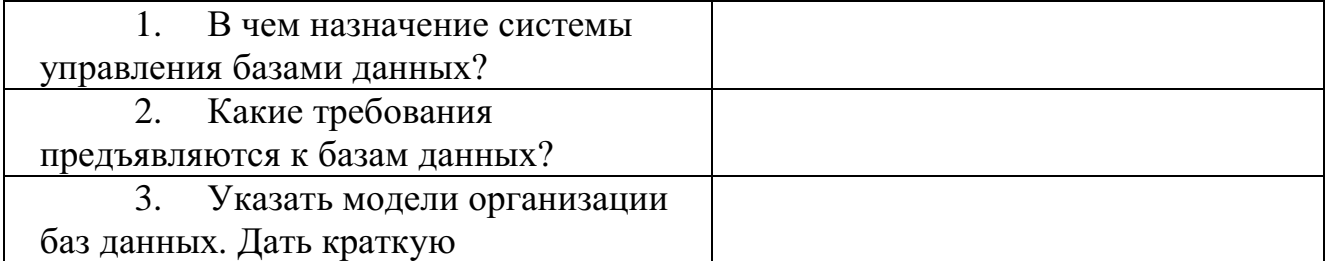

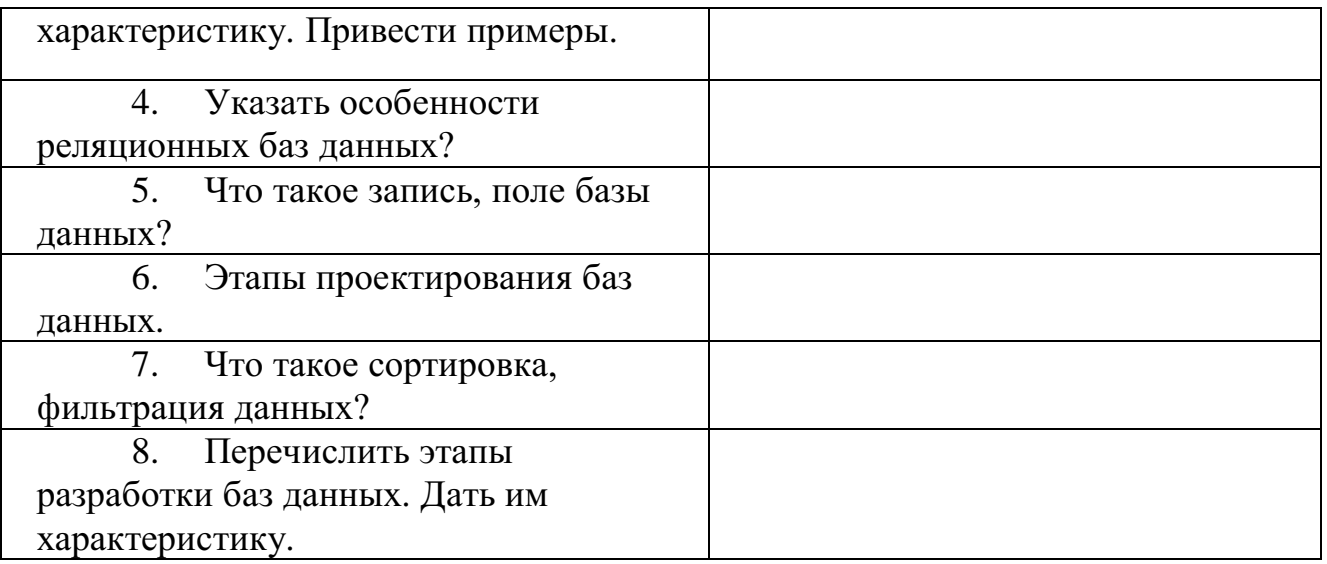

# **Практическая работа**

**Тема: Создание простейшей базы данных по профилю специальности.**

**Задание 1**

1. Откройте базу данных «Кадры», таблицу «Сотрудники».

2. Выполните сортировку записей таблицы:

расположите записи в порядке возрастания зарплаты;

расположите записи в алфавитном порядке названий отделов.

3.Откройте таблицу «Личные данные», выполните сортировку таблицы в порядке

уменьшения возраста работников.

4.В таблице «Личные данные» выполните поиск записи по заданному значению поля: найдите сотрудников, чей номер телефона начинается на цифру «1»:

 найдите сотрудников, чей номер телефона начинается на цифру «5», и замените в номерах телефонов «5» на «8»

замените фамилию *Стрельцова*на фамилию*Виноградова* 

6.Создайте в режиме конструктора таблицу «Данные об образовании»

7.Ключевое поле — *Таб. номер.*

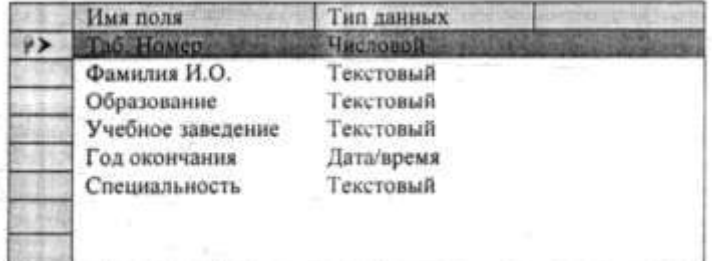

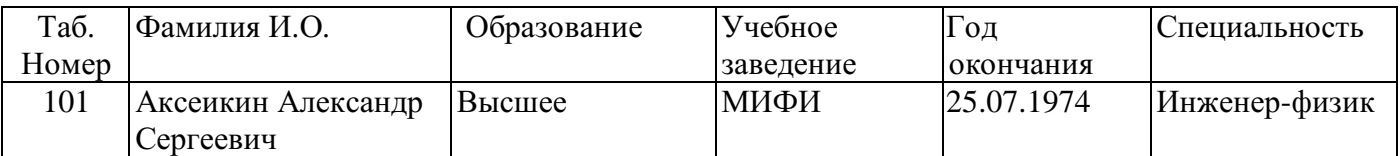

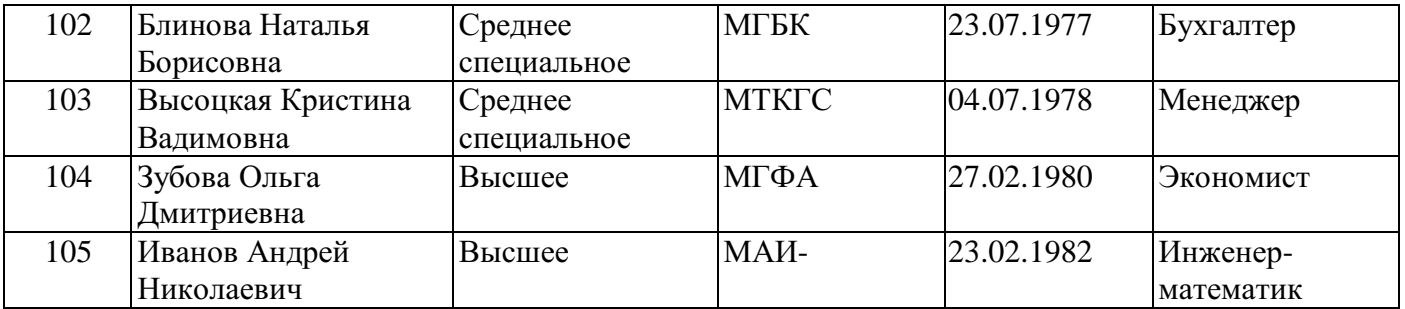

6.Заполните таблицу.

7.Сохраните таблицу.

8.Сохраните базу данных.

#### **Задание 2**

Откройте базу данных «Кадры».

2. Откройте таблицу «Сотрудники».

3. С помощью фильтра По выделенному произведите:

отбор сотрудников, работающих в бухгалтерии;

отбор сотрудников, занимающих должность инженера.

4. С помощью фильтра Расширенный произведите (с сортировкой сотрудников по алфавиту):

отбор сотрудников, зарплата которых больше 12000 р.;

отбор сотрудников, работающих в данной организации с 1980г.;

отбор сотрудников, работающих в данной организации с 1980г. и имеющих зарплату меньше 15000 р.;

5. Откройте таблицу «Личные данные».

6. С помощью фильтра По выделенному произведите:

отбор сотрудников, имеющих сына и дочь;

отбор сотрудников, проживающих в Москве.

7. С помощью фильтра Расширенный произведите (с сортировкой сотрудников по алфавиту):

отбор сотрудников, чьи номера телефонов начинаются на «1»;

отбор сотрудников мужского пола, родившихся до 1965г.;

придумайте самостоятельно условие фильтрации по двум полям.

8. Откройте таблицу «Данные об образовании».

9. С помощью фильтра Расширенный произведите (с сортировкой сотрудников по алфавиту):

отбор сотрудников, окончивших одно учебное заведение;

отбор сотрудников, окончивших учебное заведение до 1980 г.;

придумайте самостоятельно условие фильтрации по двум полям.

10. Сохраните базу данных.

11. Закройте базу данных.

#### **Задание 3**

В базе данных «Кадры» создайте отчет об образовании сотрудников поданным таблиц «Сотрудники» и «Данные об образовании». Осуществите публикацию в MS Word.

Фрагмент отчета может выглядеть следующим образом.

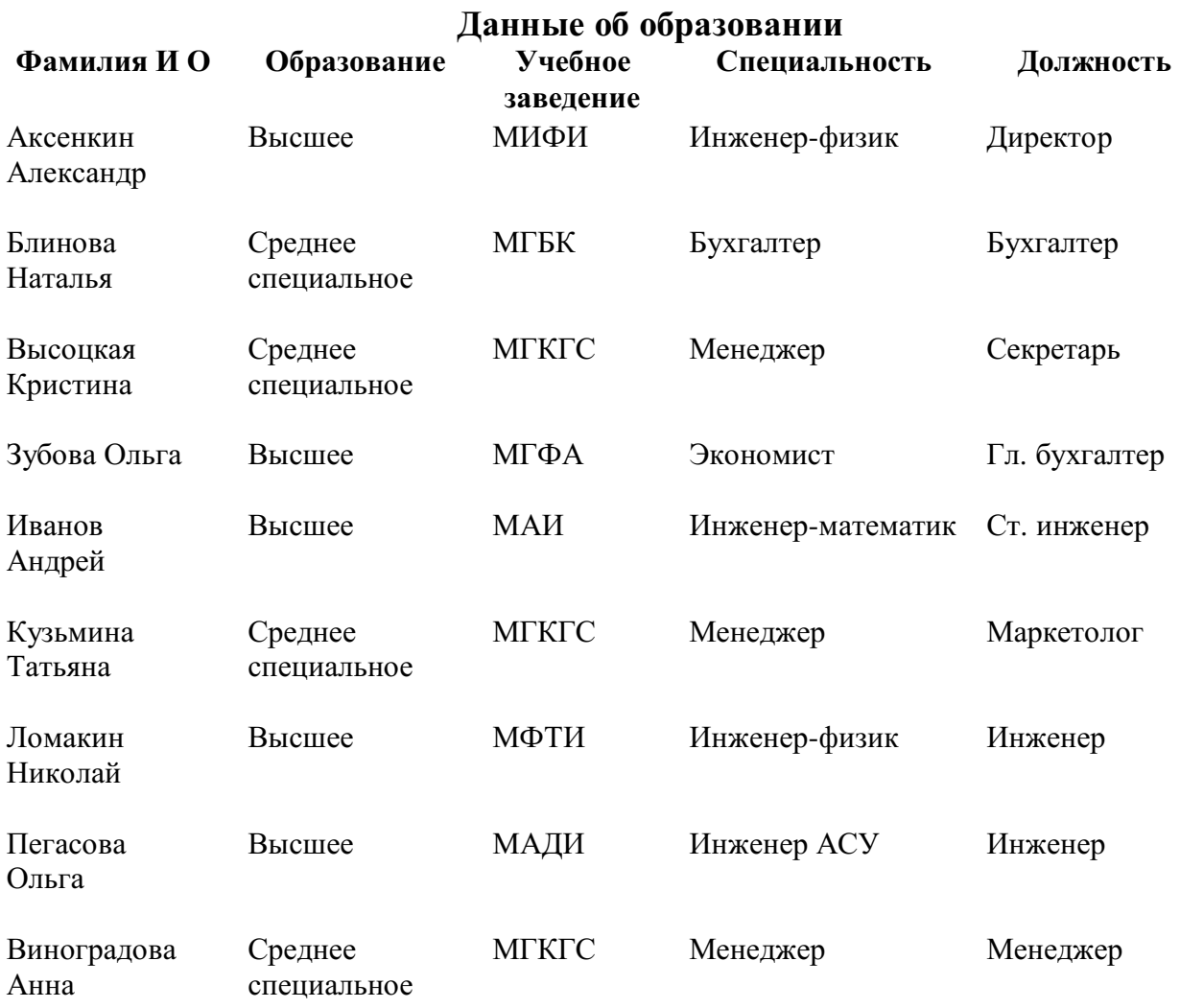

# **Практическая работа**

# **Тема: Компьютерные коммуникации**

Цель: иметь представление:

- об базовых типах информационно-поисковых систем, представленных на отечественном рынке и доступных в сети Internet;

- назначение и основные принципы построения информационнопоисковых систем;

знать:

- назначение и возможности информационно-поисковых систем.

Информационно-поисковая система (далее — ИПС) представляет собой совокупность организационных и технологических средств для планомерного и целенаправленного накопления, обработки и последующего использования сведений о документах предприятия.

Современная ИПС предполагает: 1)

регистрацию и индексирование документов предприятия; 2)

создание основе сведений  $\mathbf{O}$ регистрации индексации на  $\mathbf{M}$ информационно-поисковых массивов данных (в форме бумажных и машинных картотек); 3)

оперативное хранение данных, их постоянная актуализация.

Регистрация и индексирование документов — это фиксация факта создания или поступления документа путем проставления на нем индекса (индивидуального номера) с последующей записью необходимых сведений о документе в журналах учета (иных учетно-регистрационных документах предприятия. - Авт.).

Индекс документа состоит из порядкового номера (устанавливаемого в пределах регистрируемого массива документов. - Авт.), который, исходя из номенклатуре залач поиска. дополняется индексами  $\Pi$ <sup>O</sup> дел. классификаторами корреспондентов, исполнителей и др. Составные части индекса отделяются друг от друга косой чертой.

Регистрации и индексированию подлежат все документы предприятия, сведения о которых требуют учета в справочных целях. Регистрация и индексирование документов производится однократно, как правило, в день их поступления на предприятие. 3.2.

Реквизиты регистрации и индексации, необходимые для формирования и функционирования ИПС

Для обеспечения информационной совместимости учетных сведений о документах рекомендуется следующий обязательный состав реквизитов регистрации и индексации: 1)

адресат (разработчик) документа  $(c<sub>0</sub>)$ указанием фамилии  $\mathbf{M}$ подразделения); 2)

наименование вида документа; 3)

дата документа; 4)

индекс документа; 5)

заголовок документа или его краткое содержание; 6)

краткое содержание резолюции; 7)

срок исполнения; 8)

отметка об исполнении (с указанием даты исполнения, номера исполненного документа); 9)

отметка о помещении в дело (с указанием номера и страницы); 10)

отметка о получении документа (с указанием даты, фамилии и наименования подразделения лица, получившего документ).

Состав обязательных реквизитов регистрации и индексации,  $\bf{B}$ зависимости от характера документа и задач использования информации. может дополняться следующими реквизитами: 1)

гриф (пометка) ограничения доступа к документу; 2)

код по тематическому классификатору; 3)

ключевые слова; 4)

количество листов документа; 5)

наличие приложений: 6)

промежуточные сроки исполнения; 7)

перенос сроков исполнения; 8) срок хранения документа; 9) статус документа (проект, версия); 10) вид передачи документа (почтой, факсом и т.

Назначение и возможности информационно-поисковых систем. Структура типовой системы. Информационно-поисковые системы, представленные на отечественном рынке и доступные в сети Internet. Порядок работы с типовой локальной и сетевой системой.

Различные службы поиска предназначены для того, чтобы помочь вам найти нужную информацию в Сети.

Большинство служб поиска работают, нацеливаясь на поиск по ключевому слову, используя при его анализе специально разработанные алгоритмы. Выбор той или иной службы поиска зависит от того насколько удобным покажется вам ее интерфейс, а оформление выводимой информации будет соответствовать вашим пожеланиям.

Ниже, чтобы не отдавать никому предпочтения, в алфавитном порядке представлены несколько бесплатных служб поиска в Сети...

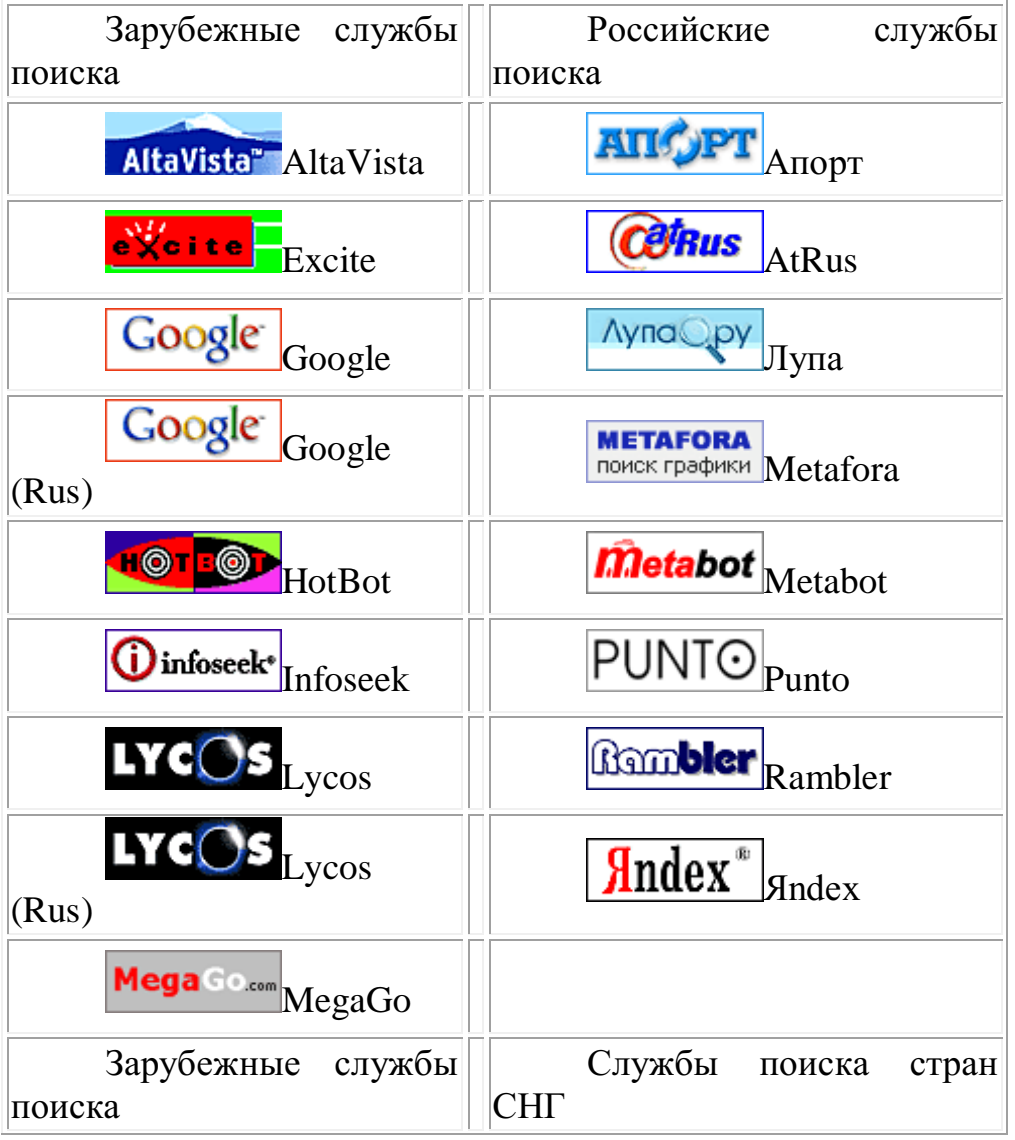

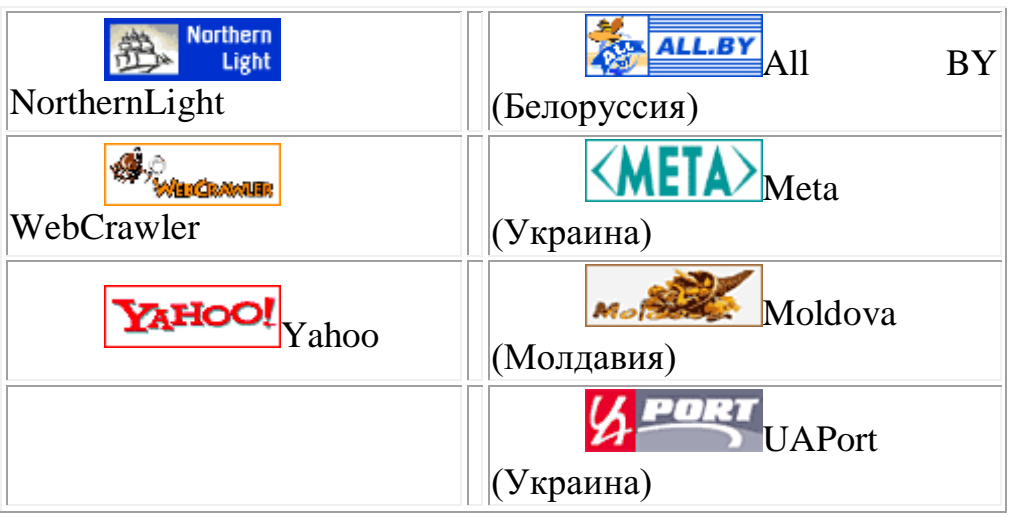

Примеры ИПС-

 Информационные правовые системы "Кодекс" 2.1. Единая линия программных и информационных продуктов "Кодекс. Единая линия информационных и программных продуктов "Кодекс" объединяет разнообразные информационноправовые системы, каждая из которых включает один из программных комплексов и набор информационных разделов базы данных. Банк данных "Кодекс" на сегодняшний день один из крупнейших в России и содержит более 1 000 000 нормативных актов, проектов законов, комментариев, консультаций, разъяснений, примерных форм правовых документов, различных аналитических и справочных данных. Для удобства использования база данных "Кодекс" разбита на информационные разделы. Следует подчеркнуть, что независимо от версии программного комплекса "Кодекс" пользователю обеспечивается практически одинаковый информационно-правовой сервис.

Поисковые возможности. Поиск документов возможен по его атрибутам (названию, виду документа, дате принятия и т.п.) или по контексту (по любому слову или фразе, содержащимся в искомом документе). При использовании поиска по ситуации 21.04.2017 www.pcpi.ru/manage/printdoc?nd=600100003&nh=1&ssect=3 http://www.pcpi.ru/manage/printdoc?nd=600100003&nh=1&ssect=3  $3/3$  *и* интеллектуального поиска запрос формируется на естественном языке.

Работа с офисными приложениями. Списки или тексты документов можно одним нажатием мыши преобразовать в формат MS Word и работать с ними, пользуясь всеми возможностями текстового редактора. В настоящее время важнейшими характеристиками ИПС принято считать следующие: полнота информации; достоверность и аутентичность информации; качество юридической обработки информационного массива; оперативность передачи документов пользователям;

К средствам поисковых систем относится **язык запросов.**

Используя различные приёмы, мы можем добиться желаемого результата поиска.

 $!$  – запрет перебора вс $\square$ ех словоформ.

75

+ - обязательное присутствие слов в найденных документах.

- - исключение слова из результатов поиска.

& - обязательное вхождение слов в одно предложение.

~ - требование присутствия первого слова в предложении без присутствия второго.

|- поиск любого из данных слов.

«» - поиск устойчивых словосочетаний.

 $$$ title - поиск информации по названиям заголовков.

\$anchor - поиск информации по названию ссылок.

Задание 1В своей папке, а в ней текстовый документ Microsoft Word. В текстовом документе создайте следующую таблицу:

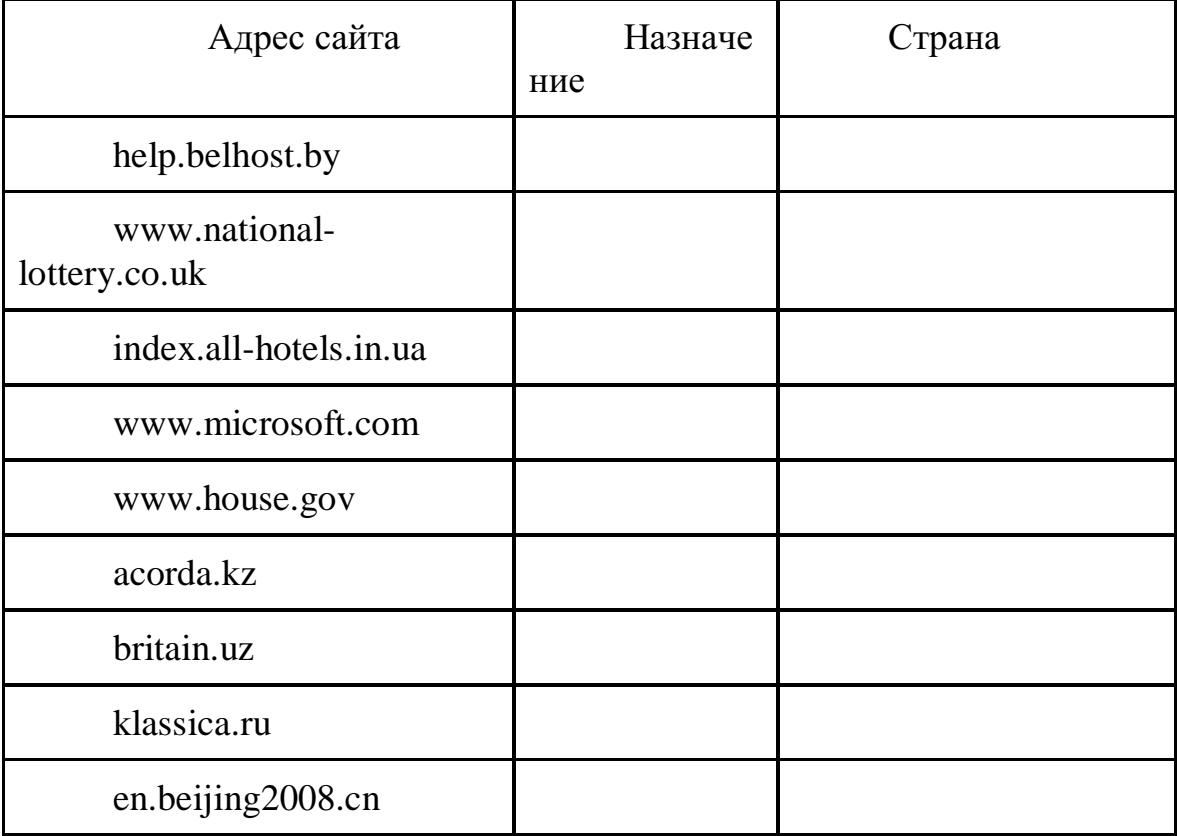

Залание 2

1. Откройте программу Internet Explorer.

 $2.$ В строке Адрес сотрите надпись About:blank.

 $3.$ Введите адрес www. astrogalaxy.ru

 $\overline{4}$ . Дождитесь загрузки страницы.

Сохраните страницу. Файл  $\rightarrow$  Сохранить как... Выполните  $5<sub>1</sub>$ сохранение в своей папке.

Изображения в некоторых случаях необходимо сохранять  $6<sub>l</sub>$ отдельно. Щёлкните на любой картинке правой клавишей мыши > Сохранить рисунок как... Выполните сохранение в созданной вами папке.

 $7<sub>1</sub>$ Зайлите на олин из сайтов:

> www.biodat.ru  $1 -$

 $2.$ www.georus.by.ru

#### 3. www.astrolab.ru

8. Найдите 8-10 изображений и 5-6 Веб-страниц, сохраните в заранее созданной папке.

Задание 3 В своей папке создайте текстовый документ.

Словари-переводчики.

Откройте программу Enternet Explorer. Загрузите страницу электронного словаря Promt – www.ver-dict.ru. Из раскрвывающегося списка выберите **Русско-английский словарь**. В текстовое поле **Слово для перевода:** введите слово, которое вам нужно перевести, например, «клавиатура». Нажмите на кнопку **Найти**. Скопируйте результат в текстовый документ.

Поиск в толковых словарях.

Загрузите страницу электронного словаря В. Даля – www.slovardal.ru. В текстовое поле **Поиск по словарю:** введите слово, лексическое значение которого вам нужно узнать, например, «рутина». Нажмите на кнопку **Искать**. Дождитесь результата поиска. Скопируйте результат в текстовый документ.

Самостоятельно переведите на французский и английский язык следующие слова и скопируйте их в текстовый документ:

Новости, Статья, Учитель, Техника, Команда.

Найдите лексические значения следующих слов и скопируйте их в текстовый документ:

Метонимия, Видеокарта, Железо, Папирус, Скальпель, Дебет (бухг. Термин).

Вы можете воспользоваться любыми словарями из предложенного

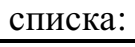

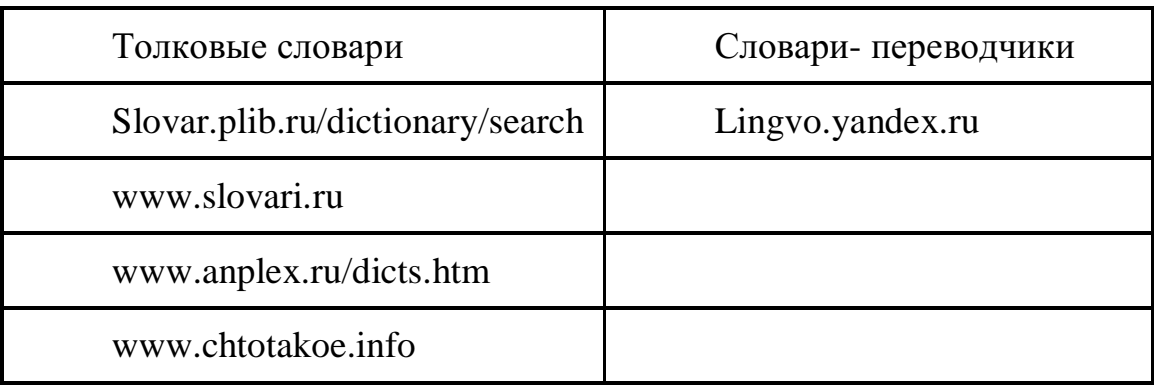

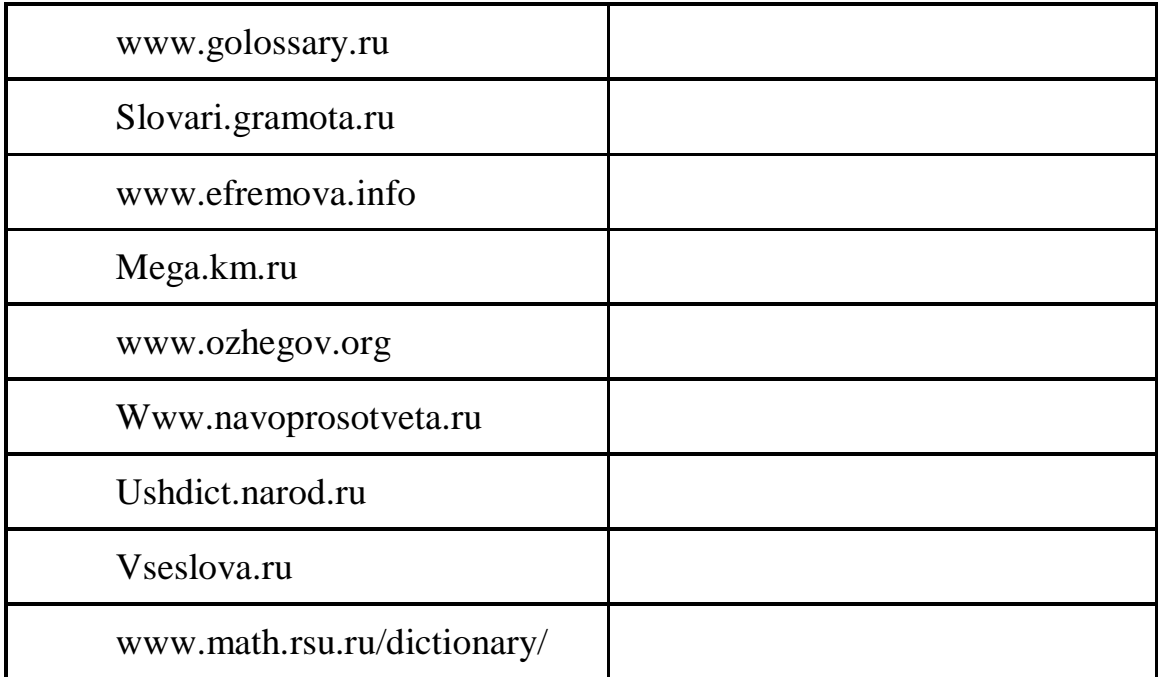

## **Практическая работа**

# **Тема: Поиск информации по профилю специальности на образовательных порталах Интернет.**

**Цель:** сформирование знания о назначении наиболее распространенных средств автоматизации информационной деятельности (текстовых процессоров, баз данных, компьютерных сетей); развитие навыков осуществления поиска информации в базах данных, компьютерных сетях, файловых структурах; изучение информационной технологии организации поиска информации на государственных образовательных порталах.

#### **Последовательность выполнения**:

- 1. Записать дату, тему и цель практического занятия.
- 2. Изучить теоретические сведения.
- 3. Ознакомиться с содержанием работы.
- 4. Выполнить задания.
- 5. Ответить на контрольные вопросы.
- 6. Сформулировать и записать вывод о проделанной работе.

#### **Теоретические сведения**

В настоящее время существует множество справочных служб Интернет, помогающих пользователям найти нужную информацию. В таких службах используется обычный принцип поиска в неструктурированных документах– по ключевым словам.

**Поисковая система–**это комплекс программ и мощных компьютеров, способные принимать, анализировать и обслуживать запросы пользователей по поиску информации в Интернет. Поскольку современноеWebпространство необозримо, поисковые системы вынуждены создавать свои базы данных по Web- страницам. Важной задачей поисковых систем является постоянное поддержание соответствия между созданной информационной базой и реально существующими в Сети материалами. Для этого специальные программы (роботы) периодически обходят имеющиеся ссылки и анализируют их состояние. Данная процедура позволяет удалять исчезнувшие материалы и по добавленным на просматриваемые страницы ссылкам обнаруживать новые.

Служба WorldWideWeb (WWW)- это единое информационное пространство, состоящее из сотен миллионов взаимосвязанных электронных документов.

Отдельные Web. документы, составляющие пространство называют Web-страницами.

объединенных Группы тематически Web-страницназывают Webузлами (сайтами).

Программы для просмотра Web-страниц называют браузерами (обозревателями).

К средствам поисковых систем относится язык запросов.

Используя различные приёмы можно добиться желаемого результата поиска.

! - запрет перебора всех словоформ.

+ обязательное присутствие слов в найденных документах.

- исключение слова из результатов поиска.

 $\&$  – обязательное вхождение слов в одно предложение.

- требование присутствия первого слова в предложении без присутствия второго.

|- поиск любого из данных слов.

«»- поиск устойчивых словосочетаний.

\$title-поиск информации по названиям заголовков.

**\$anchor-**поиск информации по названию ссылок.

#### Содержание работы

#### Залание №1

1. Загрузите Интернет.

2. С помощью адресной строки выйдите на образовательный портал и дайте ему характеристику.

Электронный адрес Характеристика портала портала www.edu.ru www.school.edu.ru window.edu.ru school-collection.edu.ru www.kidsworld.ru http://ege.edu.ru www.en.edu.ru

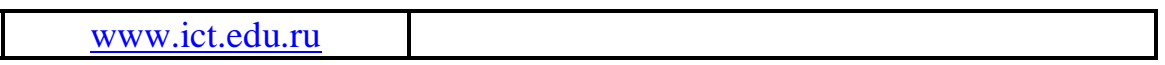

# **Задание №2**

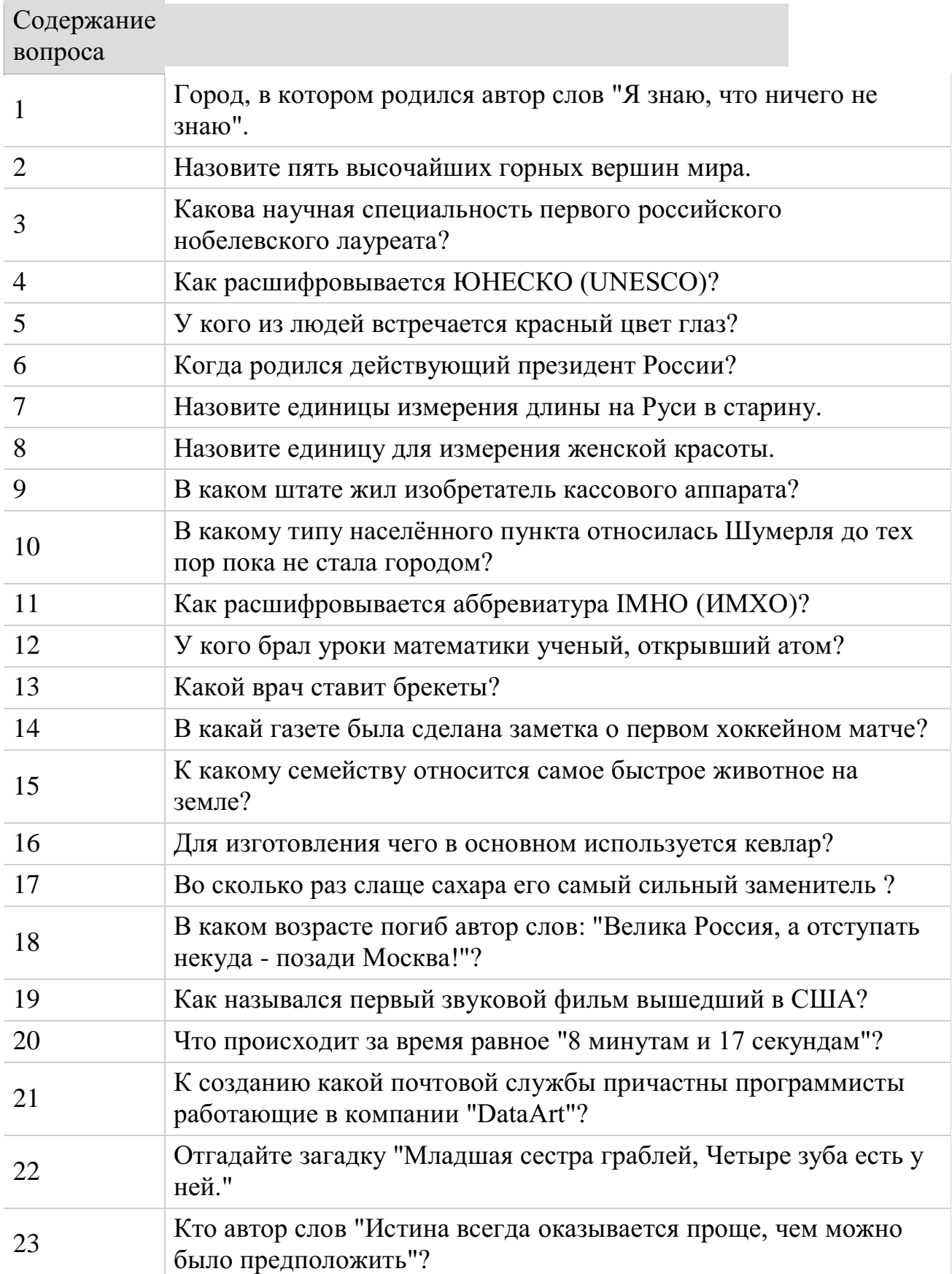

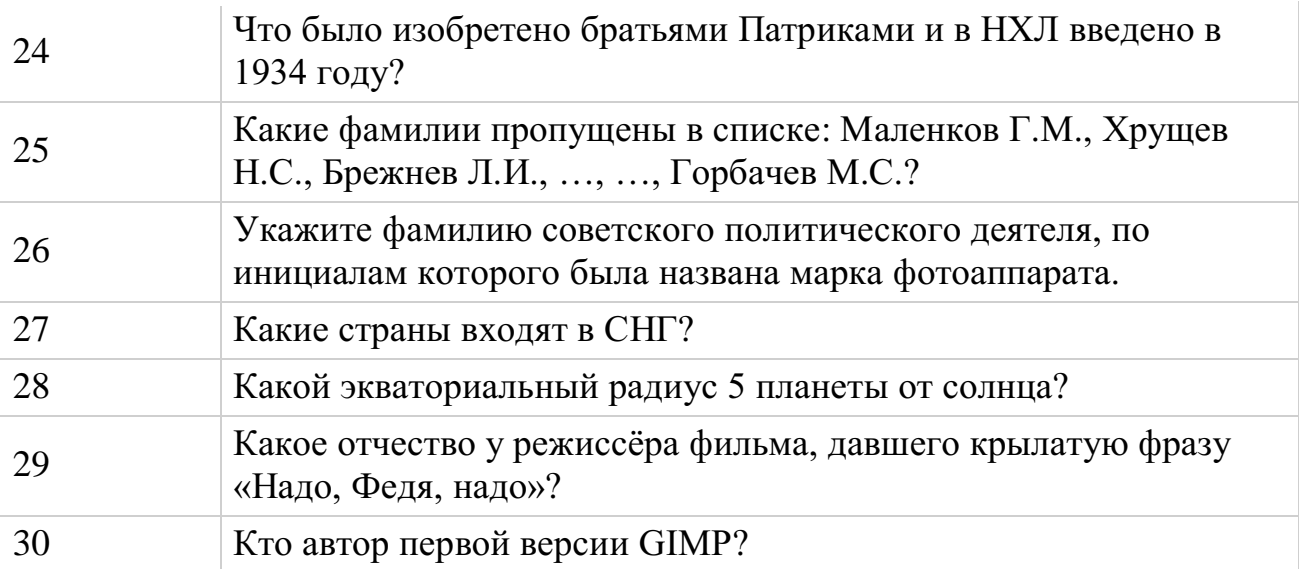

В ответе укажите ссылку на веб-сайт и используемую поисковую систему

**Задание №3.**Ответить на контрольные вопросы:

1. Дать характеристику поиска информации как информационного процесса.

2. Как осуществляется поиск информации на локальном компьютере?

3. Как осуществляется поиск информации в сети Интернет?

4. Какие требования должны соблюдать при профессиональном поиске информации в Интернет?

- 5. Технология поиска по рубрикатору.
- 6. Технология поиска по ключевым словам.
- 7. Что такое релевантность поиска?
- **8.** Опишите язык запросов.

# МИНОБРНАУКИ РОССИИ

Федеральное государственное бюджетное образовательное учреждение высшего образования Башкирский государственный педагогический университет им. М.Акмуллы Колледж

# МЕТОДИЧЕСКИЕ РЕКОМЕНДАЦИИ к практическим занятиям студентов специальности 46.02.01 Документационное обеспечение управления и архивоведения ОП.02 Экономика организации

Разработал: О.В. Зырянова, преподаватель Колледжа БГПУ им.М.Акмуллы

#### **Раздел 1. Организация (предприятие), отрасль в условиях рынка**

**Практическое занятие** по теме: «Основные характеристики и принципы функционирования предприятий различных организационноправовых формы хозяйствования: анализ, сравнение их между собой».

**Вид практических работ:** - Задания на определение организационно – правовых форм организаций.

**Цели:** приобретение навыков в ориентации среди множества организационно-правовых форм коммерческих организаций.

**Форма работы:** преподаватель выдает устные задания, одинаковые для всех.

Задание 1.

Определите ОПФ организации. Учредители внесли в уставный капитал денежные средства, могут использовать наемный труд, несут по обязательствам организации ответственность только вложенными средствами, получают прибыль на вложенный капитал. (ООО).

А если при прочих равных условиях они несут ответственность и личным имуществом тоже, то, что это за форма (ООО с доп. ответственностью).

Задание 2.

Учредители в обязательном порядке занимаются делами фирмы, в которую внесли денежные средства и имущество. Прибыль делят между собой. Несут субсидиарную ответственность. Что это за форма? Что можно еще к ее характеристики добавить. (ТОО).

Задание 3.

Фирме своими средствами, внесенными в уставный капитал помогают некоторые лица, не принимают участия в управлении делами по закону. Получают прибыль на долю вложенных средств. Что это за форма? Что можно еще добавить к характеристике этих лиц. (ТОО на вере).

Задание 4.

При выходе из состава учредителей он не может забрать свою долю. Что это за ОПФ? (АО). Что можно еще добавить к характеристике этой формы.

Задание 5.

Организация, у которой вся свободная прибыль изымается в бюджет? (Унитарные на праве операт.управления). Кому принадлежит такая организация. Что можно еще добавить в качестве характеристики.

Задание 6.

Организация, у которой часть свободной прибыли изымается в бюджет? (Унитарные на прве хоз.ведения). Кому принадлежит такая организация. Приведите пример (ЦБ РФ).

Что можно еще добавить в качестве характеристики.

**Форма контроля.** В ходе работы преподаватель отвечающим раздает цветные геометрические фигурки, означающие оценку ответа. По окончании работы по количеству и качеству фигурок преподаватель оценивает студентов.

## **Раздел 2. Материально-техническая база организации (предприятия) Ресурсы предприятия и эффективность их использования. Финансовые ресурсы предприятия**

**Вид практических работ:** - Изучение состава, структуры, соотношения финансовых ресурсов по балансу организации. Оценка правильности их размещения в активы, определение рентабельности.

**Цели:** приобретение навыков по работе с отчетностью предприятия: использованию ее в целях оценки финансовых ресурсов организации на конкретную дату..

**Форма работы**: преподаватель выдает студентам одинаковые задания. Задание 1.

Преподаватель выдает студентам одинаковые балансы, в которых необходимо найти пассив. Затем студенты составляют таблицу ресурсов и делают выводы о составе и структуре и соотношении ресурсов и их динамике за отчетный год.

Таблица.

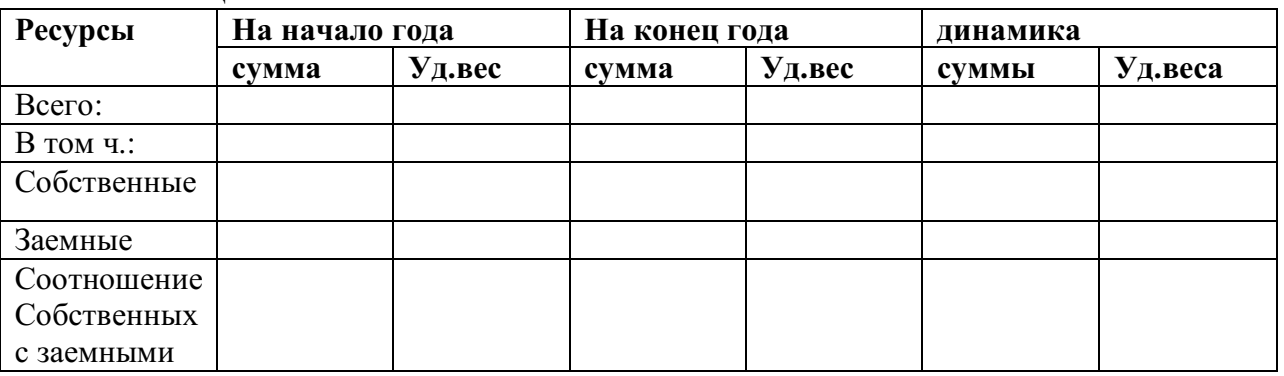

Задание 2.

По данным баланса и отчета о прибылях и убытках необходимо определить, правильно ли размещены ресурсы в активы предприятия на конец года, эффективно ли использованы, для чего составить и заполнить следующую таблицу:

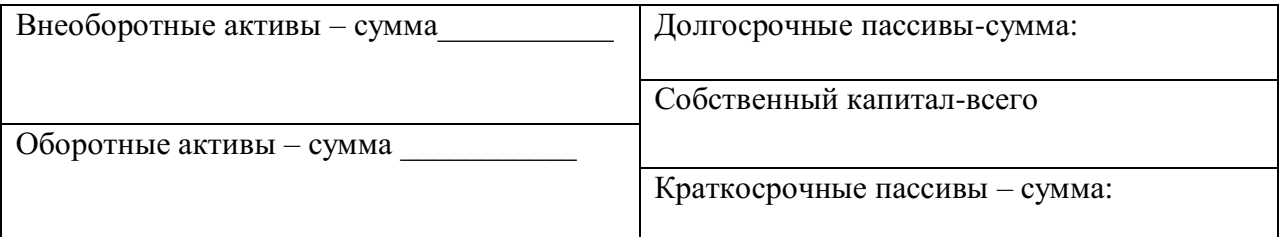

затем следует посчитать на конец года наличие собственных оборотных средств, рассчитать коэффициент маневренности. Сделать выводы.

Далее следует заполнить таблицу для определения рентабельности финансовых ресурсов и сделать выводы.

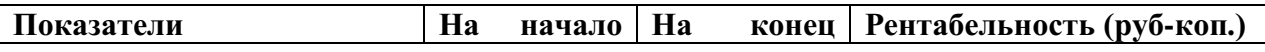

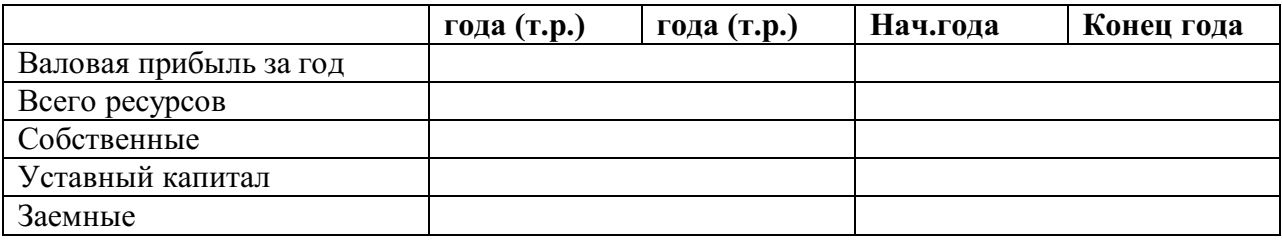

**Форма контроля**. Преподаватель ход решения задачи проверяет у каждого студента на месте, оценивает. В ходе проверки решение коллективно обсуждается, при необходимости – к доске приглашаются студенты для написания решения.

#### **Показатели состояния и использования основного капитала**

**Вид практических работ:** выполнение заданий по расчету показателей использования основных фондов.

**Цели:** приобретение навыков по анализу интенсивности и эффективности использования.

**Форма работы**: преподаватель выдает задание, одинаковое для всех. **Задание.**

Проанализируйте интенсивность и эффективность использования основных производственных фондов предприятия путем расчета фондоотдачи и фондорентабельности .

 $\mathbf{H}$ 

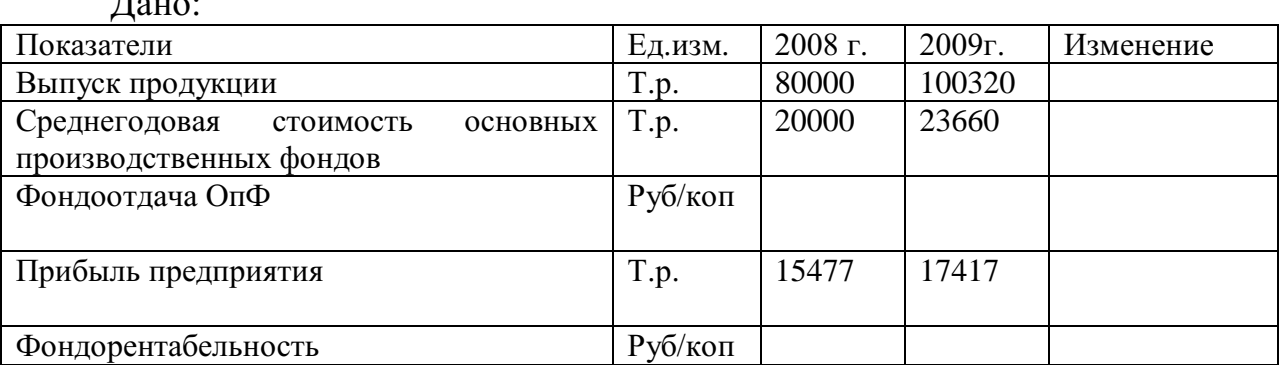

**Форма контроля**. Ход решения задачи преподаватель проверяет у каждого студента на месте. По окончании решения к доске вызываются студенты для проверки решения.

# **Оборотный капитал предприятия: понятие, состав, роль в производстве**

**Вид практических работ** - Изучение состава, структуры оборотных средств по балансу предприятия.

**Цели:** приобретение навыков по работе с отчетностью предприятия.

**Форма работы:** преподаватель выдает всем студентам одинаковые балансы, по которым необходимо найти оборотные средства, просмотреть их состав, составить таблицу, в которой сначала будут отражены оборотные производственные фонды, затем – фонды обращения – на начало и конец года и их динамика. Кроме данных о суммах, следует рассчитать долю каждого средства в общей сумме оборотного капитала. Сделать выводы.

**Форма контроля.** Преподаватель ход решения задачи проверяет у каждого студента наместе, оценивает. При этом вслух проверяется правильность решения.

#### **Управление оборотным капиталом.**

**Вид практических работ**- Расчет показателей использования оборотного капитала.

**Цели:** закрепить теоретические знания по анализу оборотных средств.

**Форма работы**: преподаватель выдает балансы и отчет «О прибылях и убытках» организации, одинаковые для всех студентов.

**Задание.** По отчетности необходимо рассчитать на начало и конец года показатели оборачиваемости оборотного капитала и его частей. Привести динамику. Данные оформить в таблицу. Сделать выводы.

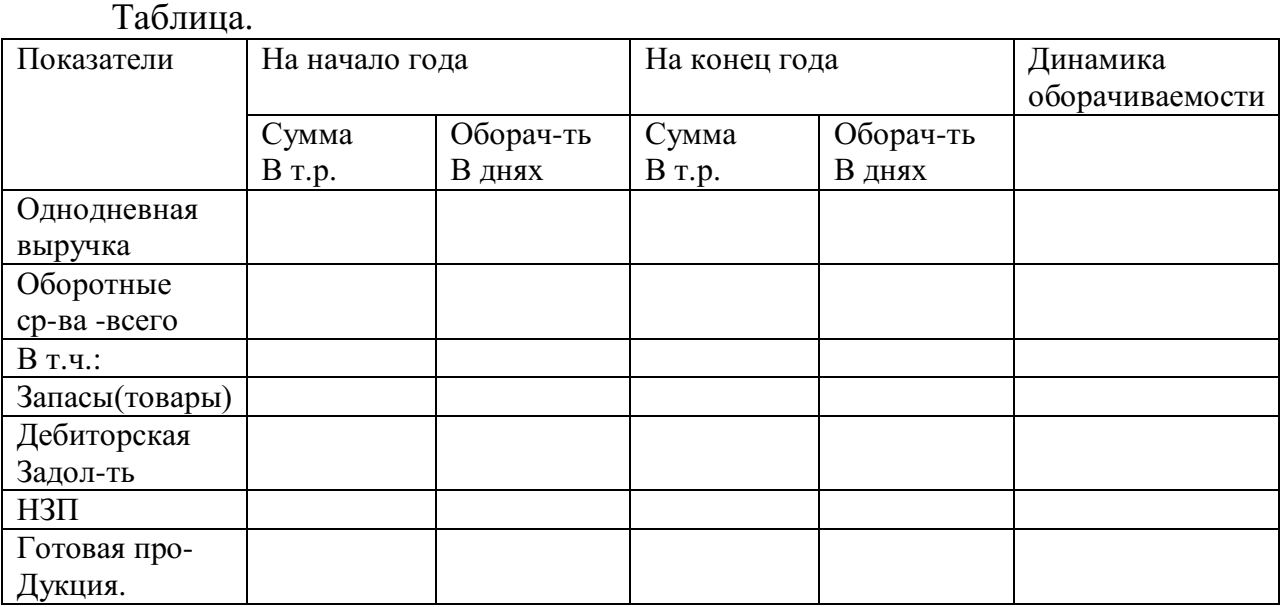

При замедлении общей оборачиваемости рассчитать сколько фин.ресурсов было дополнительно привлечено в оборот. При ускорении – сколько было высвобождено.

**Форма контроля**. **Форма контроля**. Преподаватель ход решения задачи проверяет у каждого студента на месте, оценивает. В ходе проверки решение коллективно обсуждается, при необходимости – к доске приглашаются студенты для написания решения.

# **Раздел 3. Кадры и оплата труда в организации**

# **Показатели использования трудовых ресурсов.**

**Вид практических работ** - Расчет показателей движения рабочей силы предприятия.

**Цель:** приобретение навыков оценки качества трудовых ресурсов.

**Форма работы**: преподаватель выдает задания, одинаковые для всех студентов.

#### **Задание.**

На основании нижеприведенных данных охарактеризуйте движение рабочей силы предприятия путем расчета коэффициентов постоянства состава персонала, текучести кадров, оборота по приему и выбытию кадров.

Дано:

Среднегодовая численность всего персонала предприятия составляет 2000 человек. В течение отчетного года уволилось 200 человек, в том числе по собственному желанию – 150 человек, было принято на работу – 90 человек. Количество проработавших весь год – 1800 чел.

**Форма контроля**. В ходе решения преподаватель проверяет каждого студента на месте. По окончании решения у доски производится проверка решения.

#### **Формы и системы оплаты труда на предприятии.**

**Вид практических работ**: расчет фонда заработной платы организации.

**Цель:** приобретение умений расчета фонда зарплаты.

Форма работы: преподаватель выдает задания, одинаковые для всех.

#### **Задание 1.**

Рассчитайте фонд заработной платы. Фактический фонд зарплаты прошедшего года – 3 млн.руб. плановый темп роста продукции – 104 %.

#### **Задание 2.**

Рассчитайте фонд заработной платы по следующим данным: объем продукции в прошедшем году – 12 млн.руб., объем продукции по плану на текущий год – 15 млн.руб.

Фонд зарплаты прошедшем году составил 2,8 млн.руб. Норматив зарплаты по плану на текущий год увеличился на 40 %.

**Форма контроля.** По окончании решения к доске вызывается по одному студенту для проверки решения.

## **Раздел 4. Себестоимость, цена, прибыль и рентабельность – основные показатели деятельности организации (предприятия)**

#### **Калькуляция себестоимости и ее значение.**

**Вид практических работ**: - Составление калькуляции на продукт.

**Цели:** приобретение навыков составления калькуляций.

**Форма работы:** преподаватель выдает задания, одинаковые для всех студентов.

#### **Задание.**

Дано: затраты: сырье и материалы – 500 руб. возвратные отходы – 50 руб., покупные полуфабрикаты – 15 руб., основная и доп. зарплата основных производственных рабочих – 300 руб., расходы на содержание и эксплуатацию оборудования – 10 %, расходы цеховые – 8 %, общехозяйственные расходы – 15 %, расходы на продажу – 2 %, прибыль – 20 %. Определить себестоимость единицы изделия и цену изделия.

**Форма контроля**. В ходе решения преподаватель обходит всех студентов, проверяя ход решения, делая замечания. По окончании решения к доске вызывается один студент для проверки решения.

#### **Цена, механизмы ценообразования**

**Вид практических работ**: решение задач на определение цен эконометрическими методами: на агрегатный и способ удельных затрат.

**Цели:** приобретение навыков расчета цен.

**Форма работы**: преподаватель выдает задания, одинаковые для всех студентов группы.

#### **Задание № 1.**

Цена электрочайника – 1900 руб. В новой модификации увеличена мощность с 1400 до 1700 квт, Определите цену нового электрочайника.

## **Задание № 2.**

Цена мягкой мебели – 18000 руб. Состав изделия дополнили столиком на колесиках, стоимость которого с работой – 1000 руб.. Рентабельность изделия  $-25$  %.

Определите цену изделия после дополнения.

**Форма контроля**. Преподаватель по окончании решения вызывает к доске по одному студенту для проверки решения каждой задачи и разборки ошибок.

**Доход предприятия. Финансовые результаты деятельности. Рентабельность.**

**Вид практических работ:** - Задание на расчет показателей рентабельности продукта предприятия по отчету ф.№ 2 «О прибылях и убытках» и форме № 1 «Бухгалтерский баланс» конкретного предприятия.

**Цели:** приобретение навыков по определению

**Форма работы**: преподаватель выдает балансы конкретной организации всем студентам одинаковые..

**Задание.** По балансу организации и отчету о прибылях и убытках, выданных преподавателем, рассчитать рентабельность продаж, производства, капитала и его частей. Сделайте выводы о эффективности деятельности предприятия.

**Форма контроля**. В ходе решения преподаватель обходит всех студентов, проверяя ход решения, делая замечания, оценивая работу.

# П**роизводственная программа, производственная мощность предприятия.**

**Вид практических работ:** - Задачи на определение стоимости валовой, товарной и реализованной продукции предприятия и степени выполнения плана.

**Цели:** приобретение умений по определению стоимостных показателей выпуска, реализации продукции.

**Форма работы:** преподаватель разбивает студентов на 2 большие группы и выдает каждой по заданию.

Задание 1.

В отчетном месяце изготовлено продукции на сумму 3000 т.р., НЗП на начало месяца – 300 .р., на конец - 400 т.р.; остатки готовой продукции на складе на начало месяца составляли 450 т.р, на конец – 280 т.р.

Определите объем товарной, валовой и реализованной продукции. Сделайте выводы о том. как изменились остатки НЗП и готовой продукции.

Задание 2.

В отчетном месяце изготовлено продукции на сумму 5000 т.р., НЗП на начало месяца – 600 .р., на конец - 100 т.р.; остатки готовой продукции на складе на начало месяца составляли 350 т.р, на конец – 700 т.р.

Определите объем товарной, валовой и реализованной продукции. Сделайте выводы о том. как изменились остатки НЗП и готовой продукции.

**Форма контроля**. В ходе решения преподаватель обходит всех студентов, проверяя ход решения, делая замечания. К доске от каждой группы вызываются по одному студенту для проверки решения.

#### **Раздел 5. Планирование деятельности организации (предприятия) Бизнес - планирование**

**Вид практических работ**: - Задание на расчет и построение графика безубыточности продаж.

**Цели:** определение безубыточного объема продаж.

**Форма работы**: преподаватель выдает задание, одинаковое для всех студентов.

#### **Задание.**

Рассчитать в денежном выражении безубыточный объем продаж на основании следующих данных:

дано: постоянные затраты на годовой выпуск продукции составляют 5000 тыс.руб., годовая выручка от продаж – 40 000 тыс.руб., в том числе прибыль – 6000 тыс.руб..

Постройте график.

**Форма контроля**. В ходе решения преподаватель обходит всех студентов, проверяя ход решения, делая замечания, оценивая работу. К доске вызывается студент для проверки решения.

# МИНОБРНАУКИ РОССИИ

Федеральное государственное бюджетное образовательное учреждение высшего образования Башкирский государственный педагогический университет им. М.Акмуллы Колледж

# МЕТОДИЧЕСКИЕ РЕКОМЕНДАЦИИ к практическим занятиям студентов специальности 46.02.01 Документационное обеспечение управления и архивоведения ОП.03 Менеджмент

Разработал: Л.В. Гафарова, преподаватель Колледжа БГПУ им.М.Акмуллы

## **Практическое занятие № 1**

**Тема:** Определение влияния факторов внешней и внутренней среды на деятельность организации.

**Цель:** Изучить комплект практических заданий и последовательно выполнить каждое их.

**Оснащение урока:** Комплект практических заданий.

## **Ход работы:**

1. Используя конспект лекций изучить ключевые термины и понятия данной темы.

2. Изучив ключевые термины и понятия данной темы, построить схему организационной среды предприятия в виде круга или в виде квадрата.

3. После построения схемы организационной среды предприятия провести оценку результатов.

4. В работе использовать ключевые термины и понятия (см. конспект лекций).

## **Порядок работы:**

1. Каждый студент работает с конспектом лекций и комплектом сформированного практического задания.

2. Работа рассчитана на 2 часа.

3. В конце урока заслушиваются сообщения студентов о проделанной работе и обсуждаются.

## **Практическое занятие № 2**

**Тема:** Составление миссии организации.

**Цель:** Изучить комплект практических заданий и последовательно выполнить каждое из них.

**Оснащение урока:** Комплект практических заданий.

# **Ход работы:**

1. Изучить ключевые термины и понятия данной темы.

2. Изучив ключевые термины и понятия данной темы, провести контрольное тестирование.

3. После проведения контрольного тестирования выполнить практическое задание.

4. После выполнения практического задания провести оценку результатов задания.

5. В работе использовать ключевые термины и понятия, контрольное тестирование, практическое задание (см. ПРИЛОЖЕНИЕ 1).

# **Порядок работы:**

1. Каждый студент работает с конспектом лекций и комплектом сформированного практического задания.

2. Работа рассчитана на 2 часа.

3. В конце урока заслушиваются сообщения студентов о проделанной работе и обсуждаются.

#### КЛЮЧЕВЫЕ ТЕРМИНЫ И ПОНЯТИЯ

Миссия - наиболее общая цель фирмы, смысл ее существования в мире бизнеса.

Планирование - систематическая подготовка принятия решений о целях, средствах м действиях путем целенаправленной сравнительной оценки различных альтернативных действий в ожидаемых условиях.

Стратегия - оптимальный набор правил и приемов, которые позволяют реализовать миссию, достигнуть глобальных и локальных целей фирмы

Тактика - краткосрочные планы организации, разработанные на базе стратегических планов; совокупность средств и приемов для достижения намеченной пели.

#### КОНТРОЛЬНОЕ ТЕСТИРОВАНИЕ

1. Частное планирование охватывает:

а) поиск новых возможностей фирмы;

б) определенные сферы деятельности фирмы;

в) определение целей фирмы;

г) планирование места строительства предприятия.

2. Обеспечение возможности для планов менять направленность в связи с возникновением непредвиденных обстоятельств есть принцип:

а) единства;

б) непрерывности;

в) гибкости;

г) точности.

3. Стратегии – это:

а) набор правил, которыми руководствуются организация при принятии управленческих решений;

б) общий комплексный план, предназначенный для того, чтобы обеспечить осуществление мисси и целей фирмы;

в) оптимальный набор правил и приемов, которые позволяют реализовать миссию, достигнуть глобальных и локальных целей;

г) все ответы верны.

4. В каком планировании отводится важное место анализу перспектив организации, опасностям, возможностям, которые способны изменить сложившиеся и существующие тенденции:

а) перспективном;

б) стратегическом;

в) тактическом;

г) общем планировании?

5. Из перечисленных элементов выберете те, которые включаются в содержании миссии:

а) рост производительности труда;

б) снижение текучести кадров;

в) выживание фирмы;

г) инновации в области технологий;

д) круг потребителей фирмы.

#### **Практическое задание**

Опыт показывает, что многие руководители российских компаний совершенно не понимают необходимости для организации миссии. Но при анализе работы таких организаций в их деятельности выявляется ряд отрицательных последствий отсутствия миссии:

 различные программы оказываются несогласованными, и работа идет вразброд;

 ни руководитель, никто-либо другой из организации не могут внятно объяснить, зачем создана организация, что влияет на формирование отрицательного имиджа (если даже руководство не может понять, для чего они на рынке, то о каком доверии со стороны спонсоров и общества может идти речь);

 отсутствие миссии затрудняет планирование; организация либо вообще не знает, куда двигаться дальше, либо каждое обсуждение планов вызывает многочасовые споры.

Четкое понимание миссии имеет столь огромное значение, что влияет как на дальнейшее развитие организации, так и на само ее выживание. И сейчас в условиях жесткой конкуренции это имеет прямое доказательство: достаточно привести хотя бы такой факт, что все зарубежные, а теперь и крупные российские спонсоры требуют в заявках на благотворительное финансирование указания миссии организации. Спонсоры должны знать, для чего создается организация и к чему она стремится. Иначе им трудно будет принять решение о выделении денег.

# **Можно выделить следующие положительные стороны наличия миссии:**

 Миссия организации проясняет представления руководства и сотрудников фирмы о том, зачем и для чего была создана их организация.

 Облегчает работу с сотрудниками и кандидатами на занятие вакансий, которым уже не нужно объяснять философскую или практическую подоплеку вашего существования.

 Наличие миссии помогает в планировании. Опираясь на кардинальную линию, обозначенную в миссии, гораздо легче вырабатывать стратегию ваших действий. При этом обсуждение стратегии становится более творческим, не скатывается к бесконечным спорам: <А нужно ли нам это?>.

 Если организация знает, зачем она существует, ей будет значительно легче объяснить это своим спонсорам. Соответственно, поиск денег тоже упростится.

 Миссия помогает направлять человеческие усилия в нужном для организации направлении. Миссия делает явными основные цели организации и, таким образом, обеспечивает всех членов организации информацией о целях компании и побуждает к совместной работе по достижению этих целей.

 Миссия гарантирует, что компания не будет преследовать противоречивые цели, и вселяет уверенность в том, что организация построена на основе ясных, совместимых целей и избегает ненужных трат и возможных конфликтов.

 Миссия служит объяснением распределения ресурсов организации (денежные, человеческие ресурсы, сырье, оборудование). В миссии организации содержатся общие руководящие принципы приобретения и распределения этих ресурсов.

 Каждый сотрудник организации выполняет определенную роль, отведенную ему в производстве товаров и услуг фирмы.

 Миссия является основой для выработки организационных целей, потому что утверждение миссии выделяет общую основную цель организации и служит отправной точкой для установления долгосрочных и краткосрочных целей. Если такая согласованность отсутствует, то цели организации должны быть пересмотрены.

Большое значение миссии организации придавал общепризнанный <отец менеджмента> Питер Друкер. В работах по менеджменту **Питер Друкер советует для понимания предназначения организации - миссии ответить себе на пять вопросов:**

- 1. Каковы цели нашей организации?
- 2. Для кого она создана (кому предназначаются ее услуги)?
- 3. Чем уникальны наши программы (проекты)?
- 4. Каковы будут наши результаты?
- 5. Каков ваш план действия?

1. Миссия – это главная суперцель, предназначение системы (организации);

2. Миссия – это общая цель деятельности организации;

3. Миссия – это кредо, цели, философия, ценности, принципы, или проще, описание нашего бизнеса;

4. Миссия – взгляд на бизнес в долгосрочной перспективе в смысле того, каким он стремится стать и кому оказывать услуги;

5. Миссия разрабатывается не для того, чтобы указать конкретное окончание, а скорее чтобы определить мотив, общее направление, образ, тональность и философию, которыми будет руководствоваться бизнес;

6. Миссия – вдохновляющее и впечатляющее представление о будущей роли и основных задачах организации, существенно выходящее за рамки ее современной деловой среды и конкурентной позиции;

7. Миссия это та роль, которую организация собирается играть на сцене своего бизнеса (В.С. Ефремов);

#### **ПРИМЕРЫ миссии различных организаций:**

**Миссия "Мак Доналдс"**: "Быстрое, качественное обслуживание клиентов с помощью стандартного набора продуктов".

**Миссия MARY KAY**: "Украшать жизнь женщин во всем мире".

**Миссия Красного Креста**: "Защищать беззащитных".

**Миссия Банка «Надра»**: "Быть надежным и социально ответственным гидом и помощником в постоянно меняющемся мире".

**Миссия Группы компаний "Сократ"**: "Мы работаем, чтобы увеличить ваш капитал"

**Задание**. Изучить примеры миссии организации и самостоятельно разработать название организации и миссию:

1. Молочной компании.

2. Компании, по монтажу пластиковых конструкций.

3. Косметической компании.

4. Компании, оказывающей услуги грузоперевозок.

5. Строительной компании.

#### **Практическое занятие № 3**

по учебной дисциплине «Менеджмент» для студентов 2 курса

**Тема:** Делегирование полномочий.

**Цель:** Изучить комплект практических заданий и последовательно выполнить каждое из них.

**Оснащение урока:** Комплект практических заданий.

## **Ход работы:**

1. Изучить ключевые термины и понятия данной темы.

2. Изучив ключевые термины и понятия данной темы, провести контрольное тестирование.

3. После проведения контрольного тестирования выполнить практические задания и ответить на вопросы для обсуждения.

4. После выполнения практического задания провести оценку результатов обсуждения.

5. В работе использовать ключевые термины и понятия, контрольное тестирование, практическое задание и вопросы для обсуждения (см. ПРИЛОЖЕНИЕ 2).

#### **Порядок работы:**

1. Каждый студент работает с конспектом лекций и комплектом сформированного практического задания.

2. Работа рассчитана на 2 часа.

3. В конце урока заслушиваются сообщения студентов о проделанной работе и обсуждаются.

## **КЛЮЧЕВЫЕ ТЕРМИНЫЕ И ПОНЯТИЯ**

**Делегирование** – передача задач и полномочий лицу, принимающему на себя ответственность за их выполнение.

**Линейная структура управления** – иерархическая система линейных руководителей, каждый из которых осуществляет единоличное управление подчиненными ему руководителями нижестоящей ступени, выполняя все функции управления.

**Линейно-функциональная (штабная) структура управления** – иерархическая система линейных руководителей, при каждой из которых имеется штаб (аппарат) управления, состоящий из отделов, специализирующих на выполнении отдельных функций управления. Линейный руководитель рассматривает и утверждает подготовленные штабом решения.

**Матричная структура управления** – тип организационной структуры, которая организуется путем совмещения структур двух типов: линейной и программно-целевой. В соответствии с программно-целевой структурой (по горизонтали) организуется управление программами.

**Полномочия** – ограниченное право использовать ресурсы организации и направлять усилия ее сотрудников на выполнение заданий.

**Структура управления предприятием** – совокупность специализированных подразделений, взаимосвязанных в процессе принятия и реализации управленческих решений.

#### **КОНТРОЛЬНОЕ ТЕСТИРОВАНИЕ**

1. Какие из полномочий не могут быть делегированы:

а) принятие решения о ликвидации предприятия;

б) принятие устава предприятия;

в) утверждение отчетов о работе;

г) все ответы верны?

2. Какая организационная структура более всего подойдет для организации, действующей в стабильных условиях и выпускающей ограниченную номенклатуру продукции:

а) функциональная;

б) дивизиональная;

в) проектная;

г) матричная?

3. Какие из элементов не входят в состав штабной структуры управления:

а) группа планирования;

б) отдел координации и анализа;

в) служба охраны труда;

г) все ответы верны.

4. Принцип единоначалия нарушается в следующей структуре:

а) линейной;

б) штабной;

в) матричной;

г) все ответы верны.

## ПРАКТИЧЕСКИЕ ЗАДАНИЯ И ВОПРОСЫ ДЛЯ ОБСУЖДЕНИЯ

Опишите организационную структуру в вашем колледже. Свое 1. описание сопроводите схемами.

2. Если один из ваших сотрудников превышает свои полномочия, что вы, эффективный менеджер, сделаете для исправления ситуации?

Проведите самоконтроль вашего времени (по статьям затрат 3. времени) и проанализируйте его результаты. Дайте рекомендации по улучшению структуры.

 $\overline{4}$ . Имеется ли связь между сокращением управленческого аппарата фирмы и совершенствованием организационной структуры?

«Больше ответственность перекладывать не на кого». Каковы 5. следствия этого утверждения для руководителей низшего, среднего и высшего звена?

# Практическое занятие №4

по учебной дисциплине «Менеджмент» для студентов 2 курса

Тема: Мотивация и иерархия потребностей.

Цель: Изучить комплект практических заданий и последовательно выполнить каждое из них.

Оснащение урока: Комплект практических заданий.

#### Ход работы:

 $1_{\cdot}$ Изучить ключевые термины и понятия данной темы.

2. Изучив ключевые термины и понятия данной темы, провести контрольное тестирование.

3. После проведения контрольного тестирования ВЫПОЛНИТЬ практические задания.

 $\overline{4}$ . После выполнения практического задания провести прочитать и проанализировать предложенную ситуацию и ответить на предложенные к ней вопросы.

 $5<sub>1</sub>$ работе использовать ключевые <sub>B</sub> термины  $\boldsymbol{\mathrm{M}}$ понятия, контрольное тестирование, практическое задание (см. ПРИЛОЖЕНИЕ 3).

# Порялок работы:

Каждый студент работает с конспектом лекций и комплектом  $\mathbf{1}$ . сформированного практического задания.

2. Работа рассчитана на 2 часа.

 $\overline{3}$ . конце урока заслушиваются сообщения студентов B  $\mathbf{o}$ проделанной работе и обсуждаются.

#### Контрольное тестирование

 $\mathbf{1}$ Что из перечисленного составляет содержание мотива:

А) успех и признание среди людей;

Б) интерес к работе;

В) высокая заработная плата;

Г) символы служебного статуса?

В каких случаях деньги являются мотивом: 2.

А) деньги как средство удовлетворения материальных потребностей;

Б) способ премирования работников;

В) деньги как символ успеха в бизнесе;

Г) деньги как средство измерения значимости человека в обществе?

В какой из содержательных теорий мотивации потребности 3. располагаются в определенной иерархической схеме:

А) Герцберга;

Б) Маслоу;

В) Мак-Клелланда;

Г) Все ответы неверны?

 $\overline{4}$ . «Люди выполняют работу на том уровне, который соответствует их ожиданиями. Если говорить людям, чего вы от них ожидаете, то можно влиять на уровень выполнения ими своей работы и таким образом мотивировать их». Какой теории соответствует данный тезис:

А) теории справедливости;

Б) теории ожиданий;

В) концепции партисипативного управления;

Г) всем теориям одновременно?

5. Интерес к труду можно вызвать:

А) наделив работника властью, необходимой для выполнения **UM** своих обязанностей и задач:

Б) регулярным делегированием прав как способом постановки работнику новых задач и приобретения нового опыта;

В) служебной ротацией, т. e. перемещением работников ДЛЯ временного выполнения различных задач внутри подразделения;

 $\Gamma$ ) все ответы верны.

#### Практические задания

 $1<sub>1</sub>$ Опишите ситуации, в которых сегодня можно эффективно использовать мотивацию типа «кнута и пряника».

Подумайте о том, какую работу вы хотели бы получить после  $\overline{2}$ . окончания колледжа. Расскажите, используя «пирамиду потребностей», почему эта работа привлекает вас.

3. Какие способы мотивации лучше всего ПОДХОДЯТ ДЛЯ стимулирования:

А) быстрого выполнения задания;

Б) риск:

В) изобретения;
Г) самостоятельности в работе;

Д) точности и аккуратности;

Е) новых идей?

4. Внимательно прочитайте описание конкретной ситуации, затем ответьте на вопросы.

# **Мотивация работников**

Года три назад Петр Романов стал директором и основным совладельцем приватизированного предприятия «Подмосковный мясокомбинат». Оно находилось в хорошем финансовом состоянии. Комбинат продавал свою продукцию во все близлежащие области и регионы, а объем этих продаж вырастал на 20% в год. Люди покупали продукцию комбината благодаря ее качеству. Однако Романов вскоре заметил, что работники комбината не уделяют достаточного внимания уровню выполнения своей работы. Они делали крупные ошибки: путали, например, упаковку и наклейки для разных образцов продукции; добавляли в исходную продукцию не те добавки; плохо перемешивали состав колбас и сосисок. Были случаи, когда работники неумышленно портили готовую продукцию средствами для чистки рабочих мест. В общем, люди делали в течение восьми часов только то, что им было сказано, а затем шли домой.

Для того чтобы повысить мотивацию и обязательства работников комбината, Романов и другие руководители предприятия решили ввести в управление систему участия работников в принятии решений. Для начала они доверили работникам проверку качества продукции. В результате не выше руководство определяло «вкус» продукции, а сами работники делали это на своих участках. Такое положение дел вскоре побудило последних к производству продукции более высокого качества. Работников стало интересовать, во сколько их продукция обходится предприятию и что думают покупатели о различных сортах мясных и колбасных изделий.

Одна из бригад даже разработала технологию внедрения на своем участке специальной пластиковой вакуумной упаковки для скоропортящейся продукции. Для этого членами бригады пришлось собрать необходимую информацию, сформулировать проблему, установить рабочие контакты с поставщиками и другими работниками на мясокомбинате, а также провести обследование универсамов и мясных киосков, чтобы узнать о том, как сделать упаковку более качественной. Бригада взяла на себя ответственность за определение качества, а впоследствии и за улучшения в производственном процессе. В итого все это привело к тому, что среди работников стали появляться жалобы на тех, чей уровень выполнения работы был низким и чье безразличие мешало улучшению работы. Позже жалобы стали распространяться и на руководящий состав и сопровождались требованиями их переподготовки или увольнения. Было решено, что вместо увольнения они пройдут переподготовку прямо на предприятии с участием всех заинтересованных сторон.

Романов, другие высшие руководители предприятия и представители рабочих разработали новую систему оплаты, названную «разделенным

участием в результатах работы мясокомбината». В рамках этой системы фиксированный процент «доналоговой» прибыли делился каждые шесть месяцев между работниками предприятия. Индивидуальное участие в разделенной прибыли основывалось на результатах оценки уровня выполнения работы каждым из участников этого процесса. Сама система оценки была разработана и проводилась в жизнь группой работников мясокомбината, представляющих его отдельные подразделения. Так, работники предприятия оценивались по их вкладу в групповую работу; по тому, насколько они коммуникабельны с членами группы; по их отношению работы и по соблюдению техники безопасности.

Кроме того, группы или бригады были ответственны за отбор, подготовку и оценку своих работников, а если это необходимо, то и за увольнение своих коллег по работе. Они также принимали решения по графику работы, требуемому бюджету, измерению качества и обновлению оборудования. Многое, что раньше являлось работой руководителей группы на таком предприятии, теперь стало частью работы каждого члена группы.

Петр Романов считал, что успех его бизнеса определялся следующим:

1. Люди хотят быть значимыми. И если это реализуется, причина- в руководстве.

2. Люди выполняют работу на том уровне, который соответствует их ожиданиям. Если говорить людям, чего вы от них ожидаете, то можно влиять на уровень выполнения ими своей работы и таким образом мотивировать их.

3. Сами ожидания работников определяются целями, которые они перед собой ставят, и системой вознаграждения.

4. Любые действия руководства и менеджеров предприятия в значительной мере влияют на формирование у работников ожидания.

5. Любой работник способен научиться выполнению многих новых разнообразных задач в рамках своей работы.

6. Результаты деятельности предприятия показывают, кто я такой и что представляет моя работа. Моя работа заключается в создании условий, при которых наивысший уровень выполнения работы каждым служит как его индивидуальным интересам, так и интересам предприятия в целом.

### **Вопросы к конкретной ситуации**

1. Каким образом и в какой степени мотивационная политика Романова удовлетворяет потредности из иерархии Маслоу?

2. Объясните успех политики использования мотивационной теории ожидания.

3. Желали бы вы работать на Подмосковном мясокомбинате?

4. Концентрировал ли Романов внимание на гигиенических факторах или на мотивационных факторах Герцберга в своей программе мотивации?

5. Охарактеризуйте существующую на мясокомбинате систему вознаграждения.

6. Возможен ли успех подобной мотивационной программы на предприятиях других отраслей, в том числе отраслей нематериального произвобства?

### **Практическое занятие № 5**

по учебной дисциплине «Менеджмент» для студентов 2 курса

**Тема:** Недопустимые формы контроля.

**Цель:** Изучить комплект практических заданий и последовательно выполнить каждое из них.

**Оснащение урока:** Комплект практических заданий.

# **Ход работы:**

1. Изучить ключевые термины и понятия данной темы, используя конспект лекций.

2. Изучив ключевые термины и понятия данной темы, провести контрольное тестирование.

3. После проведения контрольного тестирования выполнить практические задания.

4. После выполнения практического задания провести оценку его результатов.

5. В работе использовать ключевые термины и понятия, контрольное тестирование, практическое задание (см. ПРИЛОЖЕНИЕ 4).

# **Порядок работы:**

1. Каждый студент работает с конспектом лекций и комплектом сформированного практического задания.

2. Работа рассчитана на 2 часа.

3. В конце урока заслушиваются сообщения студентов о проделанной работе и обсуждаются.

ПРИЛОЖЕНИЕ 4

# **Контрольное тестирование**

1. Значение контроля состоит в том, чтобы:

А) уличить кого-либо в неверных действиях и поступках ;

Б) оказать своевременную помощь и стимулирующее воздействие (одобрение, поощрение) в целях мотивации сотрудников;

В) обеспечить достижение целей организации;

Г) предвидеть ошибки в работе и не допустить их.

2. Собеседование с кандидатом на вакантную должность можно отнести к следующему виду контроля:

А) предварительному;

Б) текущему;

В) заключительному;

Г) все ответы неверны.

- 3. Побочными эффектами контроля не являются:
- А) возможная потеря самостоятельности подчиненными;

Б) стремление «выглядеть хорошо» при проверке;

В) срывы в поведении людей;

Г) появление чувства ответственности за свои действия.

## **Практические задания**

1. Если вы руководитель сборочного цеха и отвечаете за работу конвейера, что вы станете делать, если произошли сбои в работе, на длительное время остановившие его работу?

- Каким образом вы будете осуществлять текущий контроль?

- Что будете делать с операторами, по вине которых был остановлен конвейер?

- Как поступите с не справившимися с работой операторами, если в действительности виноваты в этих сбоях они, а не техника?

- Будете ли вы использовать соответствующие санкции или замените их другими мерами воздействия?

2. В каком случае можно говорить об эффективном контроле?

3. Приведите конкретный пример контроля и обсудите его.

# **Практическое занятие № 6**

по учебной дисциплине «Менеджмент» для студентов 2 курса

**Тема:** Упражнение по рассмотрению вариантов управленческих решений в конкретных ситуациях.

**Цель:** Изучить комплект практических заданий и последовательно выполнить каждое из них.

**Оснащение урока:** Комплект практических заданий.

# **Ход работы:**

1. Изучить ключевые термины и понятия данной темы, используя конспект лекций.

2. Изучив ключевые термины и понятия данной темы, провести контрольное тестирование.

3. После проведения контрольного тестирования выполнить практические задания.

4. После выполнения практического задания провести оценку его результатов.

5. В работе использовать ключевые термины и понятия, контрольное тестирование, практическое задание (см. ПРИЛОЖЕНИЕ 5).

# **Порядок работы:**

1. Каждый студент работает с конспектом лекций и комплектом сформированного практического задания.

2. Работа рассчитана на 2 часа.

3. В конце урока заслушиваются сообщения студентов о проделанной работе и обсуждаются.

#### **Контрольное тестирование**

1. Разработка и формулирование миссии организации относится к следующему виду решения:

А) исполнительское;

Б) оперативное;

В) кадровое;

Г) концептуальное.

2. Принятие решения о том, какие виды подразделений сформировать в организации и какие полномочия делегировать руководителям подразделений относится к виду:

А) производственное;

Б) организационное;

В) плановое;

Г) кадровое.

3. Что из перечисленного не обеспечивает эффективности управленческого решения:

А) целевая направленность;

Б) директивность;

В) принятие решения большинством;

Г) адресность?

4. Для какого вида задач принимаются индивидуальные решения:

А) задачи по самоуправлению;

Б) задачи по осуществлению строго регламентированных действий;

В) задачи по внедрению нового режима труда;

Г) все ответы неверны?

5. Что не относится к числу общих ограничений в принятии решений:

A) недостаток кадров; В) некомпетентность менеджера;

Б) отсутствие сырья; Г) существующие законы?

#### **Практические задания**

1. Обсудите в группе, можно ли доверять принятие управленческого решения компьютеру?

2. Примите правильное решение:

А) как менеджер крупного предприятия, занимающего монопольное положение в области безалкогольных напитков, приведите доводы против принятия антимонопольного законодательства;

Б) как глава комиссии по антимонопольному регулированию приведите доводы в пользу принятия антимонопольного законодательства;

В) как потребитель продукции, на чью сторону вы станете в случае опроса мнений?

Ответы:

А) экономия на масштабах производства, отлаженность действий, возможность контроля принятых решений;

Б) завышенные цены, нарушение доступа к информации, замедление внедрения новшеств;

В) определить самостоятельно.

3. Умение самостоятельно принимать решения – одно из важнейших умений, которым необходимо овладеть человеку. Составьте перечень тех решений, которые касаются непосредственно вас и которые приняли за последнее время, например за прошедшую неделю или месяц. Просто запишите содержание решений. Например: «Я решила изменить прическу» или «Я решил заняться изучением испанского языка» и т. п. На это отводится три минуты.

Проанализируйте записи и откровенно ответьте на следующие вопросы: Кто вам помогал принимать эти решения? Или, может быть, их кто – то принимал за вас? Если «да», то почему? Почему решения, которые касаются вас, принимает кто – то другой? Значит, вы до сих пор не научились этому?